# **Векторный преобразователь частоты ERMAN E-V81**

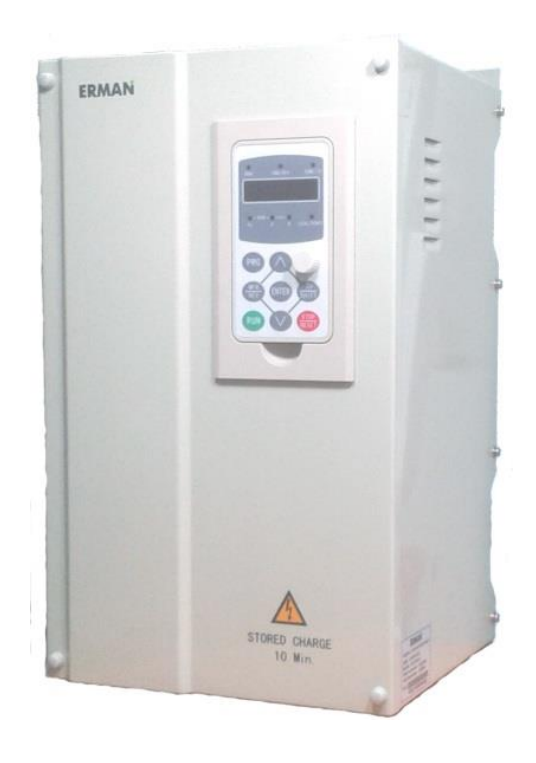

# **РУКОВОДСТВО ПО ЭКСПЛУАТАЦИИ**

Екатеринбург 2017

Преобразователь частоты E-V81 РУКОВОДСТВО ПО ЭКСПЛУАТАЦИИ Версия программного обеспечения 1.09

Версия документа 1.43 Дата выпуска 13.02.2017 ©КБ АГАВА 2015 620026 Екатеринбург, ул. Бажова, 174 +7 (343) 262-92-78 (-87, -76) www.kb-agava.ru, E-mail: sme@kb-agava.ru www.erman.ru

КБ АГАВА оставляет за собой право вносить изменения в конструкцию преобразователей частоты и в Руководство без предварительного уведомления. Содержание этого документа не может копироваться без письменного согласия КБ АГАВА.

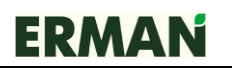

### **ОПАСНОСТЬ!**

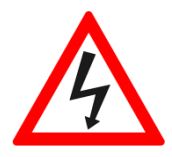

Невыполнение требований Руководства может привести к серьезным травмам, значительному материальному ущербу или стать причиной гибели продолжавать подобразует с температором подобразует дистримирования и подобразует дистримирования и под

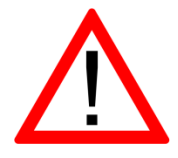

### **ВНИМАНИЕ!**

Невыполнение требований Руководства может привести к повреждению преобразователя частоты, сопряженного оборудования или к незначительным травмам.

### **ТРЕБОВАНИЯ ТЕХНИКИ БЕЗОПАСНОСТИ**

**Внутри преобразователя частоты присутствует опасное для жизни напряжение. Перед снятием крышки следует отключить питание и подождать не менее 5 минут для полного разряда конденсаторов цепи постоянного тока.**

• К монтажу и обслуживанию допускается только квалифицированный персонал, имеющий допуск для работы с электроустановками до 1000 В.

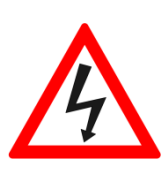

- Монтаж должен быть выполнен в соответствии с требованиями Правил устройства электроустановок или действующего Технического регламента.
- Используйте изолированные индикаторы для проверки отсутствия опасных напряжений.
- Не прикасайтесь руками к силовым клеммам и клеммам управления. Используйте изолированный инструмент.
- Заземлите преобразователь частоты согласно требованиям настоящего Руководства, чтобы уменьшить риск поражения электрическим током.
- Не включайте преобразователь со снятой крышкой.

**Помните, что двигатель может запуститься автоматически при подаче питания!**

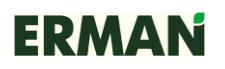

# **ТРЕБОВАНИЯ К ПОДКЛЮЧЕНИЮ**

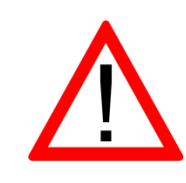

К монтажу и обслуживанию допускается только квалифицированный персонал, имеющий допуск к работе с электроустановками напряжением до 1000 В по 2-й группе электробезопасности или выше.

 Подключайте фазные провода электросети только к клеммам R, S, T преобразователя. Подключение к другим клеммам приведет к выходу преобразователя из строя.

 Не замыкайте силовые клеммы между собой и на землю. Подключайте нейтраль только к клемме G преобразователя и только для защитного зануления.

 Клеммы (+) и (-) предназначены только для подключения внешнего тормозного блока. При подключении соблюдайте полярность! Клемму (+) соедините с клеммой P, клемму (-) – c клеммой N тормозного блока. Не подключайте нейтраль сети к клемме N!

 Клемма PB предназначена только для подключения внешнего тормозного резистора EA-R50, EA-R40, EA-R30 или EA-R20. Полярность подключения тормозного резистора не имеет значения.

 Преобразователь частоты формирует высокочастотное импульсное напряжение. Работа с емкостной нагрузкой может привести к резонансным явлениям, пробою изоляции и порче оборудования. Уберите все конденсаторы с двигателя и его цепей.

 Не подключайте фильтры радиопомех между преобразователем и двигателем, за исключением специальных моторных синус-фильтров.

 Кабель двигателя обладает паразитной емкостью. При длине кабеля свыше 20 м или при использовании экранированного / бронированного кабеля рекомендуется установка моторного дросселя.

 При длине кабеля двигателя свыше 50 м установка моторного дросселя обязательна. Также уменьшите несущую частоту и настройте параметры вольт-добавки для надежного пуска двигателя.

 При длине кабеля двигателя более 100 м устанавливайте более мощный преобразователь частоты.

Преобразователь частоты имеет встроенные системы защиты от превышения токов и напряжений, но не может быть защищен от неправильного подключения. Будьте внимательны!

2

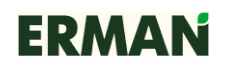

# **СОДЕРЖАНИЕ**

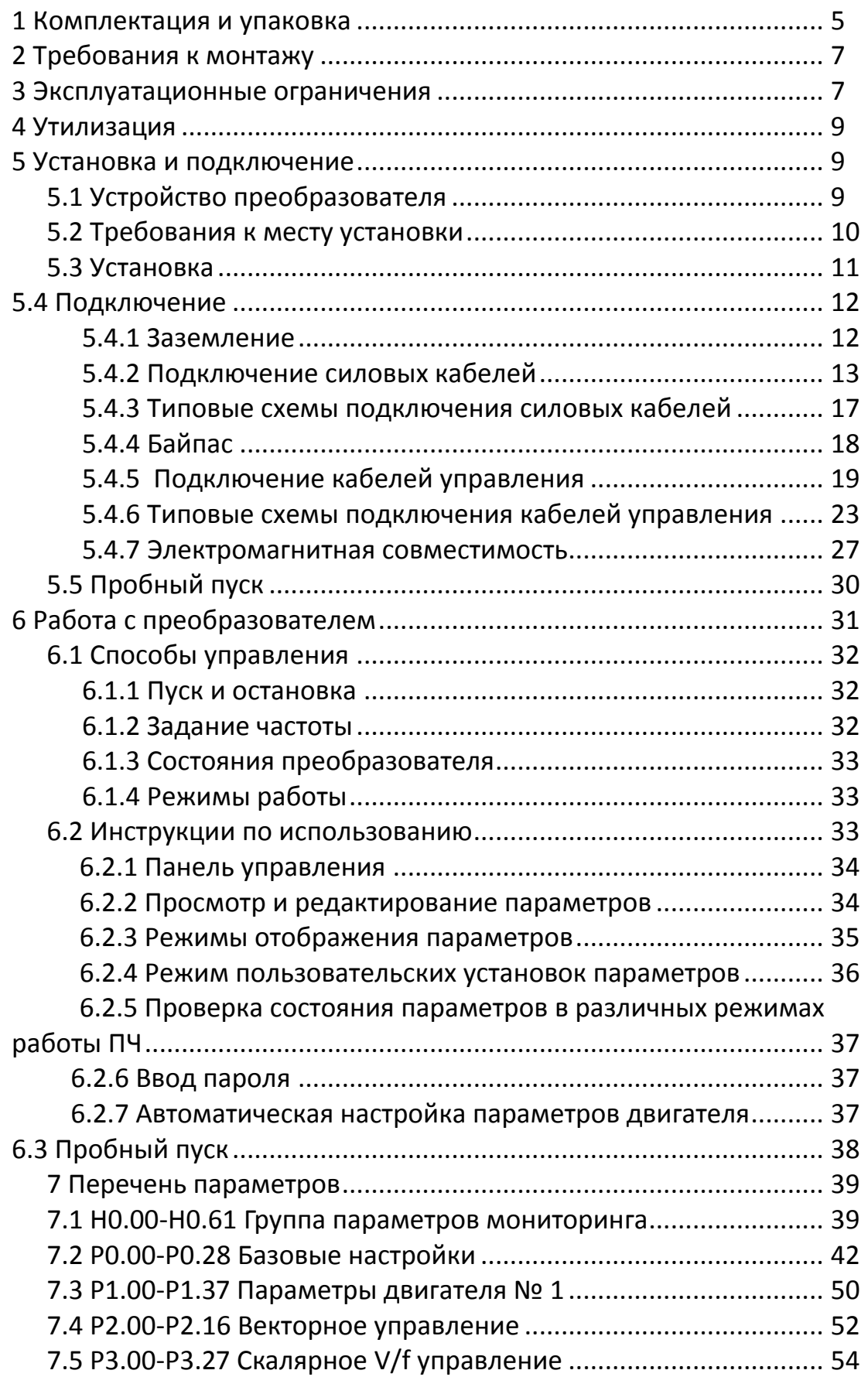

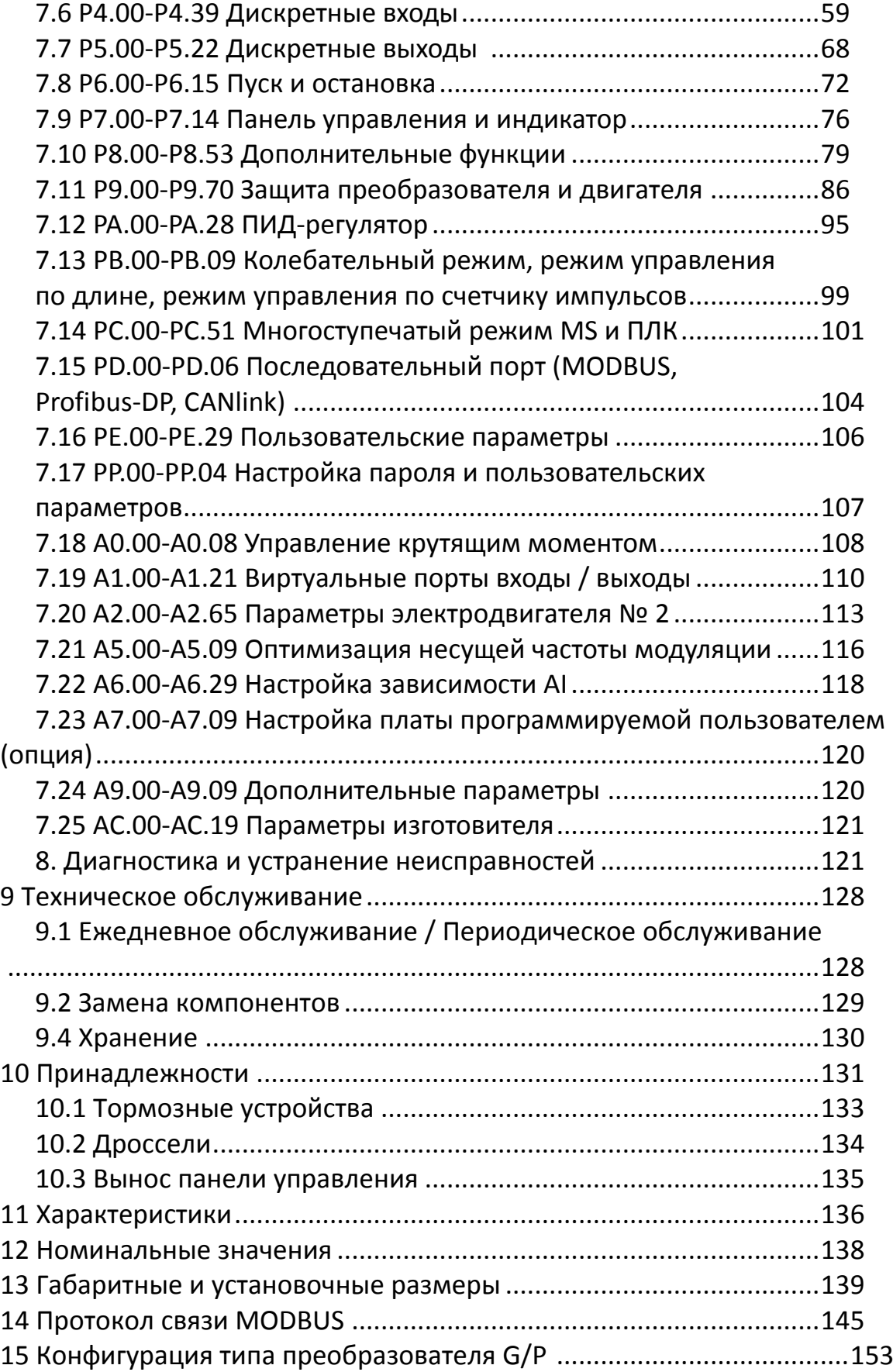

# **1 КОМПЛЕКТАЦИЯ И УПАКОВКА**

Пожалуйста, проверьте полученный вами преобразователь частоты (ПЧ) в следующем порядке:

проверьте соответствие заказу обозначения модели на шильдике ПЧ;

- проверьте ПЧ на предмет внешних повреждений в результате транспортировки, не устанавливайте поврежденный ПЧ, обратитесь к поставщику;
- проверьте, не ослабла ли затяжка наружных винтов крепления ПЧ, при необходимости подтяните винты отверткой соответствующего типоразмера;
- проверьте комплектность поставки (базовый комплект поставки включает в себя упакованный ПЧ и настоящее Руководство по эксплуатации), пожалуйста, определите комплектность по сопроводительным документам.

Шильдик расположен на корпусе изделия с правой стороны (см. рисунок 1-1). Внешний вид шильдика должен соответствовать рисунку 1-2.

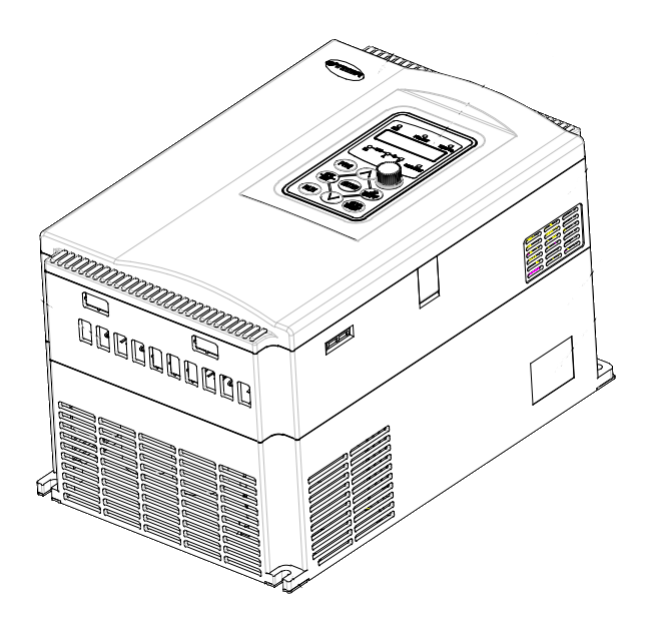

*Рисунок 1–1 – Внешний вид изделия*

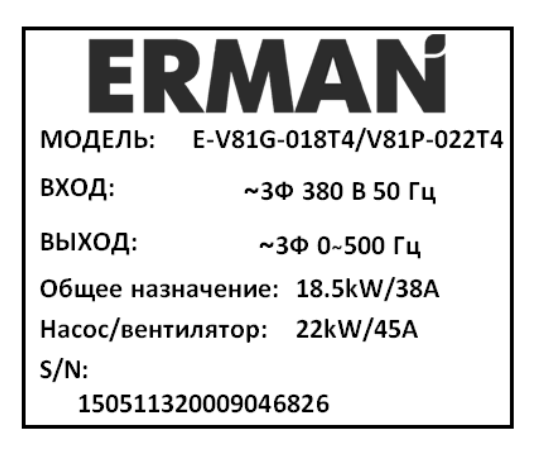

*Рисунок 1- Шильдик изделия*

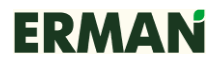

Обозначение модели ПЧ расшифровывается следующим образом:

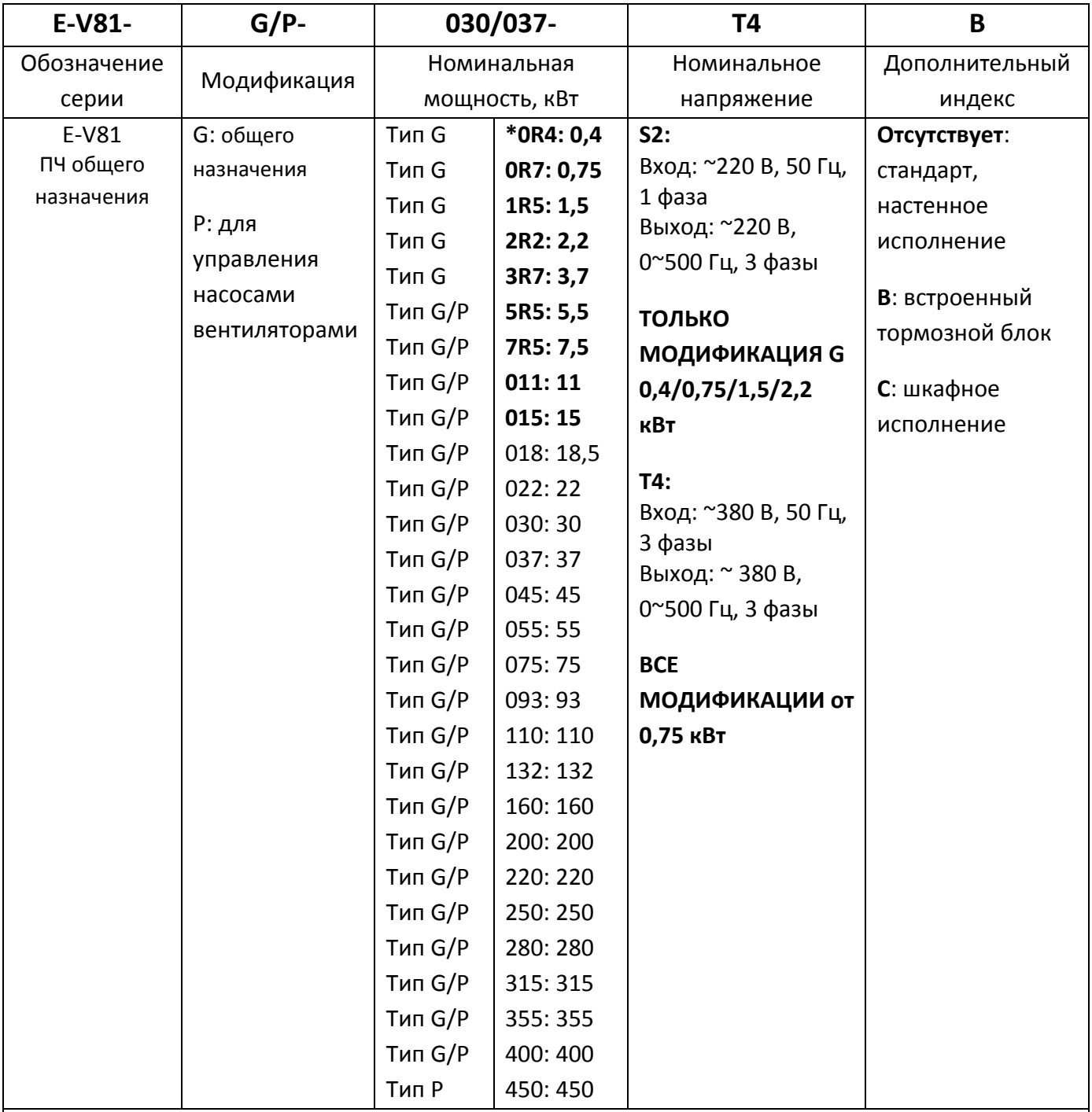

### Пример

**E-V81G-018T4 / E-V81P-022T4**: преобразователь частоты серии E-V81 мощностью 18,5 кВт (для общего применения) / мощностью 22 кВт (для управления насосами / вентиляторами) с питанием от трехфазной сети переменного тока 380 В, 50 Гц.

\*ПЧ серии E-V81G мощностью до 15 кВт (E-V81P до 18,5 кВт) включительно имеют встроенный тормозной блок. ПЧ серии E-V81G мощностью 18,5 кВт (E-V81P – 22 кВт) и выше требуют установки внешнего тормозного блока на напряжение 760–770 В. Номинальный

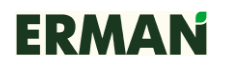

ток блока и номинальные сопротивления тормозных резисторов должны соответствовать мощности ПЧ и требуемой интенсивности торможения (см. таблицу в разделе «Принадлежности»).

### **2 ТРЕБОВАНИЯ К МОНТАЖУ**

 **Не устанавливайте ПЧ рядом с легковоспламеняющимися, горючими или взрывоопасными материалами.**

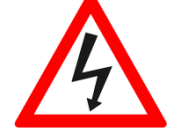

 **Не устанавливайте ПЧ, если в помещении возможно наличие взрывоопасных газов или воздушных взвесей.**

 **Не устанавливайте ПЧ в помещениях с повышенной влажностью, не прикасайтесь к ПЧ влажными руками.**

**• Не устанавливайте ПЧ водопроводными трубами, которые могут протечь и залить ПЧ. • Не устанавливайте ПЧ** 

**воздействие прямых солнечных лучей.**

**• Устанавливайте ПЧ только негорючей поверхности.**

 **Несущие конструкции должны выдерживать вес ПЧ.**

**Тщательно затягивайте клеммы.**

 **Изолируйте оголенные участки провода.**

**не допускайте попадания металлических предметов внутрь ПЧ.**

 **Производите обслуживание ПЧ только после разряда конденсаторов. Индикатор «CHARGE» должен погаснуть. Убедитесь в отсутствии напряжения с помощью измерительных приборов.**

 **Если ПЧ не эксплуатировался более шести месяцев подряд, то перед тем, как включать прибор в сеть ~380 В произведите включение прибора в сеть ~220 В (фаза-нейтраль) на 10 минут. Для этого подключите фазу и нейтраль сети к клеммам R, T ПЧ.**

 **Во избежание короткого замыкания Замена компонентов ПЧ должна производиться персоналом предприятия-изготовителя или авторизованного сервисного центра.**

### **3 ЭКСПЛУАТАЦИОННЫЕ ОГРАНИЧЕНИЯ**

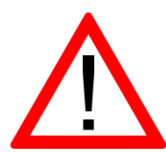

ПЧ генерирует высокочастотное импульсное модулированное напряжение, что обуславливает несколько больший нагрев, шум и вибрации двигателя, чем при работе от сети, а также большее падение напряжения на силовых кабелях.

 Проверьте сопротивление изоляции обмоток двигателя мегомметром перед тем, как подключать его к ПЧ. Сопротивление изоляции должно быть не менее 5 МОм при испытательном напряжении 500 В. Обязательно произведите проверку после длительного хранения двигателя.

 Используйте клавиатуру или клеммы управления, чтобы запустить или остановить двигатель. Не останавливайте двигатель, отключая ПЧ от сети, это приводит к перегрузке конденсаторов.

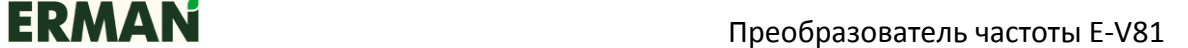

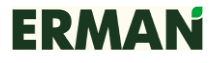

 Не отключайте двигатель при запущенном ПЧ. Размыкание цепи импульсного тока при индуктивной нагрузке приведет к дуговому разряду и выходу ПЧ из строя.

 Если между ПЧ и двигателем установлен контактор, примите меры к тому, чтобы коммутация производилась только при остановленном ПЧ, в противном случае возможно его повреждение. Используйте релейную блокировку и выход «РАБОТА» ПЧ.

 Привод может работать с низкой частотой вращения. Для работы с нагрузкой на низкой частоте предусмотрите дополнительное охлаждение двигателя.

 Привод может работать с частотой выше номинальной. Удостоверьтесь, что подшипники двигателя и механическая передача допускают работу на повышенных оборотах.

 Не подключайте конденсаторы или варисторы к выходу ПЧ для коррекции коэффициента мощности или смещения фаз. Напряжение на выходе ПЧ имеет импульсную форму с высокой крутизной фронта.

 Не рекомендуется использовать трехфазный ПЧ при однофазном питании. При необходимости работы ПЧ от одной фазы отключите функцию защиты от обрыва фазы, настройте параметр минимального напряжения и подключите сеть к контактам R и T, иначе ПЧ не запустится. Номинальная мощность и ток на выходе ПЧ должны быть понижены.

 Привод может входить в резонанс на определенных частотах вращения. Настройте параметры ПЧ для пропуска этих частот.

 Двигатель может работать в генераторном режиме. ПЧ может отключаться с аварией «Перенапряжение» при торможении высокоинерционной нагрузкой или при быстрой остановке. В этом случае увеличьте время торможения или используйте тормозные блоки и тормозные резисторы.

 ПЧ имеет функцию ограничения напряжения при торможении. При отсутствии тормозных устройств и высокоинерционной нагрузке время торможения будет автоматически увеличиваться.

 ПЧ имеет функцию ограничения тока при разгоне. При перегрузке время разгона будет автоматически увеличиваться. Если двигатель не развивает полных оборотов, проверьте состояние привода и силовых кабелей. Контролируйте ток через меню ПЧ, настройте параметры вольт-частотной характеристики и ограничения тока при разгоне.

 При большой длине кабеля двигателя падение напряжения на кабеле может препятствовать надежному запуску двигателя. В этом случае ПЧ не будет поднимать частоту выше 10 Гц. Контролируйте ток ПЧ и настройте параметры вольт-добавки.

 Запрещается использовать ПЧ при напряжении сети, не входящем в диапазон номинальных значений. При необходимости используйте соответствующие регулирующие устройства.

• Не превышайте номинальные значения напряжений и токов для клемм управления.

При установке ПЧ на высоте более 1000 м над уровнем моря следует оставлять

8

запас мощности в размере 1 % на каждые дополнительные 100 м высоты. Не устанавливайте ПЧ на высоте более 4000 м над уровнем моря.

# **4 УТИЛИЗАЦИЯ**

ПЧ должен утилизироваться как промышленные отходы. При утилизации ПЧ учтите следующие факторы:

- электролитические конденсаторы могут взорваться при сжигании;
- горение пластиковых деталей может сопровождаться выделением ядовитых газов;
- ПЧ содержит значительное количество цветных металлов, подлежащих переработке.

# **5 УСТАНОВКА И ПОДКЛЮЧЕНИЕ**

# **5.1 УСТРОЙСТВО ПРЕОБРАЗОВАТЕЛЯ**

ПЧ различной мощности имеют следующие конструктивные устройства:

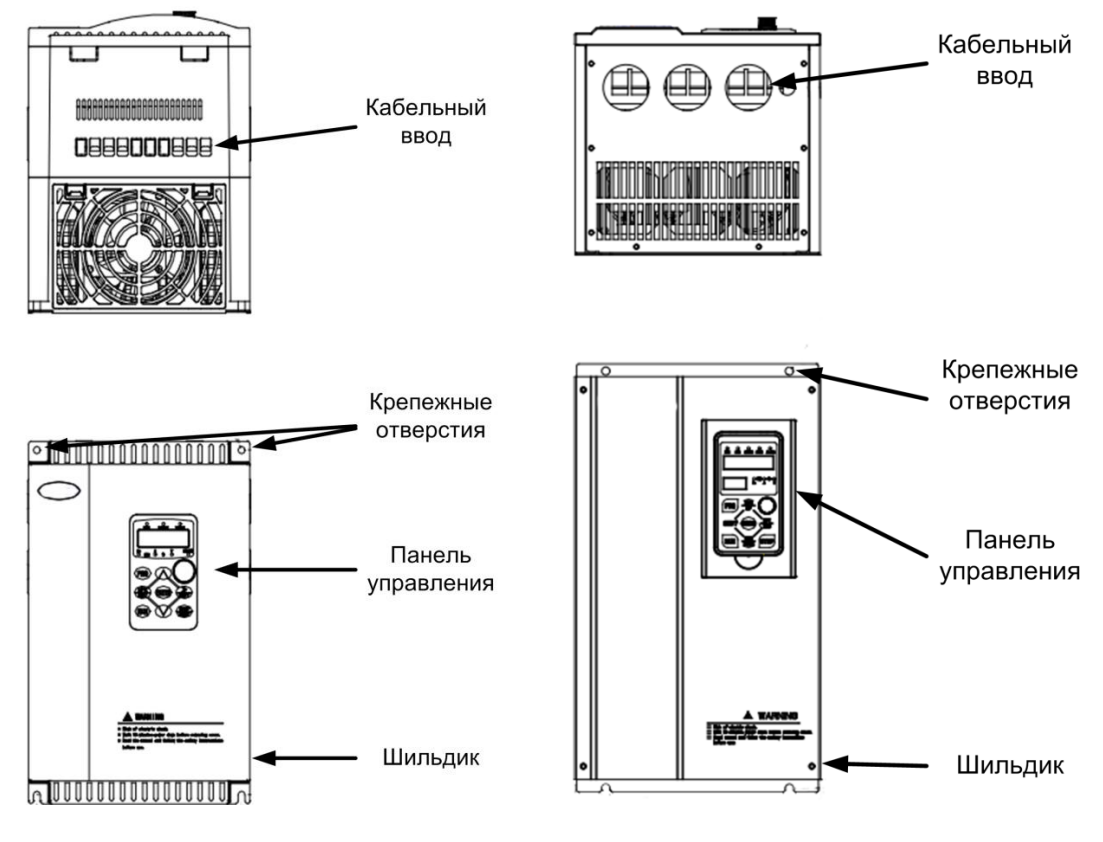

*Рисунок 5-1 – Модели мощностью до 15 кВт (модификация G), до 18 кВт (модификация P)*

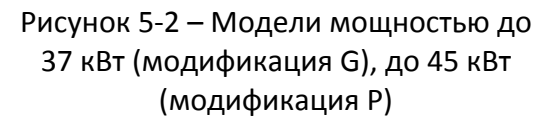

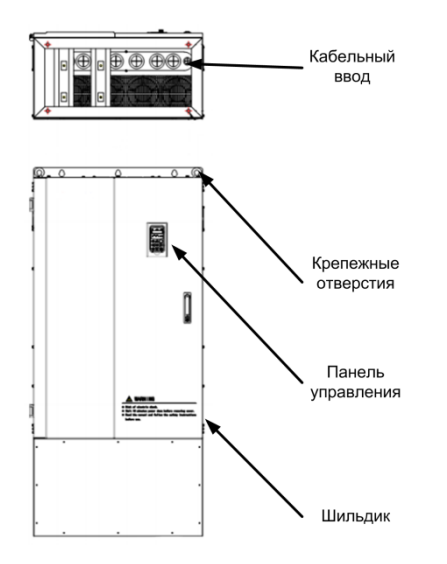

*Рисунок 5-3 – Модели мощностью от 45 кВт (модификация G), от 55 кВт (модификация P) и выше (шкафное исполнение)*

# **5.2 ТРЕБОВАНИЯ К МЕСТУ УСТАНОВКИ**

ПЧ должен быть установлен вертикально.

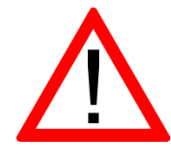

- Во время установки накройте ПЧ чехлом для защиты от пыли и металлической стружки. Снимите чехол после установки.
- $\bullet~$  Температура окружающей среды должна быть от минус 10 °С до +50  $\mathrm{C}$ .
- Если температура находится в диапазоне +40  $^{\circ}$ C...+50  $^{\circ}$ C, то номинальная мощность ПЧ должна быть снижена на 20 %, также рекомендуется обеспечить дополнительное охлаждение.
- В месте установки ПЧ должна быть свободная циркуляция воздуха. Если ПЧ установлен в замкнутом объеме, должна быть установлена приточно-вытяжная вентиляция.
- Относительная влажность должна быть менее 90 %, без конденсата.
- ПЧ не должен подвергаться воздействию прямых солнечных лучей, металлической, угольной или иной токопроводящей пыли, агрессивных или взрывоопасных сред.

### **5.3 УСТАНОВКА**

Для обеспечения надлежащего охлаждения устанавливайте ПЧ вертикально с зазорами до стенок шкафа и другого оборудования. Надежно закрепите ПЧ на стене через монтажные отверстия.

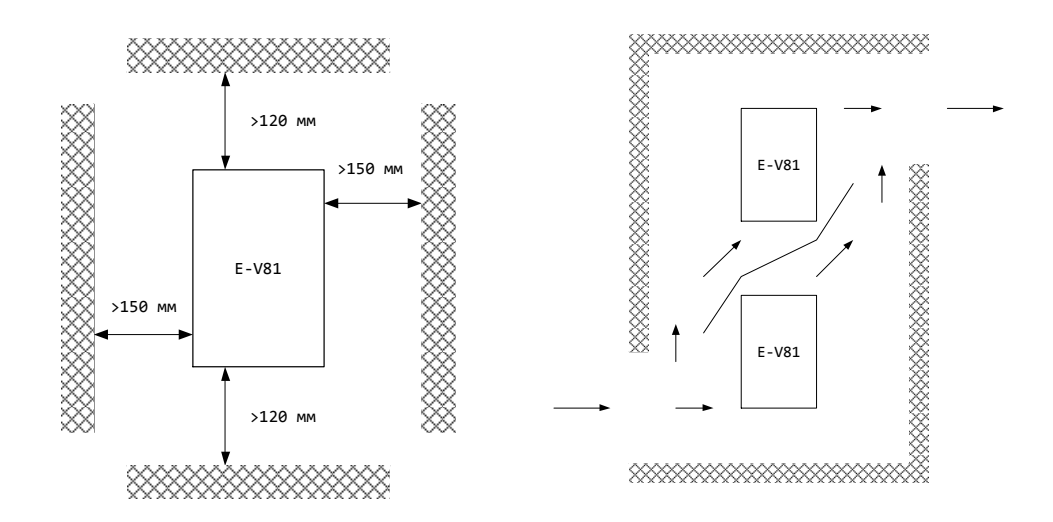

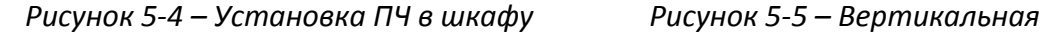

# *установка двух ПЧ*

При установке двух ПЧ вертикально один над другим между ними устанавливайте пластину из теплоизоляционного материала для разделения потоков воздуха, чтобы нагретый воздух от нижнего ПЧ не воздействовал на верхний ПЧ.

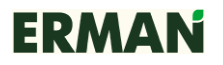

# **5.4 ПОДКЛЮЧЕНИЕ**

**5.4.1 Заземление**

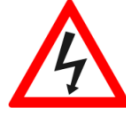

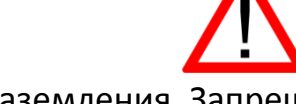

- Подключите клемму G ПЧ к контуру заземления. Запрещается заземлять посторонние устройства на клемму G ПЧ.
- Каждый ПЧ должен подключаться к контуру заземления собственным проводом.
- Площадь сечения заземляющего провода должна быть выбрана в соответствии с действующими нормами.
- Сопротивление заземления должно быть не более 20 Ом для ПЧ на номинальное напряжение 220 В и не более 10 Ом для ПЧ на номинальное напряжение 380 В.
- Заземлите корпус двигателя отдельным проводом.
- Подключите клемму PE фильтра электромагнитных помех и клемму G тормозного блока (если имеется) к контуру заземления.
- Кабели заземления должны иметь минимальную длину. Если различное оборудование заземлено в одной точке, то токи утечки могут стать источником помех, влияющим на всю систему. Разделяйте точки заземления ПЧ и прочего оборудования.
- Крепежные болты могут использоваться для уменьшения импеданса заземления. Зачистите болты от краски и соедините их с контуром заземления проводником минимальной длины. Используйте крепежные шайбы с насечкой.
- Для минимизации помех кабели заземления и питания прокладывайте отдельно от контрольных кабелей.
- Для защиты ПЧ от коммутационных помех или помех от атмосферного электричества в сети электропитания рекомендуется установка сетевого УЗИП класса II.
- Соедините клемму G и болт заземления двигателя отдельным проводом.

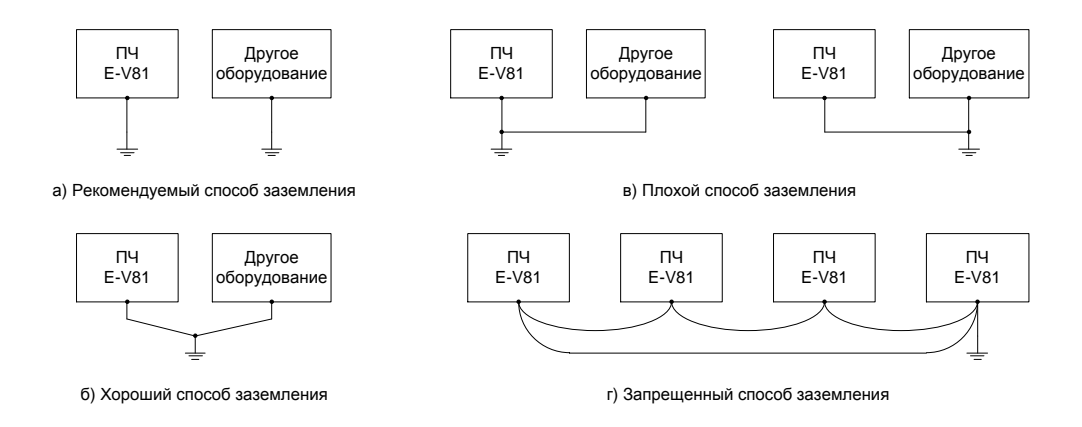

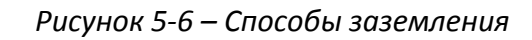

# **5.4.2 Подключение силовых кабелей**

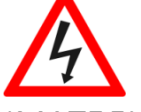

- БУДЬТЕ ВНИМАТЕЛЬНЫ ПРИ ПОДКЛЮЧЕНИИ СИЛОВЫХ КАБЕЛЕЙ!
- Не прикасайтесь к силовым клеммам ПЧ, не убедившись в отсутствии опасного напряжения с помощью изолированных индикаторов или измерительных приборов!
- Отключите питание и дождитесь, пока погаснут индикаторы. Разряд конденсаторов может занять до 10 минут.
- Тщательно проверяйте подключение цепей заземления.
- Тщательно обжимайте кабельные наконечники.

Проверяйте качество обжима.

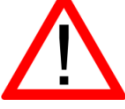

- Подключайте сетевое питание только к клеммам R,S,T. Чередование фаз не имеет значения, ПЧ выпрямляет напряжение.
- Подключайте фазы двигателя только к клеммам U, V, W. Чередование фаз не имеет значения, направление вращения двигателя выбирается в меню ПЧ.
- Подключайте нейтраль сети или защитное заземление только к клемме G.
- Не замыкайте силовые клеммы с корпусом ПЧ и землей.
- Не отключайте двигатель при запущенном ПЧ.
- Если обмотки двигателя соединены по схеме "Y", не подключайте среднюю точку звезды к ПЧ.

 Тщательно затягивайте силовые клеммы. Плохо затянутое соединение будет нагреваться.

 Проверьте соответствие напряжения сети номинальному напряжению ПЧ перед подключением.

• Клеммы ПЧ не предназначены для подключения кабеля или проводов без кабельных наконечников.

# **ПОДКЛЮЧАЙТЕ ПЧ В СООТВЕТСТВИИ С МАРКИРОВКОЙ ЕГО КЛЕММ:**

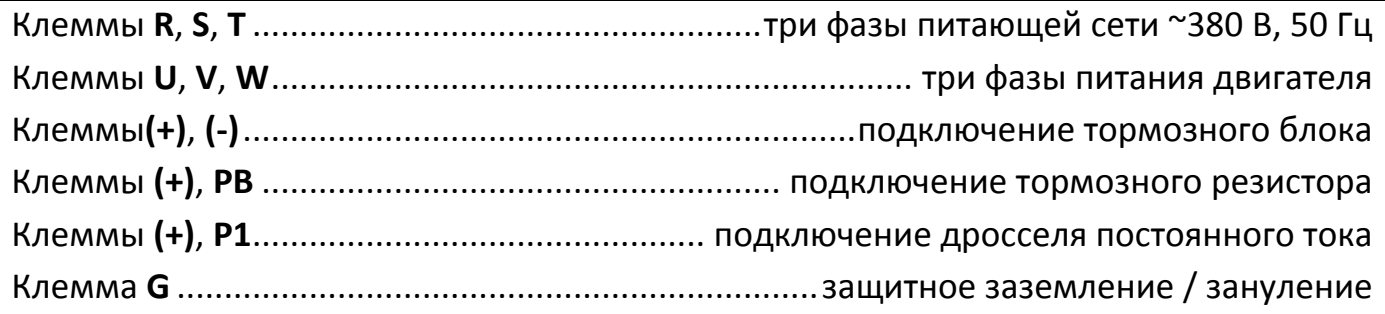

Поперечные сечения проводов кабеля и номинальные значения токов коммутационных аппаратов должны быть выбраны в соответствии с таблицей 5-1.

*Таблица 5-1 – Номинальные значения токов и сечений медных проводов для* 

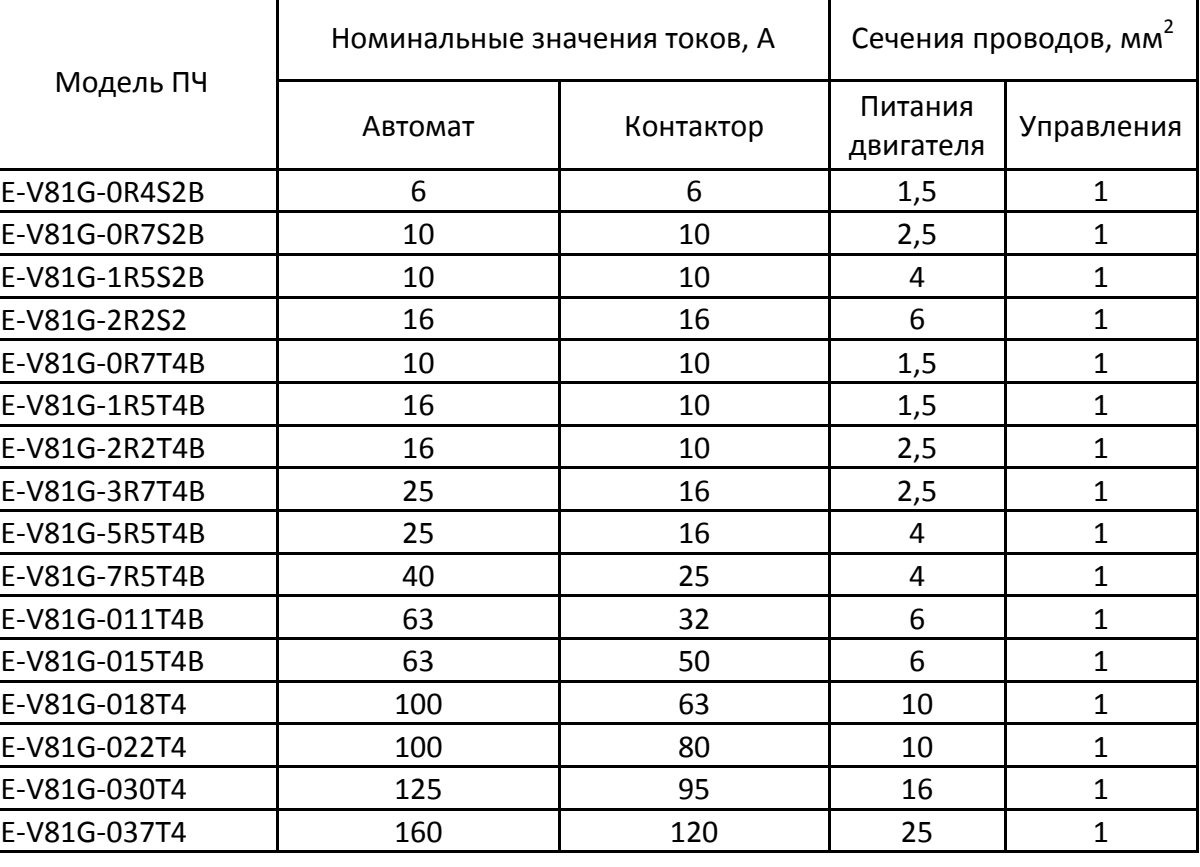

*подключения ПЧ*

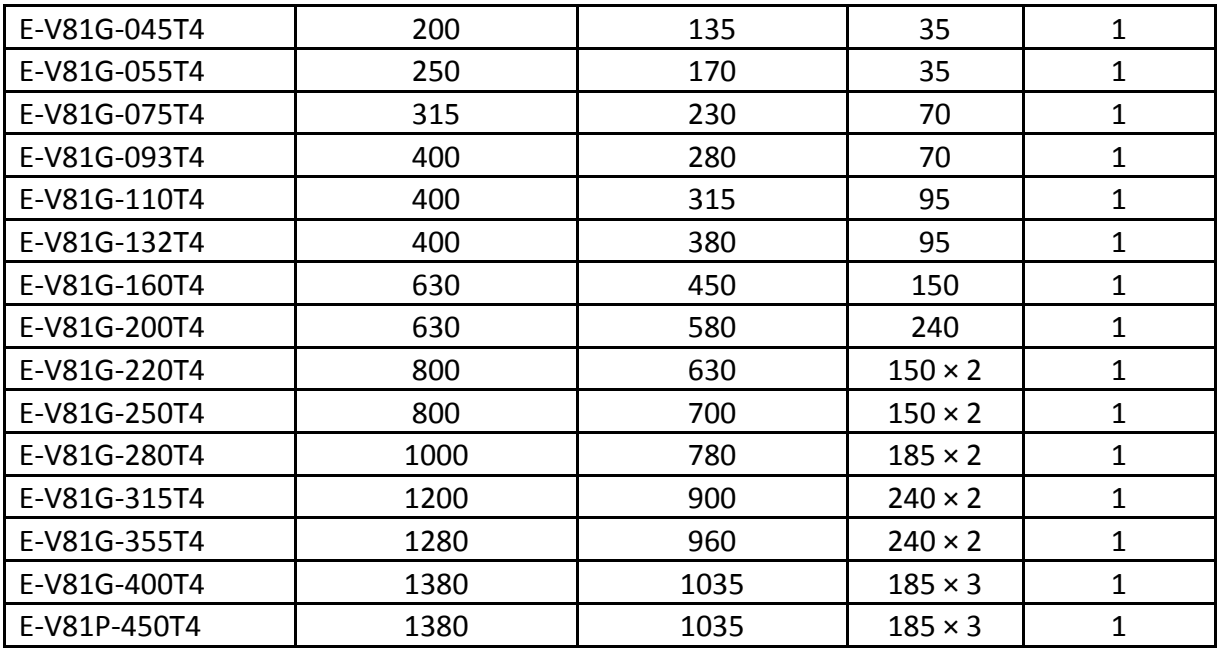

Номинальная мощность ПЧ должна быть снижена при значительной длине кабеля двигателя или при его чрезмерном поперечном сечении, т. к. емкость кабеля зависит от длины и поперечного сечения.

Силовые клеммы ПЧ различной мощности расположены следующим образом:

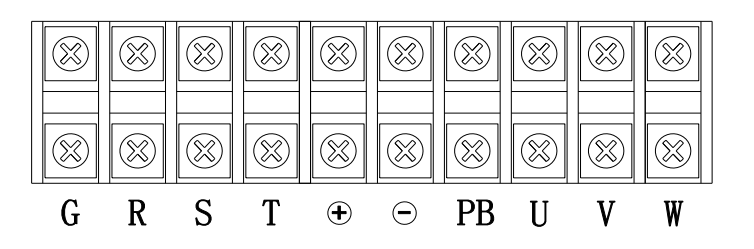

*Рисунок 5-7 – Схема расположения клемм на ПЧ модификации G 0,4…2,2 кВт, 220 В, 0,75…15 кВт, 380 В и модификации P 5,5 кВт…18,5 кВт, 380 В* 

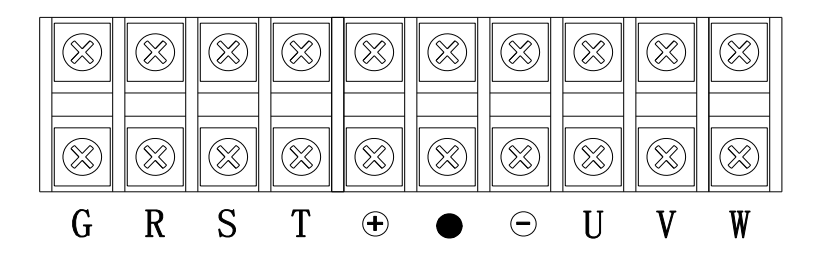

*Рисунок 5-8 – Схема расположения клемм на ПЧ модификации G 18,5…30 кВт, 380 В, 0,75…15 кВт, 380 В и модификации P 22 кВт…37 кВт, 380 В*

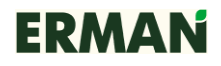

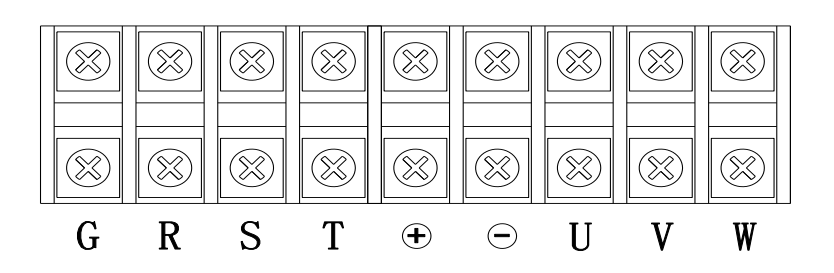

*Рисунок 5-9 – Схема расположения клемм на ПЧ модификации G 37…55 кВт, 380 В, и модификации P 45 кВт…75 кВт, 380 В*

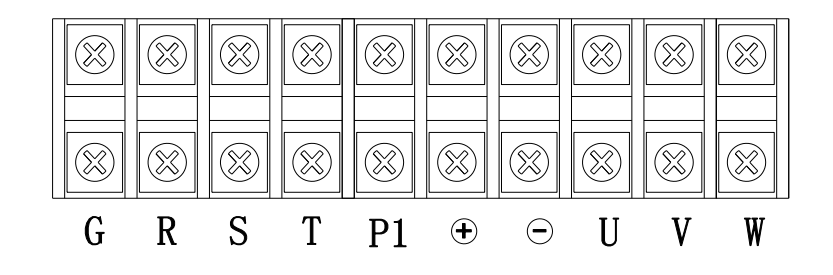

*Рисунок 5-10 – Схема расположения клемм на ПЧ модификации G 75…93 кВт, 380 В, и модификации P 93 кВт…110 кВт, 380 В*

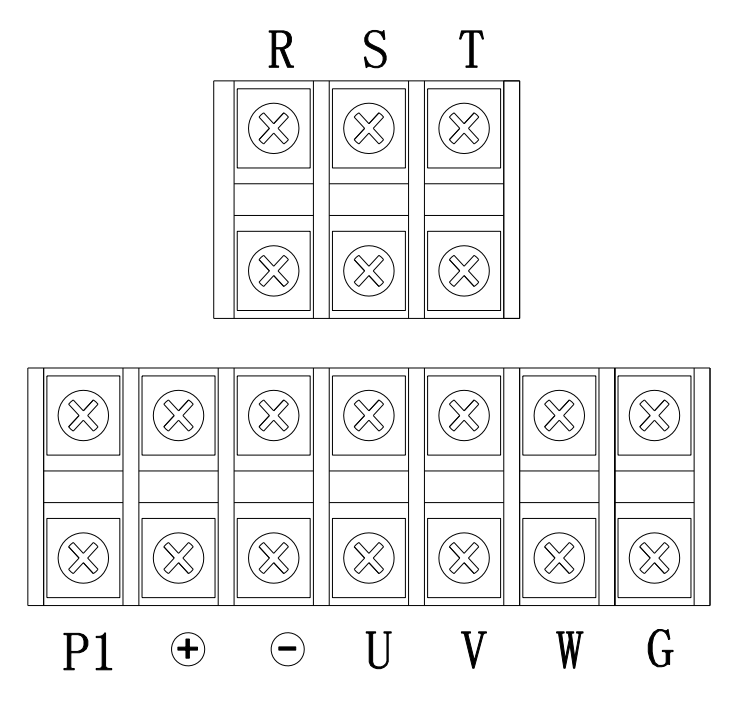

*Рисунок 5-11 – Схема расположения клемм на ПЧ модификации G 110…400 кВт 380, В, и модификации P 132 кВт…450 кВт, 380 В. Ввод питающего напряжения находится на верхней крышке ПЧ, подключение мотора – на нижней*

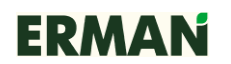

Внимание! Клеммы P1 и «+» у всех ПЧ настенного монтажа при поставке находятся в короткозамкнутом состоянии, при подключении внешнего дросселя постоянного тока эти клеммы необходимо разомкнуть и соединить согласно схеме подключения дросселя.

Описание функций силовых клемм приведено в таблице 2.

*Таблица 5-2 – Назначение силовых клемм*

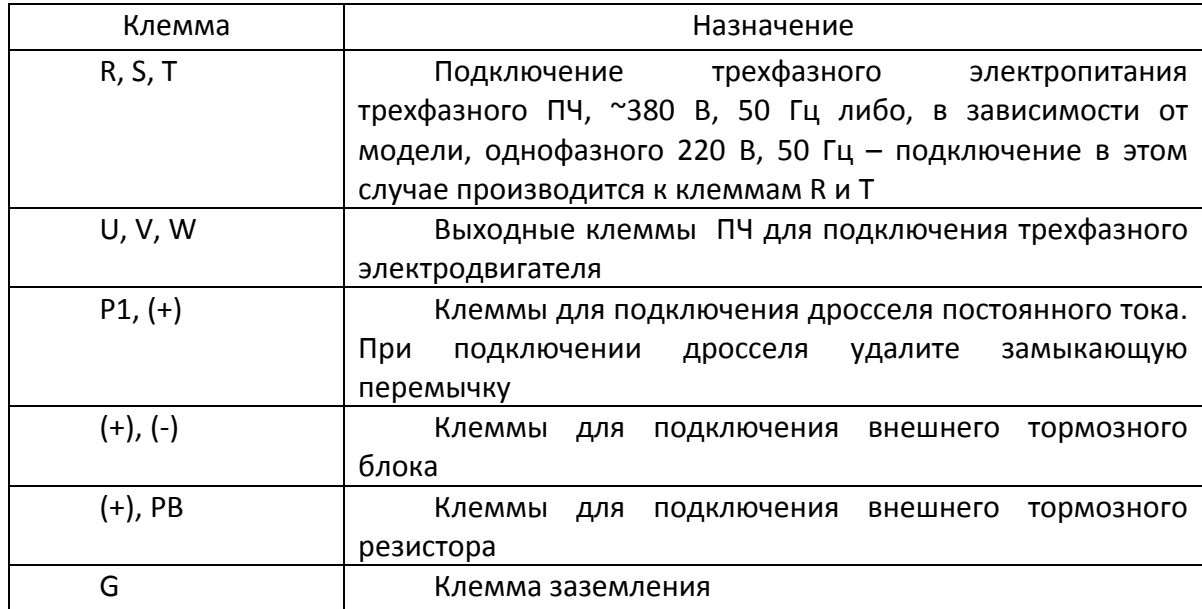

### **5.4.3 Типовые схемы подключения силовых кабелей**

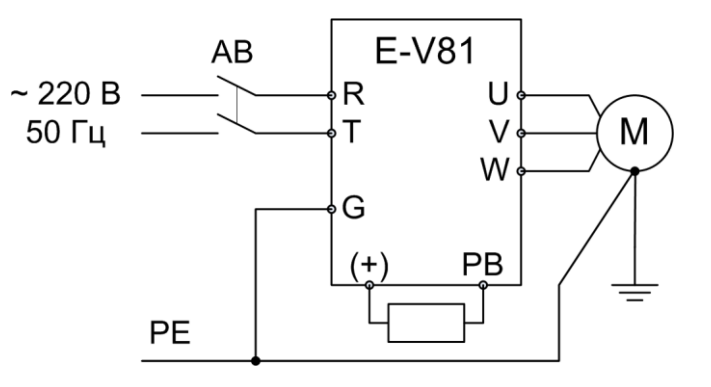

*Рисунок 5-12 – Подключение ПЧ* модификации G *220 В, 0,4…2,2 кВт с тормозным резистором*

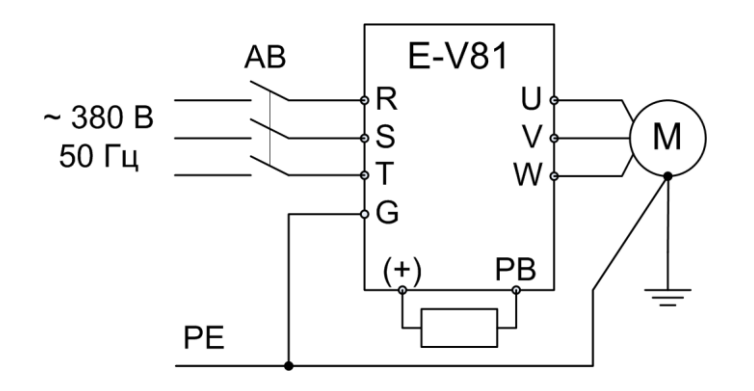

*Рисунок 5-13 – Подключение ПЧ* модификации G *380 В, 0,75…15 кВт с тормозным* 

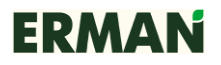

*резистором,* модификации P *380 В, 5,5..18,5 кВт с тормозным резистором*

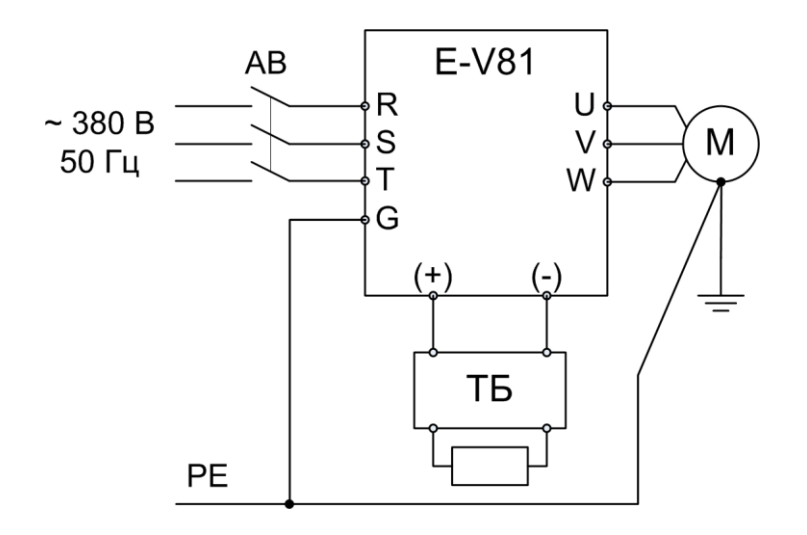

*Рисунок 5-14 – Подключение ПЧ* модификации G *380 В, 18,5..55 кВт,* модификации P *380 В, 22...75 кВт, шкафного исполнения* модификации G *380 В 75..400 кВт,* модификации P *380 В, 93...450 кВт* 

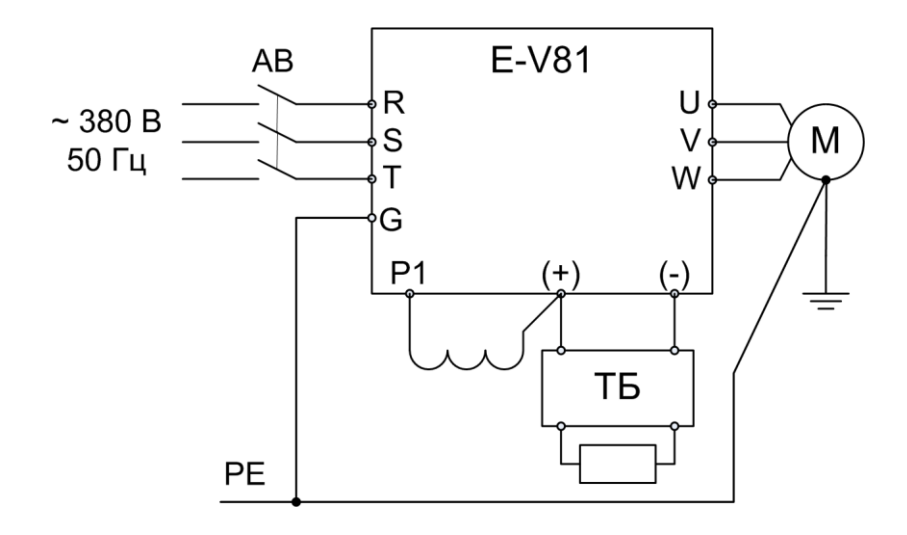

*Рисунок 5-15 – Подключение* ПЧ модификации G 75…400 кВт, 380 В, и модификации P 93 кВт…450 кВт, 380 В *с тормозным резистором, подключенным через тормозной блок, и дросселем постоянного тока*

При пробном запуске убедитесь, что при подаче команды «ПУСК» двигатель вращается в правильном направлении. Изменить направление можно, поменяв местами любые два фазных провода в кабеле двигателя или настроив параметр Р0.09.

### **5.4.4 Байпас**

В случае повышенных требований к надежности бесперебойной работы механизма, может возникнуть необходимость в байпасе ПЧ (возможность прямого пуска двигателя в обход ПЧ). В этом случае установите контакторы с механической блокировкой, как показано на схемах.

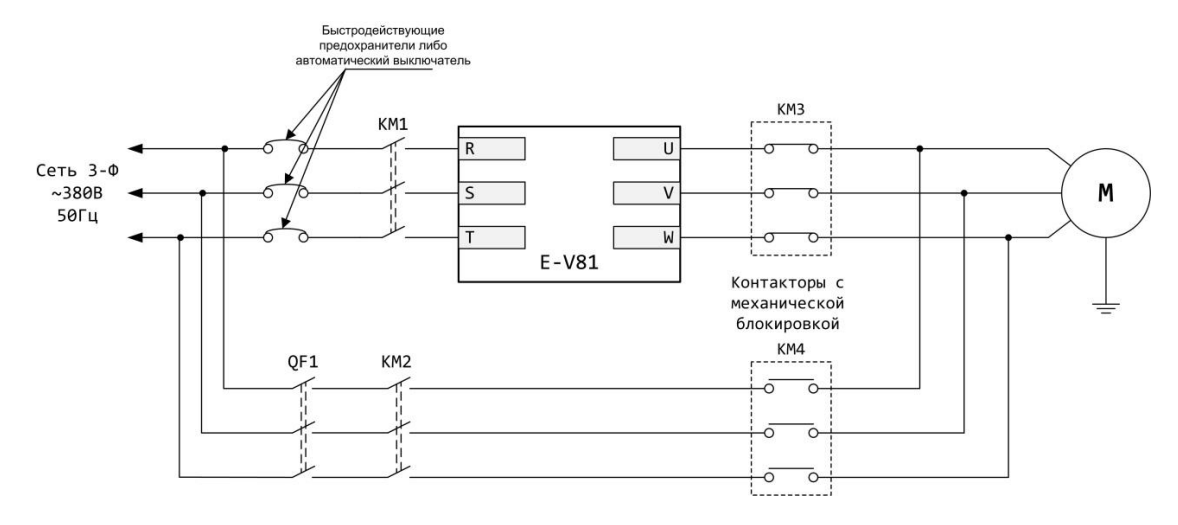

### Схема 1. Резервирование без использования устройства плавного пуска (УПП)

**Внимание! Данная схема не обеспечивает плавного пуска при подключении двигателя напрямую. Плавный пуск двигателя в случае отказа ЧРП обеспечивается при применении УПП (Схема 2)**

Схема 2. Резервирование с использованием УПП

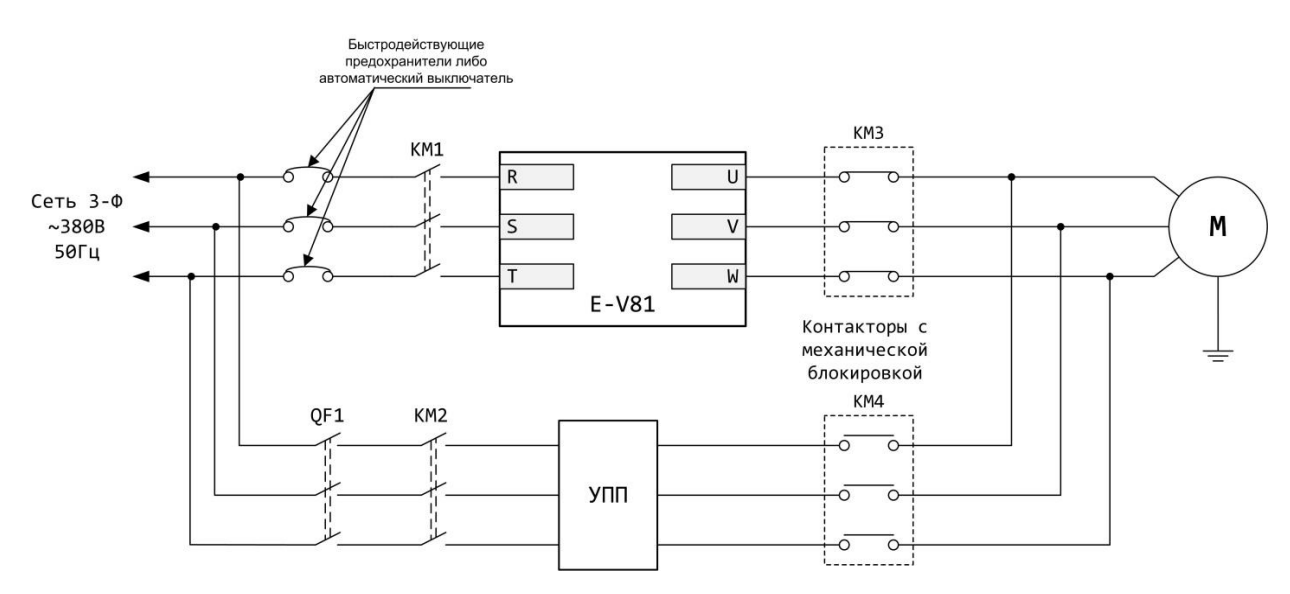

**Внимание: Убедитесь в правильности чередования фаз сети и выхода ПЧ. Неправильное чередование фаз может привести к поломке оборудования.**

### **5.4.5 Подключение кабелей управления**

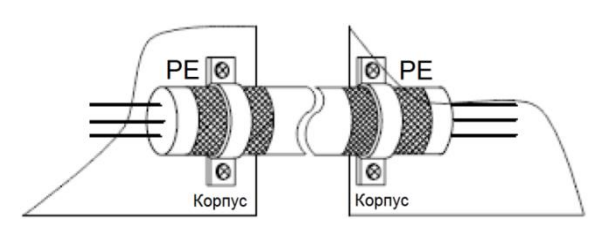

Длина сигнальных кабелей не должна превышать 20 м. Сигнальные кабели должны быть проложены на расстоянии не менее 30 см от силовых

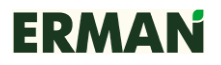

кабелей. Используйте экранированную витую пару для сигналов 4~20 мА и 0~10 В. Рекомендуется использовать кабель типа МКЭШ 2 × 0,5 или аналогичный. Оплетка экранированного кабеля должна соединяться с металлическим корпусом ПЧ кабельными зажимами.

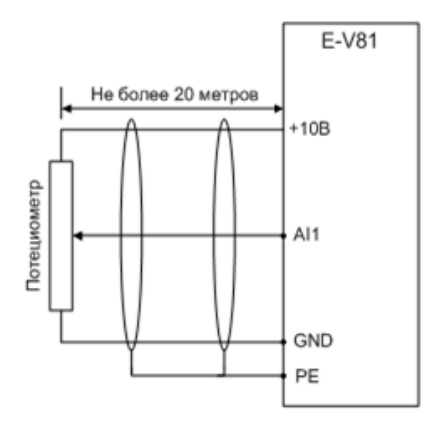

*Рисунок 5-16 – Подключение кабелей управления к ПЧ*

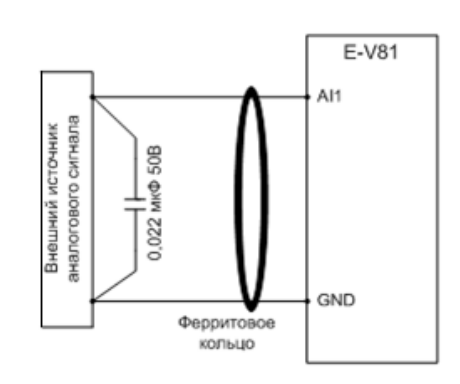

*Рисунок 5-17 – Подключение источников аналогового сигнала к ПЧ в случае сильных помех по цепям аналоговых сигналов*

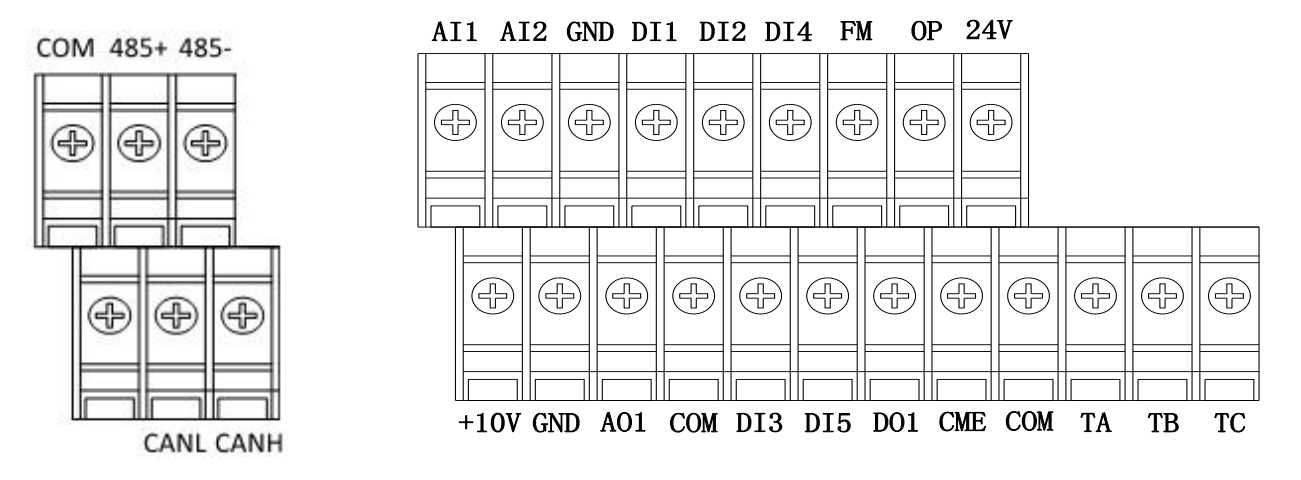

*Рисунок 5-18 – Расположения клемм на ПЧ* 

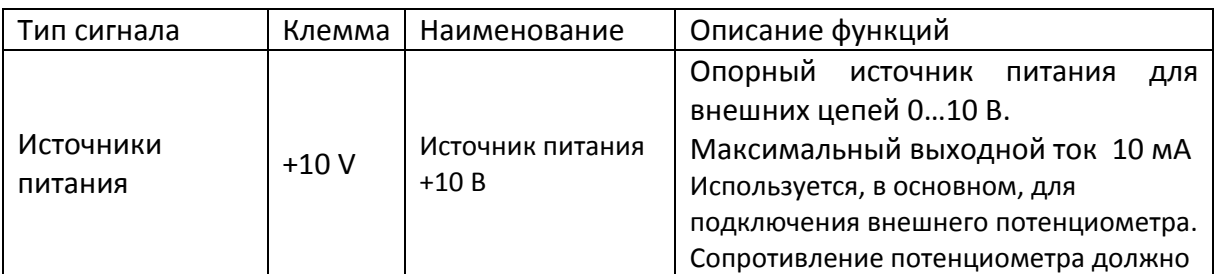

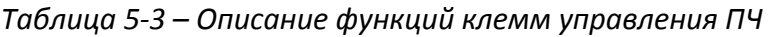

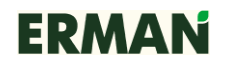

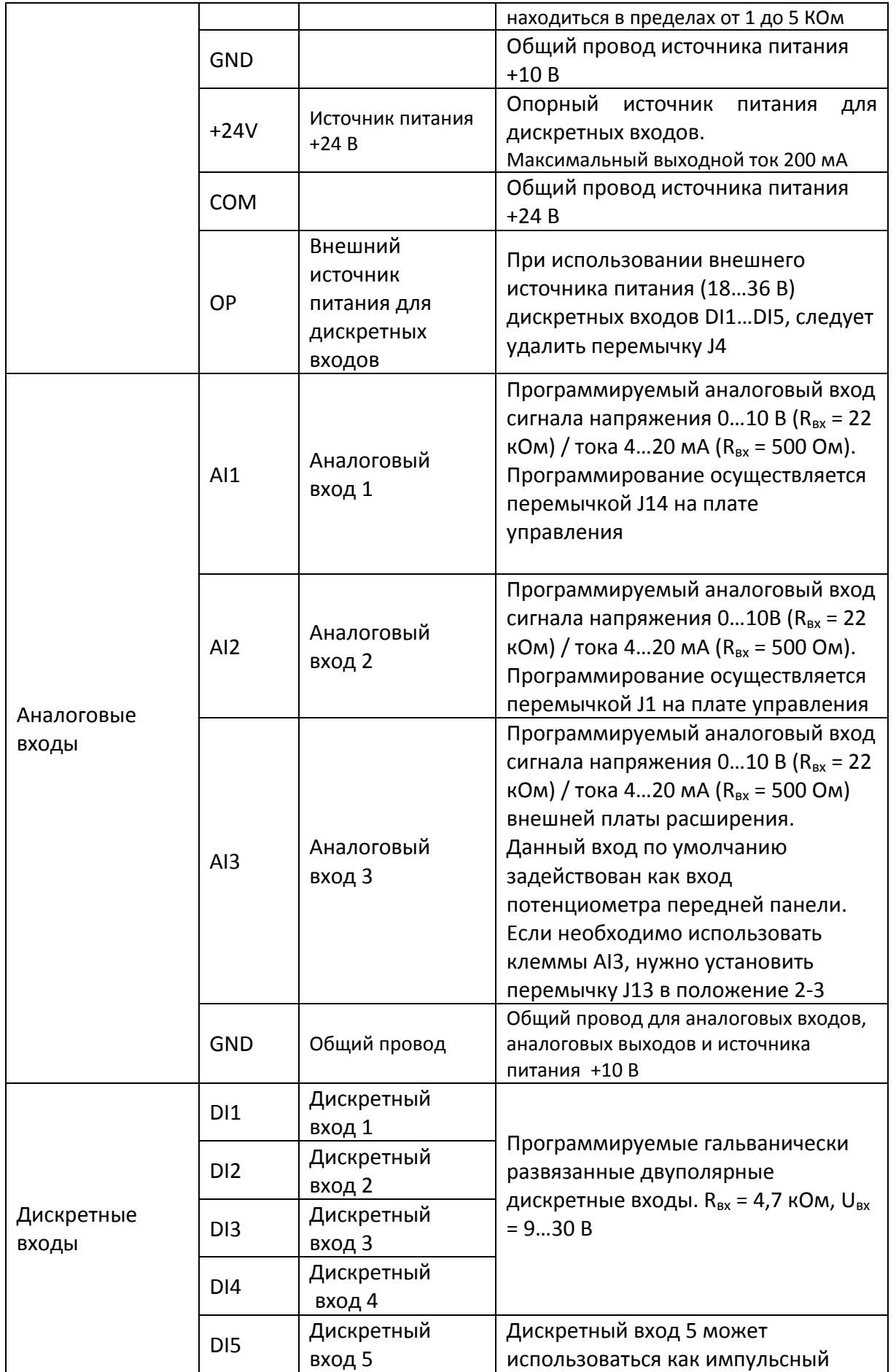

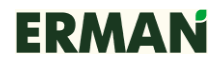

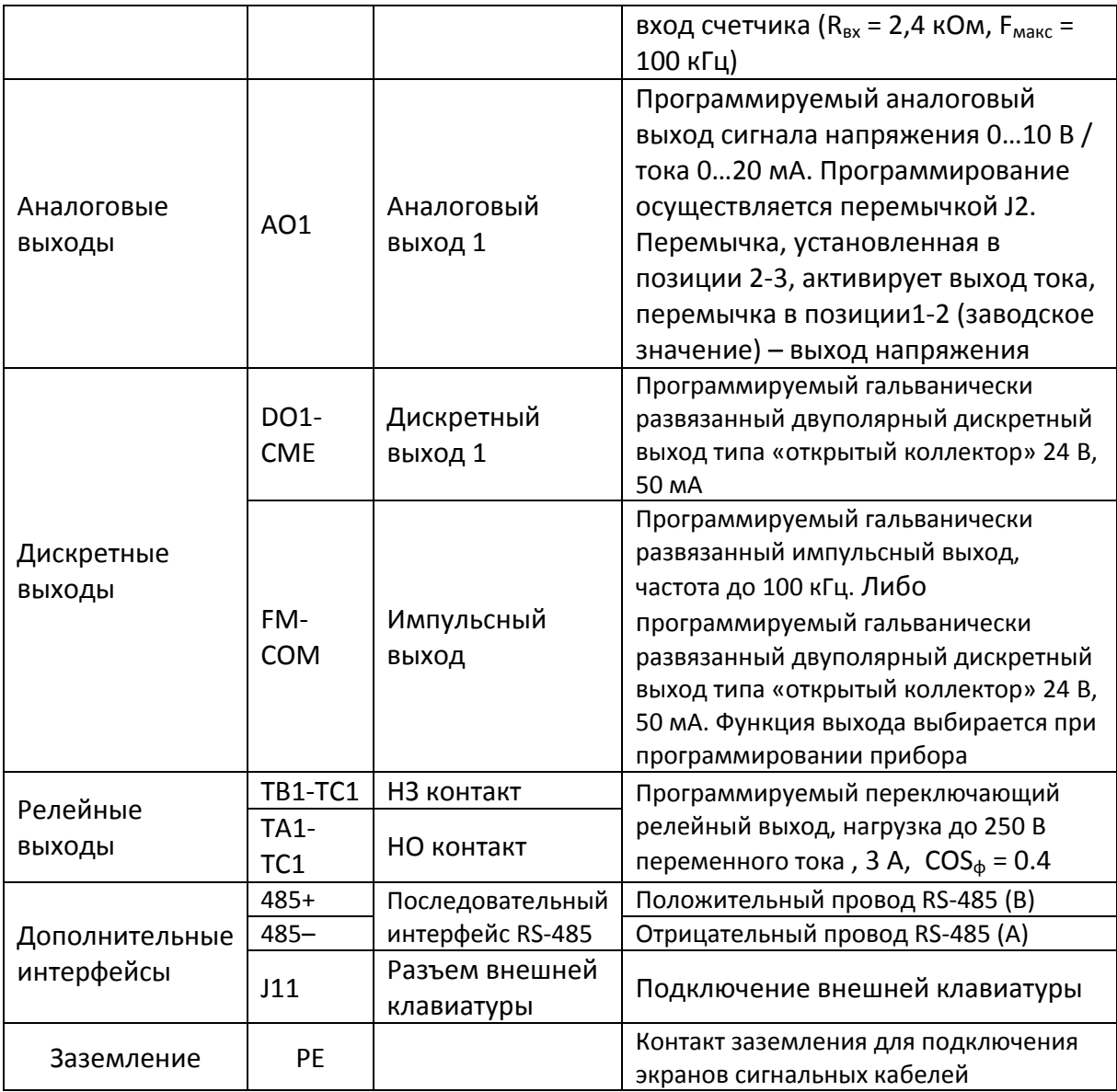

# **Выбор режимов аналоговых входов / выходов**

Выбор типа аналогового входа выхода осуществляется снятием и установкой перемычек J1,J2,J14 на плате управления ПЧ. Выберите перемычками тип аналоговых входов и выходов по таблице 4.

| Перемычка | Описание                                      | Заводская          |
|-----------|-----------------------------------------------|--------------------|
|           |                                               | предустановка      |
| J14       | Выбор режима аналогового входа AI1:           | Вход<br>напряжения |
|           | AI1-I1 (положение 1-2): вход напряжения 010 В |                    |
|           | АІ1-I2 (положение 2-3): вход тока 020 мА      |                    |
| 11        | Выбор режима аналогового входа AI2:           | Вход<br>тока       |
|           | AI2-I1 (положение 1-2): вход напряжения 010 В |                    |
|           | AI2-I2 (положение 2-3): вход тока 020 мА      |                    |
| 12        | Выбор режима аналогового выхода АО1:          | Выход              |

*Таблица 4 – Выбор типа аналоговых входов / выходов*

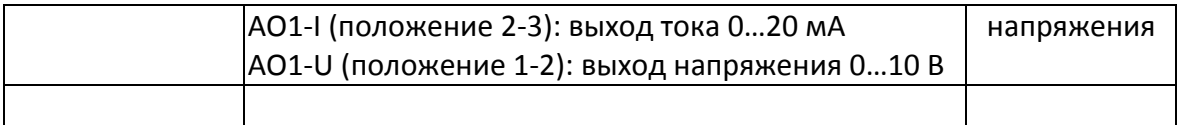

# **5.4.6 Типовые схемы подключения кабелей управления**

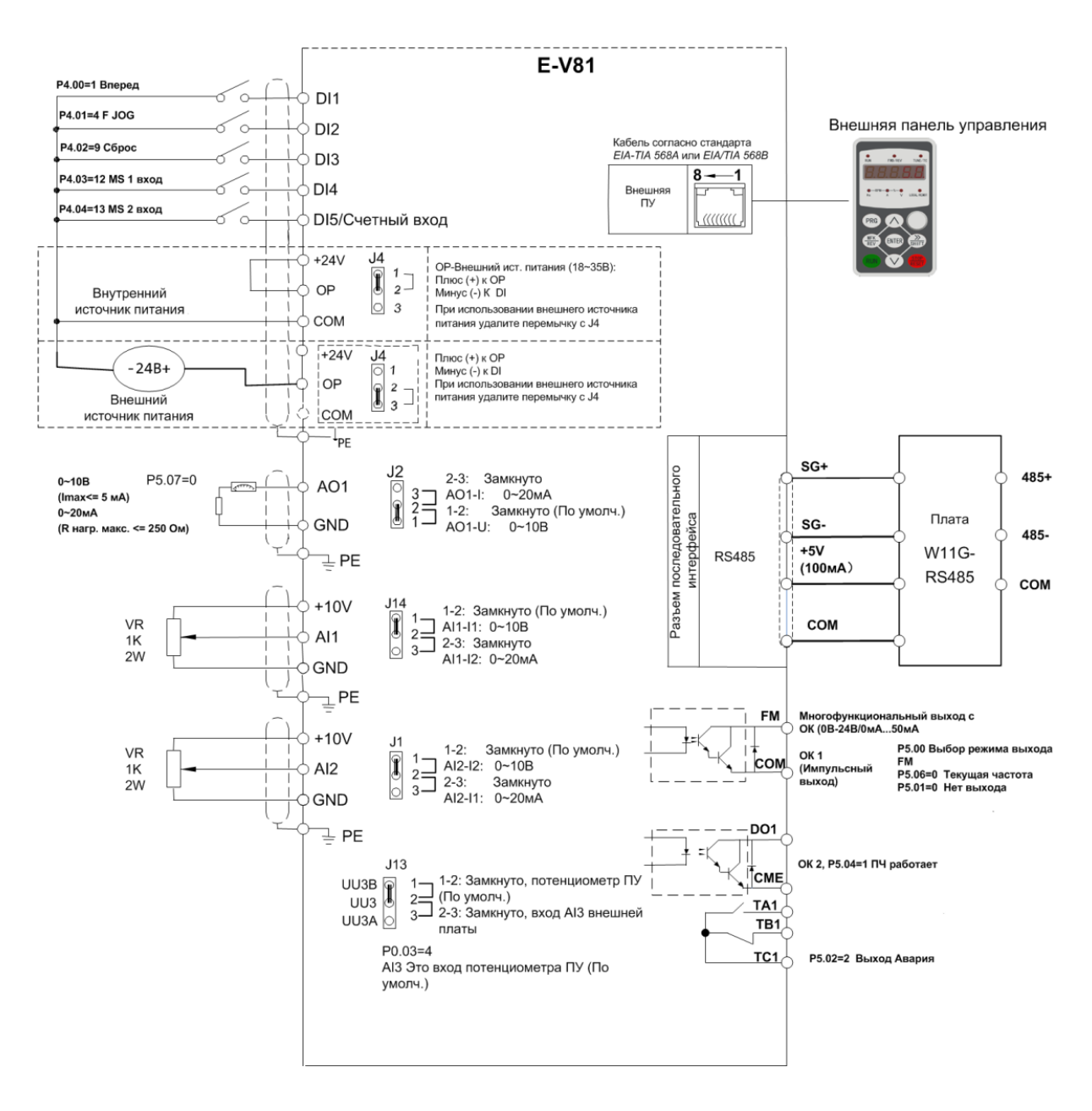

*Рисунок 5-19 – Подключение сигналов управления к ПЧ*

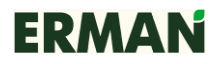

#### Подключение аналоговых сигналов к входам AI1, AI2:

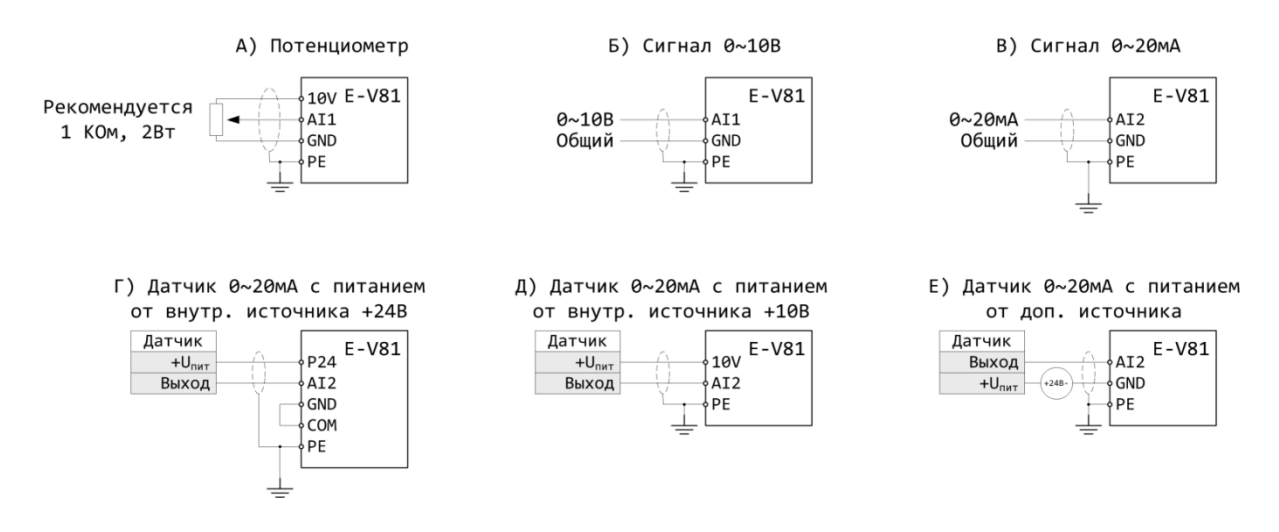

*Рисунок 5-20 – Типовые схемы подключения аналоговых сигналов V, I к входам AI1, AI2*

Длина сигнальных кабелей не должна превышать 20 м. Сигнальные кабели должны быть проложены на расстоянии не менее 30 см от силовых кабелей. Используйте экранированную витую пару для сигналов 4~20 мА и 0~10 В. Рекомендуется использовать кабель типа МКЭШ 2 × 0,5 или аналогичный. Оплетка экранированного кабеля должна соединяться с металлическим корпусом ПЧ кабельными зажимами.

Подключение дискретных входов DI1…5 типа «сухой контакт» производите по схемам на рисунках 5-20, 5-21.

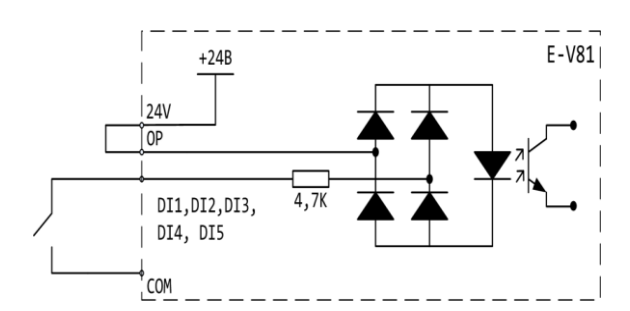

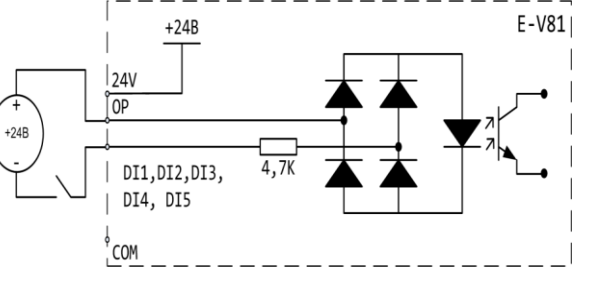

*Рисунок 5-21 – Подключение входов типа «сухой контакт» со встроенным источником питания +24 В*

*Рисунок 5-22 – Подключение входов типа «сухой контакт» с внешним источником питания +24 В. Удалите перемычку J4.*

Подключение управляющих устройств с выходом типа «открытый коллектор» к дискретным входам DI1…5 производите по схемам на рисунках 5-26…5-29:

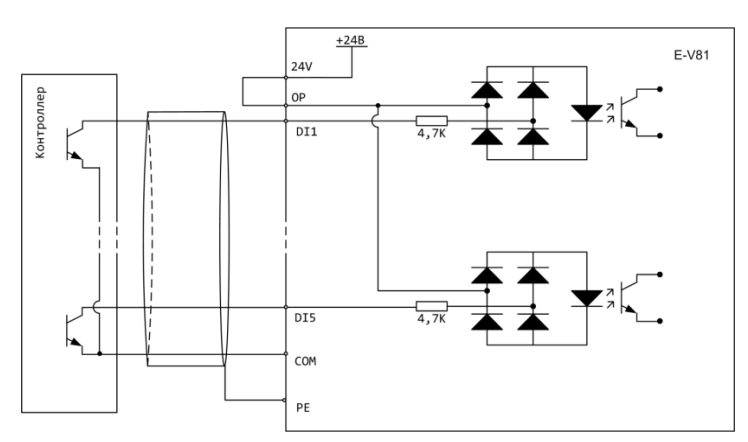

*Рисунок 5-23 – Подключение управляющих устройств с выходом типа «открытый коллектор NPN» к дискретным входам и питанием от встроенного источника питания +24 В* 

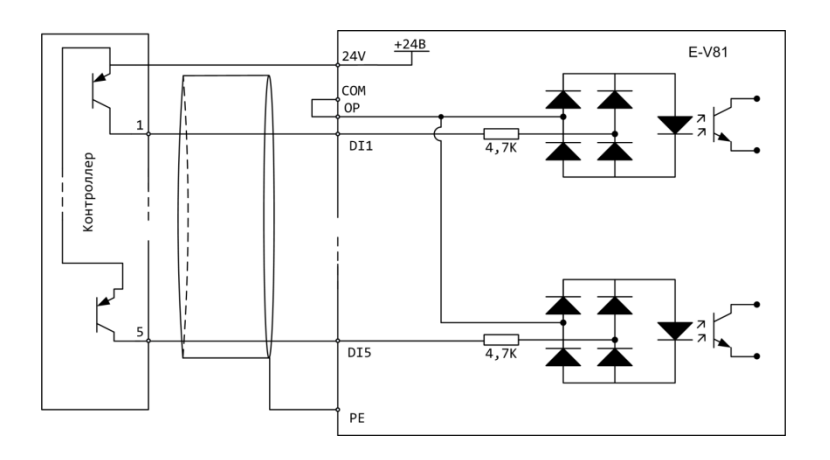

*Рисунок 5-24 – Подключение управляющих устройств с выходом типа «открытый коллектор PNP» к дискретным входам и питанием от встроенного источника питания +24 В*

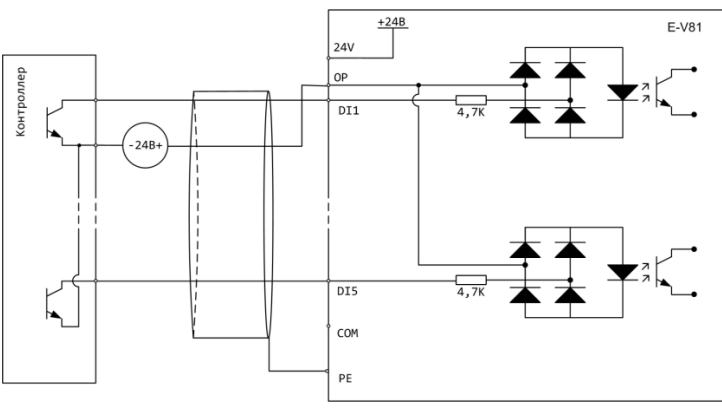

*Рисунок 5-25 – Подключение управляющих устройств с выходом типа «открытый коллектор NPN» к дискретным входам и питанием от внешнего источника питания +24 В*

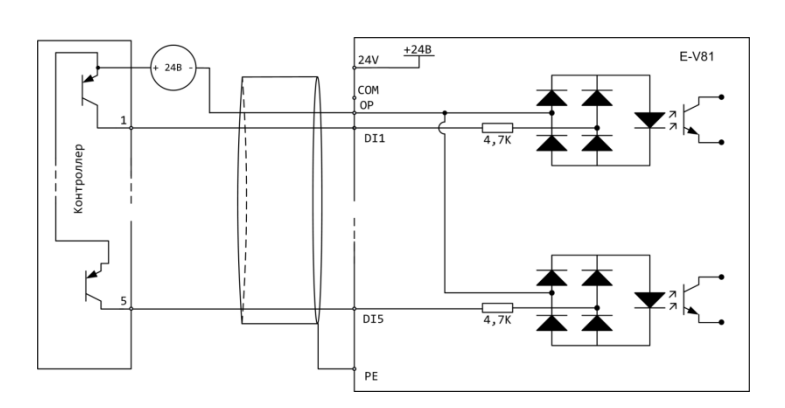

*Рисунок 5-26 – Подключение управляющих устройств с выходом типа «открытый коллектор PNP» к дискретным входам и питанием от внешнего источника питания +24 В*

Подключение программируемых дискретных выходов FM, DO1 производите по схемам на рисунках 5-26, 5-27.

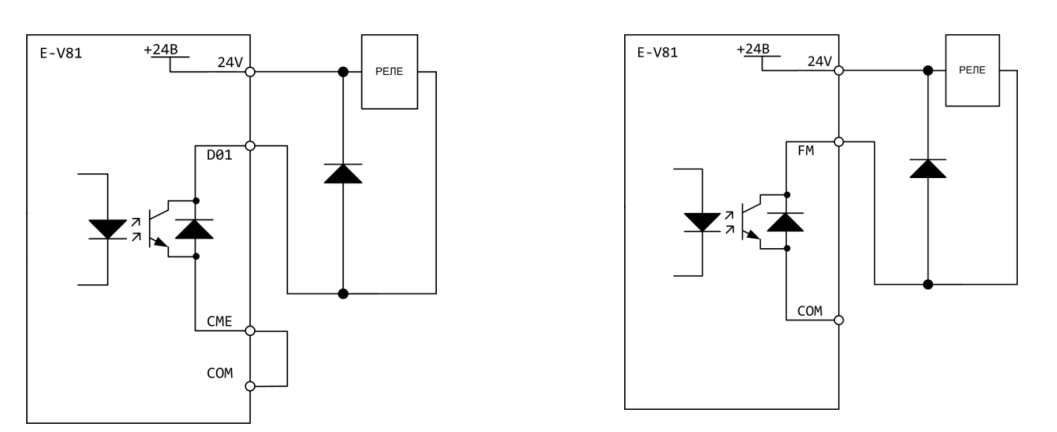

*Рисунок 5-27 – Подключение реле к выходам FM, DO1 с о питанием от встроенного источника питания +24 В. При подключении выхода DO1 установите либо внешнюю перемычку между CME и COM, либо внутреннюю перемычку J3*

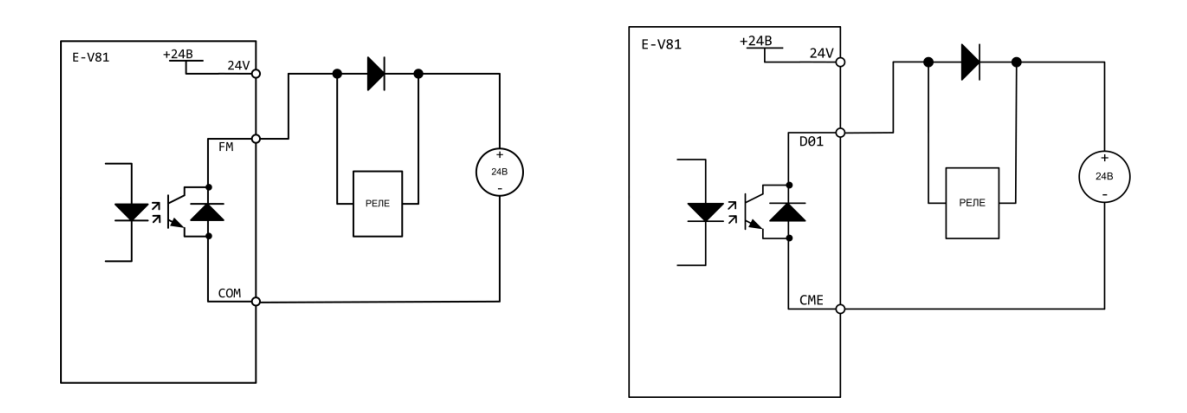

*Рисунок 5-28 – Подключение реле к выходам FM, DO1 с о питанием от внешнего источника питания +24 В. При подключении выхода DO1 установите либо внешнюю перемычку между CME и COM, либо внутреннюю перемычку J3*

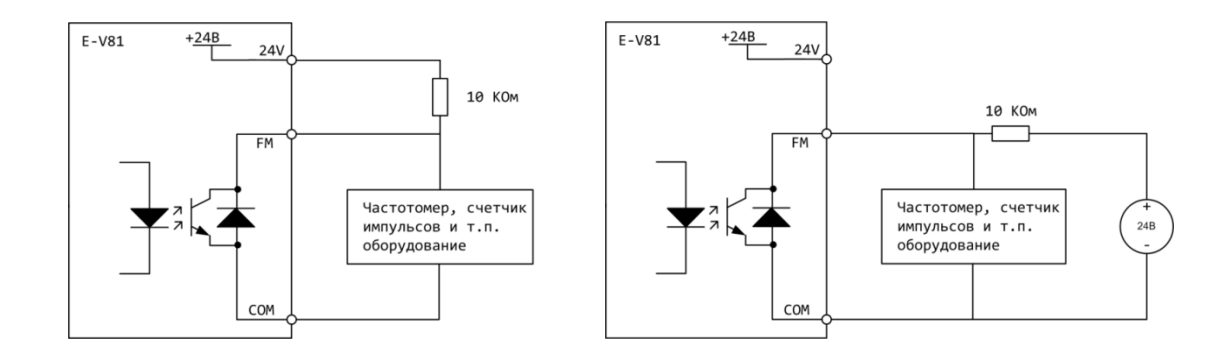

*Рисунок 5-29 – Подключение выхода FM с питанием от встроенного / внешнего источника питания +24 В*

### **5.4.7 Электромагнитная совместимость**

ПЧ ERMAN разработаны в соответствии со стандартом ГОСТ Р 51524 (МЭК 61800-3) «Совместимость технических средств электромагнитная. Системы электрического привода с регулируемой скоростью вращения. Требования и методы испытаний». Для обеспечения наилучшей электромагнитной совместимости установите ПЧ в соответствии с приведенными ниже рекомендациями.

Если ПЧ, датчики и система управления установлены в одном шкафу, электромагнитные помехи должны подавляться на вводе питания в шкаф с помощью фильтра радиопомех и сетевого дросселя. Более эффективным методом является физическое разделение источника и приемника помехи, что должно быть учтено при проектировании шкафа. Источниками помех являются ПЧ, тормозной блок и силовые коммутационные аппараты. Приемниками помех являются устройства автоматизации, датчики и клеммы управления ПЧ. Рекомендуемый вариант размещения устройств в шкафу показан на рисунке:

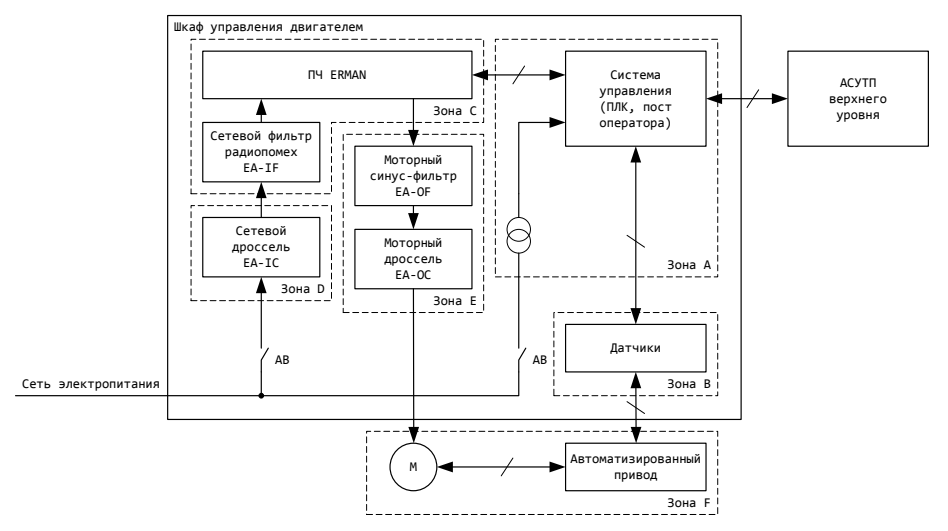

*Рисунок 5-30 – Размещение устройств автоматики в шкафу*

#### *Примечания*

- В зоне А должны быть расположены устройства автоматики и управления и их источники питания.
- В зоне В должны быть расположены датчики.
- В зоне С должны размещаться устройства источники помех: ПЧ, сетевой фильтр радиопомех, тормозной блок и контакторы.
- В зоне D должны размещаться сетевой ввод в шкаф и сетевой дроссель.
- Зона Е предназначена для размещения моторного синус-фильтра, моторного дросселя и силовой проводки двигателя.

Зона F предназначена для установки двигателя и исполнительных механизмов.

Зоны должны быть разнесены в объеме шкафа не менее чем на 20 см. Разделение зон должно быть выполнено в виде заземленных металлических пластин для уменьшения влияния перекрестных помех. Кабели разного назначения должны быть проложены в отдельных кабель-каналах. Между зонами могут устанавливаться устройства защиты интерфейсов от импульсных помех (УЗИП).

Болт заземления двигателя должен быть соединен с клеммой G ПЧ четвертым проводом в кабеле двигателя. Если кабель двигателя экранирован либо проложен в стальной трубе, экран либо труба должны быть заземлены с обеих сторон. Для надежного контакта цепей заземления рекомендуется использовать крепежные шайбы с насечкой.

Сигнальные кабели 0–10 В, 4–20 мА и RS-485 должны быть экранированы. Экраны сигнальных кабелей должны заземляться с одной стороны, предпочтительно на удаленной от ПЧ стороне. Избегайте случайных контактов кабельных экранов с металлическими деталями, корпусами шкафов и т. д., так как это может приводить к сбоям в работе оборудования вследствие действия помех. В случае сигнальных кабелей значительной длины рекомендуется установка грозозащитных модулей на входе ПЧ.

Чтобы избежать перекрестных наводок, рекомендуется силовой кабель двигателя прокладывать отдельно от кабеля питания и сигнальных кабелей. При параллельной укладке длинных участков кабеля сигнальные кабели должны размещаться на расстоянии не менее 30 см от силовых кабелей и пересекать кабели питания перпендикулярно:

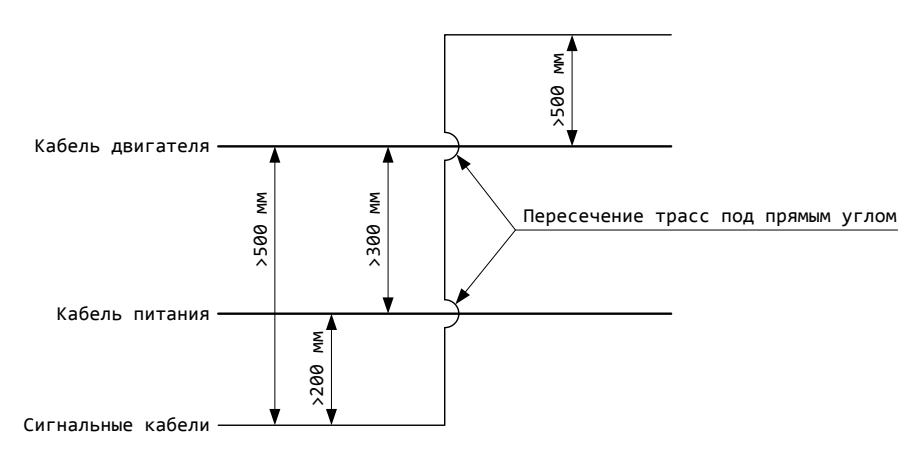

*Рисунок 5-31 – Взаимное расположение кабелей при укладке*

### **Применение фильтра радиопомех**

Фильтр радиопомех EA-IF применяется для оборудования, являющегося источником помех в широком диапазоне частот. Фильтр подавляет как высокочастотные помехи, приходящие из сети электропитания, так и помехи, создаваемые ПЧ при работе. Применение фильтра радиопомех необходимо для соблюдения требований стандартов по ЭМС и в случаях работы ПЧ совместно с приборами автоматики, учета ресурсов и приемопередающей радиоаппаратурой.

#### **Типичные ошибки при использовании фильтров радиопомех**

- Фильтр установлен слишком далеко от ПЧ. Устанавливайте фильтр как можно ближе к вводу сетевого питания в корпус ПЧ.
- Слишком длинный кабель между фильтром и ПЧ. Длина силового кабеля между фильтром и ПЧ должна быть минимальной.
- Входной и выходной кабели фильтра расположены слишком близко. Кабели должны быть максимально разнесены для уменьшения емкостной связи между ними.
- Неправильное заземление ПЧ и фильтра. Клемма G ПЧ должна быть соединена со специальной клеммой заземления на корпусе фильтра, которая, в свою очередь, должна соединяться с контуром заземления или нейтральным проводником сети.
- Заземление фильтра одним проводом дает неполный эффект. Существенно лучший результат можно получить, установив фильтр на общей металлической панели в непосредственной близости от ПЧ и обеспечив надежный контакт между панелью и металлическими корпусами ПЧ и фильтра с помощью шайб с насечкой.
- Неправильное заземление двигателя. Болт заземления двигателя должен быть соединен с клеммой G ПЧ.

#### **Снижение уровня электромагнитных помех**

 $\begin{array}{c} \frac{3}{2} \\ \frac{2}{2} \\ \frac{2$ При работе ПЧ, как и любого другого импульсного устройства неизбежно возникают электромагнитные помехи. Если помехи от самого ПЧ могут быть значительно снижены за счет установки фильтра радиопомех, то уровень помех от силовых кабелей в основном определяется способом их укладки. В большинстве случаев именно силовые кабели являются основным источником электромагнитных помех в системе управления двигателем. Снизить уровень электромагнитных помех от кабеля двигателя можно, установив моторный дроссель и проложив силовой кабель двигателя в металлической

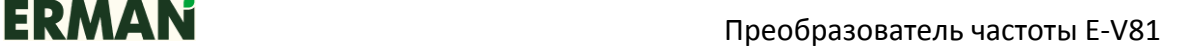

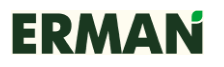

трубе. Уровень наводок значительно снижается, если расстояние между силовыми и сигнальными кабелями превышает 30 см.

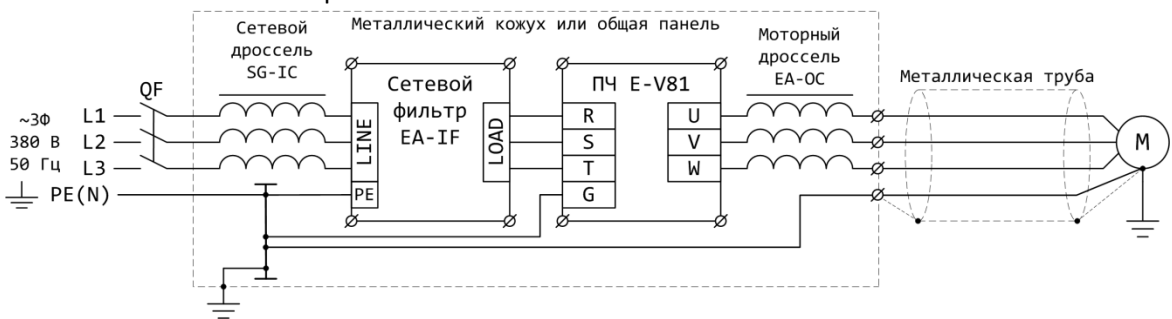

#### *Рисунок 5-32 – Снижение уровня высокочастотных помех*

Увеличение длины кабеля двигателя приводит к увеличению утечки высокочастотных токов через емкость кабеля и, соответственно, выходного тока ПЧ. Прочие устройства также могут подвергаться влиянию токов утечки, возвращающихся в ПЧ по металлоконструкциям и цепи заземления. Чтобы уменьшить утечки, соедините проводом клемму G ПЧ с болтом заземления двигателя и выберите несущую частоту ПЧ:

#### *Таблица 5 – Ограничение несущей частоты в зависимости от длины кабеля*

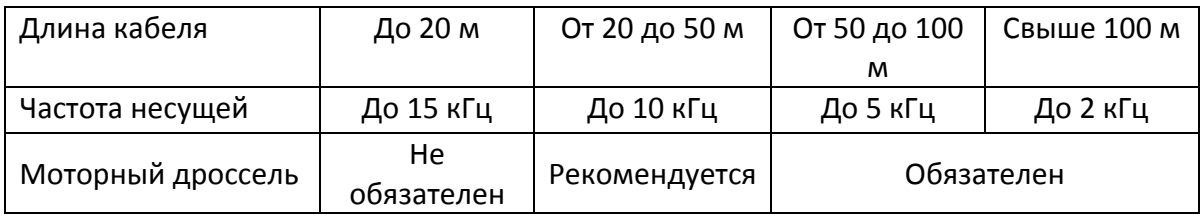

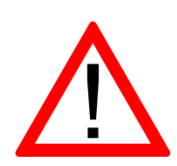

- При длине кабеля двигателя более 50 м используйте моторный дроссель. При длине кабеля двигателя более 100 м используйте более мощный ПЧ и уменьшите несущую частоту до 2 кГц.
- Настройте параметры вольт-добавки при пуске.

# **5.5 ПРОБНЫЙ ПУСК**

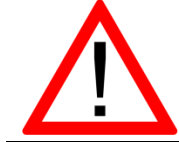

### **По умолчанию запуск, остановка и задание частоты ПЧ производятся с панели оператора. Настройте параметры Р0.03, Р0.02.**

Установите и подключите ПЧ в соответствии с рекомендациями настоящего Руководства. Проверьте правильность подключения силовых цепей. Включите сетевое питание ПЧ. В течение нескольких секунд будет происходить зарядка конденсаторов, затем на дисплее отобразится 8.8.8.8., затем –LU– и сработает реле, после чего дисплей отобразит уставку частоты 50,0 Гц.

При высоком моменте инерции механизма (тяжелое колесо вентилятора либо система инерционных приводных валов) увеличьте время разгона Р0.17и

торможения Р0.18. В некоторых случаях допустима остановка электродвигателя путем свободного выбега без использования тормозных резисторов.

Произведите пуск двигателя на малых оборотах. Определите правильное направление вращения двигателя. Если двигатель вращается в противоположном направлении, поменяйте местами любые два фазных провода двигателя или настройте параметр Р0.09**.**

Проверьте работу привода на разных режимах работы. Если на некоторых частотах наблюдается повышенная вибрация привода, настройте параметры Р8.09 –Р8.10 для пропуска этих частот.

## **6 РАБОТА С ПРЕОБРАЗОВАТЕЛЕМ**

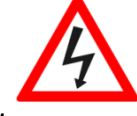

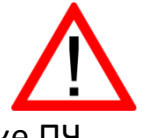

Не включайте сетевое питание при снятой крышке ПЧ.

 Перед тем, как снимать крышку ПЧ удостоверьтесь, что сетевое питание отключено.

 При включении сетевого питания двигатель может запуститься внезапно, если включена функция автоматического перезапуска. Остерегайтесь приводов с автоматическим перезапуском.

 Тормозной резистор может сильно нагреваться. Не касайтесь резистора.

 Перед запуском проверьте, соответствует ли двигатель и нагрузка типу и мощности установленного ПЧ. Не подключайте измерительное оборудование к сигнальным и силовым цепям во время работы ПЧ.

 Не изменяйте параметры ПЧ бессистемно. Неправильная настройка параметров может сократить срок службы ПЧ, двигателя или привести к выходу их из строя. Используйте настоящее Руководство для определения значений параметров.

 Проведите тщательные проверки подключения и полное тестирование работы ПЧ на всех режимах перед сдачей в эксплуатацию.

 Убедитесь в безопасности функционирования привода на всех режимах нагрузки.

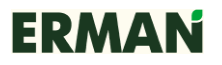

# **6.1 СПОСОБЫ УПРАВЛЕНИЯ**

### **6.1.1 Пуск и остановка**

ПЧ может быть запущен командами ПУСК (RUN), СТОП (STOP), ВПЕРЕД (FWD), НАЗАД (REV), ПРОКРУТКА ВПЕРЕД (FJOG), ПРОКРУТКА НАЗАД (RJOG). Команды могут быть поданы следующими способами:

- управление с клавиатуры (ПЧ управляется кнопками **RUN**, **STOP** и **MFK)**;
- управление с дискретных входов (ПЧ управляется с клемм DI1…DI5 в двух- или трехпроводном режиме);
- управление по последовательному интерфейсу RS-485, протокол MODBUS.

Режимы управления могут быть выбраны с помощью параметра P0.03 и многофункциональных дискретных входов (параметры**P4.00** ~ **P4.04**).

### **6.1.2 Задание частоты**

ПЧ имеет 10 основных (Х) каналов задания частоты, выбираются согласно значению параметра P0.03 (заводское значение – 4: задание частоты потенциометром на панели управления).

0: задание частоты с клавиатуры клавишами  $\wedge$  /  $\vee$ , без запоминания последнего значения при отключении питания;

1: задание частоты с клавиатуры клавишами  $\wedge$  /  $\vee$ , с запоминанием последнего значения при отключении питания;

2: аналоговый вход AI1;

- 3: аналоговый вход AI2;
- 4: потенциометр на панели управления (AI3);
- 5: импульсный вход (DI5);
- 6: дискретные входы DI1…DI5 в многоскоростном режиме;
- 7: встроенный ПЛК;
- 8: встроенный ПИД-регулятор с обратной связью по параметру;
- 9: последовательный порт RS-485.

Также у ПЧ имеется 10 дополнительных (Y) каналов задания частоты, выбираются согласно значению параметра P0.04 (заводское значение – 0: задание частоты с клавиатуры клавишами  $\wedge$  /  $\vee$ , без запоминания последнего значения при отключении питания).

0: задание частоты с клавиатуры клавишами  $\wedge$  /  $\vee$ , без запоминания последнего значения при отключении питания;

1: задание частоты с клавиатуры клавишами  $\wedge$  /  $\vee$ , с запоминанием последнего значения при отключении питания;

2: аналоговый вход AI1;

- 3: аналоговый вход AI2;
- 4: потенциометр на панели управления (AI3);
- 5: импульсный вход (DI5);
- 6: дискретные входы DI1…DI5 в многоскоростном режиме;
- 7: встроенный ПЛК;

8: встроенный ПИД-регулятор с обратной связью по параметру;
9: последовательный порт RS-485.

Частота на выходе ПЧ рассчитывается исходя из значения основного канала задания частоты и значения дополнительного канала согласно значениям параметровP0.05, P0.06, P0.07.

### **6.1.3 Состояния преобразователя**

ПЧ может находиться в трех состояниях в режиме работы: остановка, работа, неисправность и автонастройка параметров двигателя.

**Остановка**: если питание включено и нет команды ПУСК либо получена команда СТОП, то ПЧ остановлен, его выход отключен, индикатор RUN не светится.

**Работа**: ПЧ включен и запущен, на его выходе генерируется напряжение заданной частоты, индикатор RUN светится.

**Автонастройка параметров двигателя**: если **Р1.37** задан «1» или «2» и подана команда запуска, ПЧ находится в режиме автоопределения параметров двигателя. При этом мигает индикатор TUNE/TC. После завершения процесса автонастройки ПЧ перейдет в состояние останова.

### **6.1.4 Режимы работы**

ПЧ имеет пять режимов работы: основной, прокрутка, многоскоростной, ПИДрегулирование и управление с ПЛК.

**Режим прокрутки**: если ПЧ остановлен, то после получения команды ПРОКРУТКА он запустится и разгонится до частоты прокрутки. Подробное описание режима прокрутки в определениях параметров **P8.00, P8.01 и P8.02**.

**Многоскоростной режим**: частота задается с дискретных входов DI1..DI5 путем выбора предустановленных ступенчатых значений (функция входа № 12 … № 15). Параметрами **РC.00…PC.15** может быть настроено до 16 ступеней.

**ПИД-регулирование**: ПЧ регулирует выходную частоту по ПИД-алгоритму в соответствии с уставкой и значением обратной связи по параметру. Характеристика ПИДрегулирования задается параметрами группы **PA.00…PA.28**. Режим ПИ-регулирования может быть отключен с дискретного входа (функция входа № 22).

**Управление с ПЛК**: ПЧ регулирует выходную частоту по заданному алгоритму. Характеристика управления с ПЛК задается параметрами группы **PC16 – PC51**.

# **6.2 ИНСТРУКЦИИ ПО ИСПОЛЬЗОВАНИЮ**

### **6.2.1 Панель управления**

Панель управления ПЧ состоит из клавиатуры, дисплея и аналогового потенциометра. Панели ПЧ мощностью до 3,7 кВт и ПЧ от 5,5 кВт и выше имеют разные размеры. Функции панелей управления не отличаются.

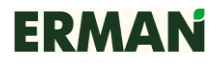

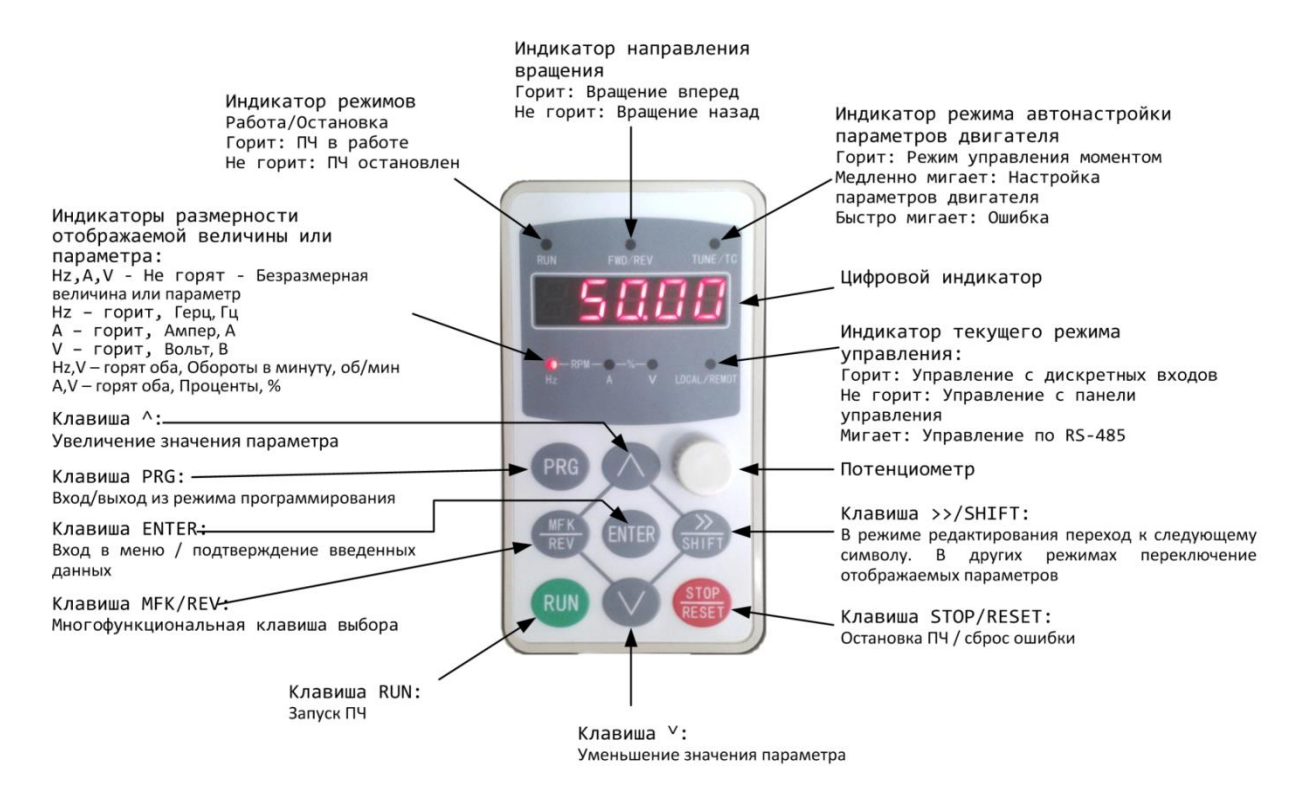

*Рисунок 6-1 – Внешний вид панели управления*

# **6.2.2 Описание просмотра параметра и способа его изменения**

На панели управления ПЧE-V81 для просмотра и изменения параметров предусмотрено трехуровневое меню. Трехуровневое меню состоит из меню групп параметров (1-й уровень)  $\rightarrow$  индивидуальных параметров в группе (2-й уровень)  $\rightarrow$  меню значений индивидуальных параметров (3-й уровень).

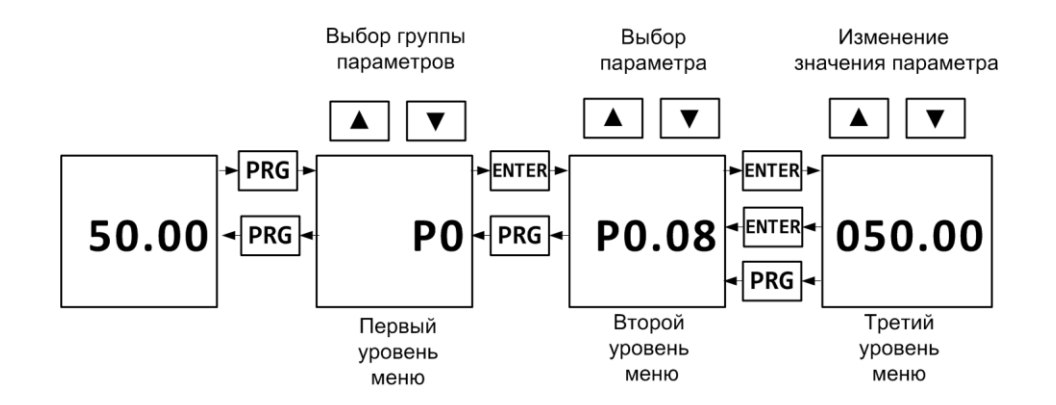

*Рисунок 6-2 – Трехуровневое меню параметров ПЧ*

При нахождении в меню 3-го уровня для возврата в меню 2-го уровня нужно нажать клавишу PRG или ENTER. Разница между клавишей PRG и ENTER состоит в том, что при нажатии на ENTER происходит запоминание выбранного значения параметра и возврат в меню 2-го уровня с автоматическим переходом к следующему по порядку параметру, а при

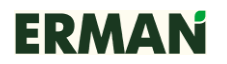

нажатии на PRG - возврат в меню 2-го уровня без сохранения вновь введенного значения (возврат к текущему значению) параметра и к текущему по порядку параметру.

В качестве примера показано изменение значения параметра РЗ.02 (с 10,00 Гц на 15,00 Гц) (выделенный серым цветом бит на индикаторе будет мигать).

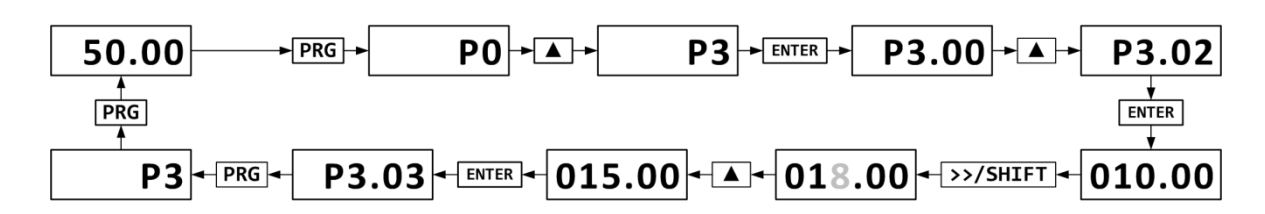

Рисунок 6-3 – Пример изменения параметра ПЧ

Значение параметра может быть изменено, если его разряд мигает. Если ни один из разрядов не мигает, то:

- значение параметра не может быть изменено, т. к. он является измеренной величиной или сохраненным кодом ошибки;
- значение параметра не может быть изменено при работе ПЧ, следует его остановить перед настройкой;
- параметры защищены от изменения с помощью параметра **P0.00**, равного 1 или 2. Для изменения значения необходимо ввести пароль.

# 6.2.3 Режимы отображения параметров

Режимы отображения параметров предназначены для просмотра различных наборов параметров в соответствии с потребностями пользователя. Имеется три типа режимов отображения параметров.

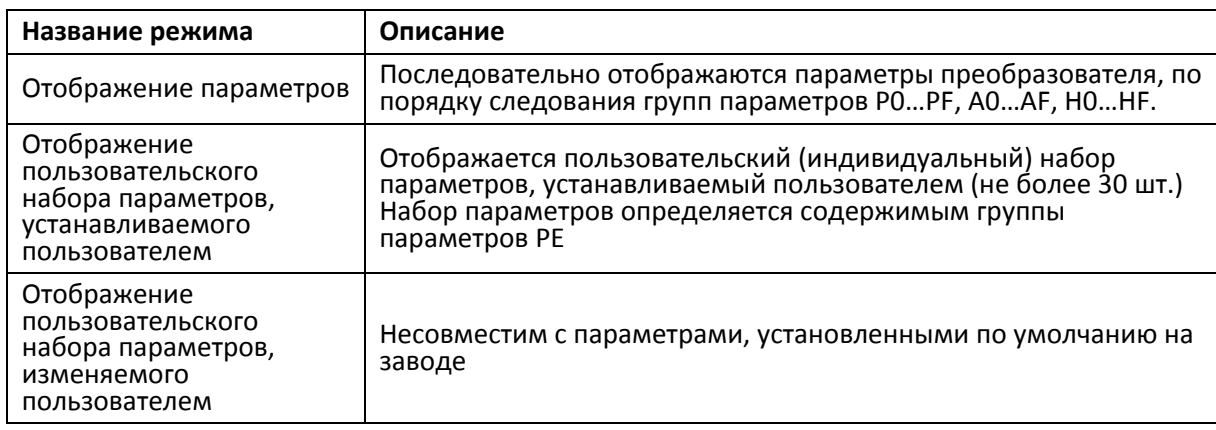

### Ниже приведены возможные значения функциональных параметров PP.02, PP.03.

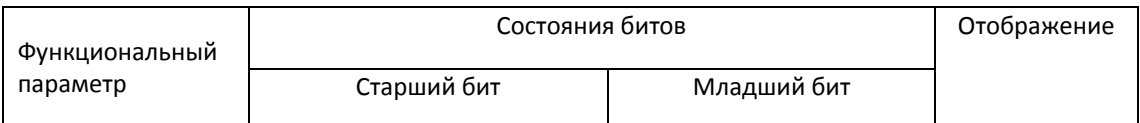

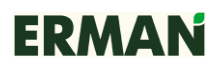

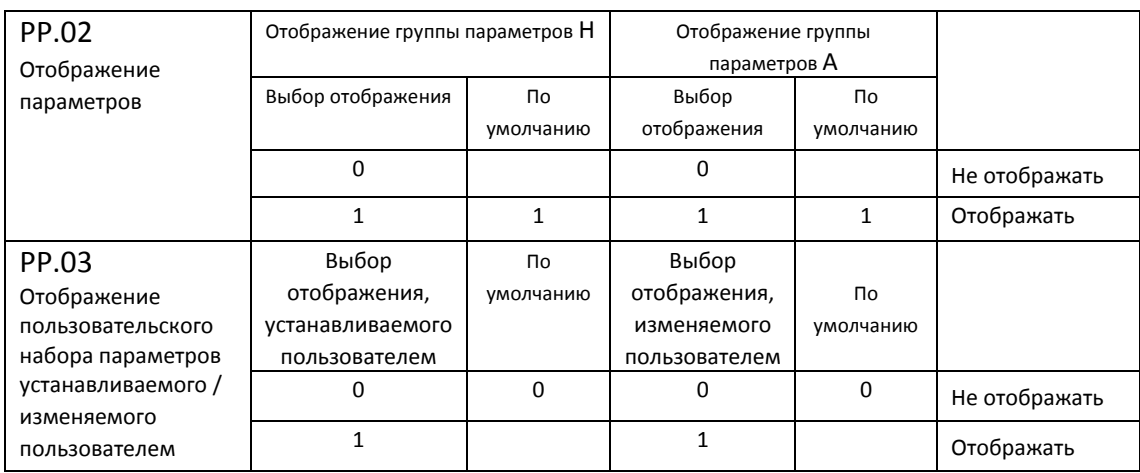

При установке в параметре PP.03 старшего бита в 1, появляется возможность быстро переключаться между режимами отображения параметров путем одновременного нажатия клавиш PRG и >>/SHIFT.

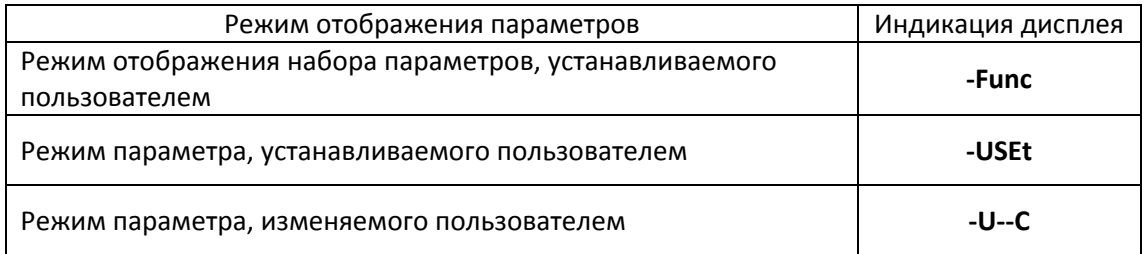

Переключение режима отображения производится следующим образом. Например, чтобы перейти из режима текущего параметра P0 в режим пользовательского параметра P0.01, необходимо выполнить следующие действия:

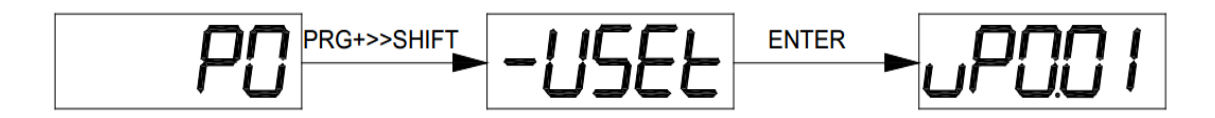

Рис. 6-4 – Переход из режима текущего параметра в режим пользовательских установок параметра (установленного пользователем)

### **6.2.4 Режим пользовательских установок параметров**

Меню пользовательских установок предназначено для быстрой проверки и изменения параметров ПЧ. В этом режиме параметр РХ.ХХ индицируется как НРХ.ХХ, например, P3.02 индицируется как «HP3.02». Изменение параметров в меню пользовательских установок обладает таким же эффектом, как и в обычном состоянии программирования.

Параметры меню пользовательских установок выбираются из группы параметров РЕ. На каждый параметр PE (всего 30 параметров) можно запрограммировать до 16 функций.

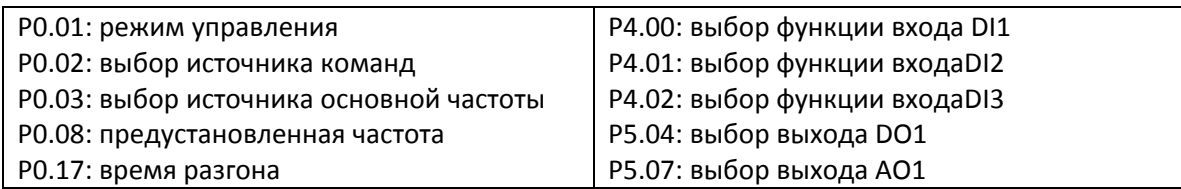

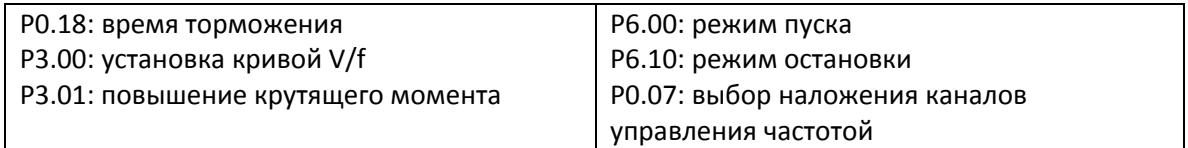

Пользователь может изменить набор параметров, устанавливаемый пользователем под конкретные условия работы оборудования.

# **6.2.5 Проверка состояния параметров в различных режимах работы ПЧ**

ПЧ в различных режимах работы отображает различные наборы параметров. Набор можно выбирать, если путем изменения значений параметров P7.03 (параметры режима «Работа 1»), P7.04 (параметры режима «Работа 2») и P7.05 (параметры режима «Останов»). В режиме «Останов» по умолчанию индицируются значения 4 параметров состояния: уставки частоты, напряжения шины пост. тока, напряжения аналогового входа AI1 и напряжения аналогового входа AI2. Соответственно, могут отображаться другие параметры: состояние дискретных входов (DI), состояние дискретных выходов (DO), напряжение аналогового входа AI3, текущее значение счетчика, текущее значение длины, текущий шаг ПЛК, отображение скорости нагрузки, уставка ПИД, частота импульсов на входе PULSE и 3 зарезервированных параметра (будут они отображаться или нет, определяется значением параметра P7.05). Отображение выбранных параметров ведется по порядку.

В режиме «Работа» по умолчанию отображаются значения 5 параметров: уставки частоты, текущей частоты, напряжения шины пост. тока, выходного напряжения и выходного тока. Изменяя значение параметров P7.03, P7.04), можно настроить отображение других параметров: выходной мощности, выходного крутящего момента, состояния дискретных входов (DI) и выходов (DO), напряжения аналоговых входов AI1, AI2, AI3, текущего значения счетчика, текущего значения длины, текущей линейной скорости, уставки ПИД, значения обратной связи по ПИД и т. п. Отображение выбранных параметров ведется по порядку. При отключении питания ПЧ и последующем включении на дисплее отображается параметр, который до отключения питания был выбран как параметр по умолчанию.

# **6.2.6 Ввод пароля**

ПЧ защищен паролем. Если параметр PP.00 установить на ненулевое значение, это значение будет паролем для входа в систему после выхода из режима редактирования этого параметра. Если пользователь снова нажмет клавишу PRG, на дисплее отобразится "-- --", что означает, что пользователь должен ввести пароль, иначе он не сможет войти в главное меню.

Для отмены функции защиты паролем пользователь должен войти в систему под действующим паролем и затем установить значение параметра PP.00 в 0.

# **6.2.7 Автоматическая настройка параметров двигателя**

Перед пуском электродвигателя от ПЧ пользователь должен точно ввести в ПЧ параметры, указанные в паспорте электродвигателя. ПЧ E-V81 совместим с параметрами множества стандартных электродвигателей. Точность и характеристики векторного управления очень сильно зависят от правильного и полного введения в ПЧ параметров электродвигателя.

Ниже приводится процедура автоматической настройки параметров электродвигателя.

Вначале путем записи в параметр P0.02 значения 0 нужно выбрать способ управления – от

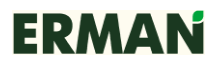

панели управления. Затем нужно ввести нижеуказанные параметры в соответствии с реальными параметрами электродвигателей:

Таблица 6-1

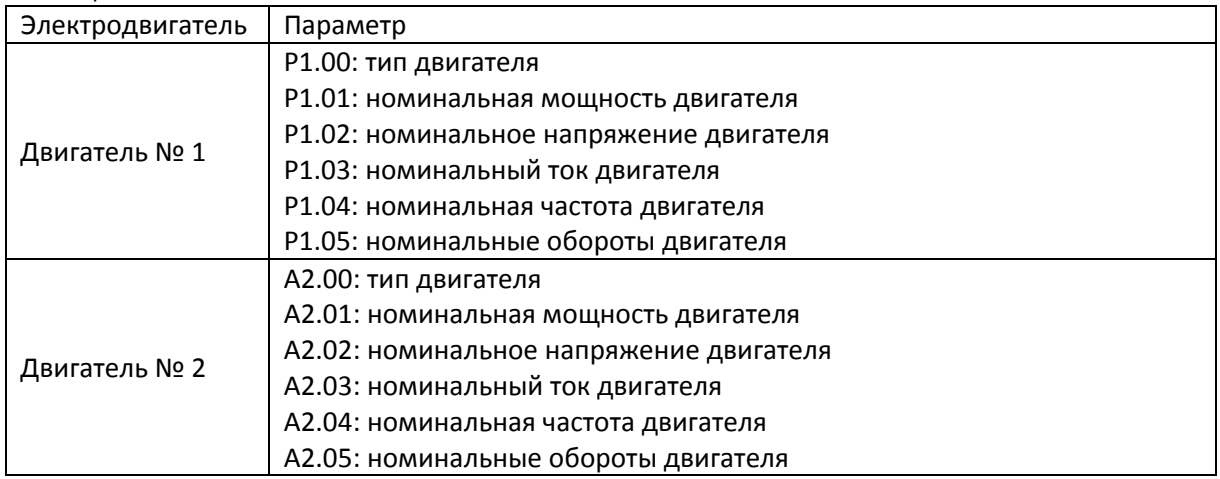

Далее следует настроить динамические/статические параметры электродвигателя. Для этого в случае если электромотор можно отключить от механизма (снять приводные ремни, расцепить муфты и т.д.)

то необходимо установить P1.37= 2 (динамическая настройка асинхронного электродвигателя), затем на пульте управления нажать клавишу RUN, после этого преобразователь автоматически измерит и запомнит значения следующие параметров двигателя:

Таблица 6-2

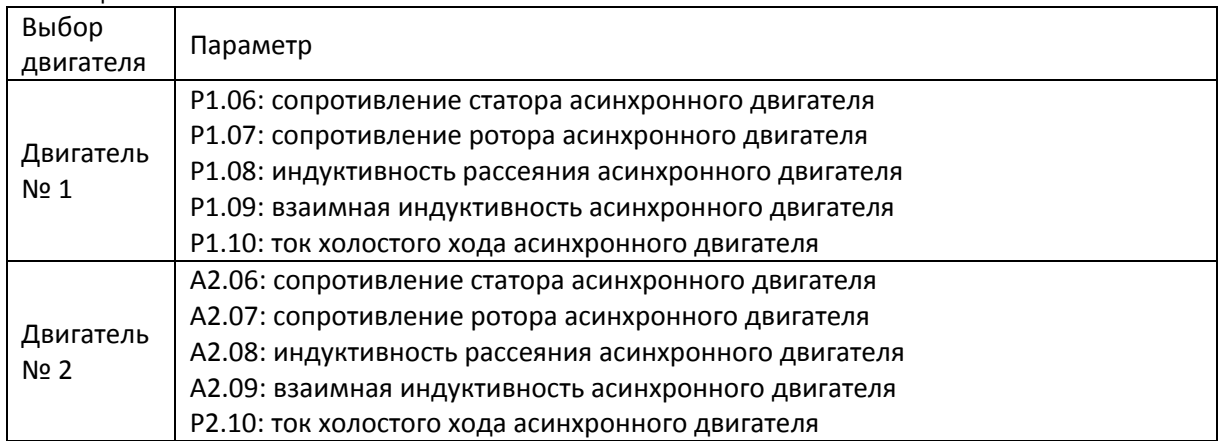

Если электромотор нельзя отключить от механизма, нужно установить P1.37 = 1 (статическая настройка асинхронного двигателя), затем на пульте управления нажать клавишу RUN. ПЧ выполнит статическую настройку параметров двигателя.

# **6.3 Пробный пуск**

Ниже приведены заводские настройки общих параметров E-V81.

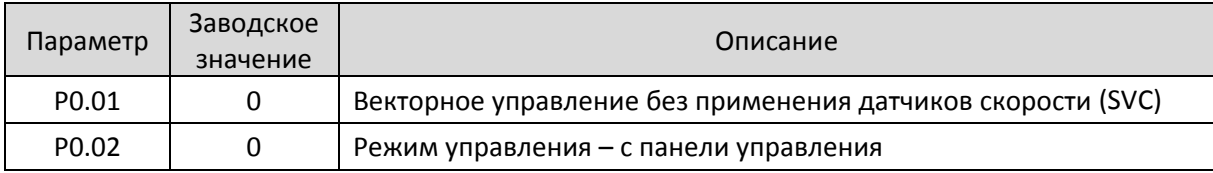

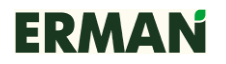

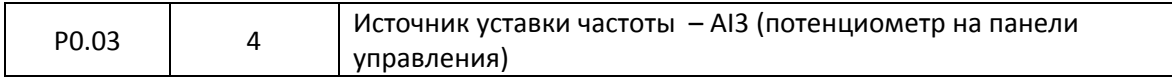

После проведения автоматической настройки параметров двигателя пользователь при необходимости должен откорректировать параметры P1.00 ~ P1.05 до правильных значений. После этого электродвигателем можно управлять непосредственно с панели управления, а выходную частоту можно устанавливать через потенциометр панели управления.

# **7 Перечень параметров**

### **Приоритет:**

★: указывает, что параметр зафиксирован и не может быть изменен в режиме «Работа»;

☆: указывает, что параметр может быть изменен, если ПЧ остановлен или работает;

▲: указывает, что параметр «по умолчанию установлен на заводе» и может изменяться только производителем, а пользователю запрещено выполнять какие либо операции с этим параметром;

-: указывает, что это заводское значение параметра основано на мощности ПЧ или его модели, относительно технических подробностей см. описание параметра.

При установке параметра PP.00 в любое ненулевое значение автоматически активируется защита от изменения параметров. Параметры можно изменять только после входа в меню параметров с текущим паролем. Для отмены парольной защиты нужно установить PP.00 = 0.

В режиме отображения набора пользовательских параметров меню параметров не защищено паролем. Группы параметров P и A — это базовые функциональные параметры, а группа H — параметры мониторинга.

# **7.1 Группа параметров мониторинга H0.00—H0.61**

Группа параметров H0 используется для мониторинга состояния работы ПЧ. С их помощью пользователь может проверить состояние ПЧ либо через панель управления, либо через интерфейс RS-485. Набор параметров (H0.00-H0.31), отображаемых в режимах «Работа» и «Останов», определяется значением параметров P7.03 и P7.04.

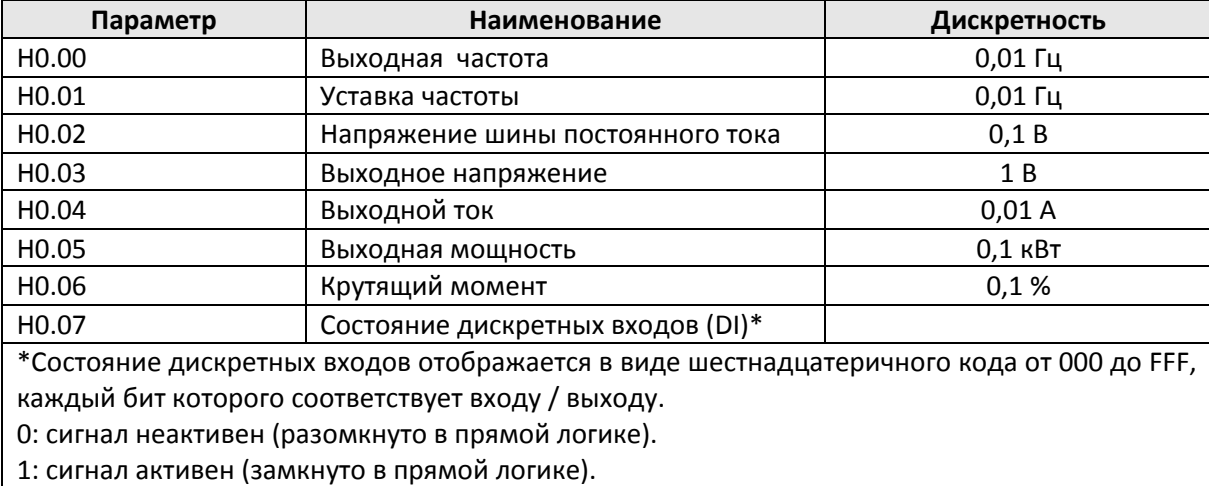

Перечень параметров, их назначение и единицы измерения приведены в таблице.

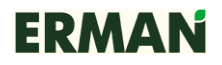

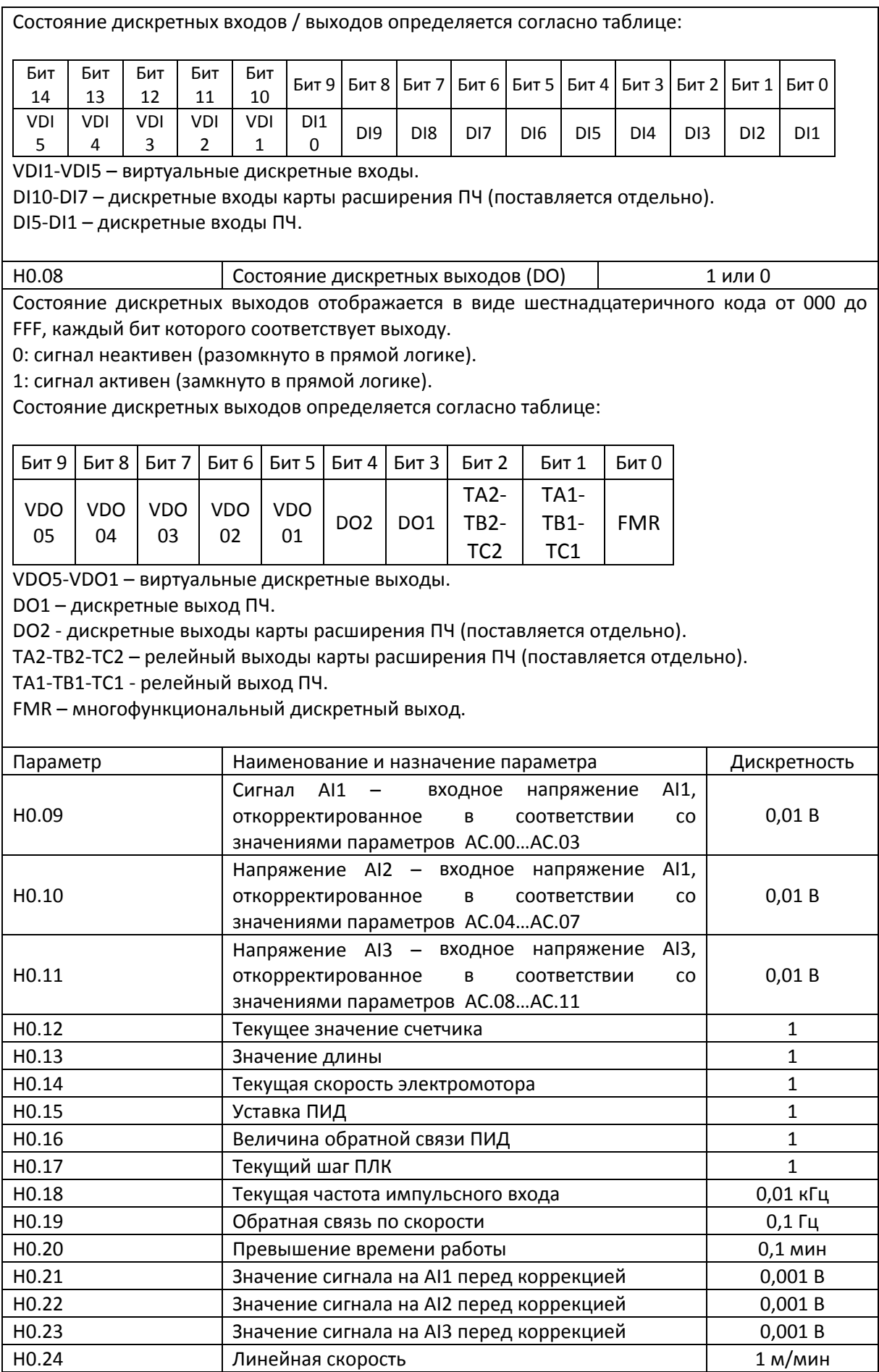

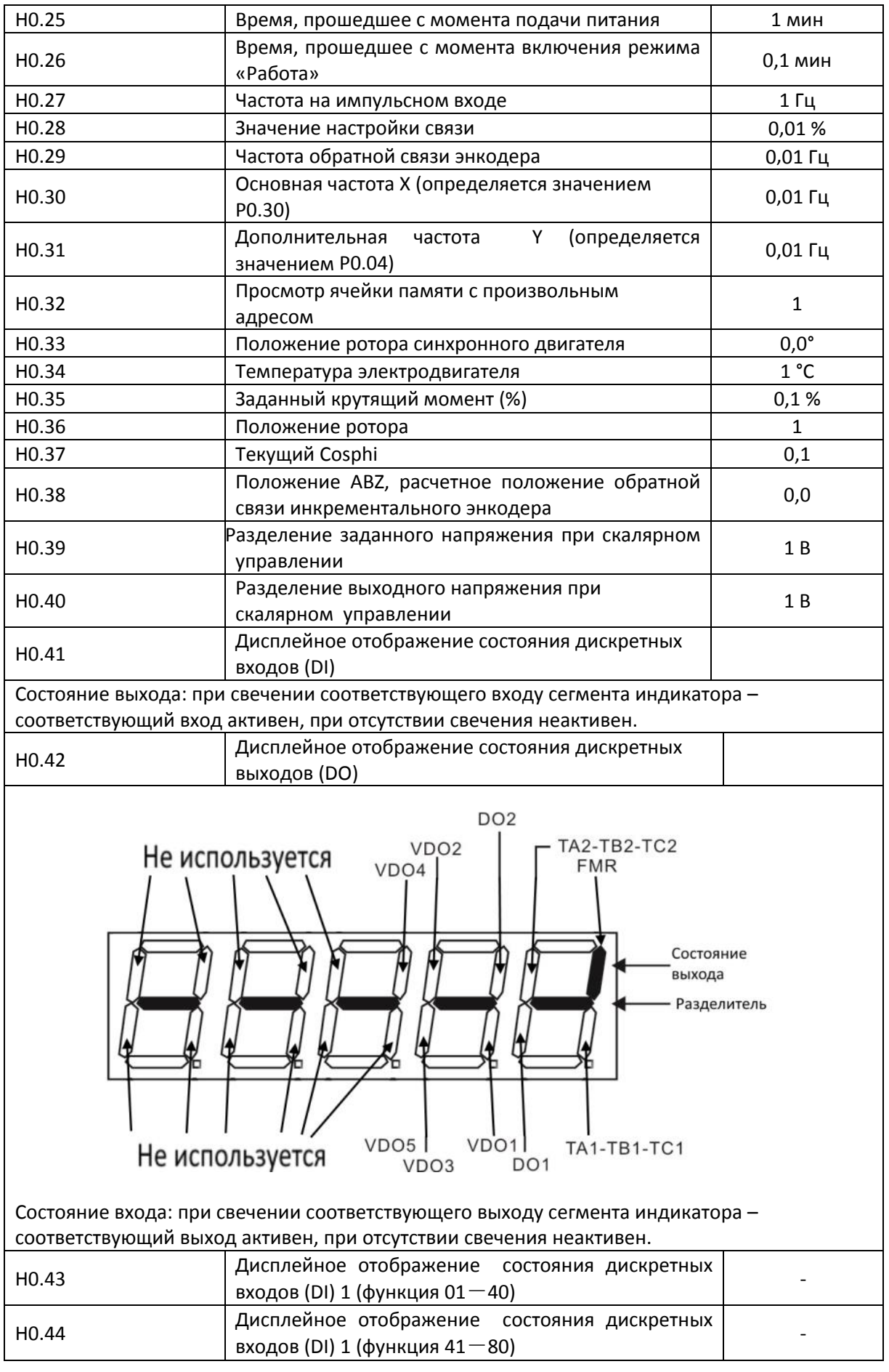

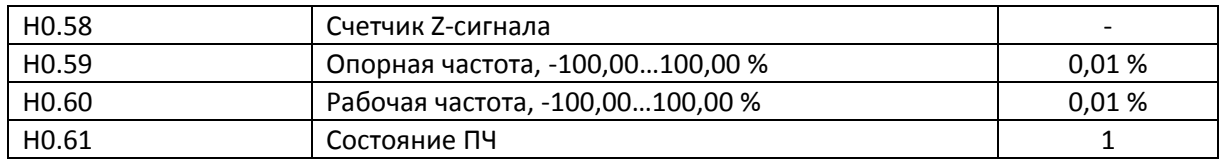

# **7.2 Базовые настройки P0.00-P0.28**

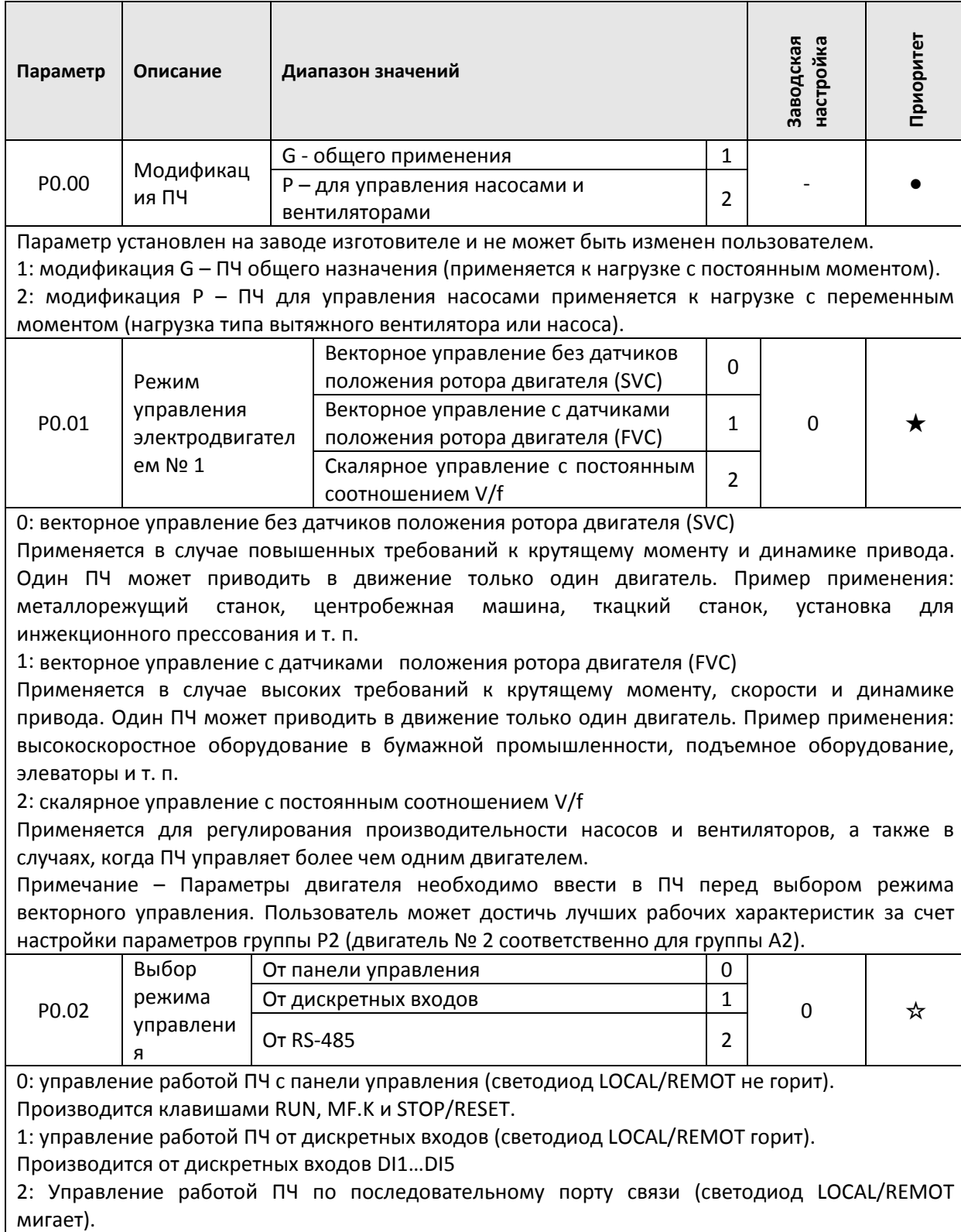

Производится внешним источником команд. Протокол по умолчанию RS-485 Modbus RTU, опционально доступны Profibus DP, CANlink,CANopen.

Более подробно протокол связи описан в разделе «Параметры связи группы PD» и Кратком описании карты связи RS-485.

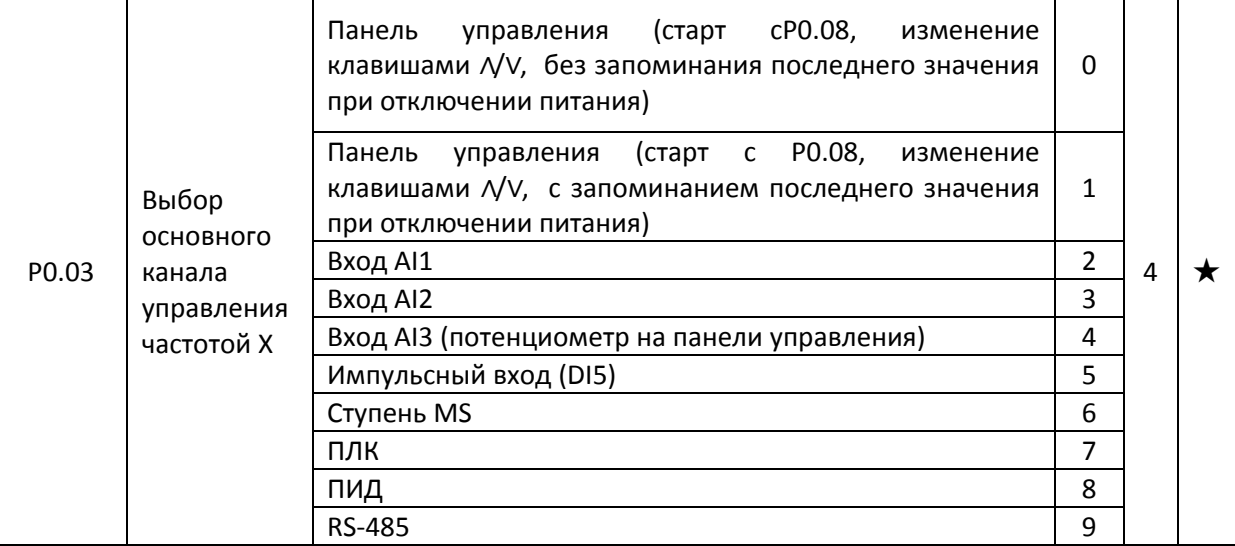

Этот параметр используется для выбора основного канала управления частотой X. Таких каналов всего 10.

P0.03 = 0: панель управления (без запоминания последнего значения при отключении питания). Стартовое значение равно значению параметра P0.08. Пользователь может изменить значение установленной частоты преобразователя, используя кнопки ∧ и ∨ (или дискретные входы, настроенные на функции UP, DOWN).

После отключения питания ПЧ и последующем включении старт ПЧ будет осуществлен на частоте P0.08.

P0.03=1: панель управления (c запоминанием последнего значения при отключении питания). Стартовое значение равно значению параметра P0.08. Пользователь может изменить значение установленной частоты преобразователя, используя кнопки ∧ и ∨ (или дискретные входы, настроенные на функции UP, DOWN).

После отключения питания ПЧ и последующем включении старт ПЧ будет осуществлен на частоте, действующей на момент отключения питания.

При таком режиме необходимо обратить внимание на значение параметра P0.23, который задает, будет ли значение частоты запоминаться или сбрасываться.

 $P0.03 = 2: A11$ 

 $P0.03 = 3: A12$ 

P0.03 = 4: AI3 (потенциометр панели управления)

Выходная частота электромотора определяется уровнем сигнала на соответствующем аналоговом входе. ПЧ E-V81 имеет 2 неизолированных встроенных аналоговых входа (AI1, AI2); опционально доступна карта W11G-PC1, которая имеет 1 изолированный аналоговый вход (AI3).

Аналоговые входы AI1, AI2 можно запрограммировать как входы напряжения 0…10 В или тока 4…20 мA, с помощью перемычек J14, J1 на процессорной плате прибора. При использовании входа AI3 (только как вход напряжения 0…10 В) необходимо удалить перемычку J13.

Зависимость между уровнем сигнала на аналоговых входах AI1, AI2, AI3 и частотой на выходе ПЧ задается пятью типами по выбору пользователя. Три из которых — это линейные зависимости (по 2 точкам), а две – нелинейные (по 4 точкам). Настройка зависимости выполняется через группу параметров Р4 или параметр А6.

Параметр P4.33 используется для однократной настройки зависимостей для всех 3 аналоговых входов AI1..AI3. Для каждого входа выбирается одна из 5 зависимостей. Подробнее смотрите группы параметров Р4 и А6.

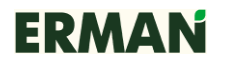

### P0.03=5: импульсный вход (DI5)

Выходная частота ПЧ определяется частотой сигнала на импульсном входе.

Характеристики многофункционального входа DI5: диапазон напряжения 9…30 В, диапазон частоты 0…100 кГц. Зависимость между частотой на входе DI5 и выходной частотой ПЧ это линейная зависимость (2 точки), которая настраивается изменением значений параметров P4.28…P4.31. Значение параметра P0.10 интерпретируется как 100-процентное значение частоты.

P0.03 = 6: ступень MS (многоступенчатый режим)

Частота задается с дискретных входов DI1…DI4 путем выбора предустановленных дискретных значений (функция входа № 1  $\sim$  № 4). Параметрами группы Р.4 может быть настроено до 16 ступеней скорости. Рабочая частота ступени 0 рассчитывается по формуле: P0.10\*PC.00, ступени 1 – P0.10\*PC.01, и т. д., до ступени 16 – P0.10\*PC.15.

P0.03 = 7: ПЛК

ПЧ регулирует выходную частоту по заданному алгоритму. Характеристика управления с ПЛК задается параметрами группы **РС**. Режим управления с ПЛК может быть отключен с дискретного входа DI.

P0.03 = 8: ПИД (ПИД-регулирование)

ПЧ регулирует выходную частоту по ПИД-алгоритму в соответствии с уставкой и значением обратной связи по параметру. Характеристика ПИД-регулирования задается параметрами группы **РА**. Режим ПИД-регулирования может быть отключен с дискретного входа DI.  $P0.03 = 9$ : RS-485

ПЧ регулирует частоту по командам, получаемым по последовательному интерфейсу.

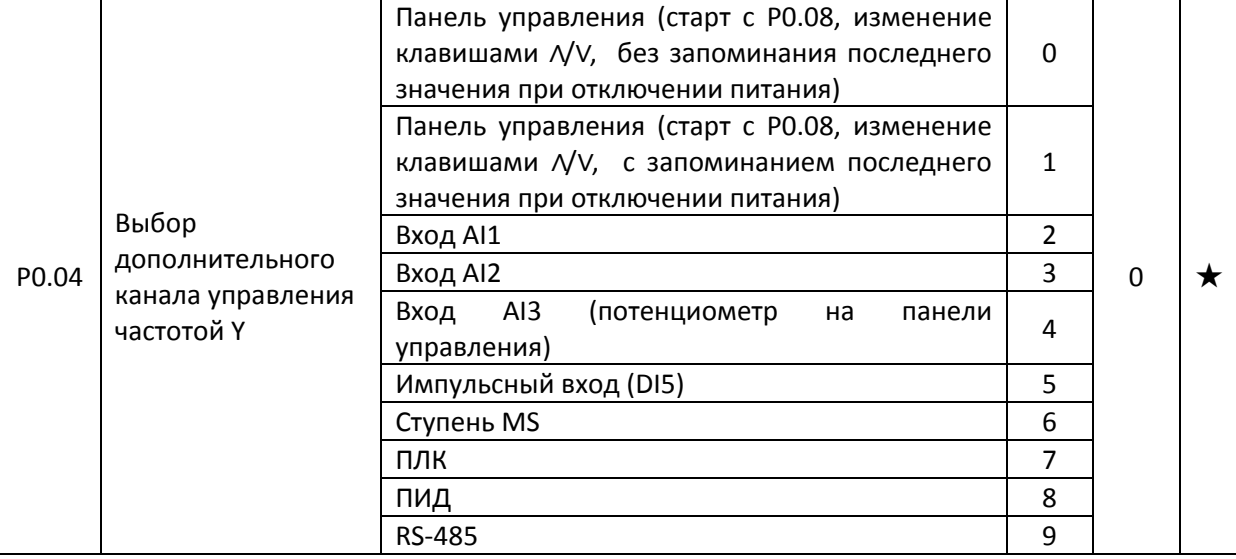

Если дополнительный канал управления частотой используется как основной (например, при аварии основного канала), то его использование и настройка аналогичны P0.03.

Если дополнительный источник управления частотой используется для коррекции частоты, заданной основным каналом (например, рабочая частота = Х + Y или Х - Y), необходимо учитывать следующее:

1) если в качестве дополнительных каналов управления частотой используются ступени MS, ПЛК, ПИД, RS-485 (в режиме дискретного задания частоты), необходимо правильно установить значение основного канала частоты;

2) при выборе в качестве дополнительного канала управления частотой аналоговых входов (AI1 или AI2, или AI3) или импульсного входа DI5, выходной сигнал будет составлять процентную величину относительно максимальной частоты либо частоты основного канала (параметры P0.05 и P0.06).

Примечание – Один и тот же канал (панель управления, вход AI и т. д.) не может являться одновременно как основным, так и дополнительным каналом управления частотой.

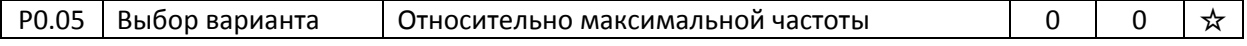

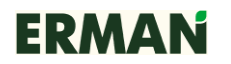

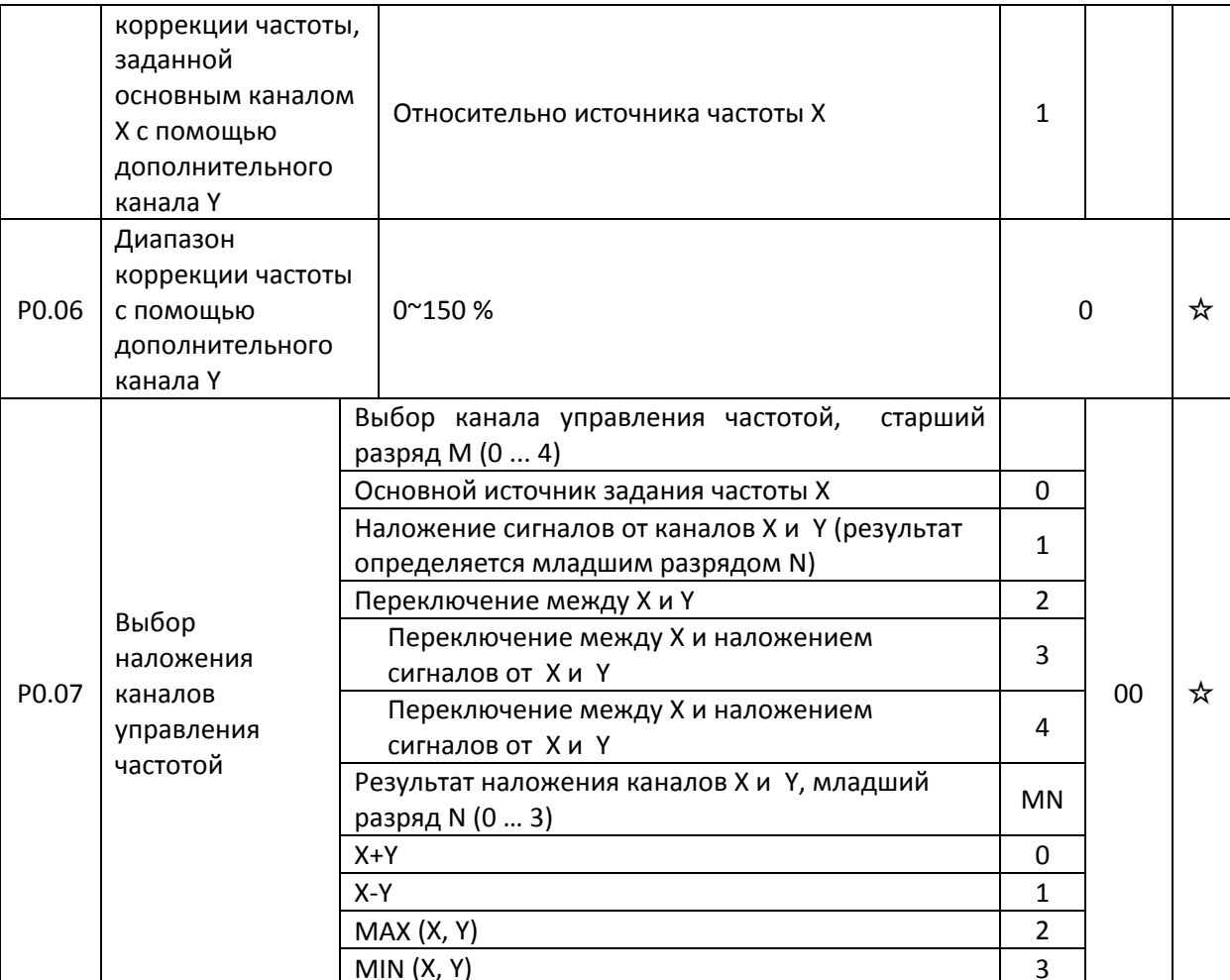

Этот параметр используется для выбора канала управления частотой и коррекции рабочей частоты путем математических операций над частотами от основного и дополнительного каналов управления.

Старший разряд: выбор канала управления частотой

0: основной канал управления частотой Х.

Частота от основного канала управления частотой X - это рабочая частота ПЧ.

1: результатом выбора каналов «основной / вспомогательный» является рабочая частота. Значение частоты определяется состоянием «младшего разряда» параметра Р0.07.

2: выбор между основным каналом управления частотой Х и вспомогательным Ү.

Если дискретный вход не настроен на функцию № 39 (переключение канала управления частотой), то рабочая частота управляется основным каналом Х, в противном случае рабочая частота управляется вспомогательным каналом Ү.

3: выбор между рабочей частотой, заданной каналом Х, и результатом наложения сигналов от каналов управления Хи Ү.

Если дискретный вход не настроен на функцию № 39, то рабочая частота управляется основным каналом Х, в противном случае рабочая частота управляется вспомогательным каналом Ү.

4: Выбор между вспомогательным каналом управления Y и результатом выбора каналов «основной / вспомогательный».

Младший разряд: результат наложения частот

0: Х + Ү, значение рабочей частоты равно сумме частот от основного и вспомогательного каналов управления.

1: Х - Ү, значение рабочей частоты равно разности частот от основного и вспомогательного каналов управления.

2: МАХ (X, Y), в качестве рабочей частоты выбирается наибольшее абсолютное значение из Х и Y.

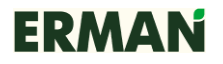

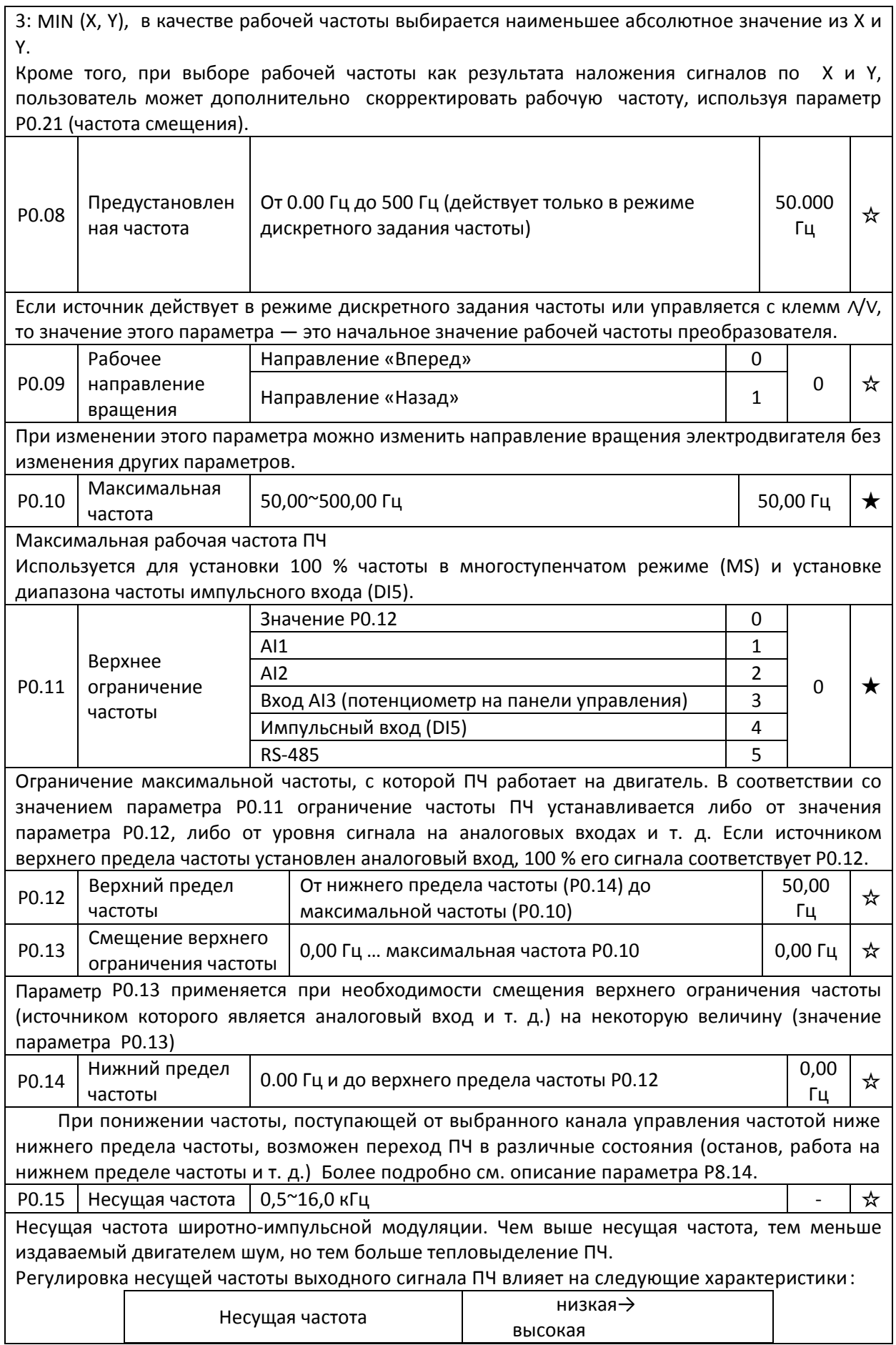

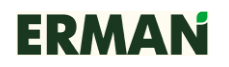

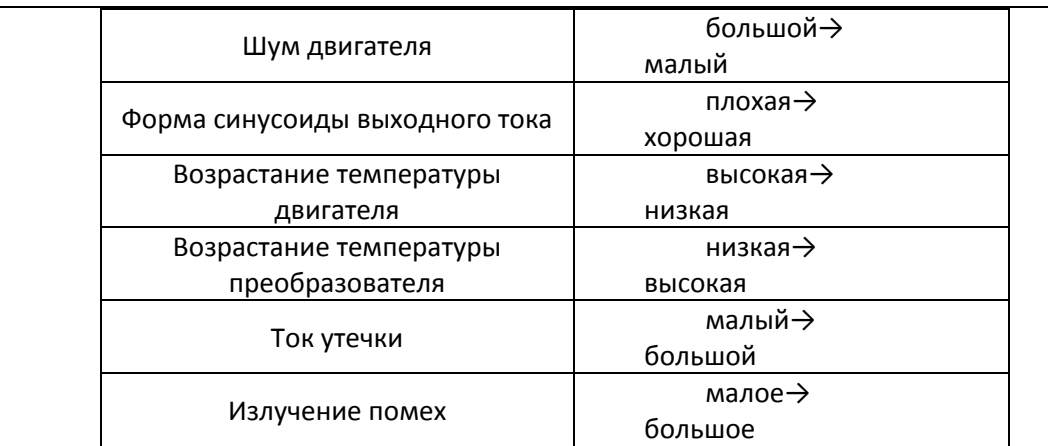

В ПЧ разной мощности производитель устанавливает разную несущую частоту.

При ее изменении необходимо учитывать следующие обстоятельства: если несущая частота больше, чем установлено на заводе, температура на радиаторе преобразователя будет повышаться. В этом случае преобразователь нужно эксплуатировать с недогрузкой, иначе он будет перегреваться и генерировать аварийное сообщение.

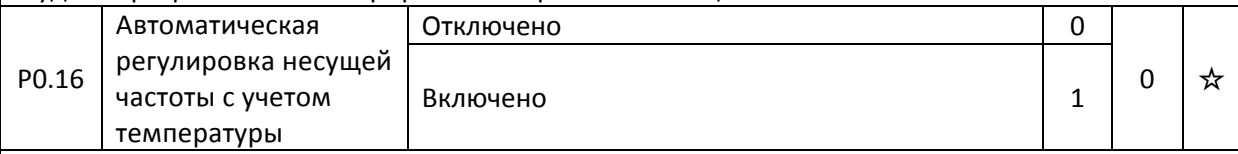

При высокой температуре ПЧ несущая частота уменьшается автоматически от установленного значения и температура перестает расти. При понижении температуры до рабочего значения несущая частота также повышается до установленного значения. Эта функция помогает снизить вероятность перегрева преобразователя.

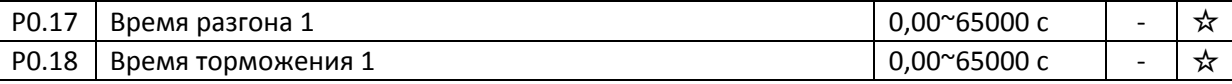

Время разгона – это время, за которое ПЧ разгоняется от нуля до максимальной частоты **Р0.25** при запуске. Время торможения – это время, за которое ПЧ тормозит с частоты Р0.25 до нуля при остановке.

Описание времени разгона и торможения приведено на рис. 7-1

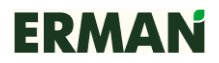

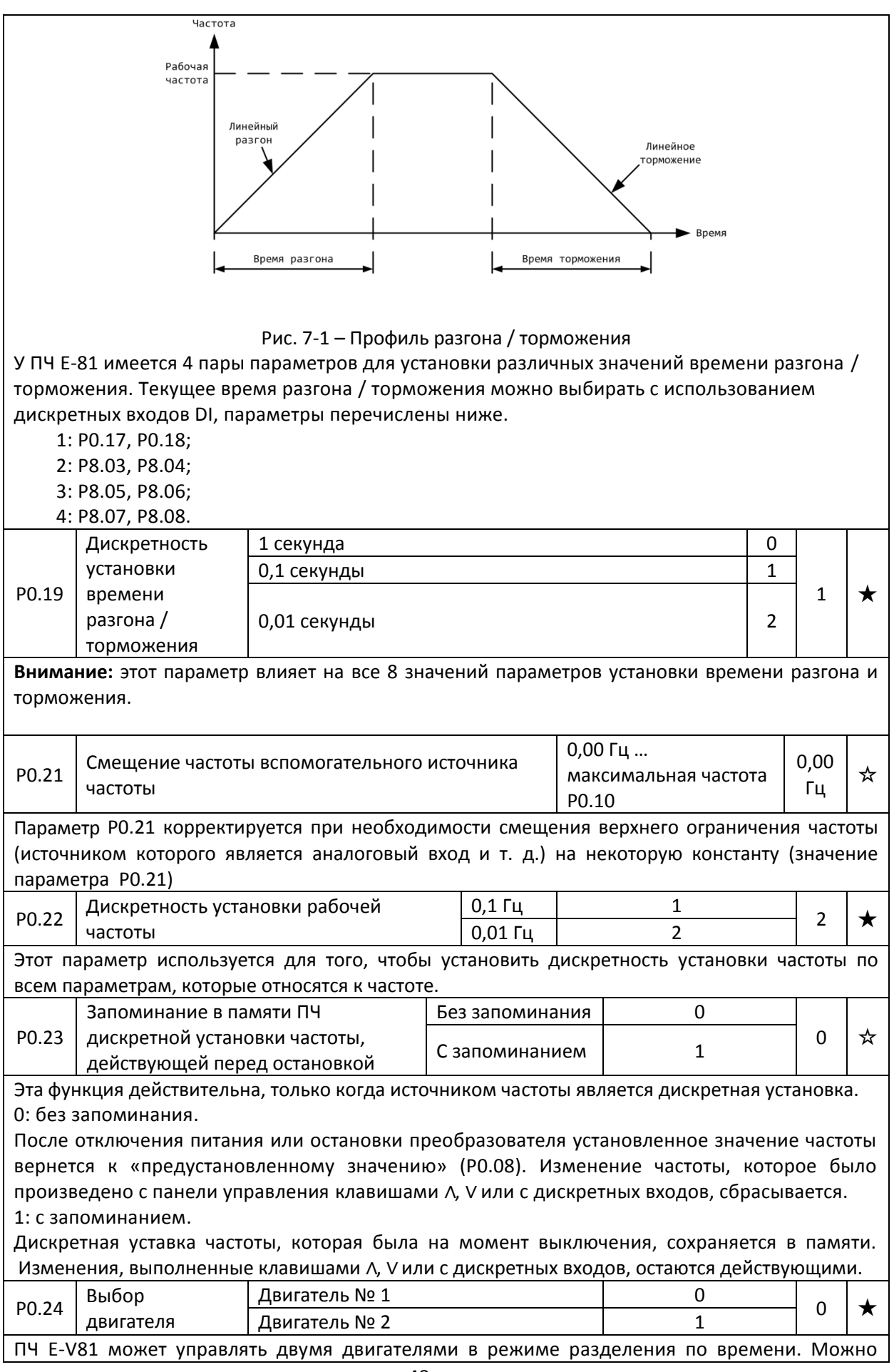

установить параметры с заводских табличек обоих двигателей, выполнить независимую настройку параметров, выбрать режим управления и параметры, касающиеся рабочих характеристик отдельно для каждого двигателя. Двигатель № 1 соответствует группе параметров Р1 и Р2. Двигатель № 2 соответствует группе параметров А2.

Текущий двигатель выбирается установкой параметра Р0.24 либо с дискретного входа. Приоритет имеет дискретный вход.

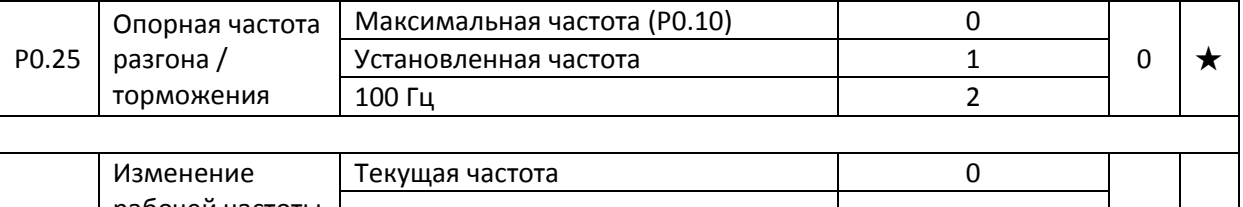

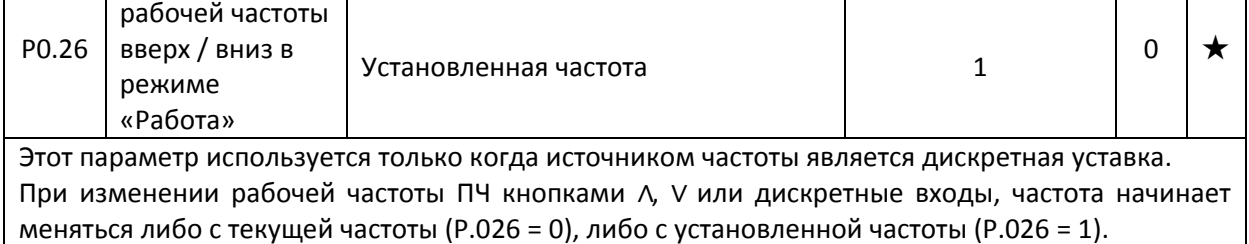

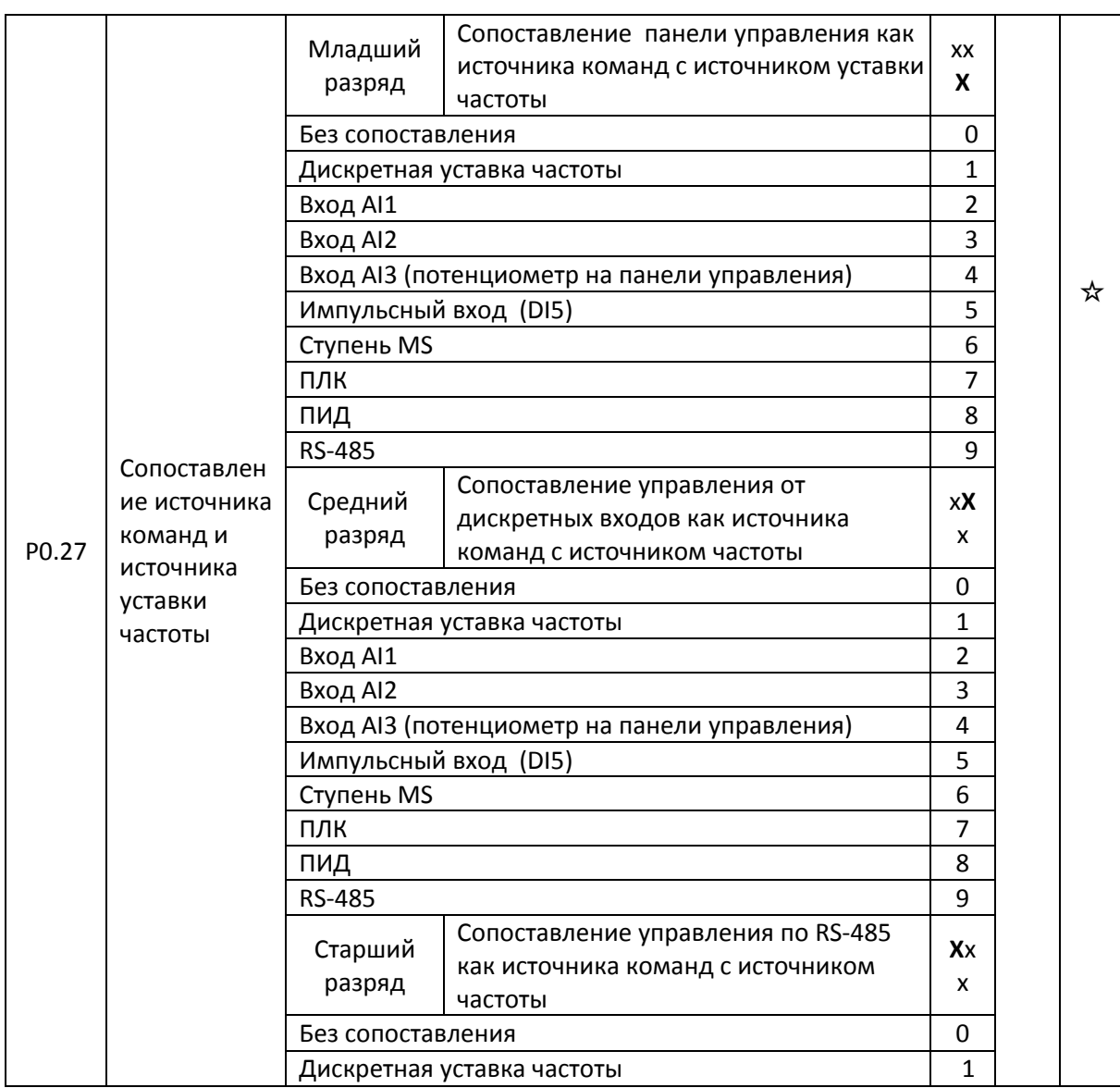

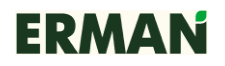

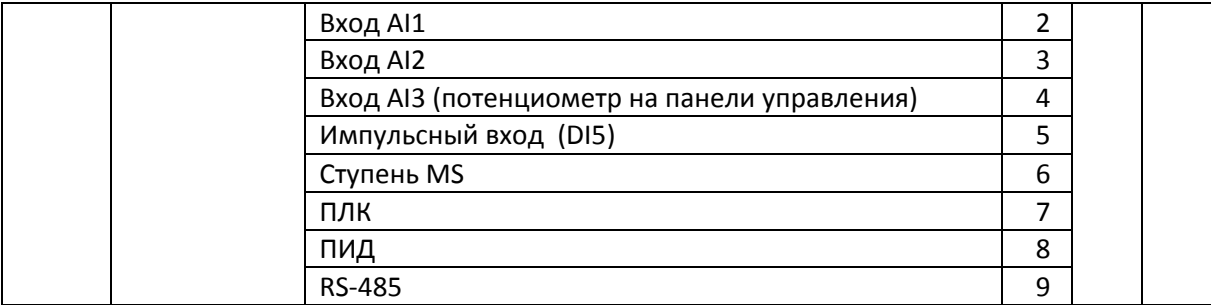

Для обеспечения синхронного переключения источника уставки частоты согласно используемому в данный момент источнику команд управления имеется возможность настроить сопоставление между источником команд и уставок, манипулируя содержимым параметра P0.27. При этом различные каналы управления могут иметь один и тот же канал уставки. При настроенном сопоставлении настройки источников частоты P0.03…P0.07 игнорируются.

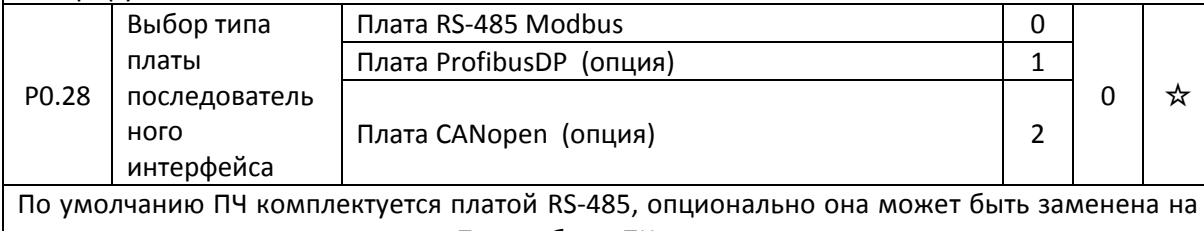

плату Profibus DP или CANopen. При работе ПЧ может использоваться только один тип интерфейса. При замене платы необходимо установить параметр P0.28 в нужное значение.

# **7.3 Параметры двигателя № 1 P1.00-P1.37**

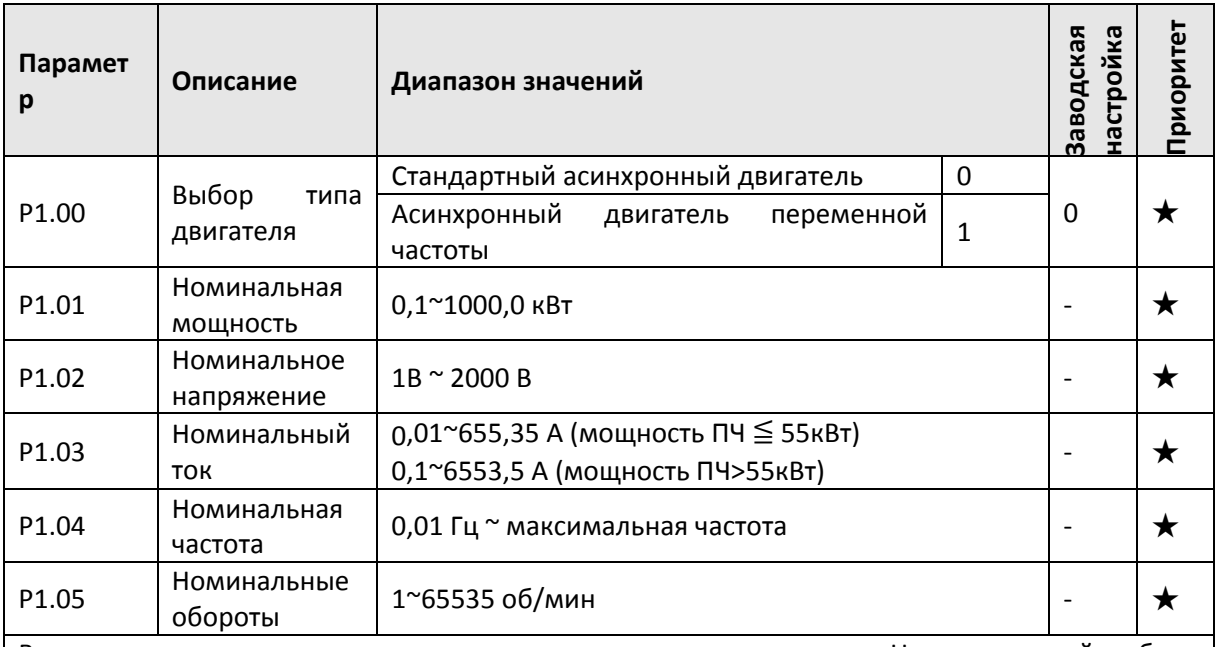

Вышеприведенные параметры указываются в паспорте двигателя. Неважно, какой выбран режим управления – скалярное или векторное, пользователь должен аккуратно заполнить эти параметры по данным из паспорта двигателя.

Для получения лучших характеристик скалярного или векторного управления пользователь должен произвести настройку параметров двигателя. Точность регулировки частоты двигателя в основном зависит от того, насколько точно введены параметры из паспорта двигателя.

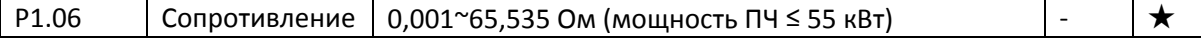

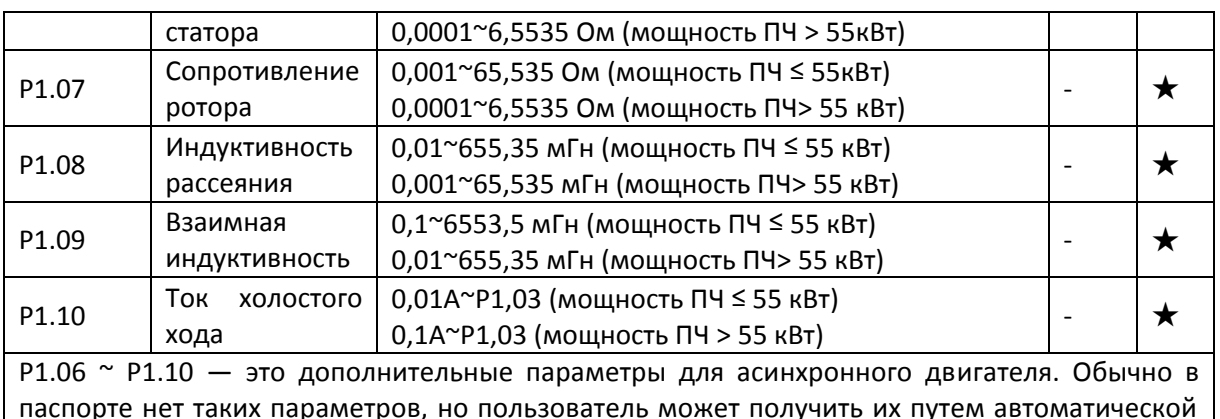

паспорте нет таких параметров, но пользователь может получить их путем автоматической настройки параметров двигателя. 3 параметра (P1.06 ~ P1.08) можно получить, выполнив «статическую настройку», а все 5 параметров, а также положение энкодера, значение токовой петли обратной связи PI регулятора и прочее – выполнив «динамическую настройку». При изменении номинальной мощности двигателя (P1.01) или номинального напряжения двигателя (P1.02) преобразователь автоматически обновит значение параметров P1.06 ~ P1.10 и восстановит их до общих параметров двигателя при соединении обмоток по схеме «звезда» Y.

Если асинхронный двигатель невозможно настроить автоматически, тогда пользователь должен ввести вышеуказанные параметры из паспорта двигателя.

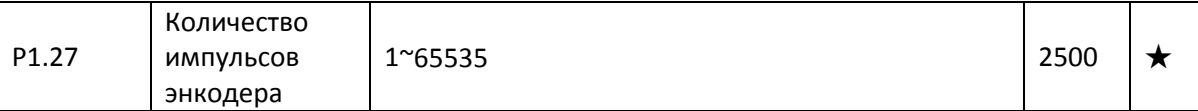

Для инкрементальных энкодеров ABZ или UVW устанавливается количество импульсов на 1 оборот.

В режиме векторного управления с использованием датчиков положения ротора P1.27 энкодер должен быть установлен точно, иначе двигатель не будет нормально работать.

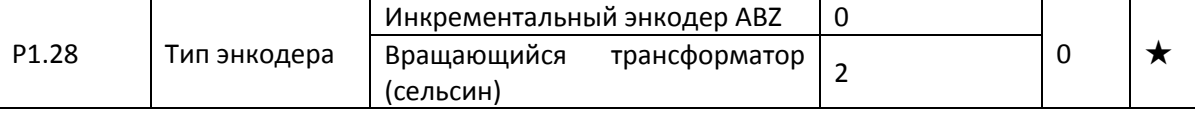

ПЧ E-V81 поддерживает различные типы энкодеров. Каждому типу энкодеров соответствует своя плата расширения (опция). Относительно технических характеристик плат расширения см. приложение III. Только инкрементальный энкодер ABZ и вращающийся трансформатор подходят для асинхронного двигателя.

После установки платы расширения необходимо проверить, чтобы P1.28 был точно установлен в соответствии с реально применяемым оборудованием.

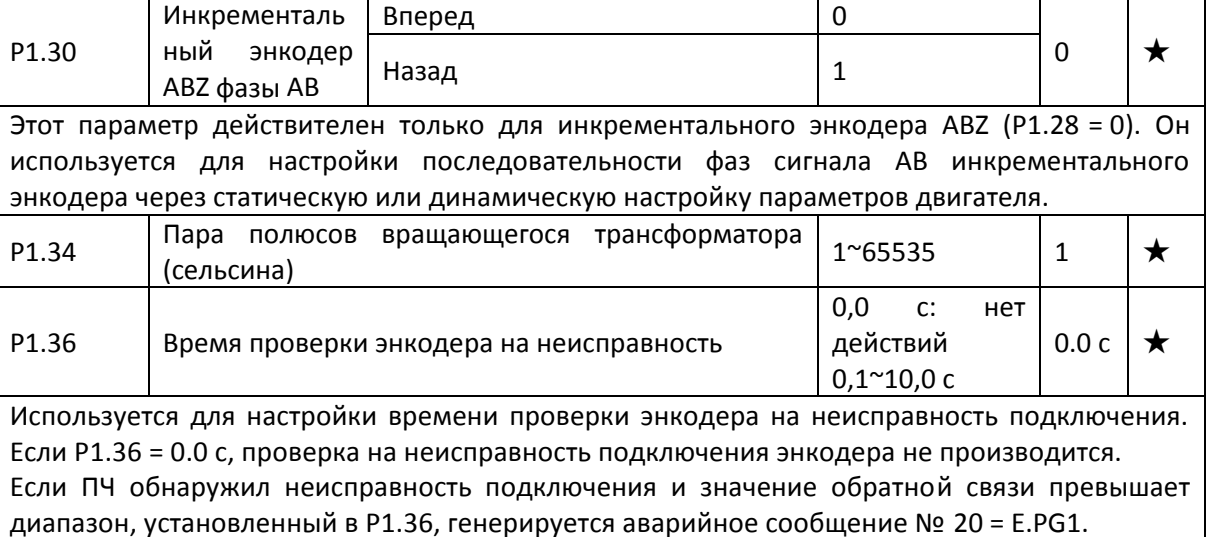

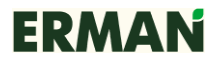

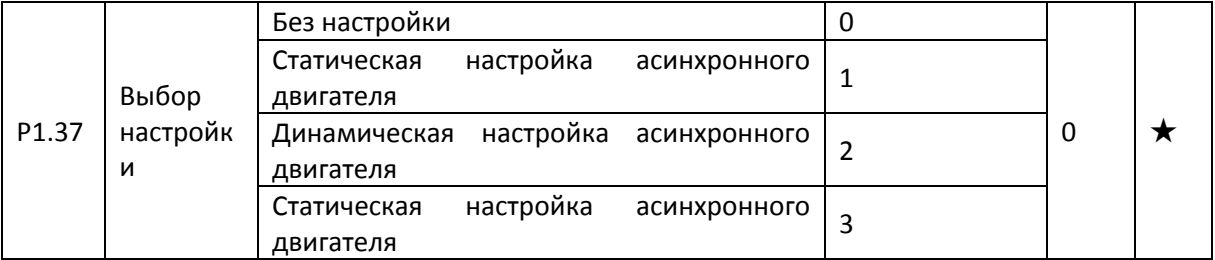

Перед настройкой необходимо ввести правильные паспортные данные двигателя. 0: нет настройки, настройка запрещена.

1: статическая настройка асинхронного двигателя.

Используется для случаев, когда асинхронный двигатель и нагрузку нельзя разъединить. Перед статической настройкой необходимо ввести правильный тип двигателя и паспортные данные двигателя P1.00 ~ P1.05

В процессе настройки ПЧ сам измеряет P1.06 ~ P1.08 и в случае удачного окончания настройки записывает в свою память.

Последовательность действий при статической настройке: P1.37 установить в 1 и затем нажать клавишу RUN, преобразователь выполнит статическую настройку асинхронного двигателя.

2: динамическая настройка асинхронного двигателя.

Динамическая настройка позволяет «собрать» больше параметров двигателя в процессе ее выполнения. Двигатель нужно отключить от механизма (снять приводные ремни, расцепить муфты и т. д.).

В процессе динамической настройки асинхронного двигателя вначале производится первичная настройка, затем производится ускорение до 80 % номинальной частоты в соответствии с P0.17. После удержания этого состояния некоторое время происходит замедление до остановки в соответствии с P0.18 и настройка завершается.

Перед динамической настройкой асинхронного двигателя пользователь должен выбрать тип двигателя и паспортные параметры двигателя P1.00  $\sim$  P1.05, а также тип энкодера и количество импульсов энкодера P1.27, P1.28.

ПЧ при динамической настройке может определять 5 параметров двигателя P1.06…P1.10, а также текущее направление чередования фаз AB P1.30, параметры токовой петли обратной связи PI регулятора P2.13 ~ P2.16 в режиме векторного управления.

Последовательность действий при полной настройке: установить P1.37 в 2 и затем нажать кнопку RUN, преобразователь выполнит полную настройку асинхронного двигателя.

3: статическая настройка асинхронного двигателя.

Этот тип настройки выбирается, когда асинхронные двигатель имеет большую инерцию, не может быть отделен от нагрузки, отсутствует энкодер, но требуется использовать векторное управление.

Последовательность действий: установить P1.37 в 3 и затем нажать кнопку RUN, преобразователь выполнит полную настройку.

Любая настройка может быть выполнена только в режиме управления с панели управления.

# **7.4 Векторное управление P2.00-P2.16**

Настройки функций группы P2 действительны для векторного управления и недействительны для управления V/f.

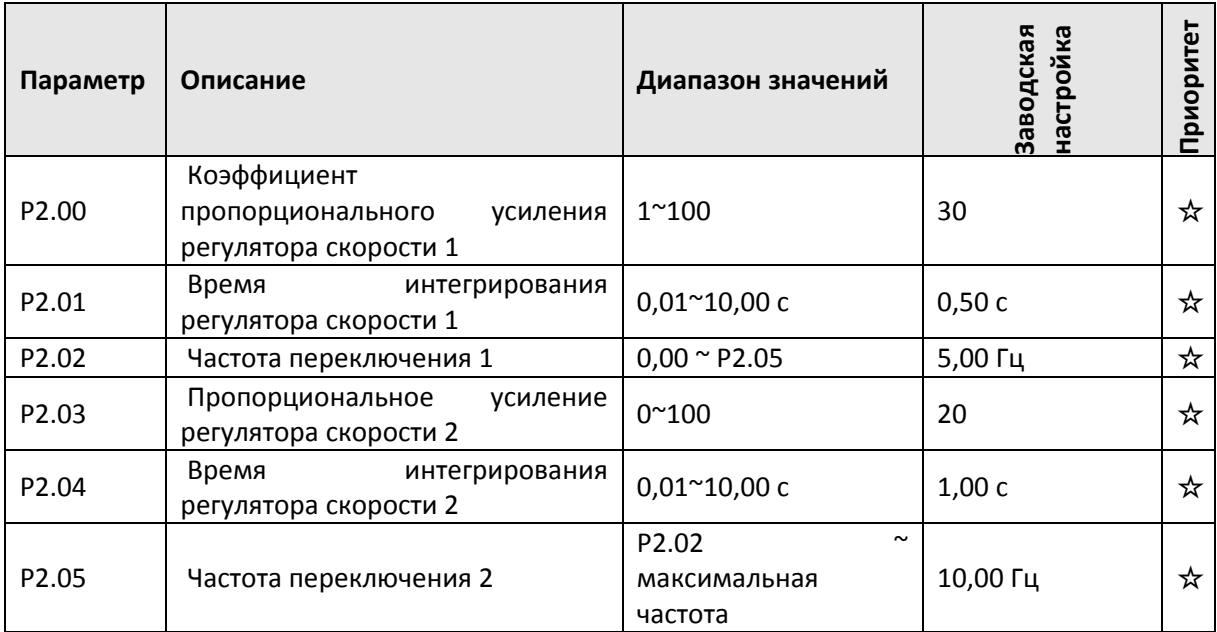

Пользователь может выбирать различные параметры регулятора скорости PI при различной рабочей частоте. Если рабочая частота меньше, чем частота переключения (Р2.02), параметрами регулировки для регулятора скорости PI являются Р2.00 и Р2.01.

Если рабочая частота больше, чем частота переключения 1 (Р2.02), параметрами регулировки для схемы регулирования скорости PI являются Р2.03 и Р2.04. В промежутке между частотой переключения 1 и частотой переключения 2 зависимость между P2.00, P2.01 и P2.03, P2.04 является линейной, как показано на рис. 7-2.

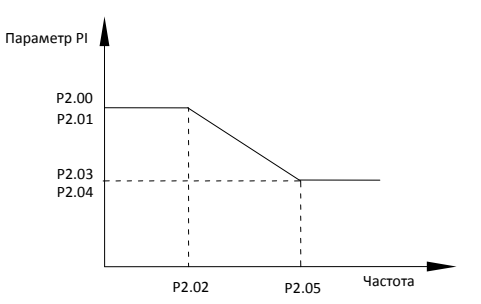

Рис. 7-2 – График параметров PI

Пользователь при векторном управлении может регулировать характеристики динамического отклика посредством настройки пропорционального коэффициента и времени интегрирования регулятора скорости.

Как увеличение пропорционального усиления, так и уменьшение времени интегрирования могут ускорить динамический отклик цепи регулирования скорости, но избыточное пропорциональное усиление или недостаточное время интегрирования могут привести к возникновению автоколебательных процессов в системе.

**Некоторые замечания по методу регулирования**

Если заводские параметры не отвечают необходимым требованиям, пользователь может отрегулировать заводские параметры. Вначале следует увеличить пропорциональное усиление, чтобы повысить устойчивость системы, затем уменьшить время интегрирования так, чтобы система обладала быстрым откликом на возмущения и наименьшим временем перерегулирования.

**Неправильная настройка параметров PI может привести к слишком длительному по** 

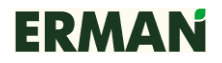

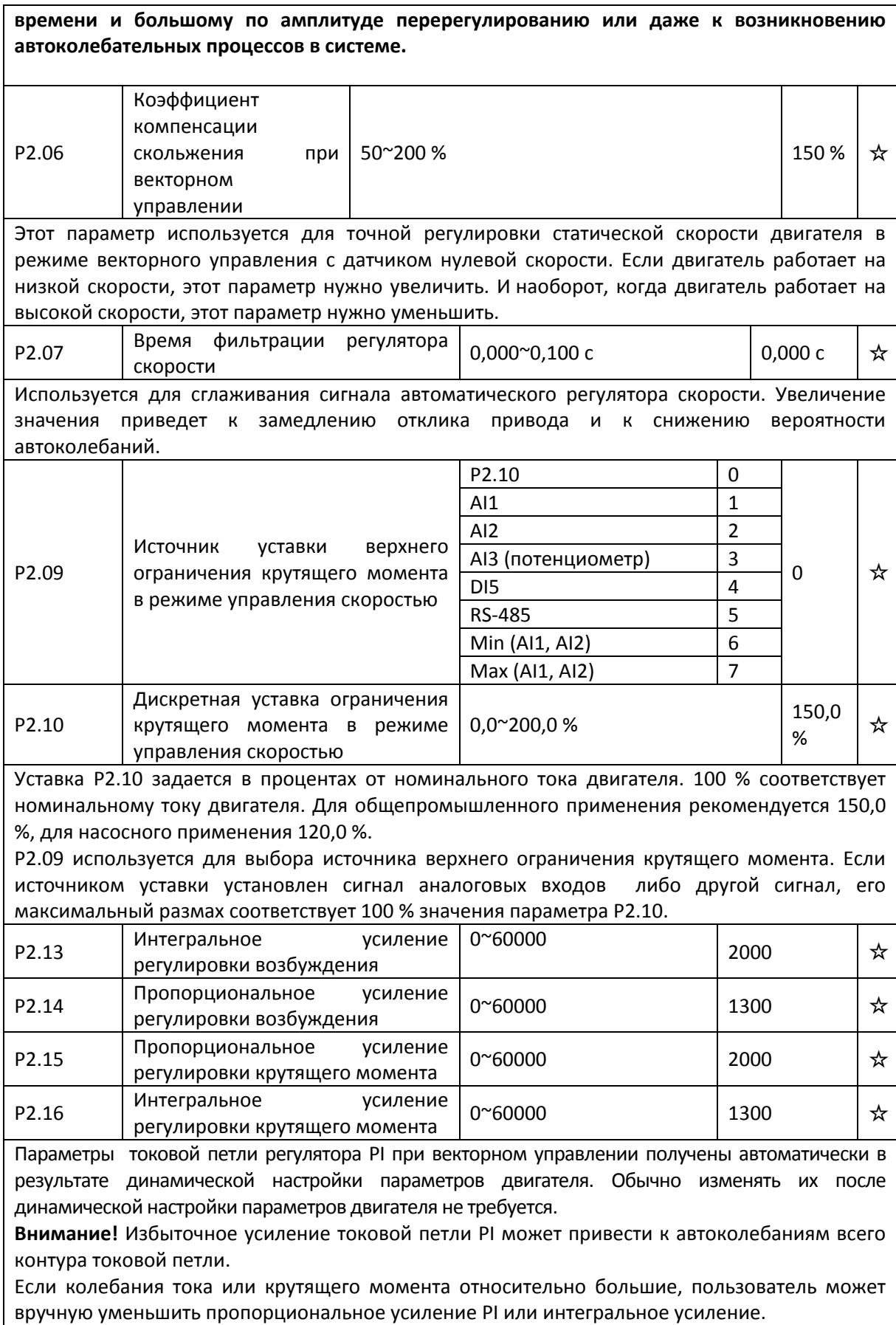

# **7.5 Скалярное V/f управление P3.00-P3.27**

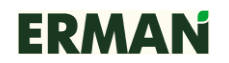

Эта группа параметров действительна только для режима скалярного управления V/f.

Скалярное управление V/f подходит для общих типов нагрузок, таких как вытяжной вентилятор и насос, а также подходит для случаев, когда один преобразователь приводит в движение несколько двигателей или когда мощность ПЧ сильно отличается от мощности двигателя.

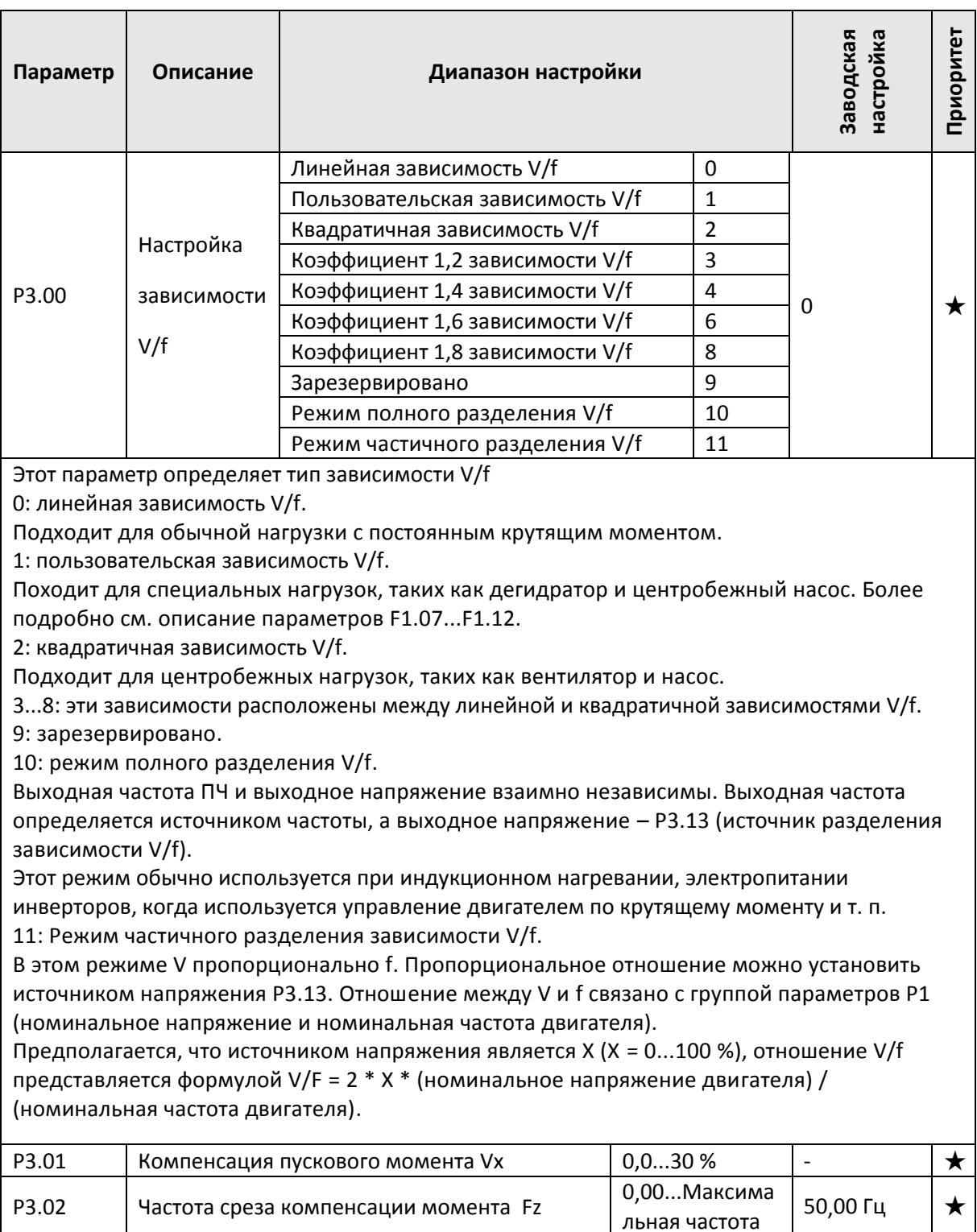

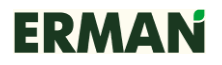

 $V_{X}$  задается в процентах от номинального напряжения двигателя.

Для компенсации момента на низкой частоте вращения ПЧ повышает напряжение относительно выбранной зависимости V/f. При P3.01 = 0 происходит автоматическая компенсация, в противном случае используется введенное вручную значение напряжения  $V_{X}$ .

**Внимание!** Если повышение крутящего момента установлено на слишком большое значение, то двигатель может перегреваться и преобразователь может быть перегружен по току.

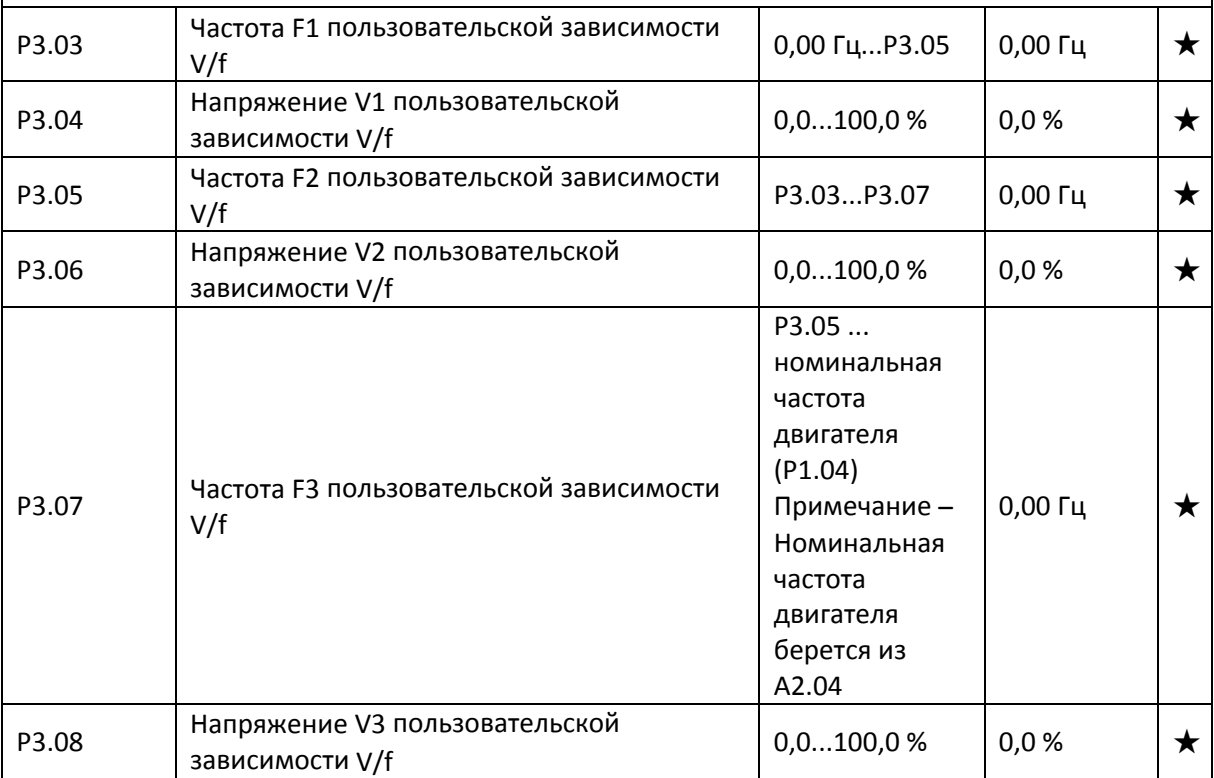

Пользовательская зависимость V/f определяется 6 параметрами — от P3.03 до P3.08. **Внимание!**

1) Должно соблюдаться следующее условие: V1 <V2 <V3, F1 <F2 <F3. На рис. 7-3 показан график для многоточечной зависимости V/f.

2) Если установлено слишком высокое напряжение при низкой частоте, это может привести к перегреву и даже выходу из строя двигателя, а также к срабатыванию защиты от перегрузки по току ПЧ.

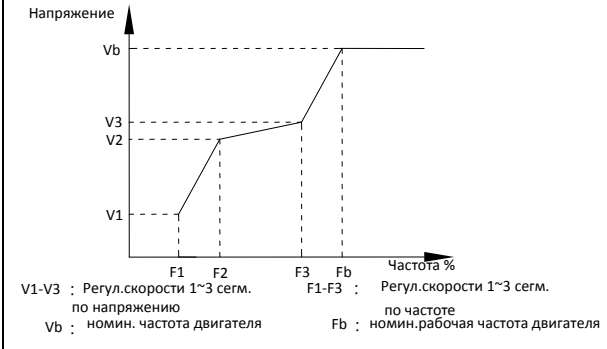

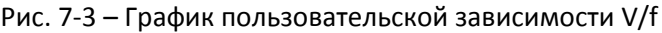

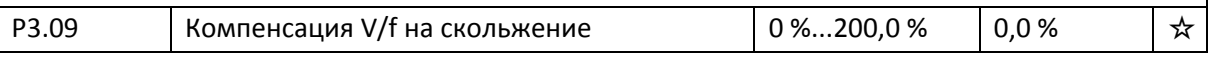

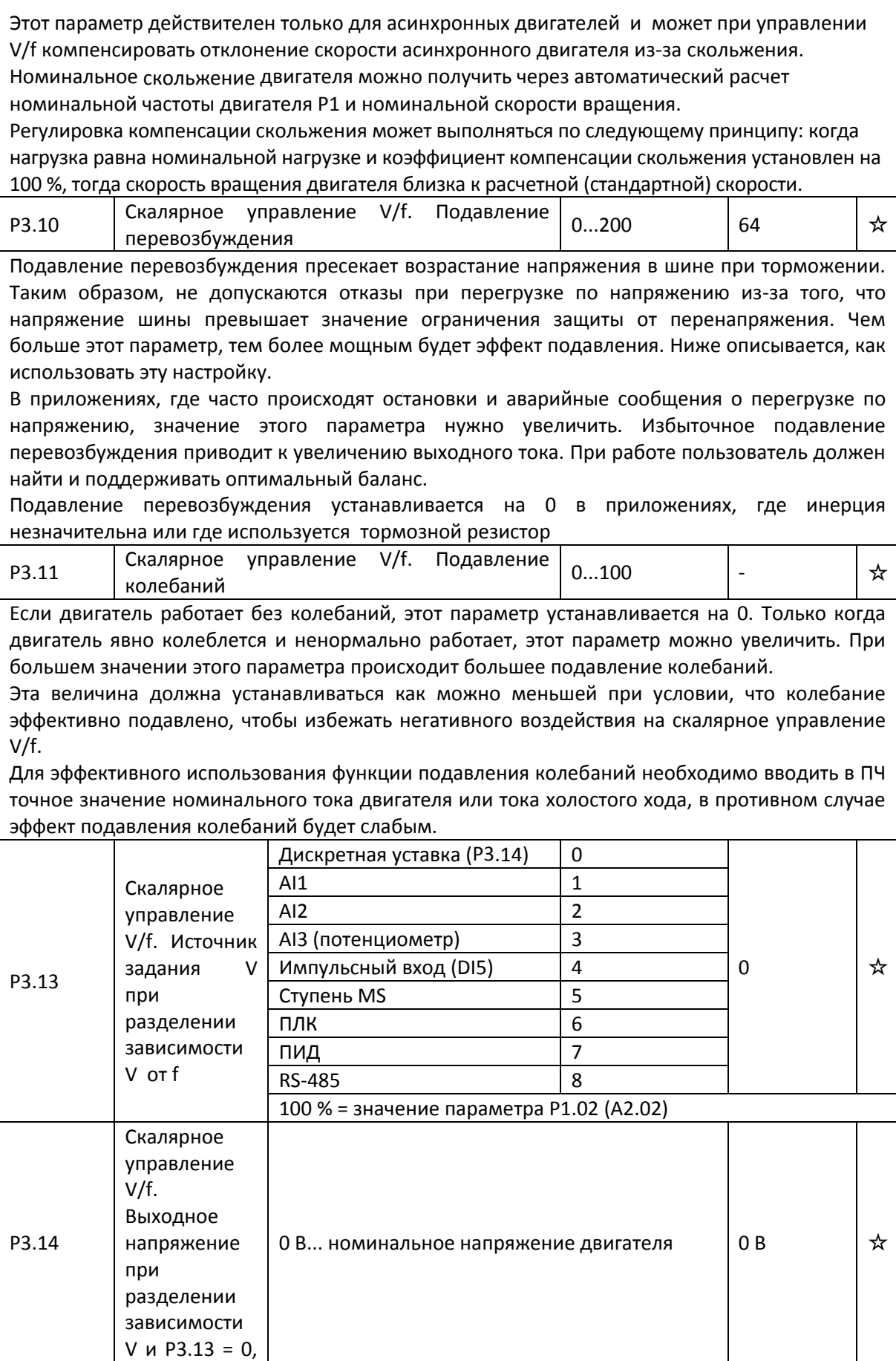

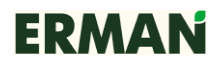

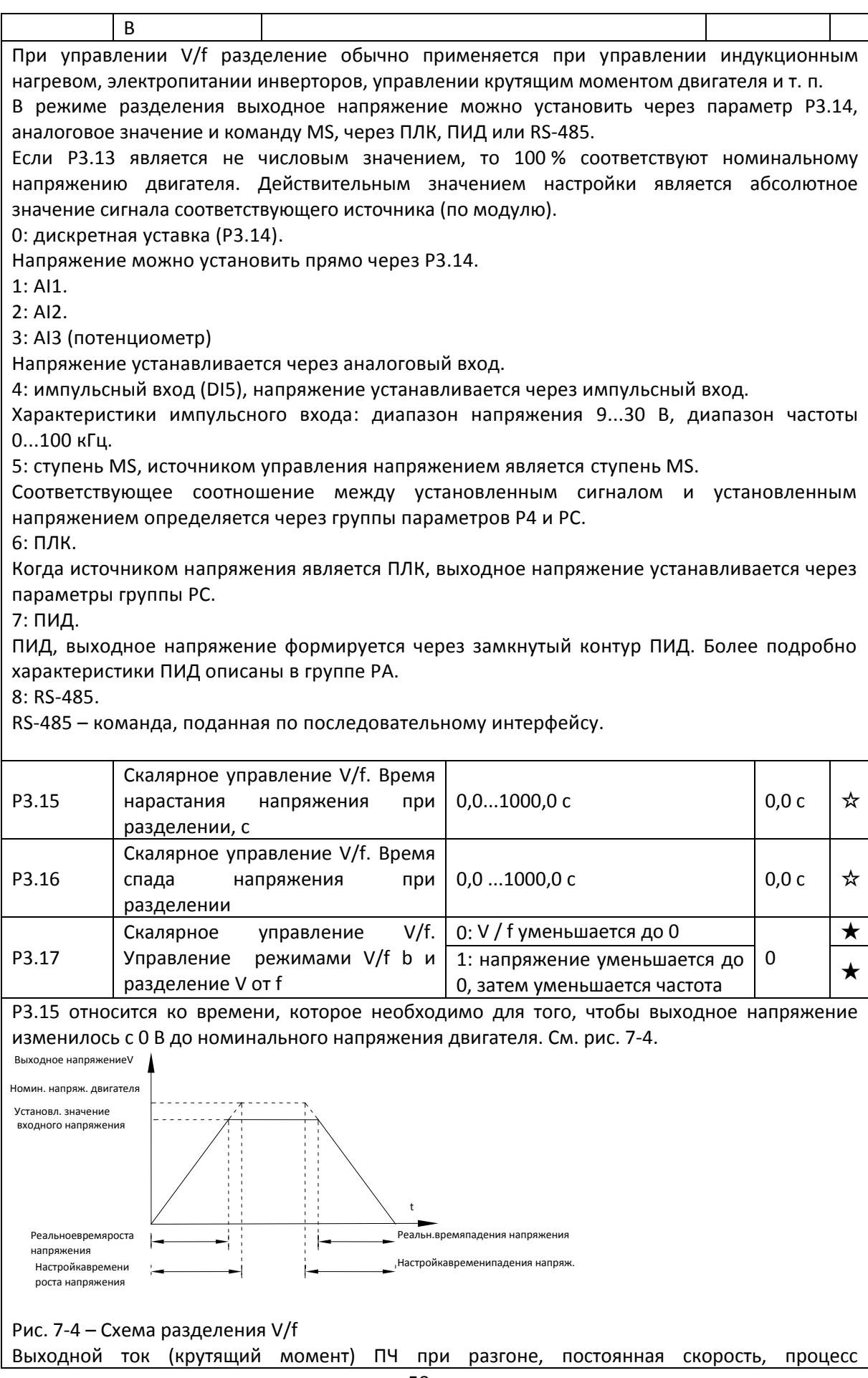

торможения. Если ток превышает точку срыва тока (150 %), то начинается срыв тока, выходная частота уменьшается до тех пор, пока ток не вернется до точки срыва, после чего частота начнет расти до заданной частоты, реальное время разгона автоматически увеличивается.

Если реальное время разгона не отвечает этим требованиям, то его можно соответственно увеличить в параметре Р1.21 «Реальный ток срыва».

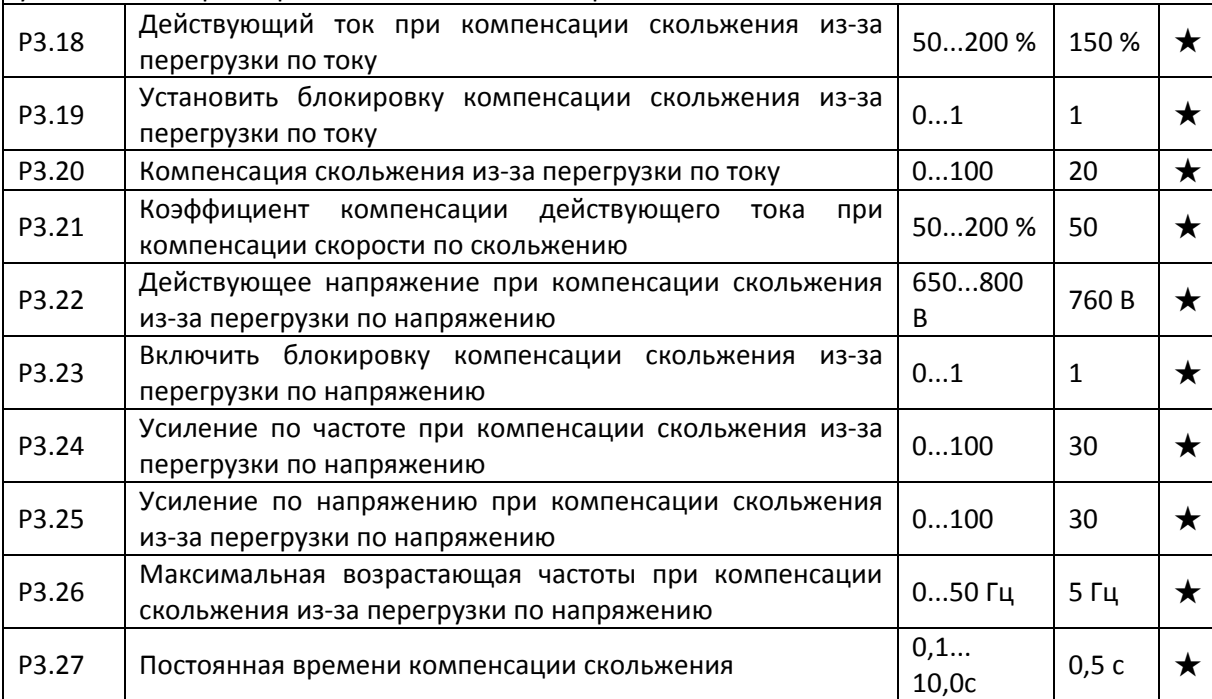

# **7.6 Дискретные входы P4.00 – P4.39**

Преобразователь серии E-V81 имеет 5 многофункциональных дискретных входов (DI1 – DI5), из которых DI5 можно использовать как высокочастотный импульсный вход. Преобразователь серии E-V81 также имеет 3 аналоговых входа. Если системе требуется больше клемм на входах / выходах, можно установить многофункциональную карту расширения входов /выходов, которая имеет 4 многофункциональных дискретных входа (DI7...DI10) и 1 аналоговый вход (AI3x).

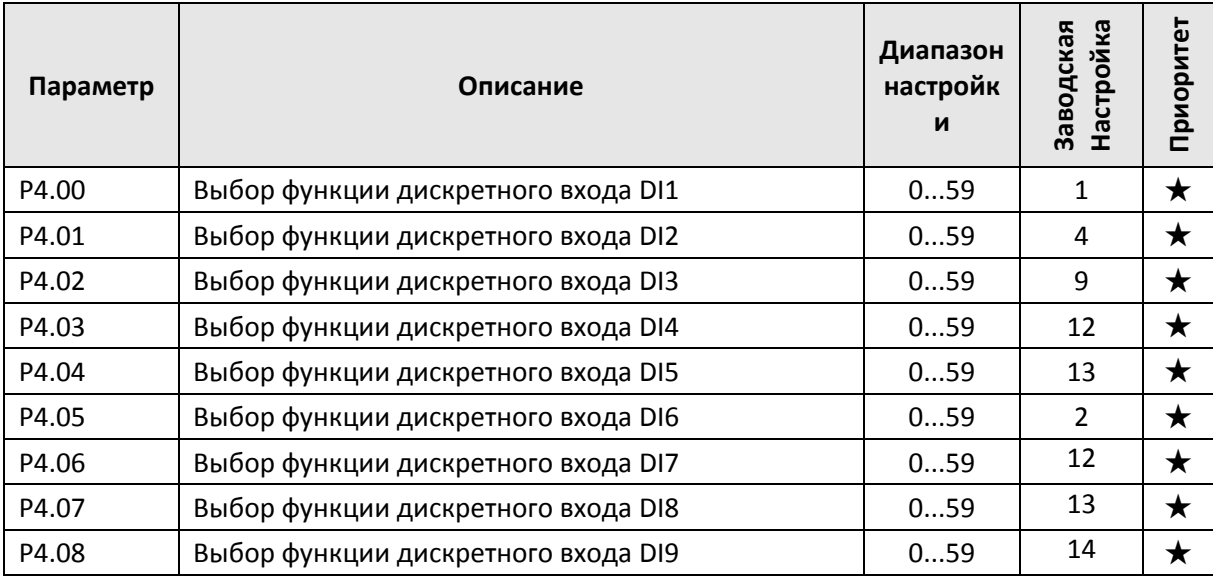

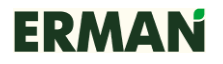

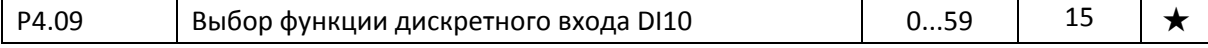

Эти параметры используются для настройки многофункциональных дискретных входов, как показано в таблице ниже.

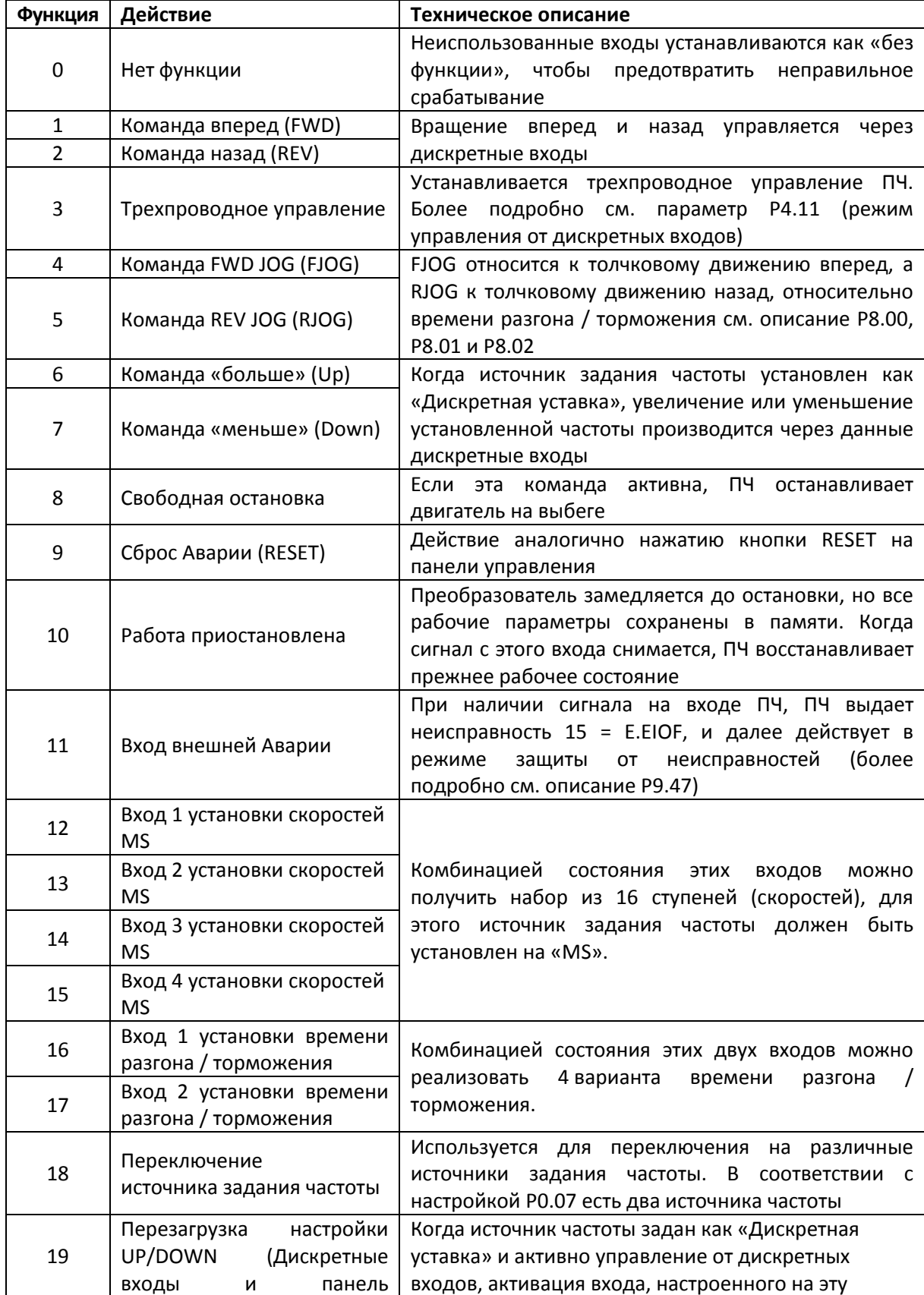

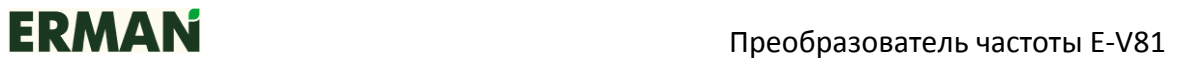

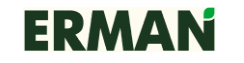

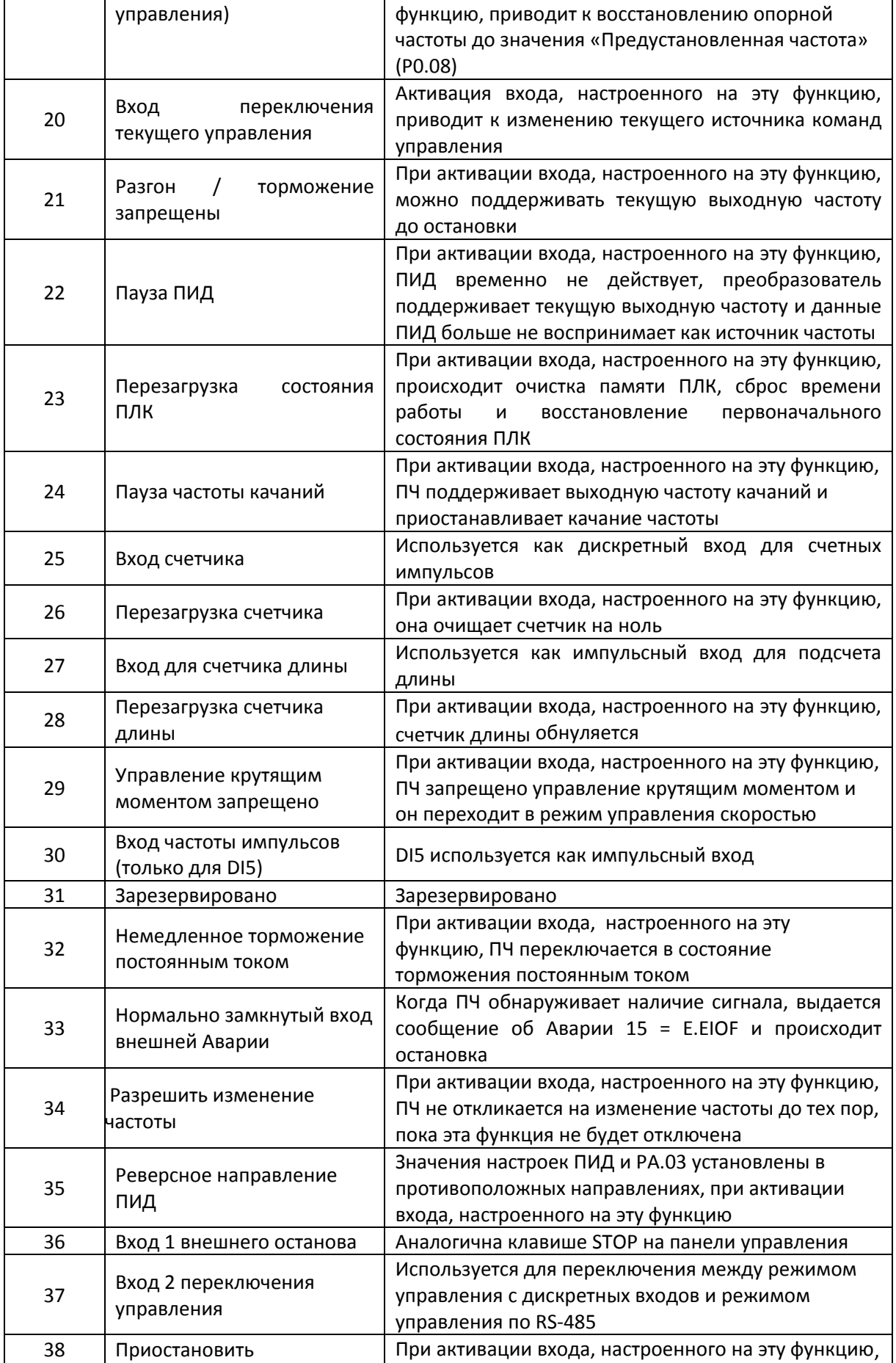

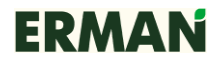

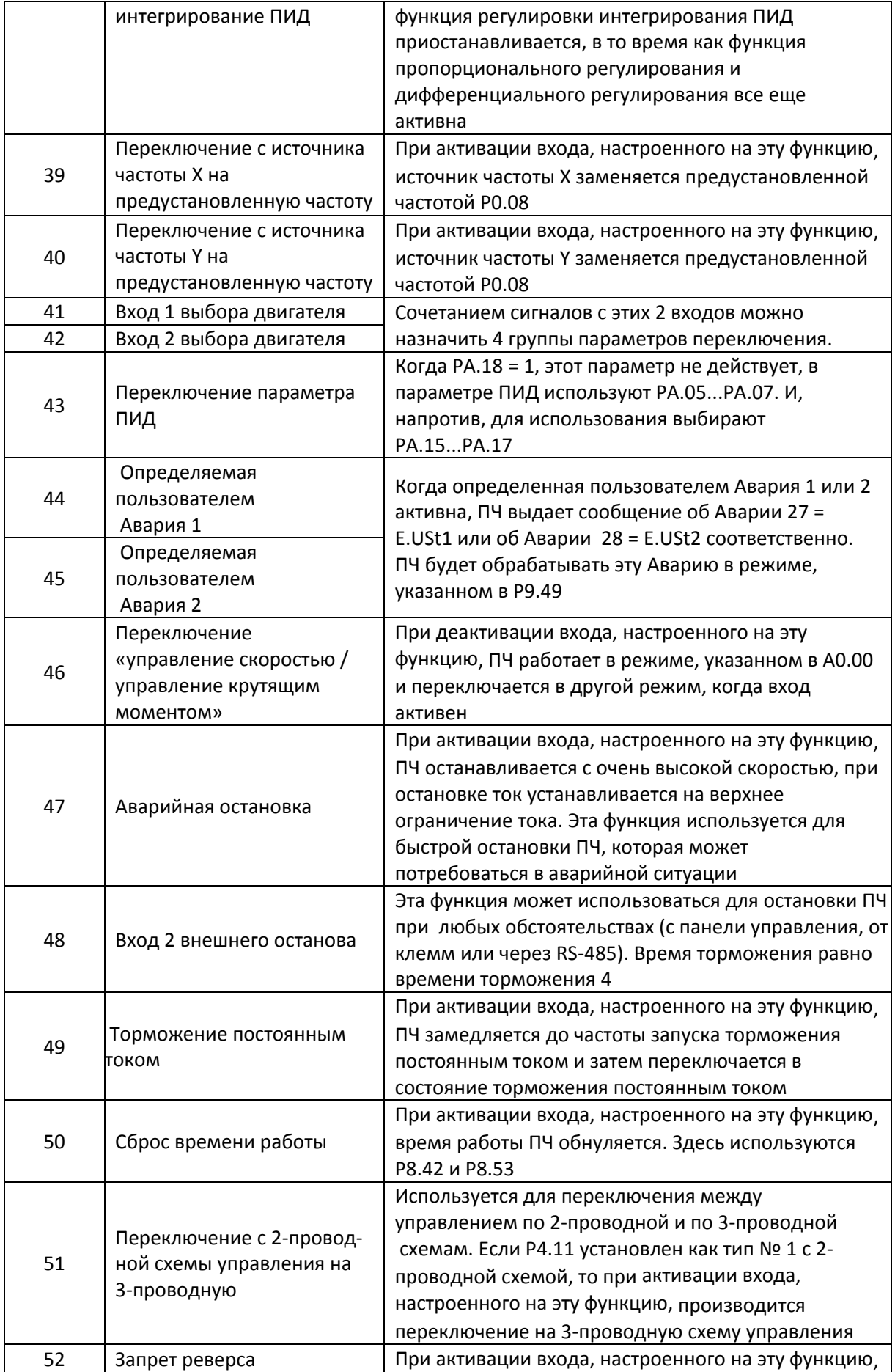

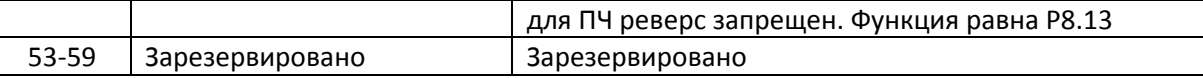

### **Описание функций ступеней режима MS**

Дискретные входы DI1 … DI4 совместно образуют 4-разрядный регистр, имеющий 16 состояний, каждому из которых соответствует одна из 16 команд «Ступень MS 0» … «Ступень MS 15» задания скоростей . В таблице 1 приведены состояния дискретных входов и соответствующие им значения команд «Ступень MS» и соответствующих им параметров.

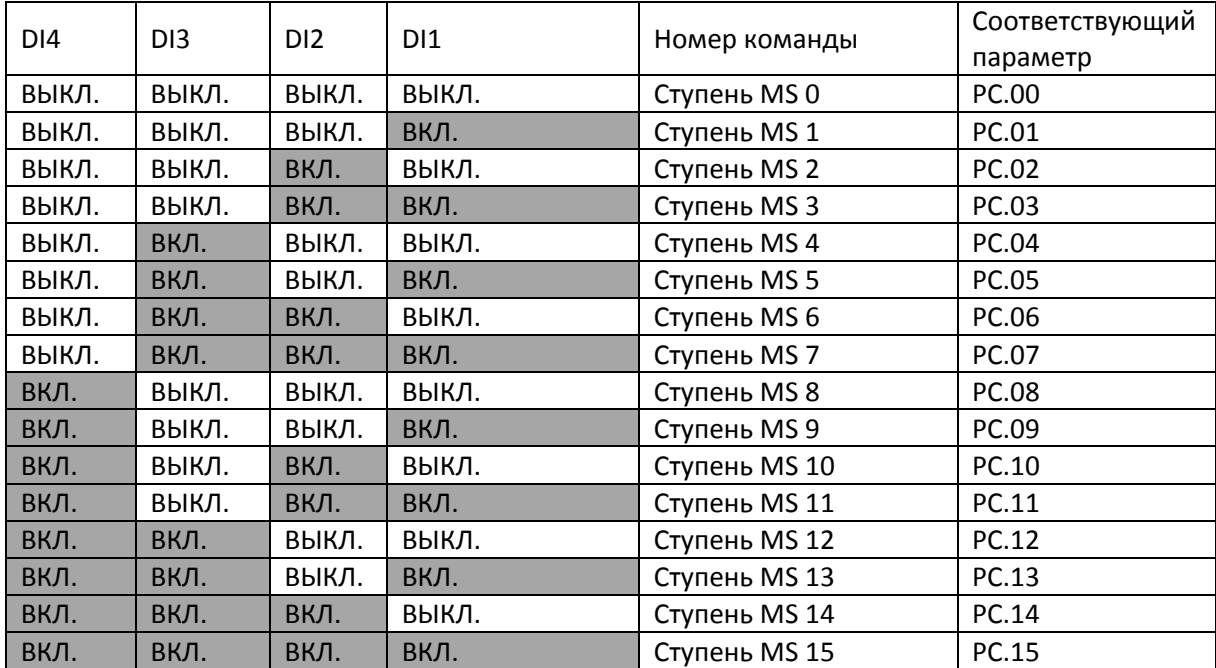

Когда источник задания частоты установлен в режим многоступенчатой скорости, 100,0 % параметра PC.00...PC.15 соответствуют максимальной частоте P0.10. Это условие соблюдается, если ступень MS используется не только для функции многоступенчатой скорости, но также как источник настройки ПИД или источник разделения напряжения при управлении V/f.

Состояние многофункциональных входов для выбора вариантов разгона / торможения:

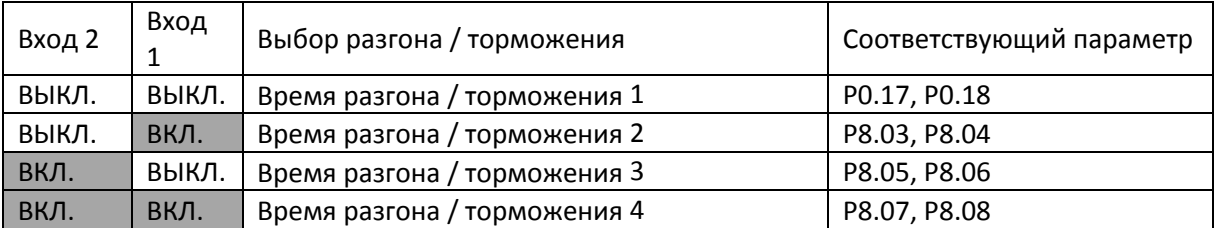

Таблица 3. Состояние входов при выборе номера двигателя

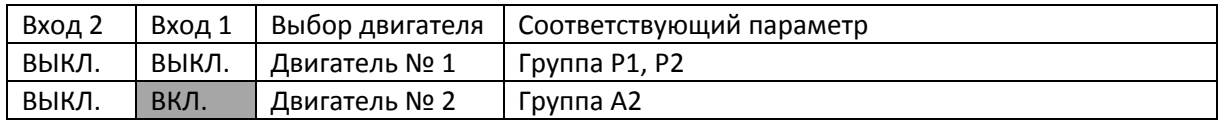

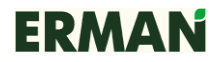

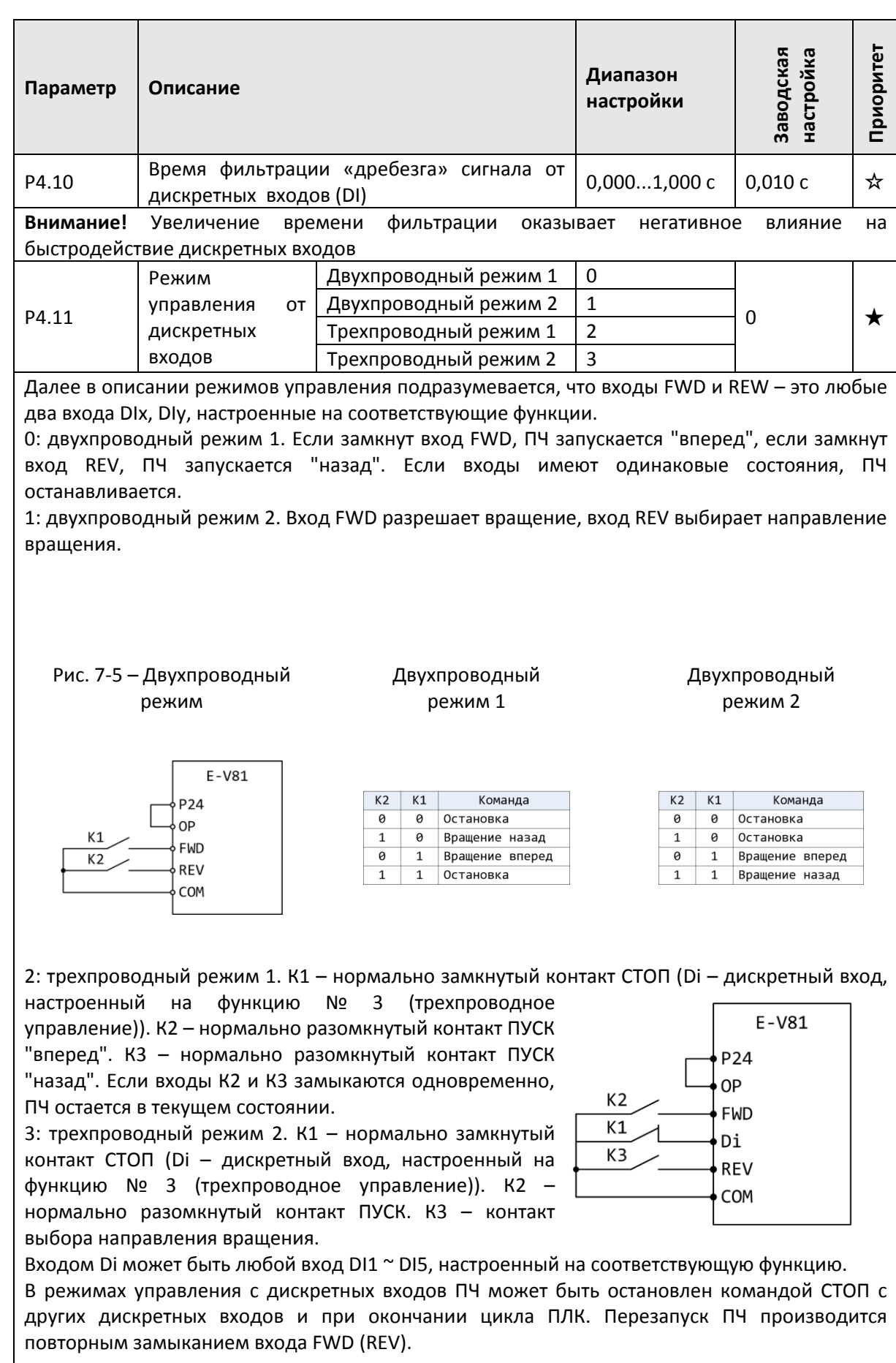

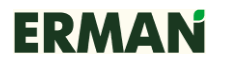

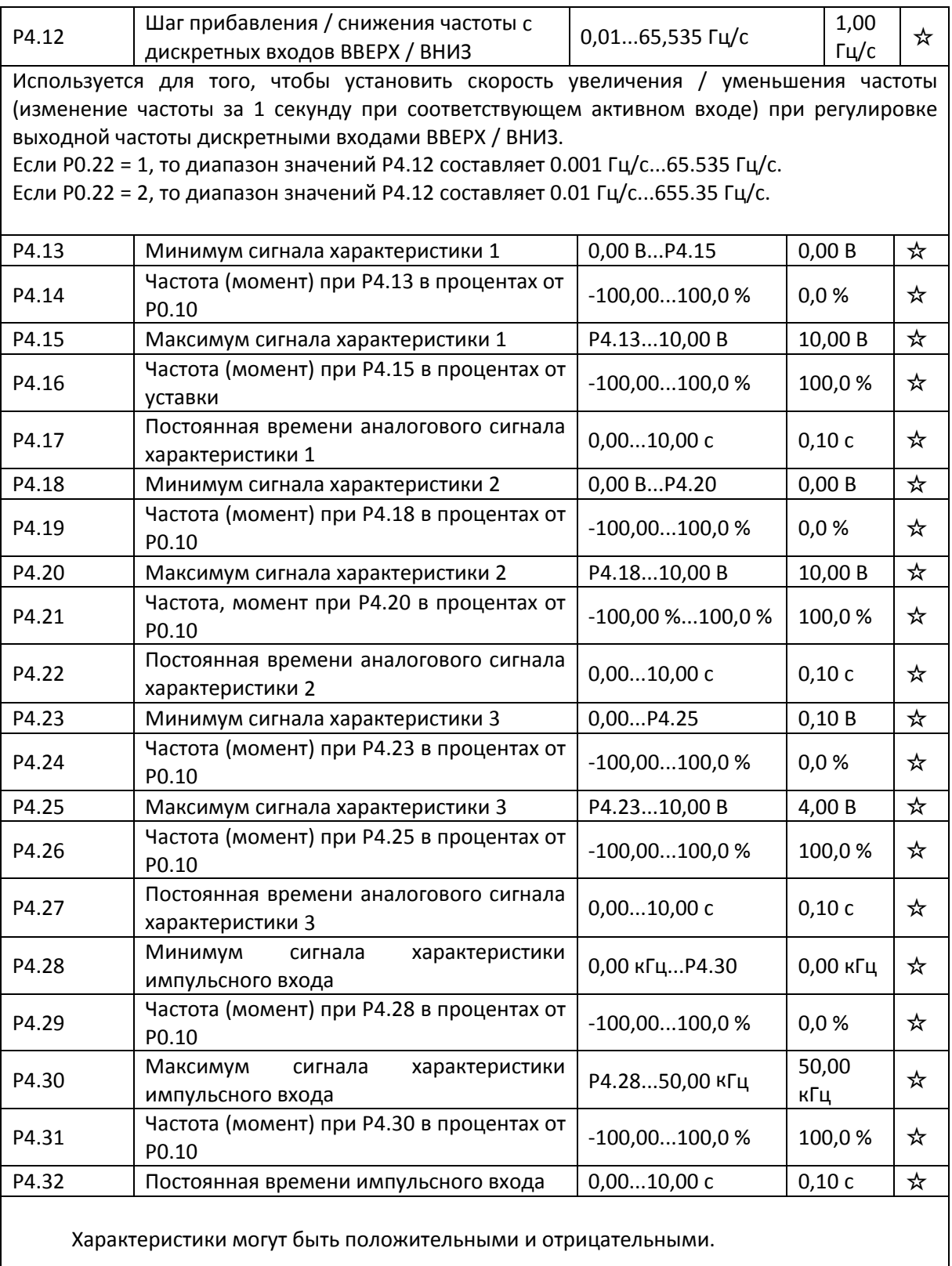

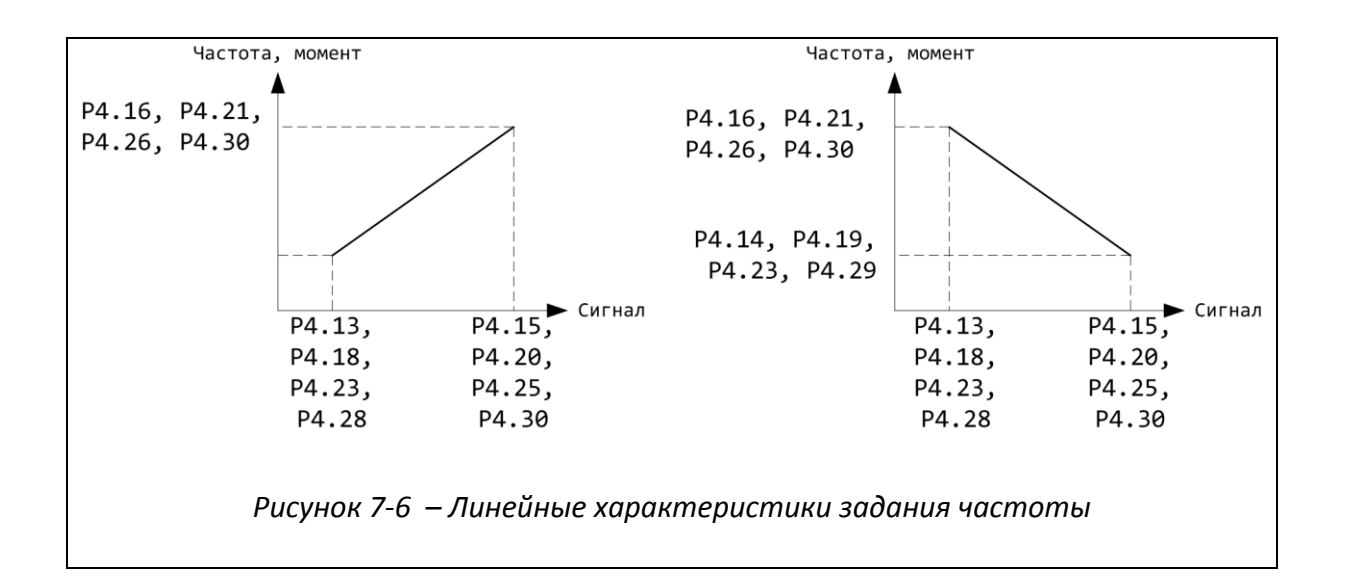

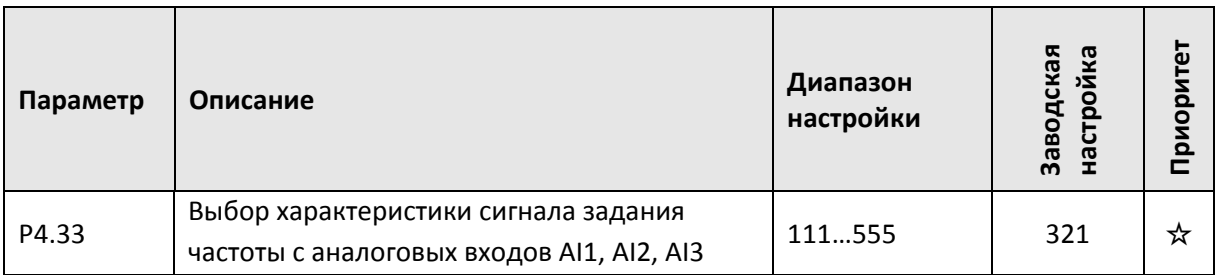

Первый символ (справа налево)

- 1: сигнал AI1, характеристика 1 (2 точки, см. P4.13...P4.16).
- 2: сигнал AI1, характеристика 2 (2 точки, см. P4.18...P4.21).
- 3: сигнал AI1, характеристика 3 (2 точки, см. P4.23...P4.26).
- 4: сигнал AI1, характеристика 4 (4 точки, см. A5.00...A5.07).
- 5: сигнал AI1, характеристика 5 (4 точки, см. A5.08...A5.15).
- Второй символ
- 1: сигнал AI2, характеристика 1 (2 точки, см. P4.13...P4.16).
- 2: сигнал AI2, характеристика 2 (2 точки, см. P4.18...P4.21).
- 3: сигнал AI2, характеристика 3 (2 точки, см. P4.23...P4.26).
- 4: сигнал AI2, характеристика 4 (4 точки, см. A5.00...A5.07).
- 5: сигнал AI2, характеристика 5 (4 точки, см. A5.08...A5.15). Третий символ
- 1: сигнал AI3, характеристика 1 (2 точки, см. P4.13...P4.16).
- 2: сигнал AI3, характеристика 2 (2 точки, см. P4.18...P4.21).
- 3: сигнал AI3, характеристика 3 (2 точки, см. P4.23...P4.26).
- 4: сигнал AI3, характеристика 4 (4 точки, см. A5.00...A5.07).
- 5: сигнал AI3, характеристика 5 (4 точки, см. A5.08...A5.15).

Для трех аналоговых входов можно выбрать любую из 5 типов характеристик.

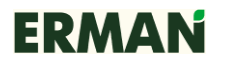

Характеристика 1, характеристика 2 и характеристика 3 — это двухточечные кривые, которые устанавливаются через группу параметров Р4, а характеристика 4, характеристика 5 — это 4-точечные кривые, которые устанавливаются через группу параметров А5. В типовой комплектации E-V81 предусмотрены 2 аналоговых входа AI1 и AI2. Для использования AI3 необходимо использовать многофункциональную карту расширения входов / выходов.

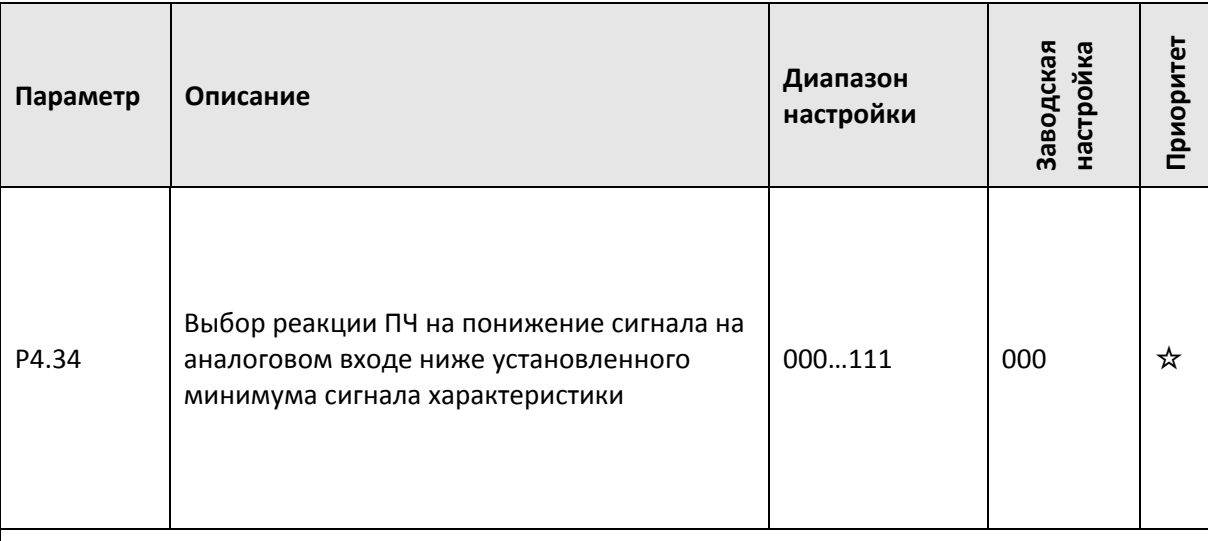

### Первый символ (справа налево)

0: аналоговый вход AI1, при понижении уровня сигнала на входе AI1 ниже установленного минимума сигнала характеристики задания частоты выходная частота будет равна текущему значению параметров P4.14, P4.19, и P4.24 в зависимости от номера выбранной характеристики на данном входе (значения параметра P4.33).

1: аналоговый вход AI1, при понижении уровня сигнала на входе AI1 ниже установленного минимума сигнала характеристики задания частоты, выходная частота будет равна нулю.

### Второй символ (справа налево)

0: аналоговый вход AI2, при понижении уровня сигнала на входе AI1 ниже установленного минимума сигнала характеристики задания частоты выходная частота будет равна текущему значению параметров P4.14, P4.19, и P4.24 в зависимости от номера выбранной характеристики на данном входе (значения параметра P4.33).

1: аналоговый вход AI2, при понижении уровня сигнала на входе AI3 ниже установленного минимума сигнала характеристики задания частоты выходная частота будет равна нулю.

### Третий символ (справа налево)

0: аналоговый вход AI3, при понижении уровня сигнала на входе AI3 ниже установленного минимума сигнала характеристики задания частоты выходная частота будет равна текущему значению параметров P4.14, P4.19, и P4.24 в зависимости от номера выбранной характеристики на данном входе (значения параметра P4.33).

1: аналоговый вход AI3, при понижении уровня сигнала на входе AI3 ниже установленного минимума сигнала характеристики задания частоты выходная частота будет равна нулю.

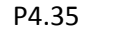

P4.35 Время задержки срабатывания DI1 0,0...3600,0 с 0,0 с ★

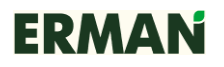

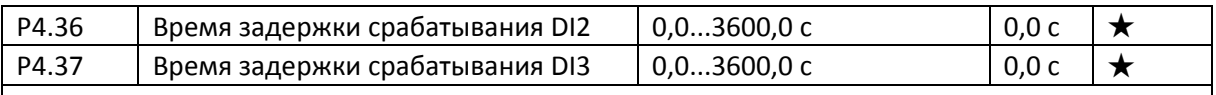

Только для входов DI1, DI2, DI3 можно установить время задержки срабатывания. Используется для установки времени задержки срабатывания дискретных входов DI.

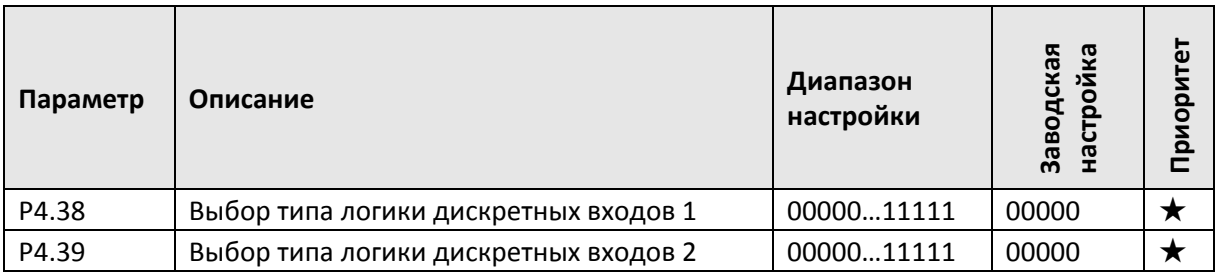

Тип логики дискретных входов выбирается установкой соответствующего бита **P4.38/P4.39** в «0» или «1».

0: прямая логика: вход активен, если замкнут.

1: обратная логика: вход активен, если разомкнут.

P4.38 / P4.39 представляют собой 5-битовые регистры, определяющие тип логики для дискретных входов DI1…DI5 (P4.38) и DI6…DI10 (P4.39) согласно таблицам:

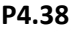

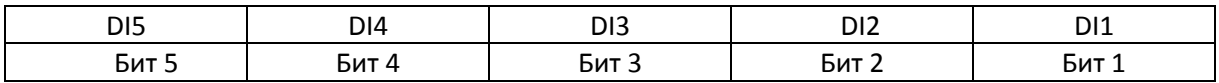

**P4.39**

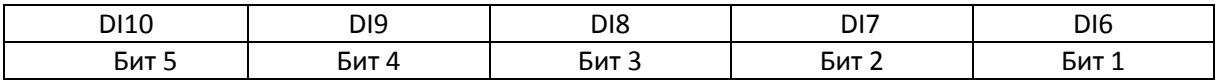

# **7.7 Дискретные выходы P5.00-P5.22**

ПЧ серии E-V81 имеют в своем составе 3 дискретных выхода – релейный, с открытым коллектором DO1 и многофункциональный выход с открытым коллектором FM (может использоваться как высокочастотный импульсный выход). Если вышеуказанных выходов недостаточно, пользователь может установить и использовать многофункциональную карту расширения входов / выходов (опция).

На этой карте имеется один многофункциональный аналоговый выход (AO2), один многофункциональный релейный выход (relay 2) и один многофункциональный дискретный выход (DO2).

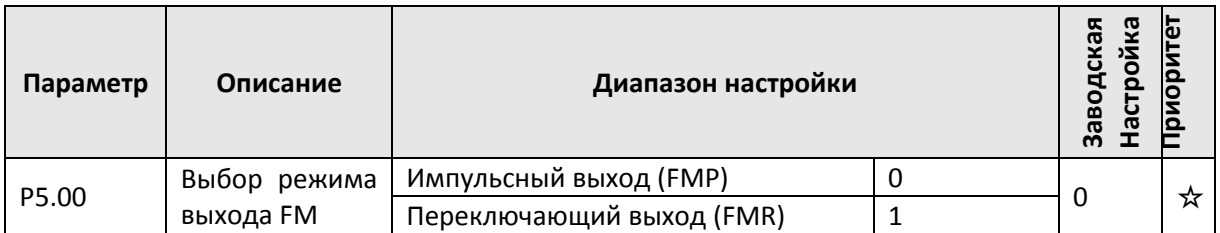
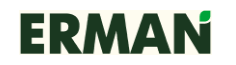

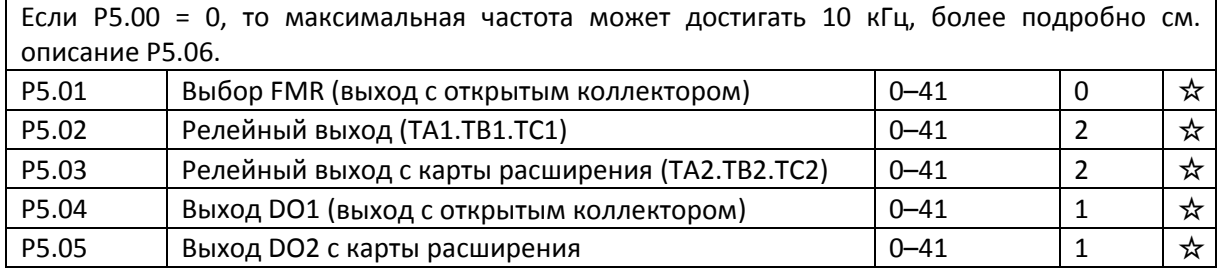

5 вышеуказанных параметров используются для выбора функций 5 дискретных выходов. Ниже приведен перечень функций.

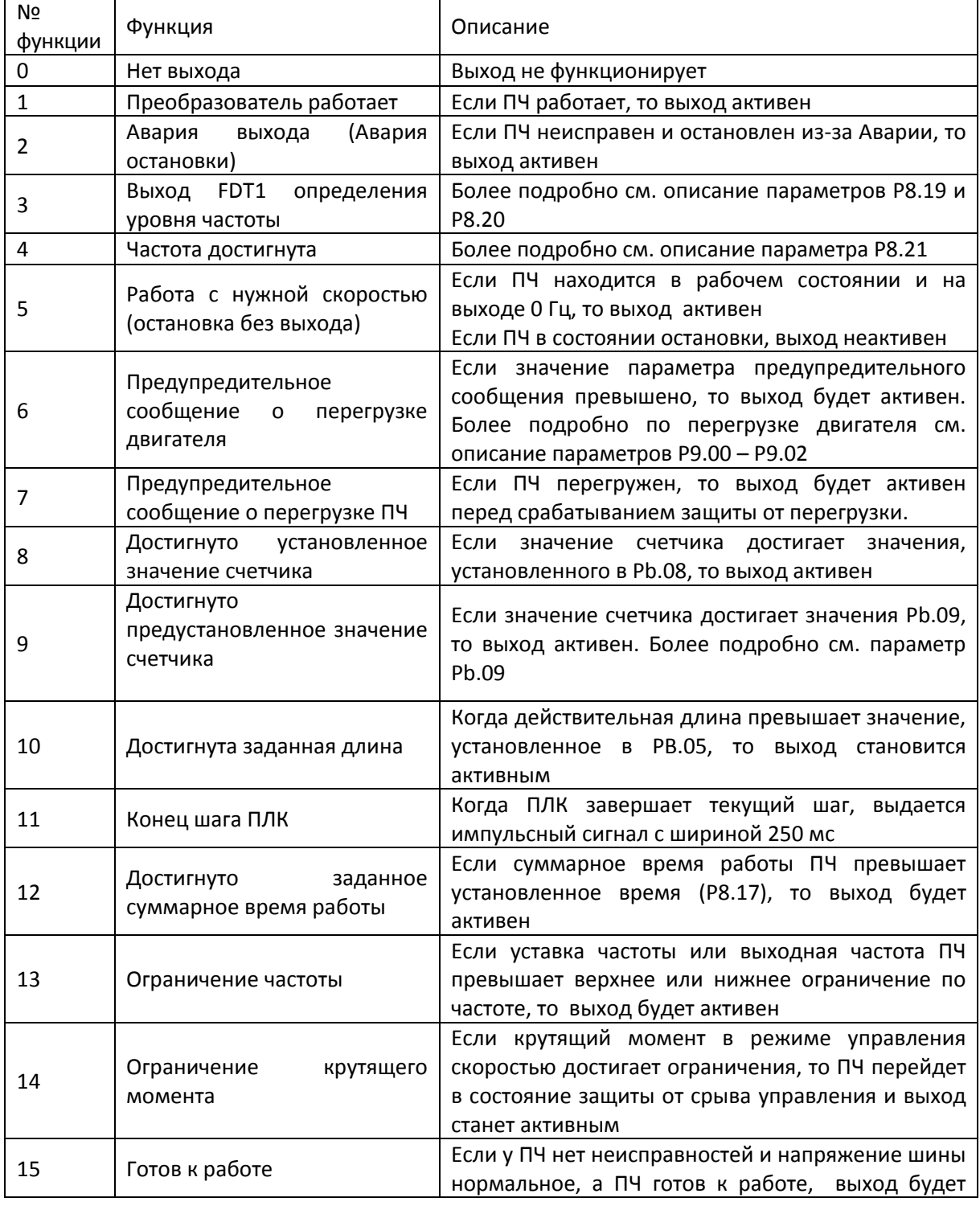

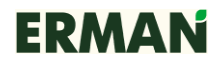

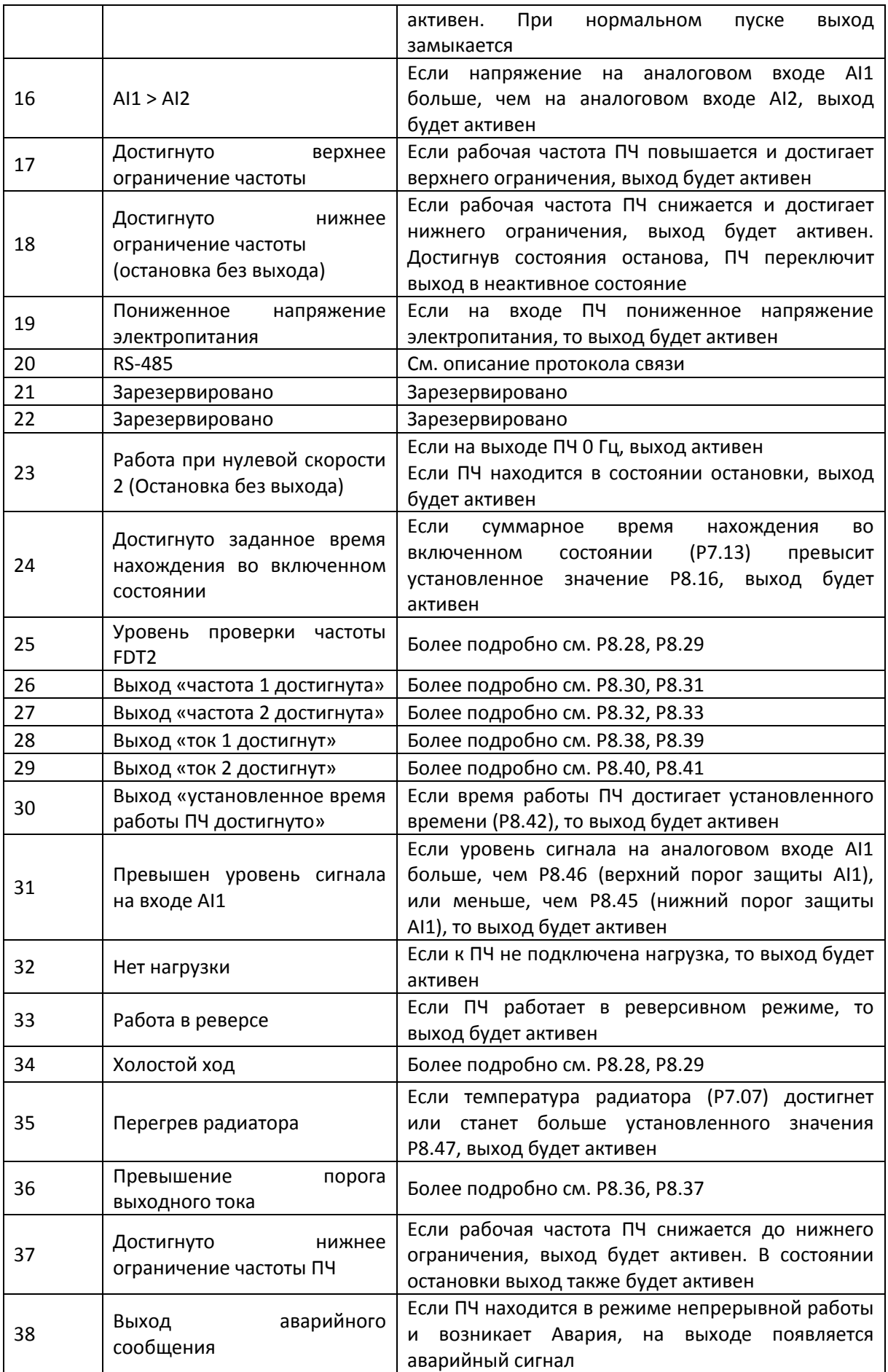

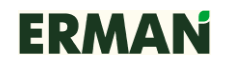

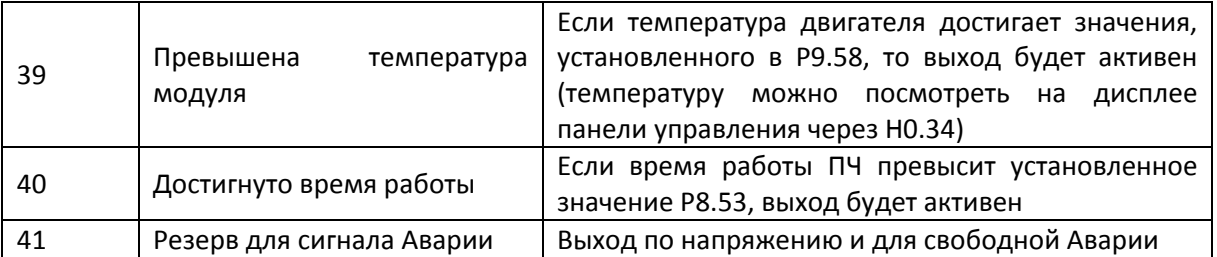

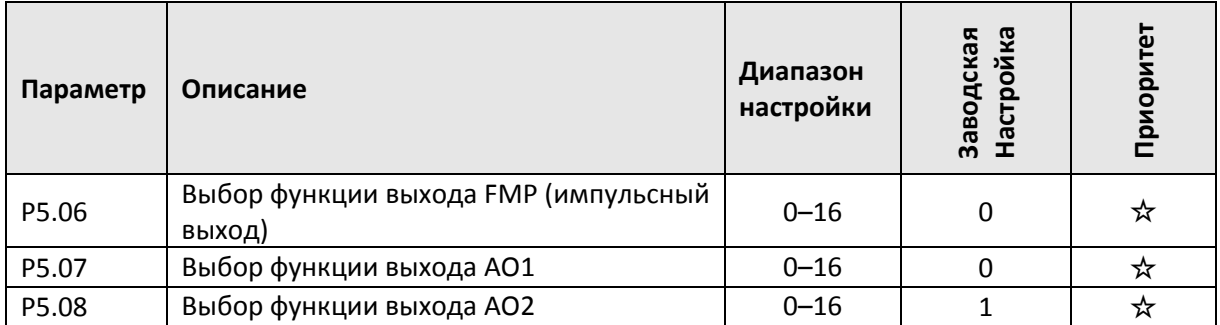

Диапазон частот импульсного сигнала на выходе FMP: 0,01 кГц...P5.09 (максимальная выходная частота FMP), P5.09 может изменяться от 0,01 до 100,00 кГц . Диапазоны выходных сигналов AO1, AO2 от 0 до 10 В или от 0 до 20 мA.

Соответствующий диапазон значений показан в таблице ниже:

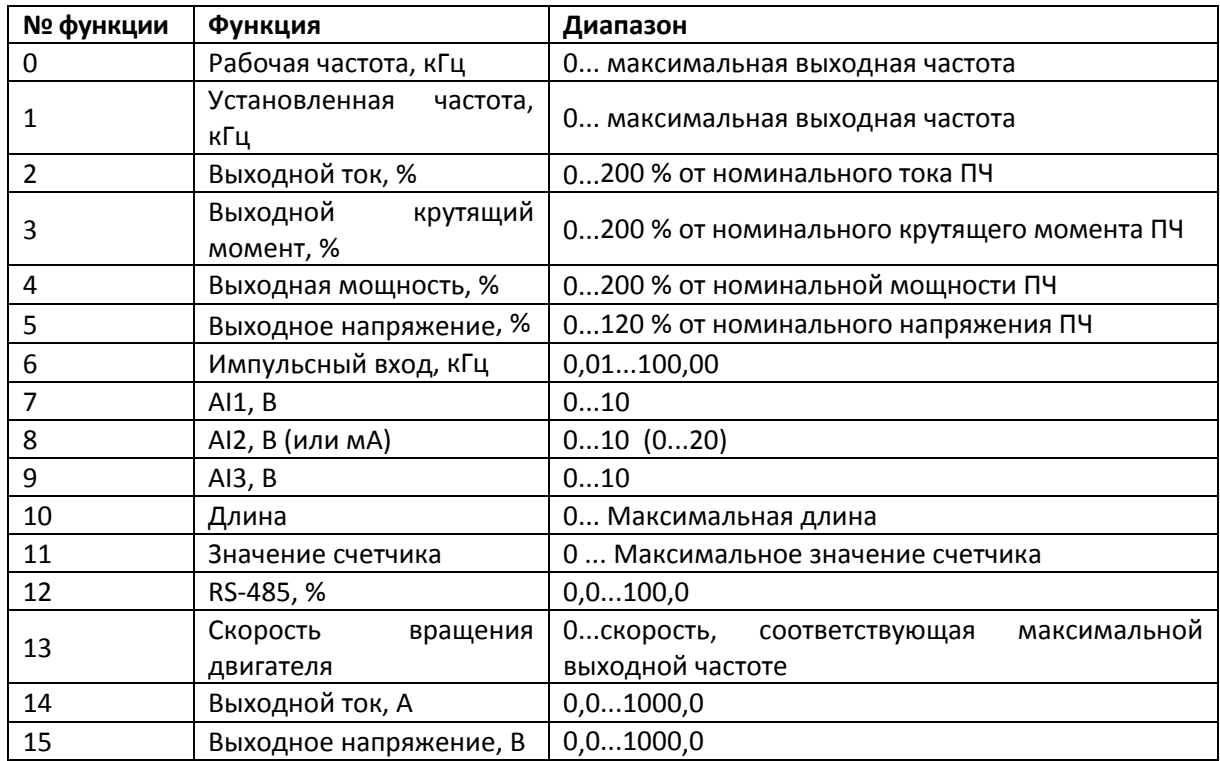

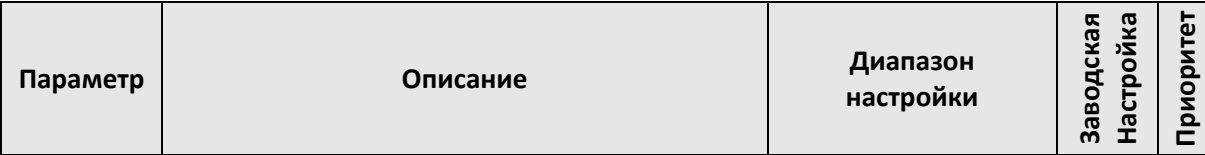

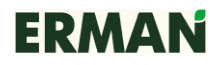

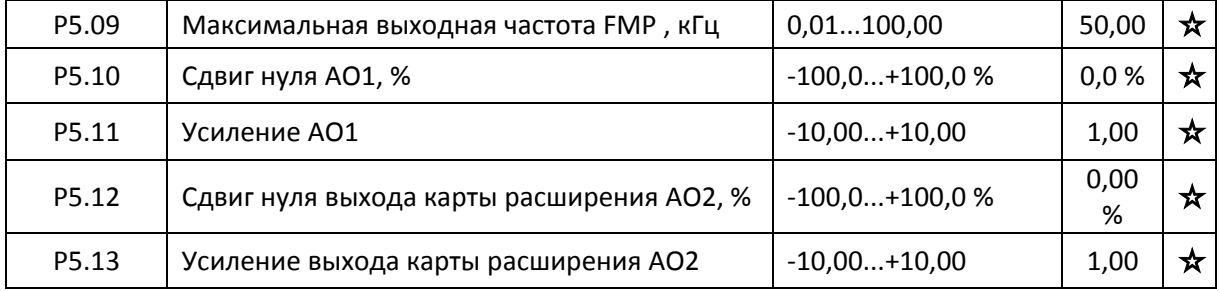

Если FMP установлен как импульсный выход, то с помощью параметра P5.09 можно ограничить максимальное значение частоты на этом выходе.

Параметры P5.10…P5.13 используются для компенсации дрейфа нуля аналогового выхода, а также могут использоваться для описаний требуемых выходных зависимостей аналоговых выходов (АО).

Если b — это сдвиг нуля, к — это усиление, Y — сигнал на выходе, а Х — это стандартный выходной сигнал, то компенсированный выходной сигнал рассчитывается по формуле Y =  $kX + b$ .

100 % коэффициента сдвига нуля выходов AO1, AO2 соответствует 10 В (20 мA).

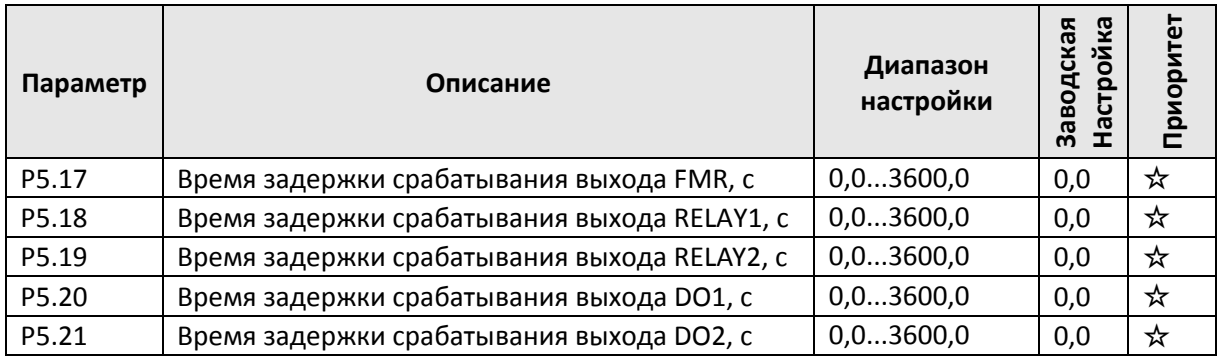

Установка задержки времени срабатывания на выходах FMR, relay 1, relay 2, DO1 и DO2, которое представляет собой промежуток времени, от команды на срабатывание до изменения состояния выхода.

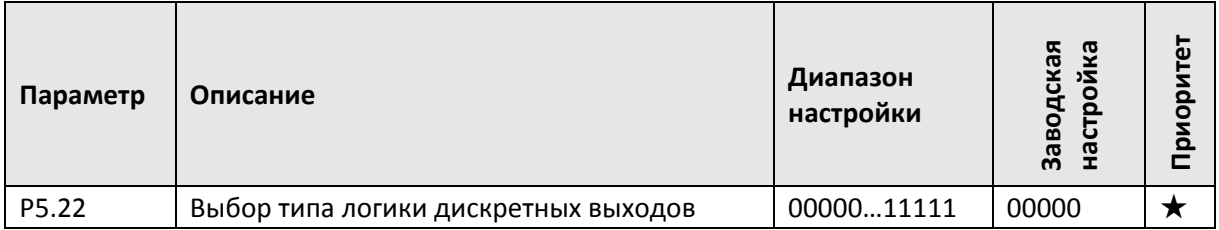

P5.22 представляет собой 5-битовый регистр, определяющий тип логики для дискретных выходов FMR, relay 1, relay 2, DO1 и DO2 согласно таблице:

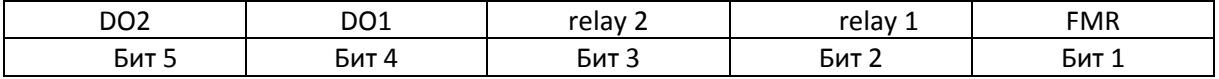

Тип логики дискретных выходов выбирается установкой соответствующего бита **P5.22** в «0» или «1».

0: прямая логика: выход активен, если замкнут.

1: обратная логика: выход активен, если разомкнут.

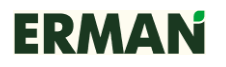

### **7.8 Пуск и остановка P6.00-P6.15**

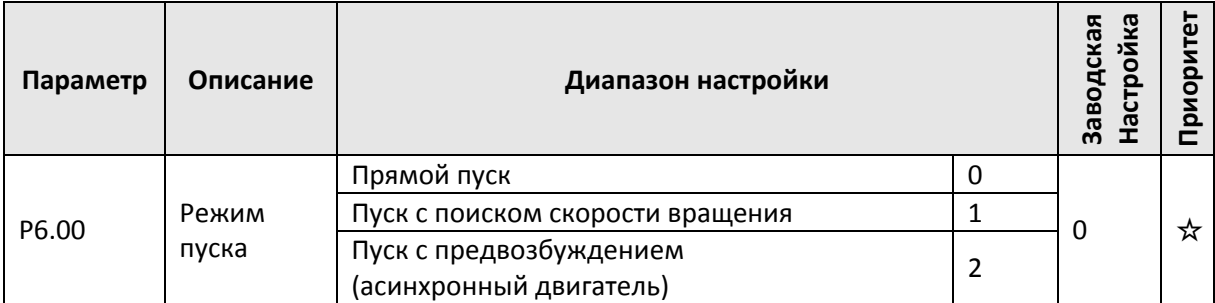

0: прямой запуск.

Если время торможения постоянным током установлено на ноль, то пуск начинается с частоты пуска, иначе перед пуском производится торможение постоянным током. Подходит для областей применения, где в момент пуска ПЧ вал двигателя вращается в направлении, обратном рабочему, например, у вентиляторов тягодутьевых машин.

1: пуск с поиском скорости вращения.

Преобразователь вначале оценивает скорость и направление вращения и затем запускается на частоте, соответствующей измеренной скорости двигателя, производя мягкий запуск двигателя без рывков. Подходит для случаев применения, когда происходит прерывание подачи электропитания механизмов с большим моментом инерции. Для того чтобы обеспечить поиск скорости вращения при пуске, необходимо правильно установить параметры двигателя (группа Р1).

2: пуск с предвозбуждением.

Действительно только для асинхронного двигателя и используется для установления магнитного поля перед началом работы двигателя. Относительно тока и времени предвозбуждения см. P6.05 и P6.06.

Если время предвозбуждения равно 0, то процесс предвозбуждения будет отменен и запуск будет произведен с частотой пуска. Если время предвозбуждения не равно 0, то вначале произойдет предвозбуждение и затем запуск. Таким образом, улучшаются динамические характеристики двигателя.

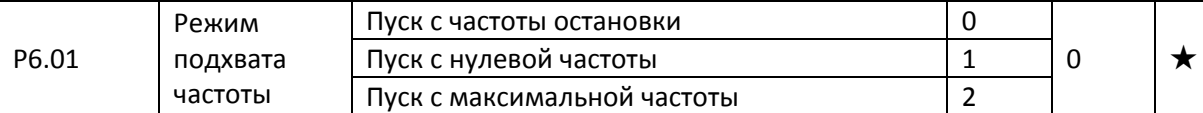

Для того чтобы за кратчайшее время ПЧ выполнил подхват скорости вращения двигателя можно выбрать один из 3 подходящих режимов отслеживания скорости вращения двигателя.

0: поиск начинается от частоты на момент остановки и ниже, что обычно выбирают вначале.

1: поиск начинается от нулевой частоты, что используется, если ПЧ запускается после длительного отключения питания.

2: поиск от максимальной частоты, что обычно используется для двигателей с высокоинерционной нагрузкой, которые в момент пуска ПЧ работают в генераторном режиме.

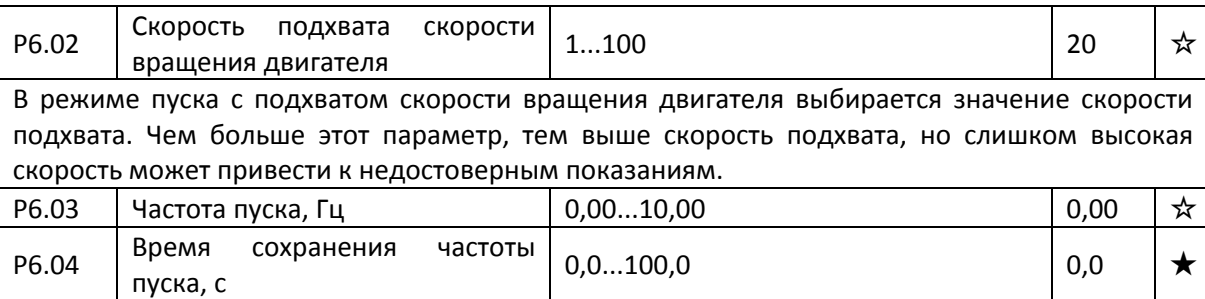

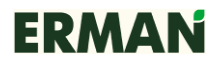

Чтобы обеспечить крутящий момент во время пуска, необходимо установить правильную частоту пуска. Кроме того, чтобы установить магнитный поток в ожидании пуска двигателя, частота пуска ПЧ должна поддерживаться некоторое время перед тем как перейти к ускорению до установленной частоты.

Частота пуска P6.03 не влияет на нижнее ограничение частоты. Если значение опорной частоты (источник задания частоты) ниже, чем частота пуска, преобразователь не сможет запуститься и будет находиться в состоянии ожидания.

Этот параметр не включен во время разгона, но включен во время работы при управлении от ПЛК.

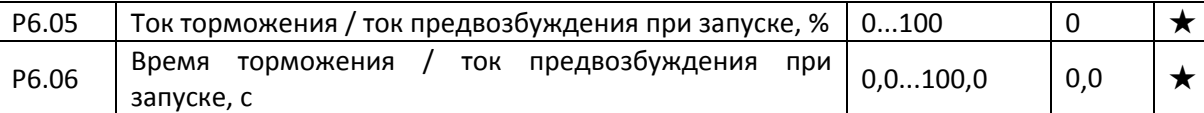

Предвозбуждение используется для того, чтобы перед запуском создать магнитное поле в асинхронном двигателе, что улучшает быстродействие.

Пуск с торможением постоянным током действителен только при прямом запуске. Преобразователь вначале производит торможение постоянным током в соответствии с настройкой торможения и затем после торможения начинает работать.

Если время торможения постоянным током установлено на 0, то преобразователь запускается без торможения. Чем больше тормозной ток, тем больше тормозное усилие.

Если асинхронный двигатель запускается в режиме предвозбуждения, то вначале преобразователь формирует магнитное поле, используя настройку тока предвозбуждения, и затем, по окончании времени предвозбуждения, начинает работать. Если время предвозбуждения установлено на 0, то преобразователь прямо запускается без процесса предвозбуждения.

Ток торможения / ток предвозбуждения при запуске задаются значениями в процентах от номинального тока.

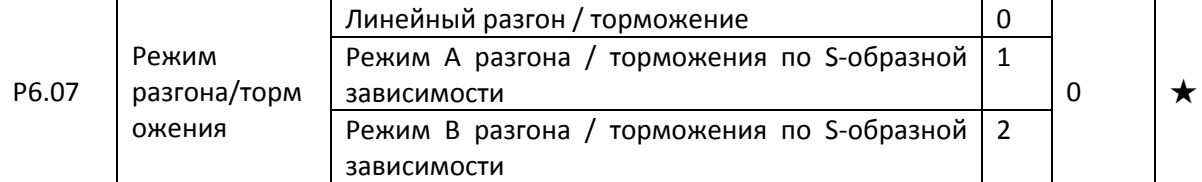

Используется для выбора режима изменения частоты при пуске и остановке ПЧ. 0: линейный разгон / торможение.

Выходная частота увеличивается или уменьшается по линейной зависимости. В ПЧ серии E-V81 есть 4 типа времени разгона / торможения. Время разгона / торможения можно выбрать через дискретные входы.

1: режим А разгона / торможения по S-образной зависимости.

Выходная частота увеличивается или уменьшается по нелинейной S-образной зависимости. Такая зависимость обычно используется в приложениях, где процесс запуска и остановки относительно мягкий, например, в таких как элеваторные и конвейерные ленты. Параметры P6.08 и P6.09 определяют соотношение начального и конечного участков нелинейного изменения частоты при разгоне / торможении.

2: режим В разгона / торможения по S-образной зависимости.

На графике разгона / торможения номинальная частота двигателя  $f_b$  всегда является точкой, где S-образная зависимость пересекает линейную. Такой режим используется в приложениях, где требуется ускоренный разгон на частоте выше номинальной и кратковременное ускорение / торможение.

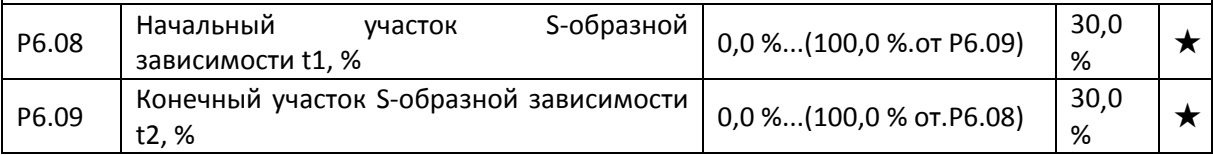

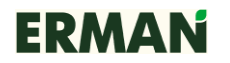

Параметрами P6.08 и P6.09 можно соответственно задать начальный и конечный участки Sобразной зависимости разгона/торможения А. Эти участки должны отвечать стандартному требованию P6.08+P6.09≤100,0 %.

На участке t1 (рис.7-7), определяемом P6.08, в этот период скорость изменения выходной частоты возрастает, а на участке t2, определяемом параметром P6.09, скорость изменения выходной частоты снижается до нуля.

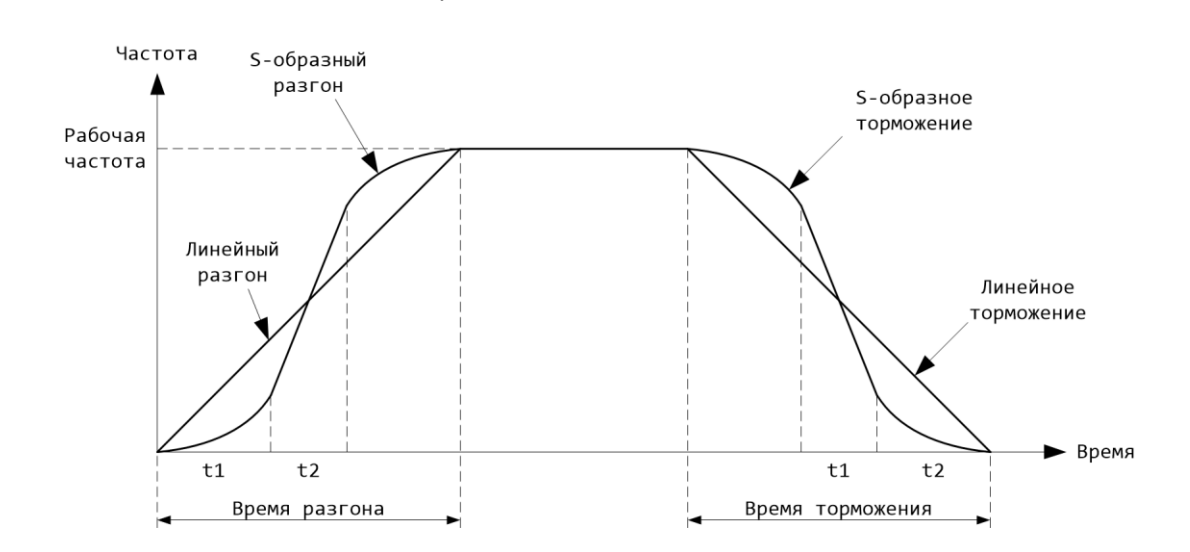

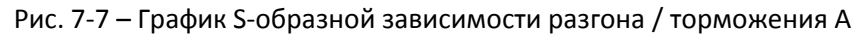

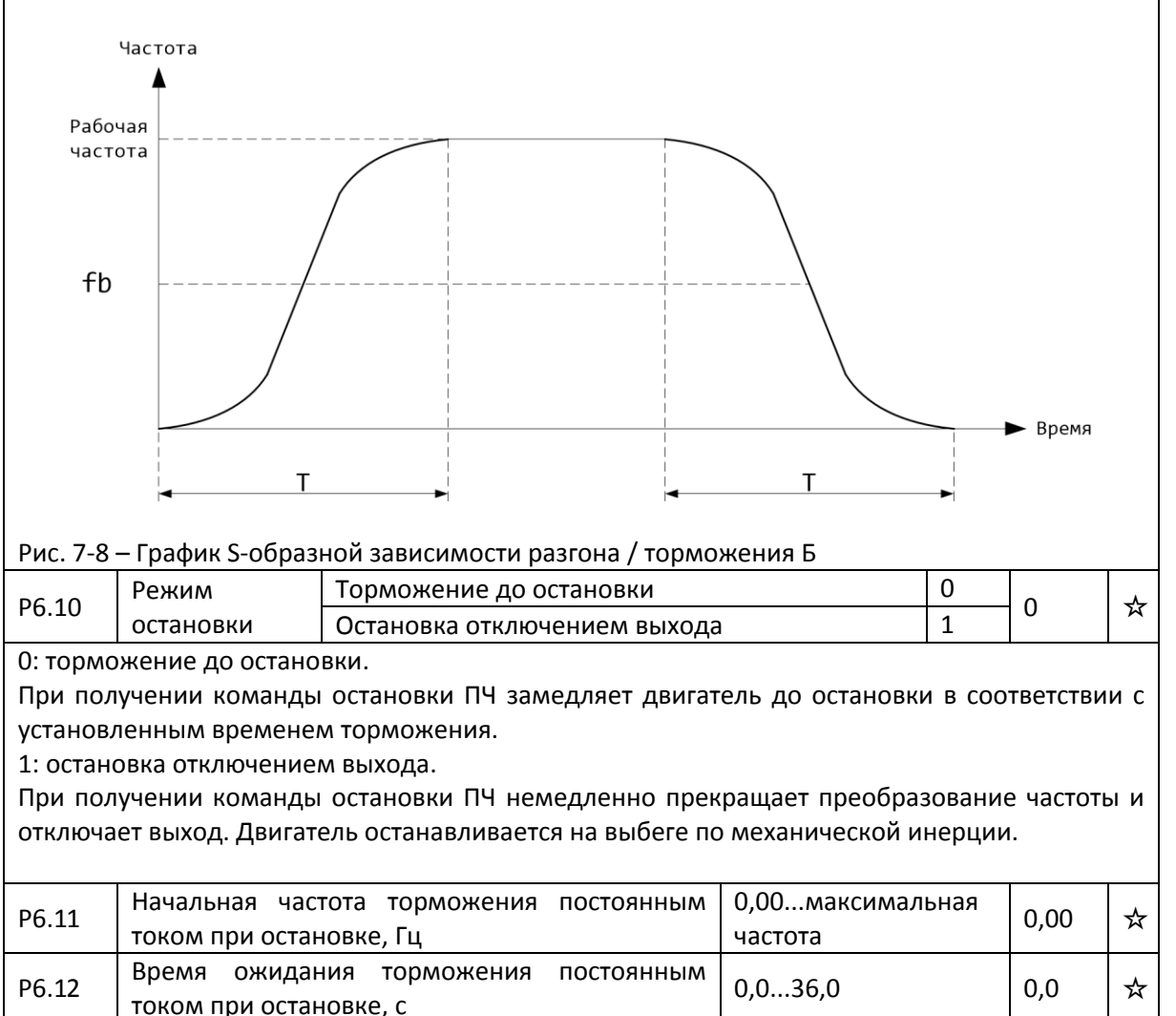

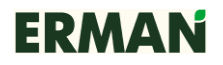

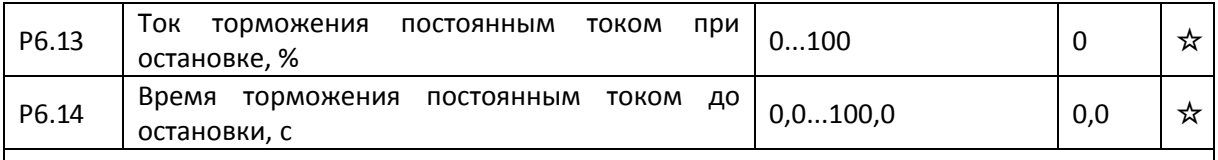

P6.11: частота, после которой ПЧ тормозит двигатель постоянным током при остановке.

P6.12: время паузы между достижением частоты P6.11 и началом торможения для защиты ключей ПЧ от кольцевых токов. Выход ПЧ отключен во время этой паузы.

P6.13: задается в процентах от номинального тока двигателя. Чем выше тормозной ток, тем больше мощность торможения.

P6.14: время, в течение которого ПЧ тормозит двигатель постоянным током. Если P6.14 = 0, то торможение постоянным током не производится. Процесс торможения постоянным током показан на рис. 7-9.

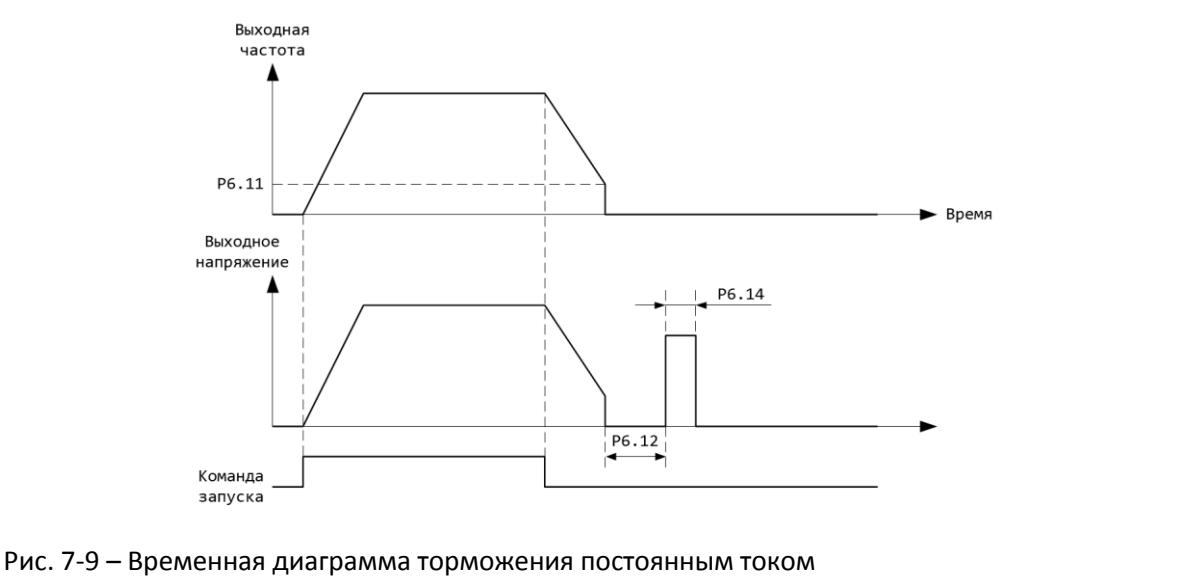

P6.15 Коэффициент использования тормоза 0...100 % 100 % ☆

Действительно только для ПЧ со встроенным тормозным блоком.

Используется для регулировки продолжительности включения тормозного блока. Чем выше коэффициент использования, тем больше продолжительность воздействия тормозного блока и тормозной эффект, но при этом будут увеличиваться колебания напряжения в шине постоянного тока ПЧ.

### **7.9 Панель управления и индикатор P7.00-P7.14**

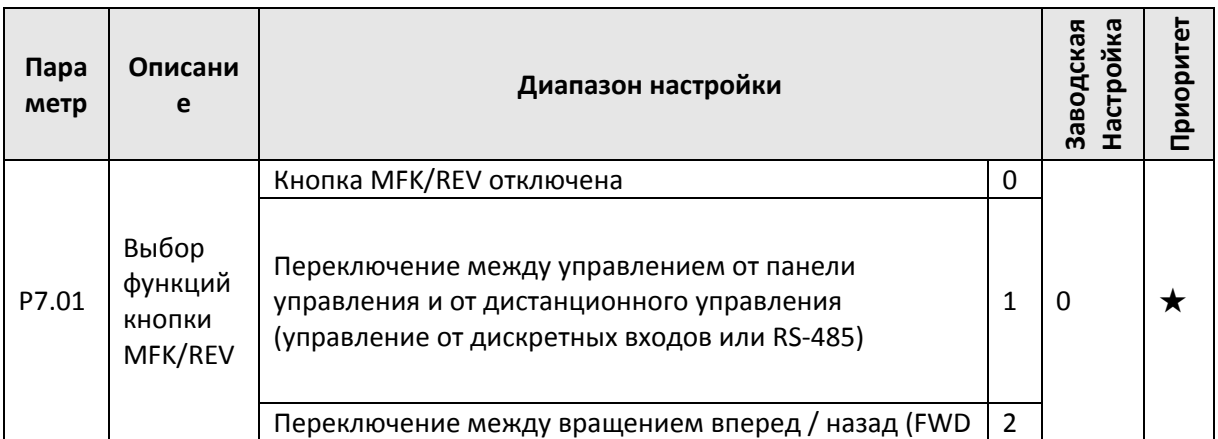

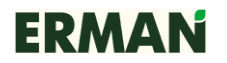

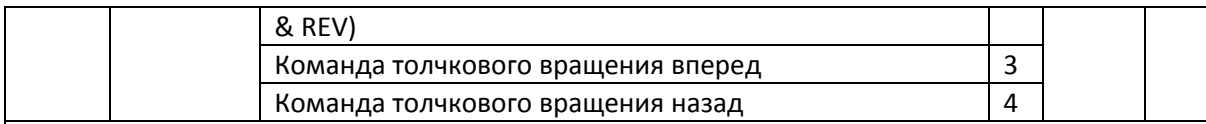

Используется для установки функций многофункциональной кнопки MFK/REV. 0: отключена.

1: переключение между текущим источником команды дистанционного управления и пультом управления (локальная операция) кнопкой MFK/REV. Эта функциональная кнопка отключена, когда источником команд является панель управления.

2: переключение между вращением вперед и назад кнопкой MFK/REV возможно только когда источником команды является пульт управления.

3: толчковое движение вперед jog (FJOG) клавишей MFK/REV с панели управления.

4: реверсивное толчковое движение jog (RJOG) клавишей MFK/REV с панели управления.

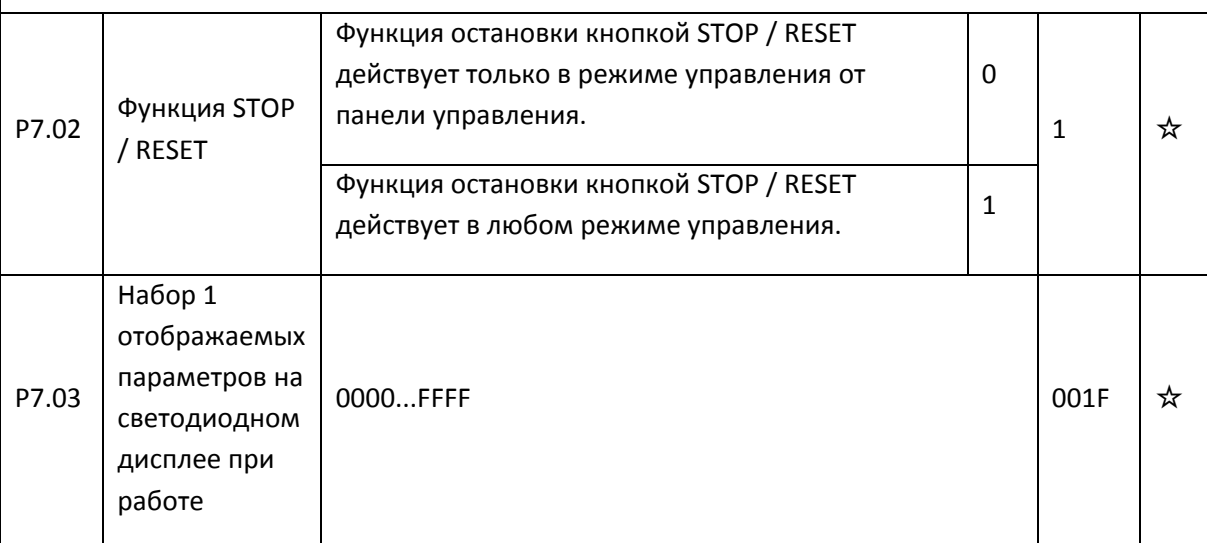

Параметр будет отображаться при работе ПЧ, если соответствующий бит P7.03 установлен в «1»

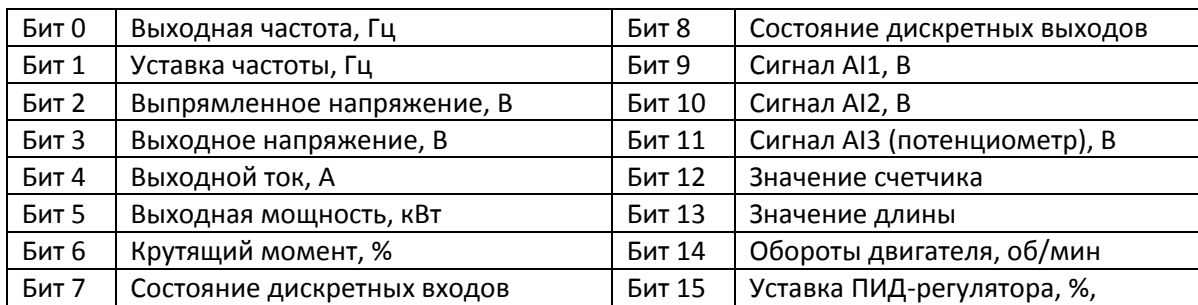

По умолчанию значение параметра P7.03 = 001F (0000 0000 0001 1111) соответственно отображаются: выходная частота, Гц / уставка частоты, Гц / выпрямленное напряжение, В / выходное напряжение, В / выходной ток, А. Параметры на дисплее переключаются кнопкой >>.

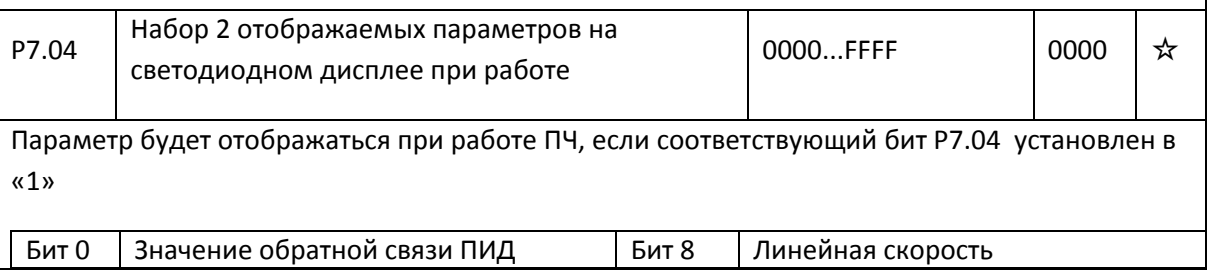

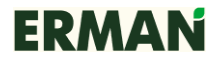

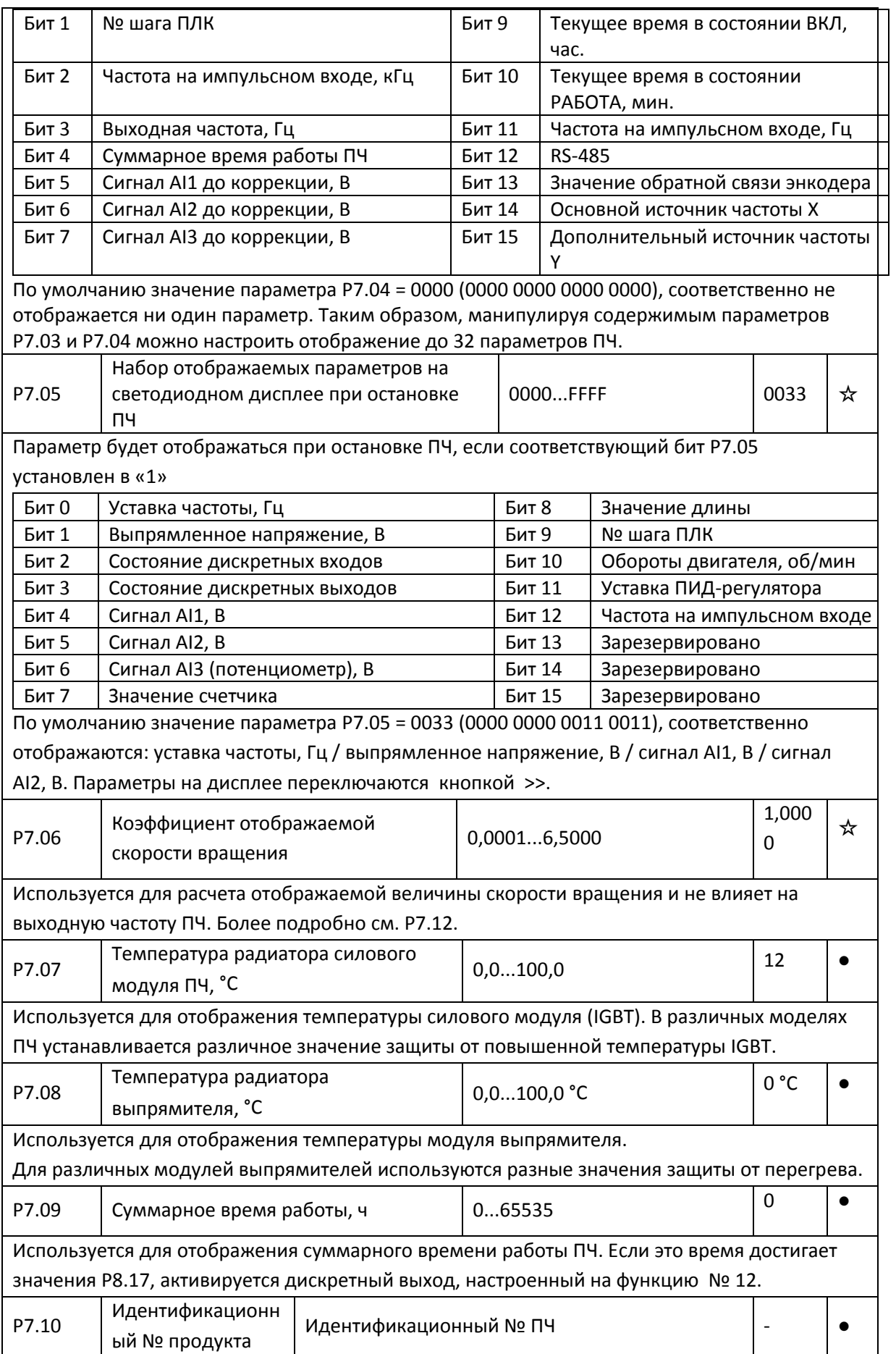

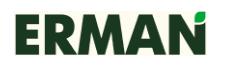

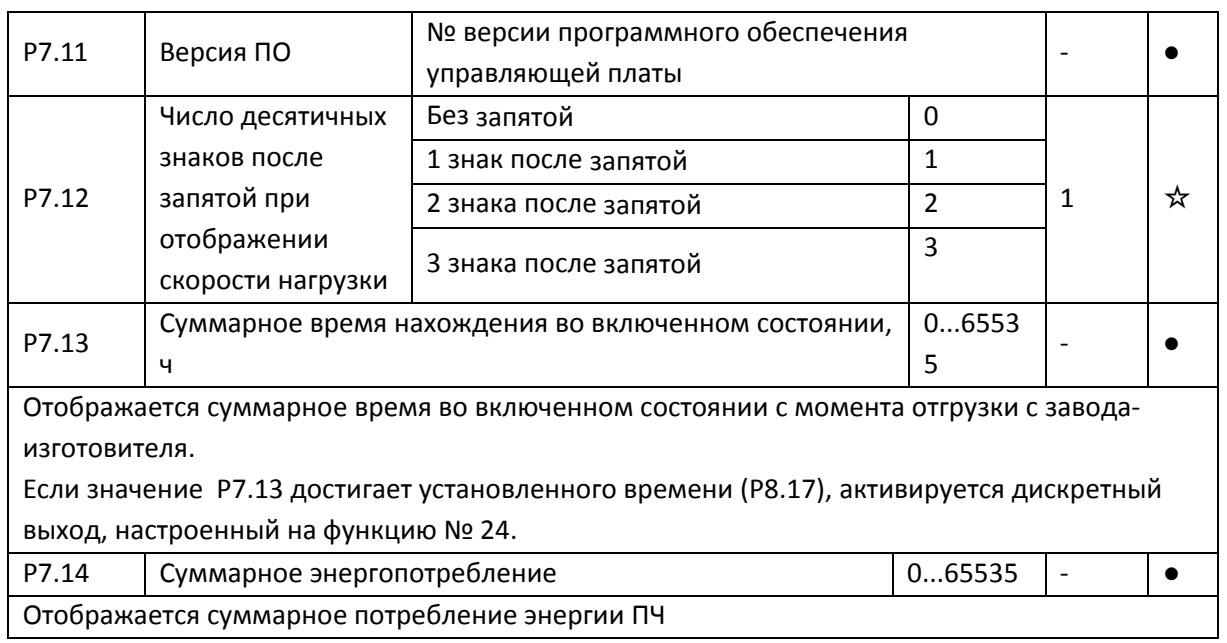

# **7.10 Дополнительные функции P8.00-P8.53**

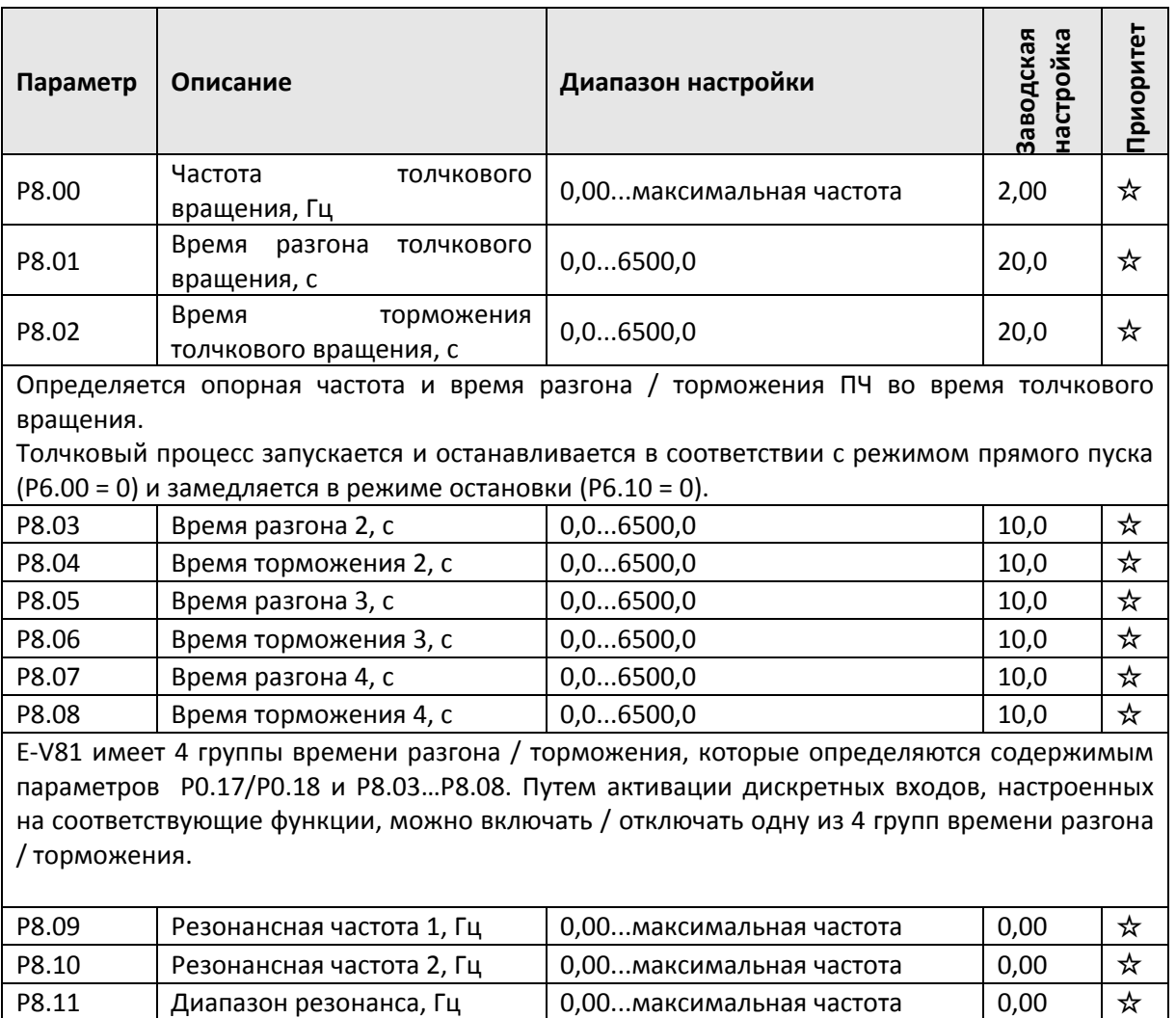

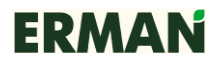

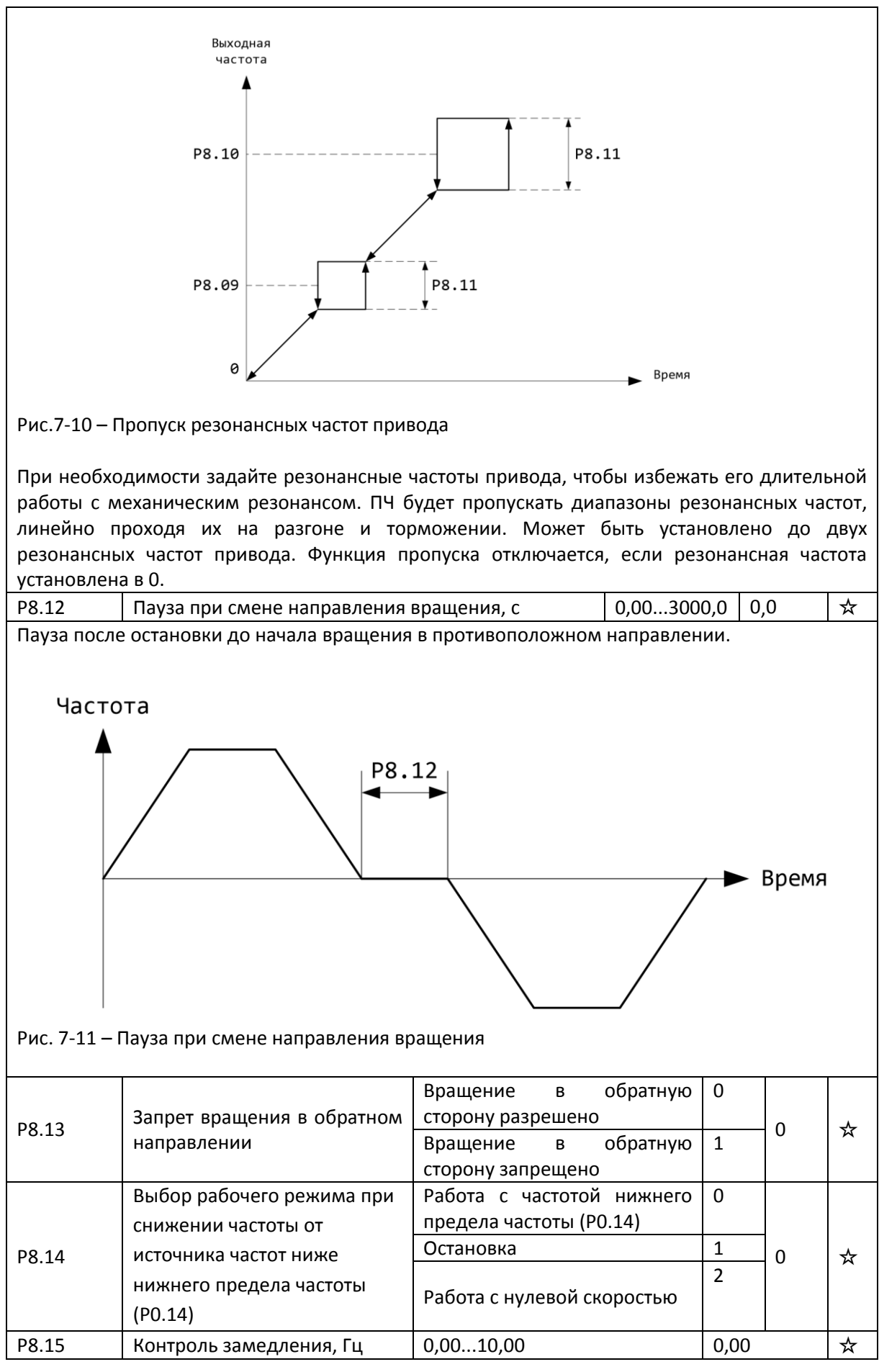

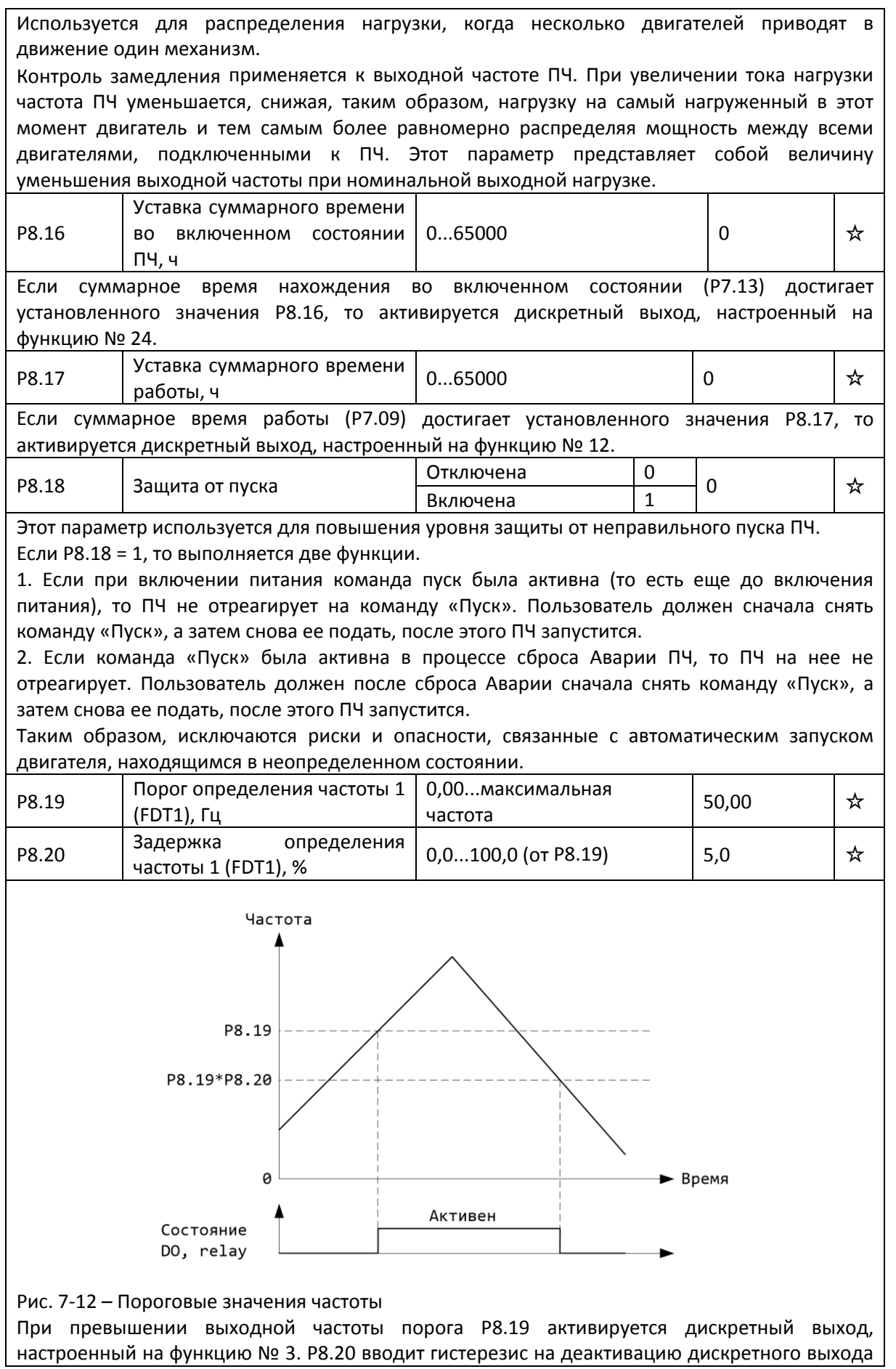

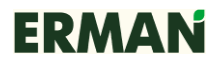

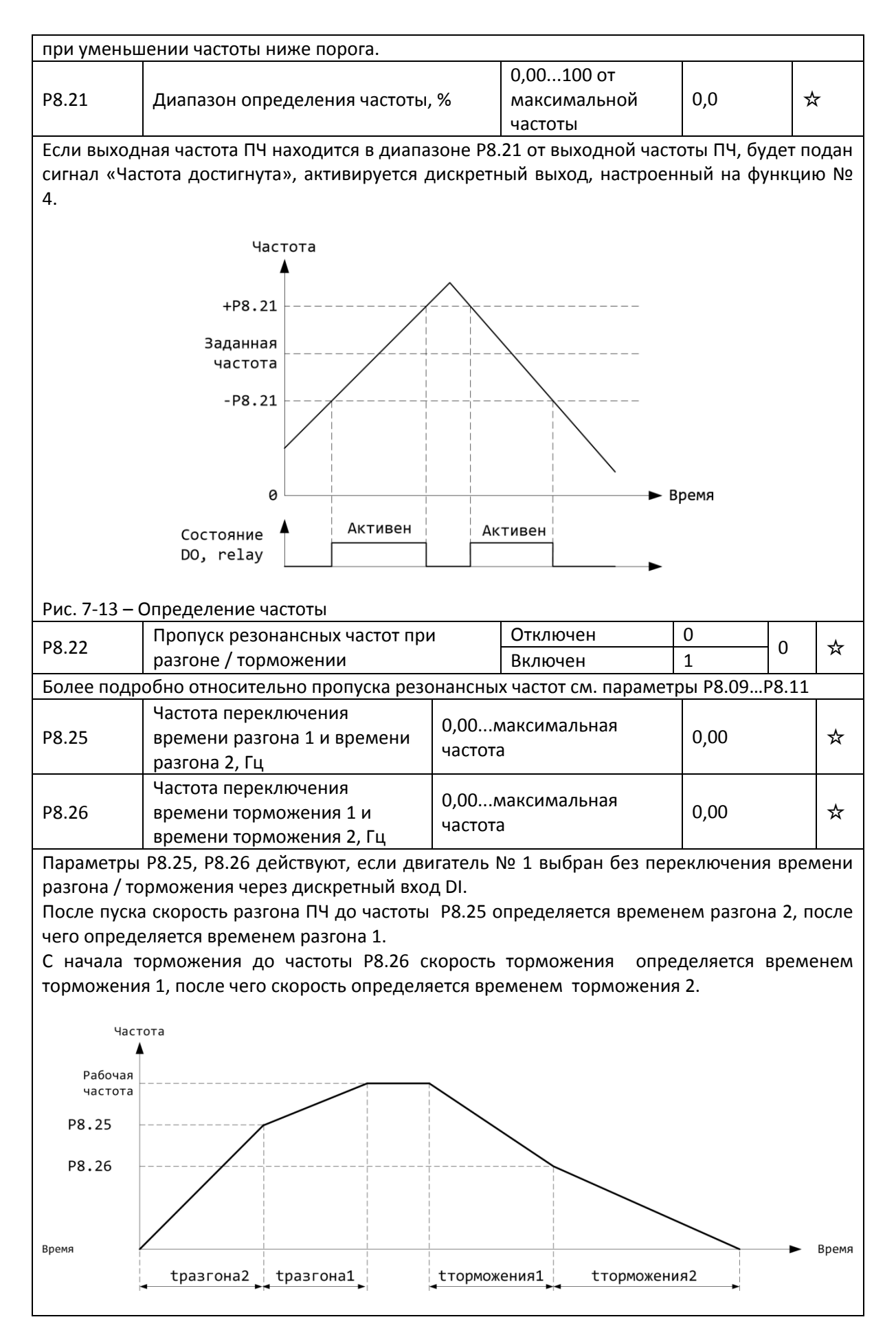

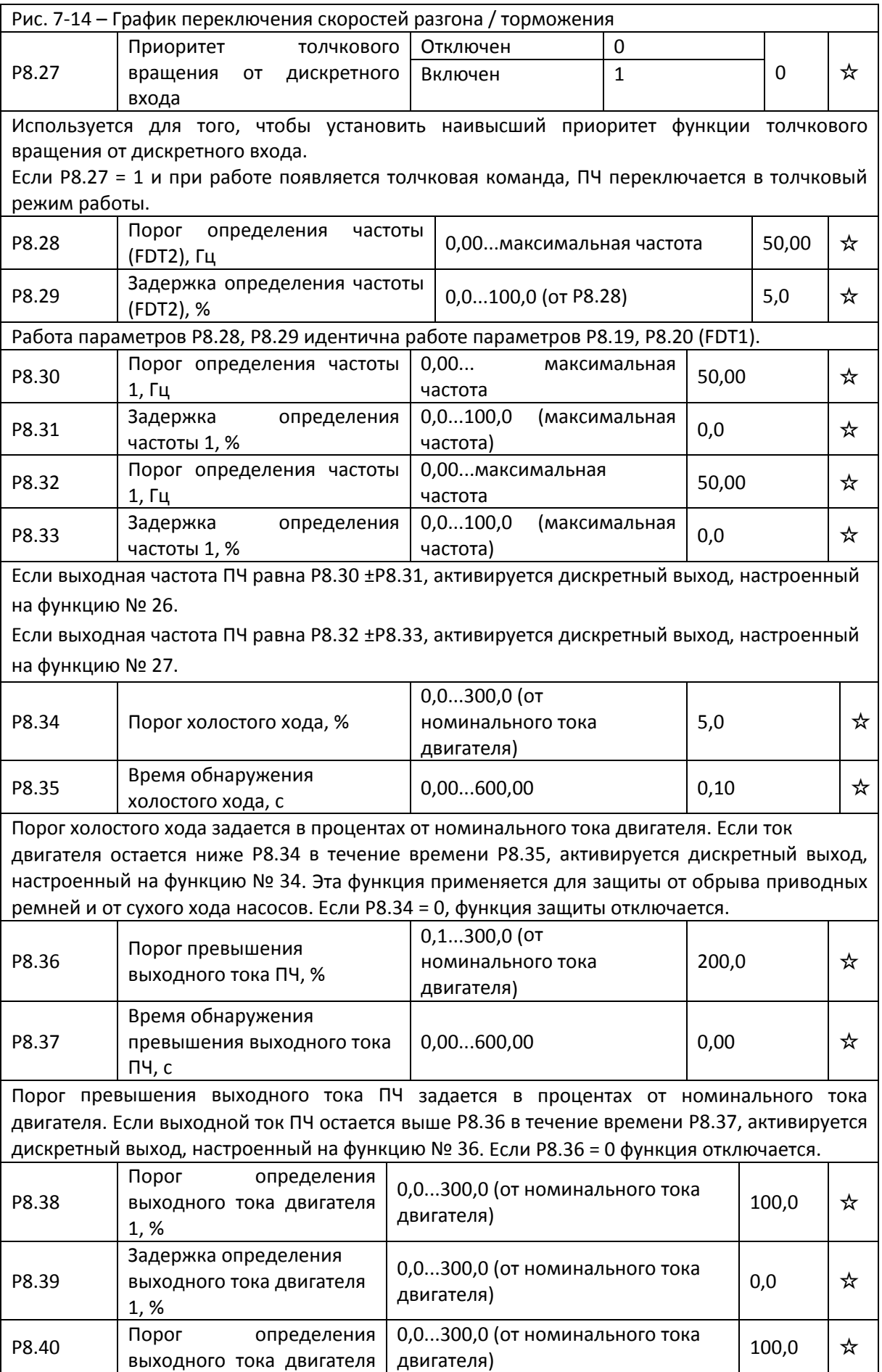

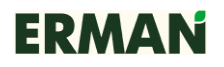

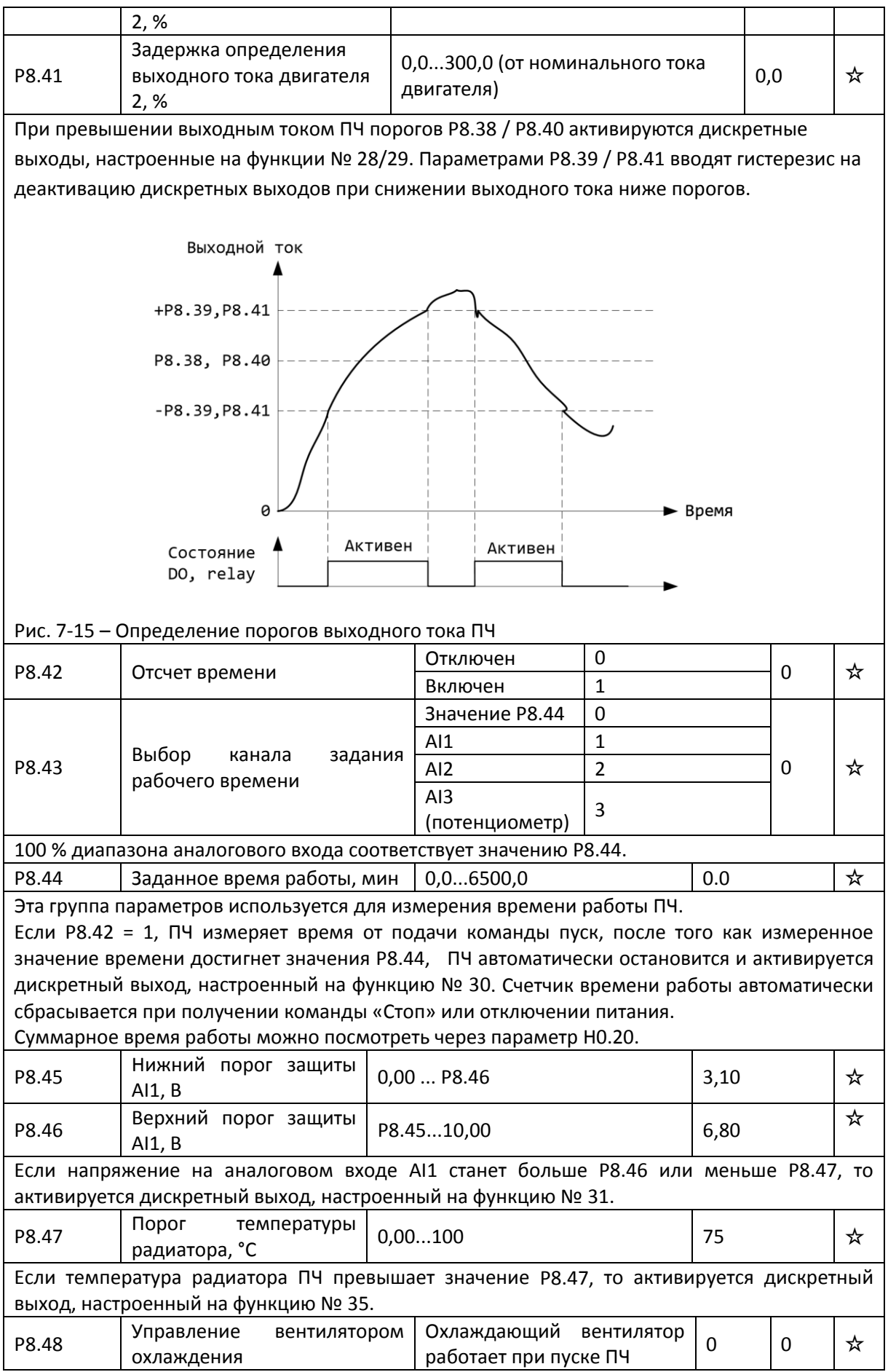

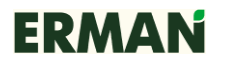

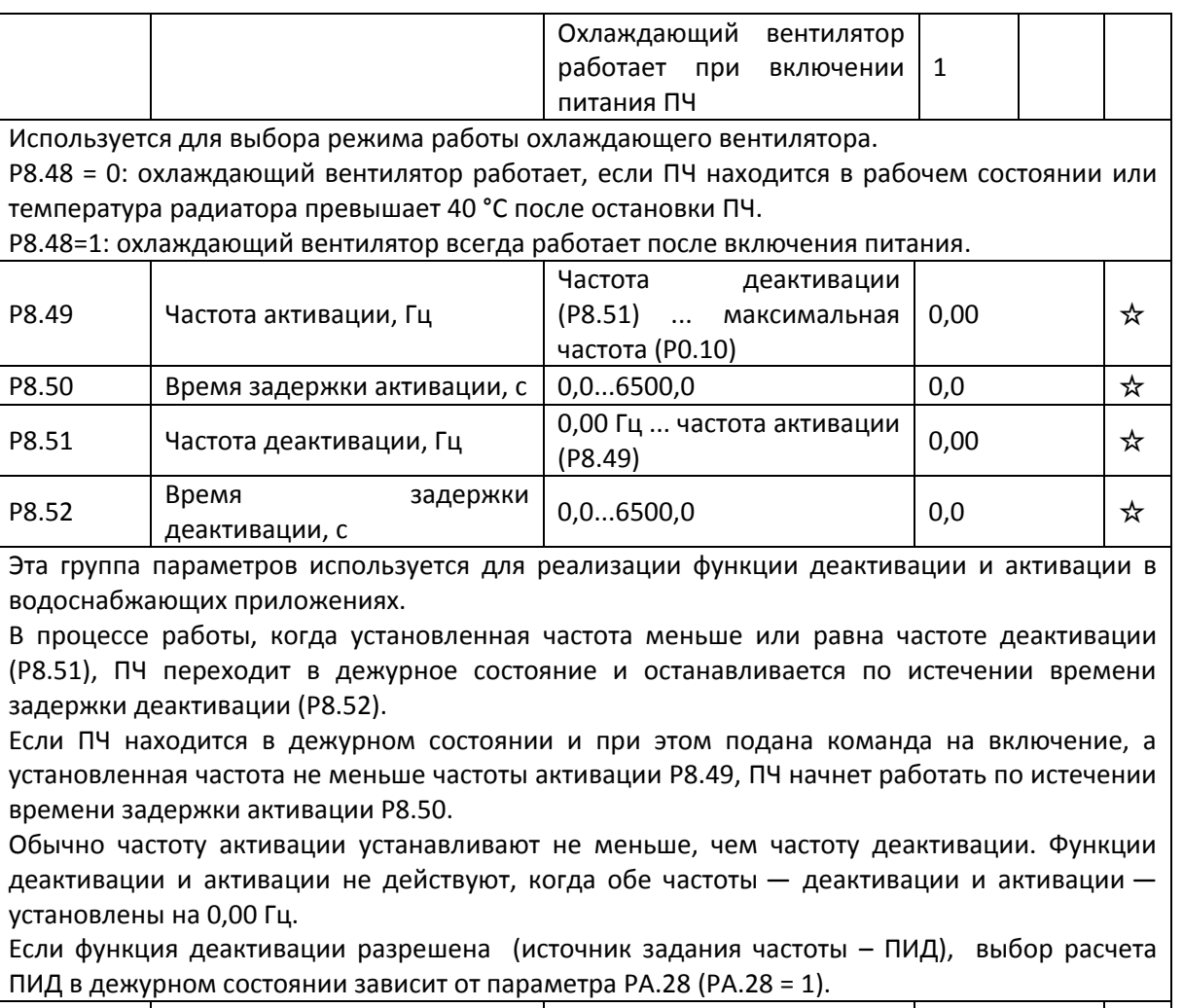

P8.53  $\vert$  Закончилось рабочее время  $\vert$  0,0...6500,0  $\vert$  0,0  $\vert$   $\star$ 

Если время работы достигает установленного значения P8.53, то активируется дискретный выход, настроенный на функцию № 40.

# **7.11 Защита преобразователя и двигателя P9.00 – P9.70**

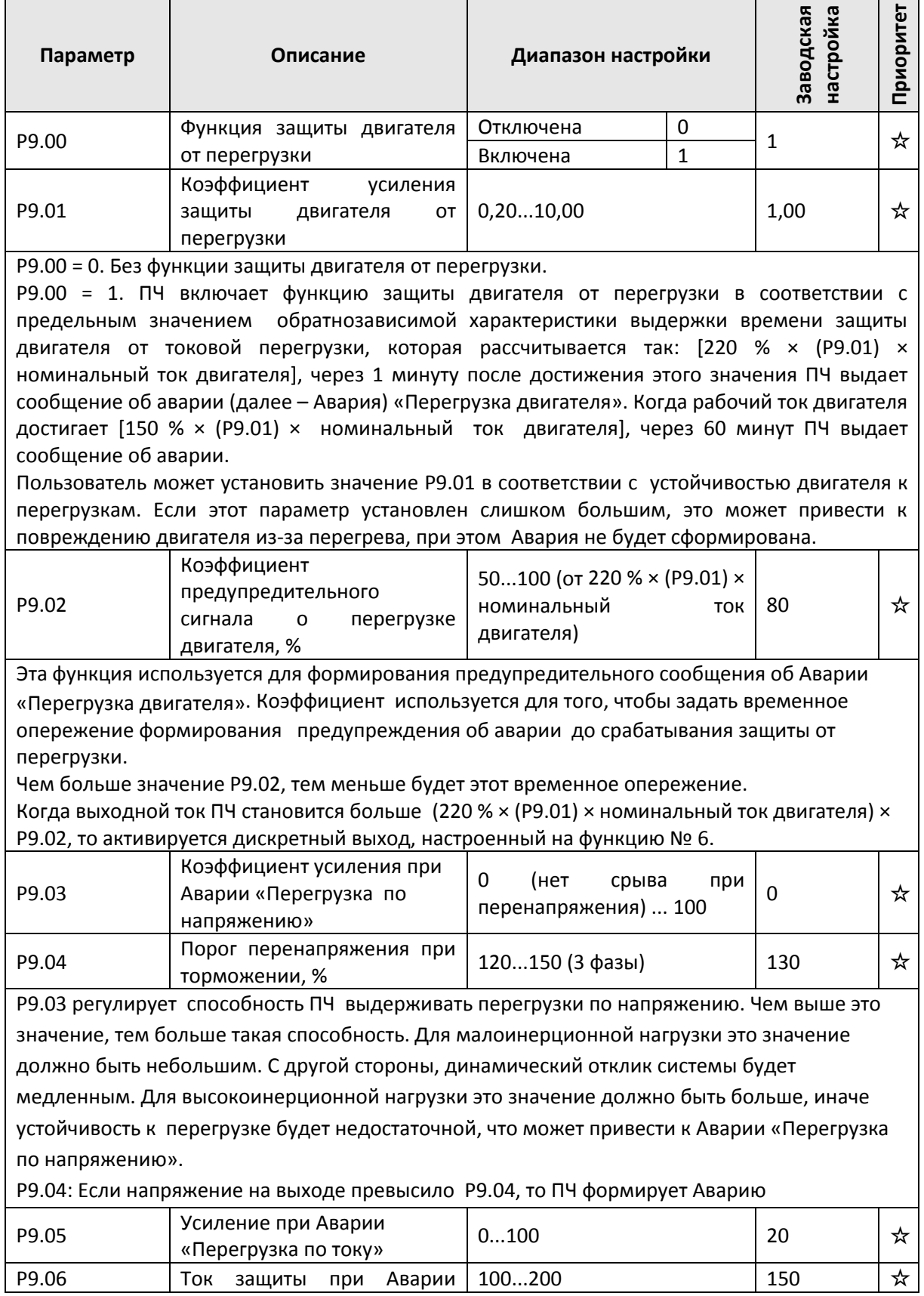

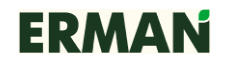

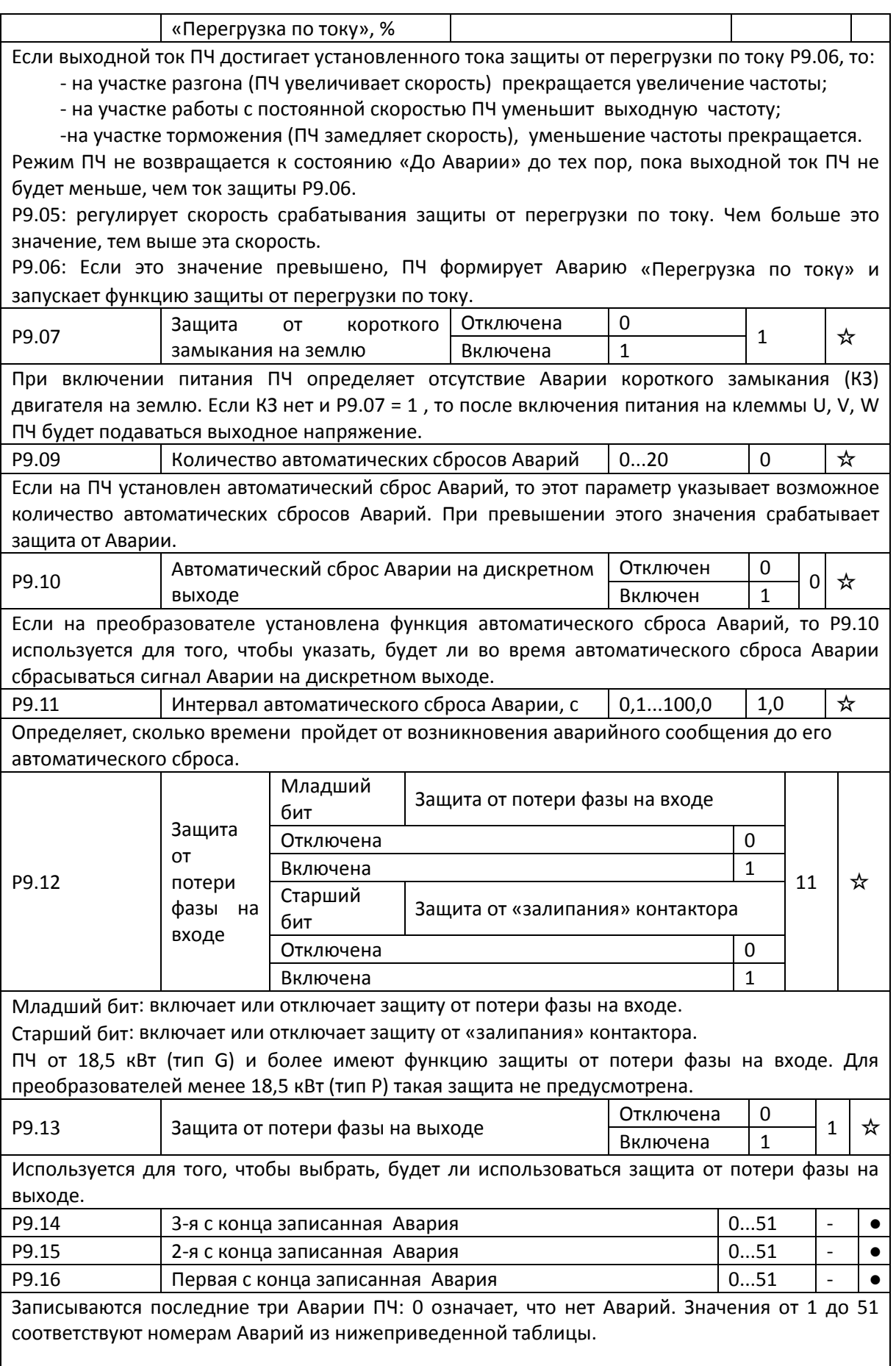

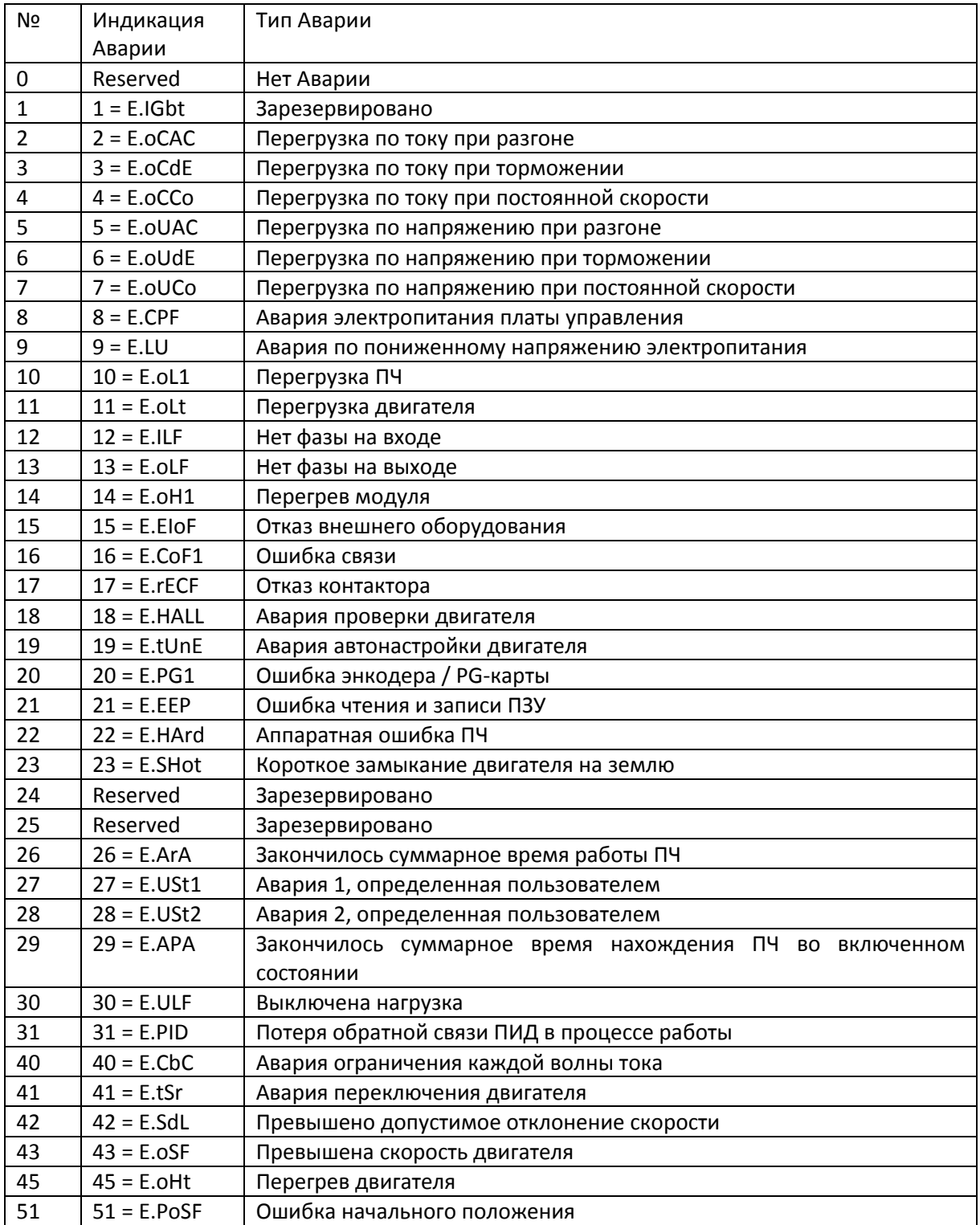

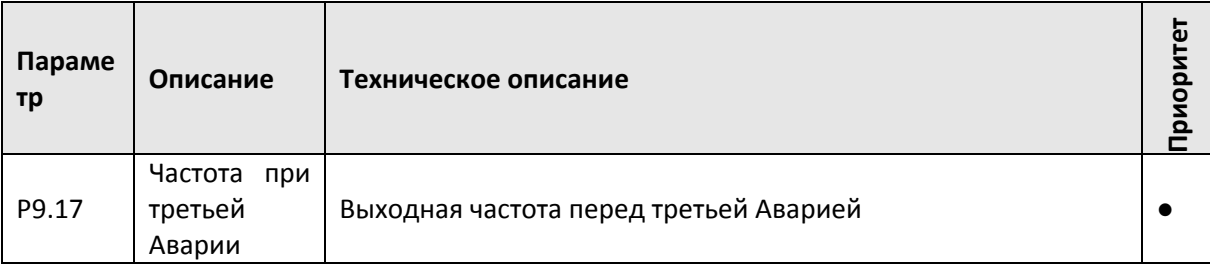

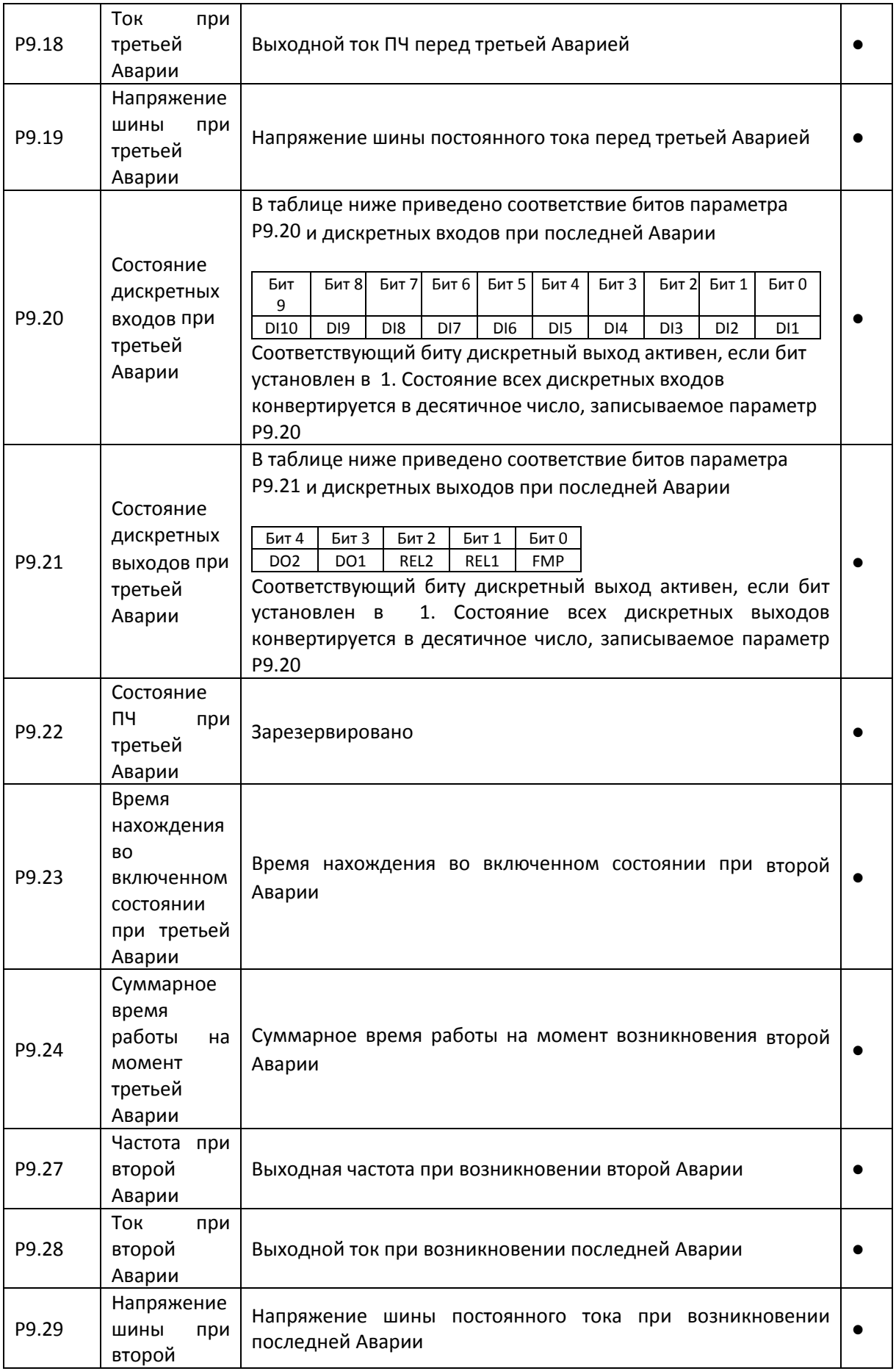

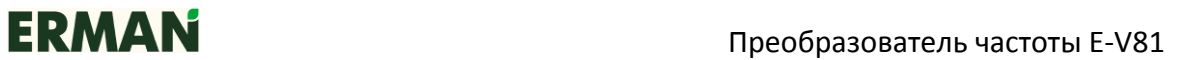

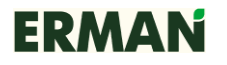

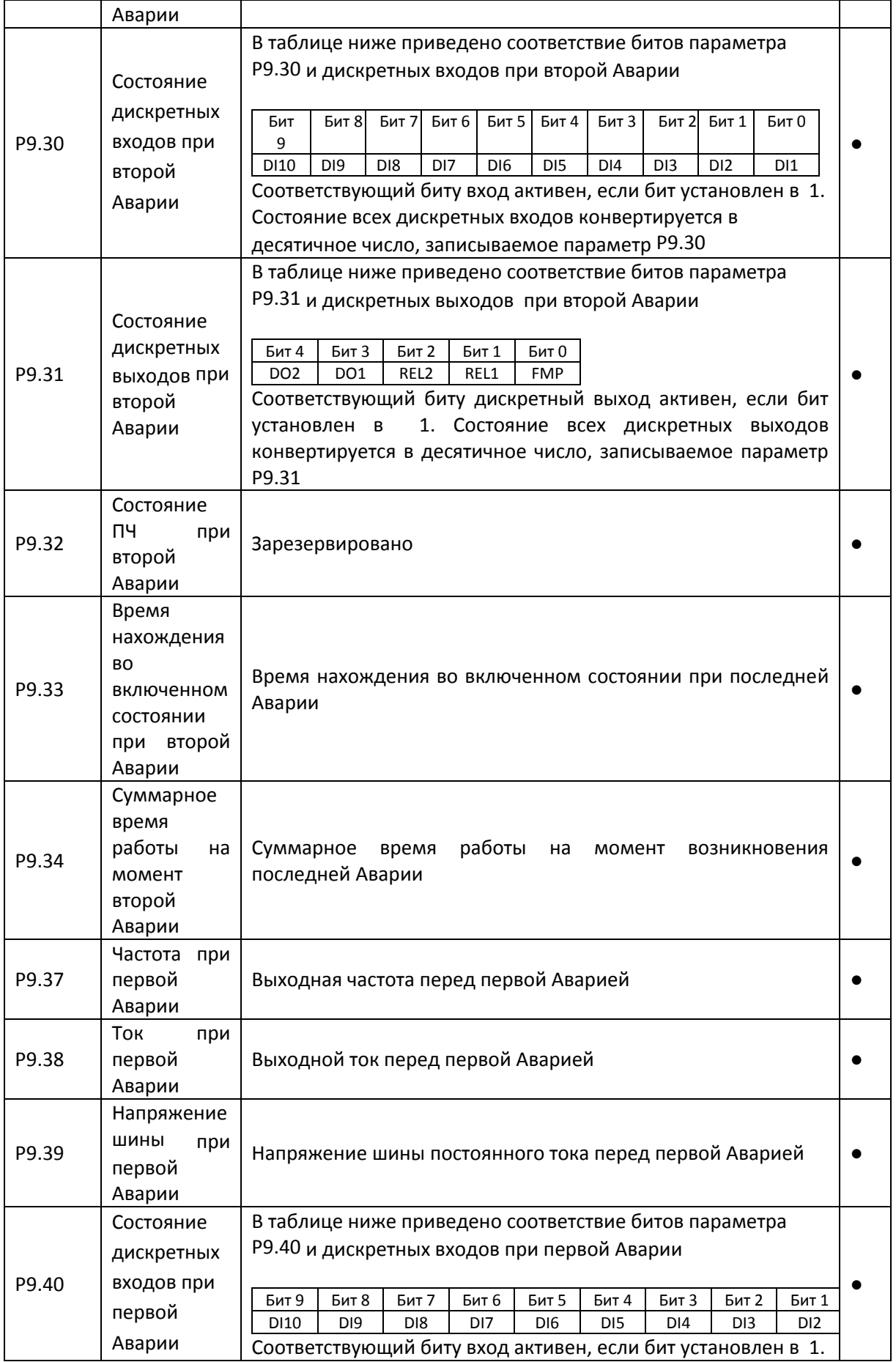

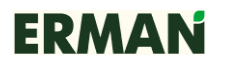

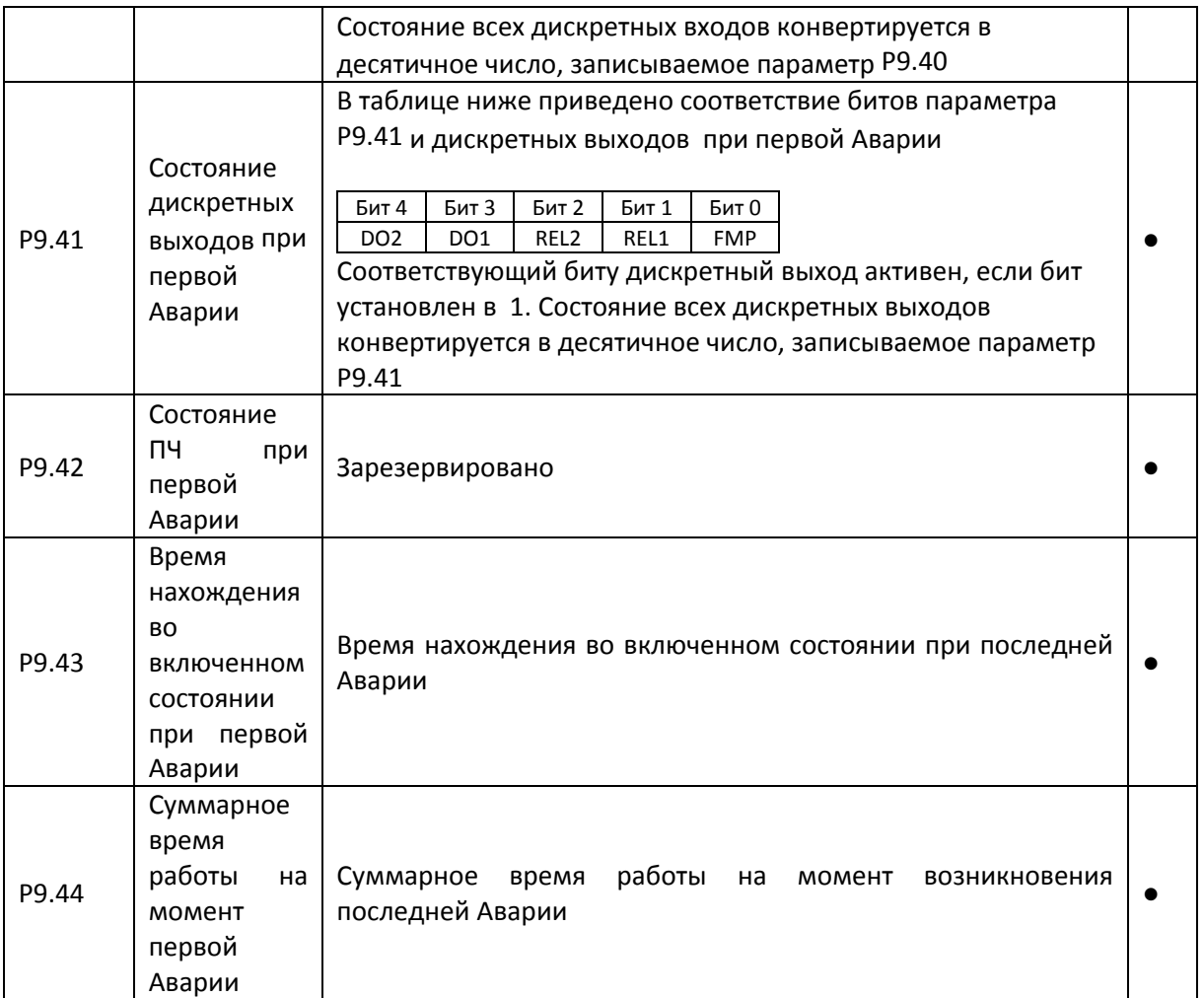

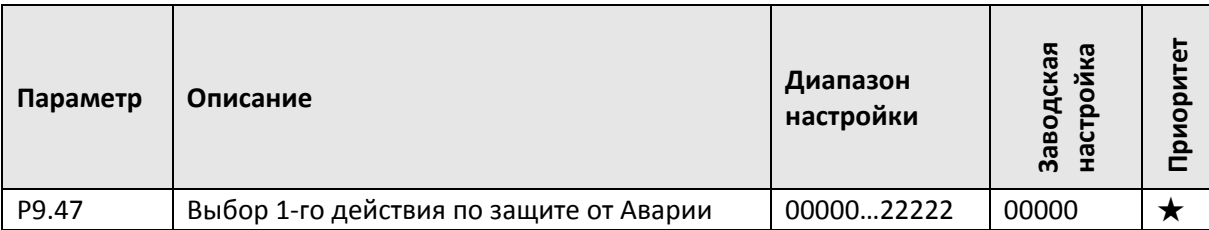

Первый символ (справа налево)

Выбор действия при возникновении Аварии «Перегрузка двигателя» (№ 11 = E.oLt): 0: остановка на выбеге;

1: остановка в соответствии с текущим режимом остановки;

2: продолжение работы.

Второй символ (справа налево)

Выбор действия при возникновении Аварии «Нет фазы на входе» (№ 12 = E.IPho ): 0: остановка на выбеге;

1: остановка в соответствии с текущим режимом остановки.

Третий символ (справа налево)

Выбор действия при возникновении Аварии «Нет фазы на выходе» (№ 13 = E.oPho): 0: остановка на выбеге;

1: остановка в соответствии с текущим режимом остановки.

Четвертый символ (справа налево)

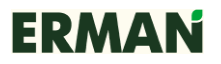

Выбор действия при возникновении Аварии «Отказ внешнего оборудования» (№ 15 = E.EIOF):

0: остановка на выбеге;

1: остановка в соответствии с текущим режимом остановки.

Пятый символ (справа налево)

Выбор действия при возникновении Аварии «Ошибка связи» (№ 16 = E.CoF1):

0: остановка на выбеге;

1: остановка в соответствии с текущим режимом остановки.

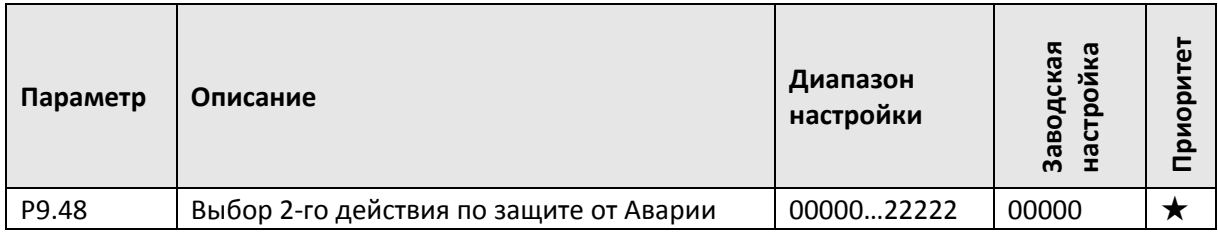

Первый символ (справа налево)

Выбор действия при возникновении Аварии «Ошибка энкодера / PG-карты» (№ 20 = E.PG1): 0: остановка на выбеге;

1: переключение в режим скалярного управления V/f, остановка в соответствии с режимом остановки;

2: переключение в режим скалярного управления V/f, продолжение работы.

Второй символ (справа налево)

Выбор действия при возникновении Аварии «Ошибка чтения и записи ПЗУ» (№ 21 = E.EEP): 0: остановка на выбеге;

1: остановка в соответствии с текущим режимом остановки.

Третий символ (справа налево)

Зарезервировано.

Четвертый символ (справа налево)

Выбор действия при возникновении Аварии перегрева двигателя (№ 45 = E.out):

0: остановка на выбеге;

1: остановка в соответствии с текущим режимом остановки;

2: продолжение работы.

Пятый символ (справа налево)

Выбор действия при возникновении Аварии завершения суммарного времени работы (№  $26 = E.ArA$ :

0: остановка на выбеге;

1: остановка в соответствии с текущим режимом остановки;

2: продолжение работы.

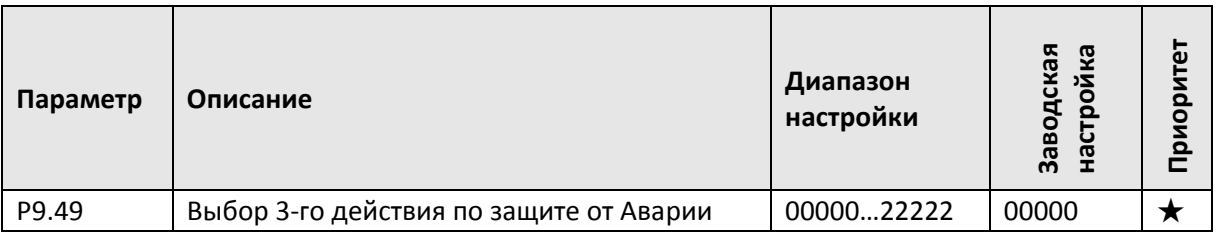

Первый символ (справа налево)

Выбор действия при возникновении Аварии «Авария 1, определенная пользователем» (№  $27 = E.USt1$ :

0: остановка на выбеге;

1: остановка в соответствии с текущим режимом остановки;

2: продолжение работы.

Второй символ (справа налево)

Выбор действия при возникновении Аварии «Авария 2, определенная пользователем» (№  $28 = E.USt2$ :

0: остановка на выбеге;

1: остановка в соответствии с текущим режимом остановки;

2: продолжение работы.

Третий символ (справа налево)

Выбор действия при возникновении Аварии наступления суммарного времени нахождения во включенном состоянии (№ 29 = E.APA):

0: остановка на выбеге;

1: остановка в соответствии с текущим режимом остановки;

2: продолжение работы.

Четвертый символ (справа налево)

Выбор действия при возникновении Аварии по выключению нагрузки (№ 30 = E.ULF):

0: остановка на выбеге;

1: остановка в соответствии с текущим режимом остановки;

2: номинальная частота двигателя уменьшается до 7 %. При обнаружении нагрузки

происходит возврат к установленной частоте.

Пятый символ (справа налево)

Выбор действия при возникновении Аварии потери обратной связи ПИД в процессе работы (№ 31 = E.PID):

0: остановка на выбеге.

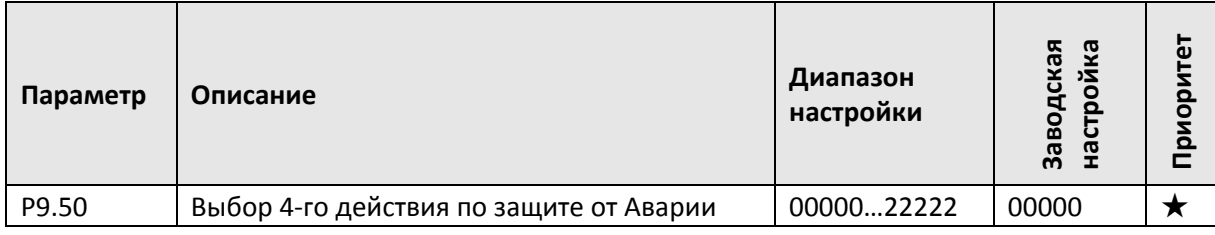

Первый символ (справа налево)

Выбор действия при возникновении Аварии превышения допустимого отклонения скорости  $(N2 42 = E.SdL):$ 

0: остановка на выбеге;

1: остановка в соответствии с текущим режимом остановки;

2: продолжение работы.

Второй символ (справа налево)

Выбор действия при возникновении Аварии двигателя по превышению скорости (№ 43 = E.oSF):

0: остановка на выбеге;

1: остановка в соответствии с текущим режимом остановки;

2: продолжение работы.

Третий символ (справа налево)

Выбор действия при возникновении Аварии «Ошибка начального положения» (№ 51 = E.PoSF):

0: остановка на выбеге;

1: остановка в соответствии с текущим режимом остановки;

2: продолжение работы.

Четвертый символ (справа налево)

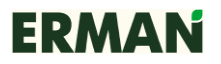

Зарезервировано.

Пятый символ (справа налево) Зарезервировано.

Если выбрана «остановка на выбеге», то на дисплее отобразится E.\*\*\*\* и ПЧ остановится. Если выбрана «остановка в соответствии с текущим режимом остановки», то на дисплее ПЧ отобразится A. \*\*\*\*, ПЧ остановится в соответствии с текущим режимом остановки и на дисплее отобразится E.\*\*\*\*.

Если выбрано «продолжение работы», то на дисплее отобразится A.\*\*\*\* и работа продолжится. Рабочая частота устанавливается в P9.54.

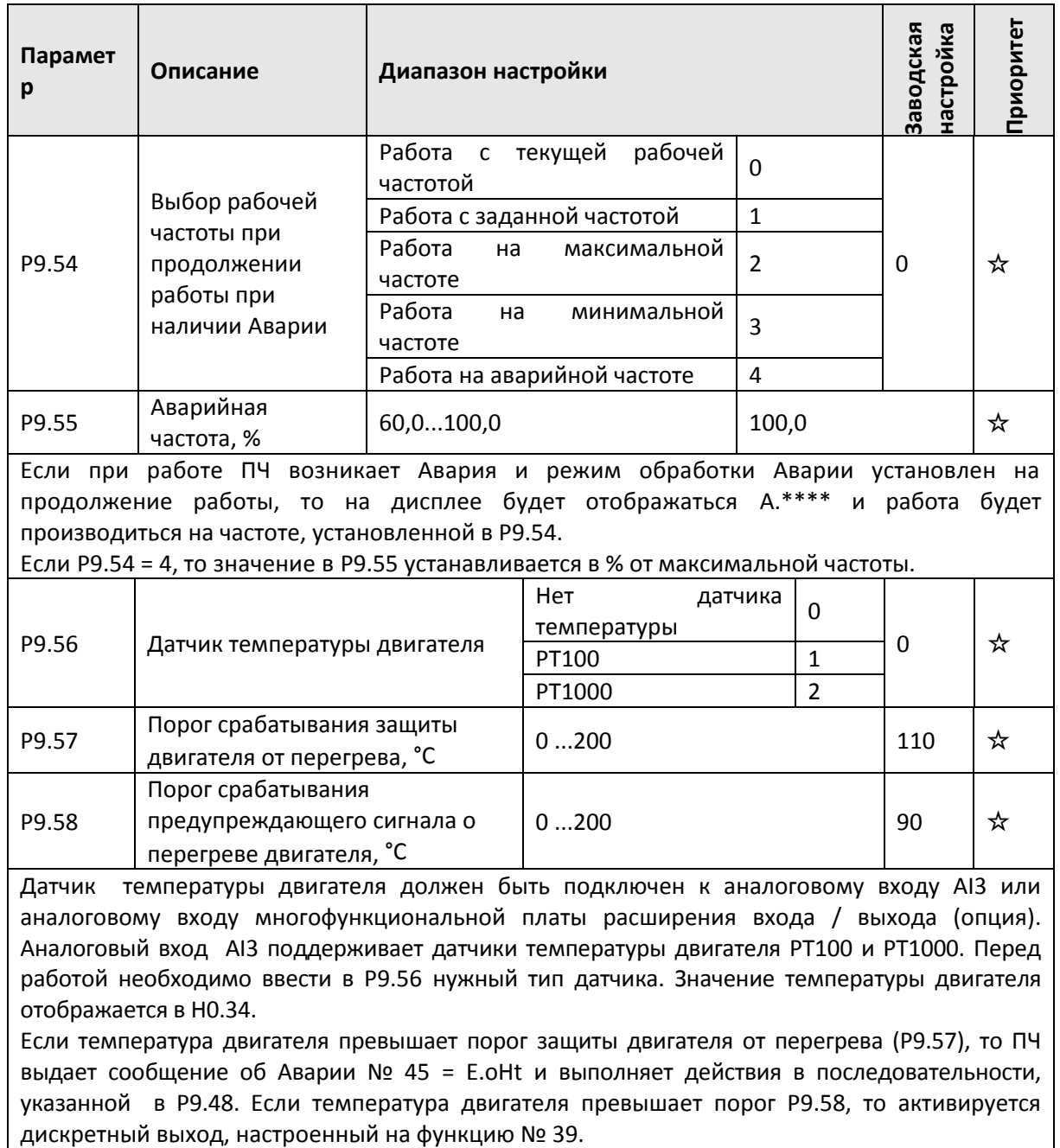

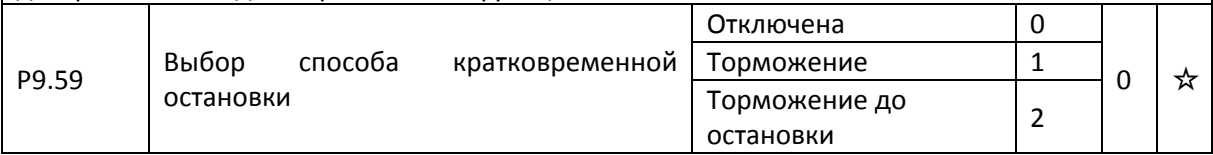

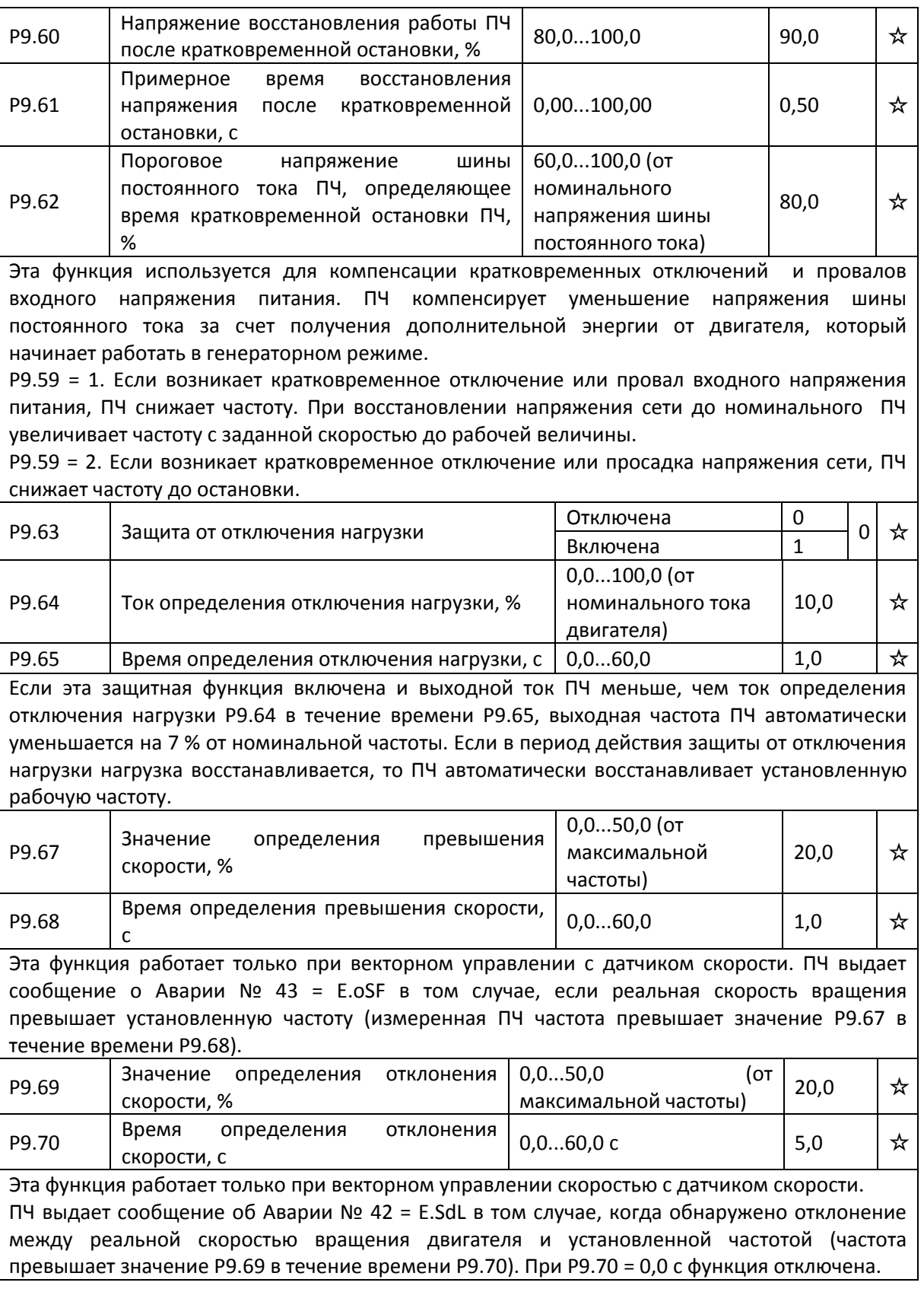

# **7.12 ПИД-регулятор PA.00-PA.28**

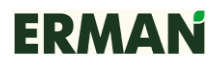

ПИД-регулирование (пропорциональное-интегральное-дифференциальное) — это метод, широко используемый в системах автоматического управления. Используя функции пропорционального регулирования, интегрирования и дифференцирования над разницей между сигналом обратной связи и целевым сигналом регулируемого параметра, ПИДрегулятор (далее ПИД) изменяет выходную частоту ПЧ таким образом, чтобы стабилизировать целевой параметр. ПИД применяется в различных процессах, таких как управление подачей жидкости, управление давлением, управление температурой и так далее.

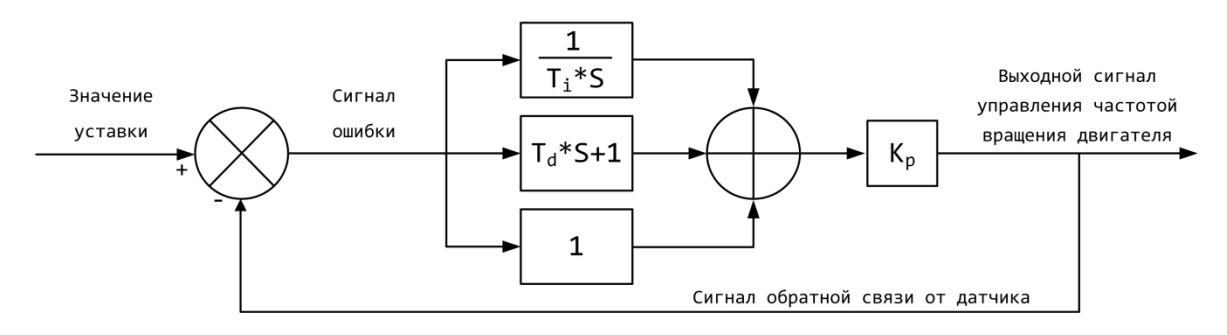

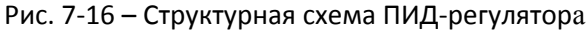

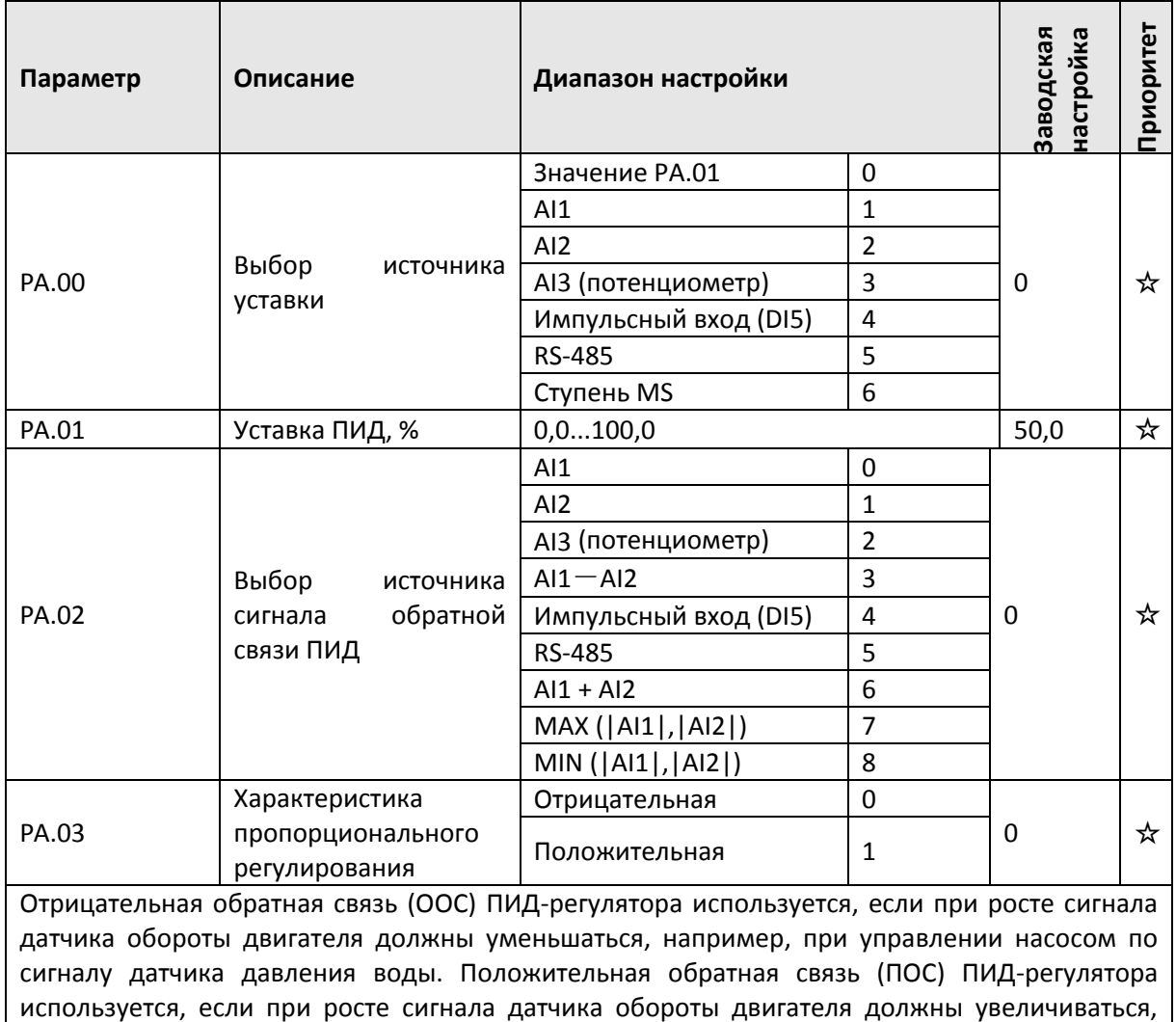

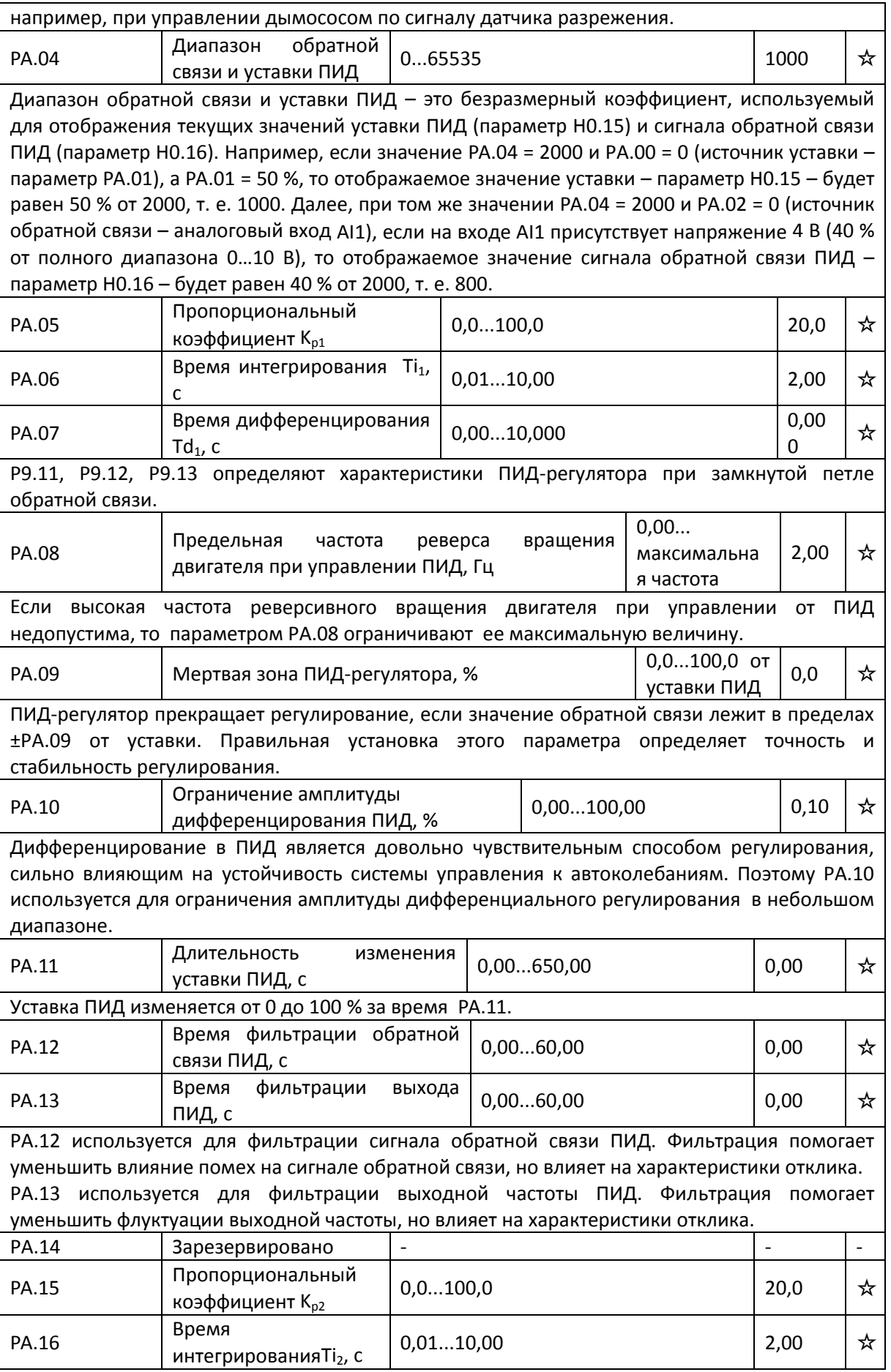

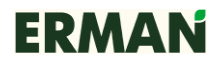

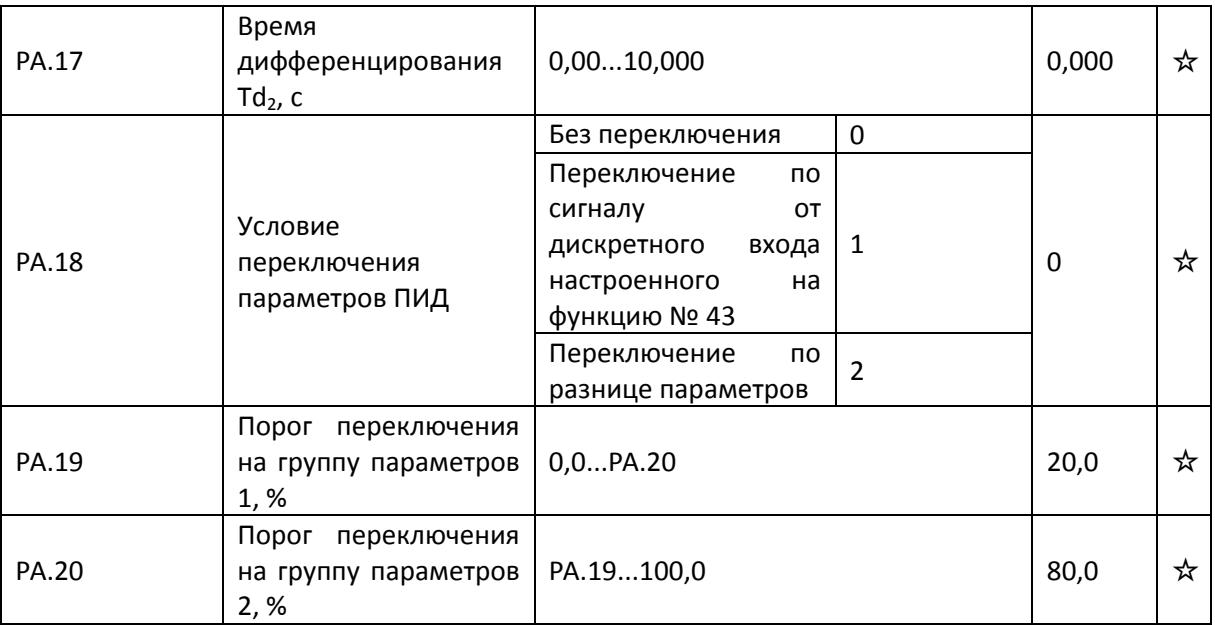

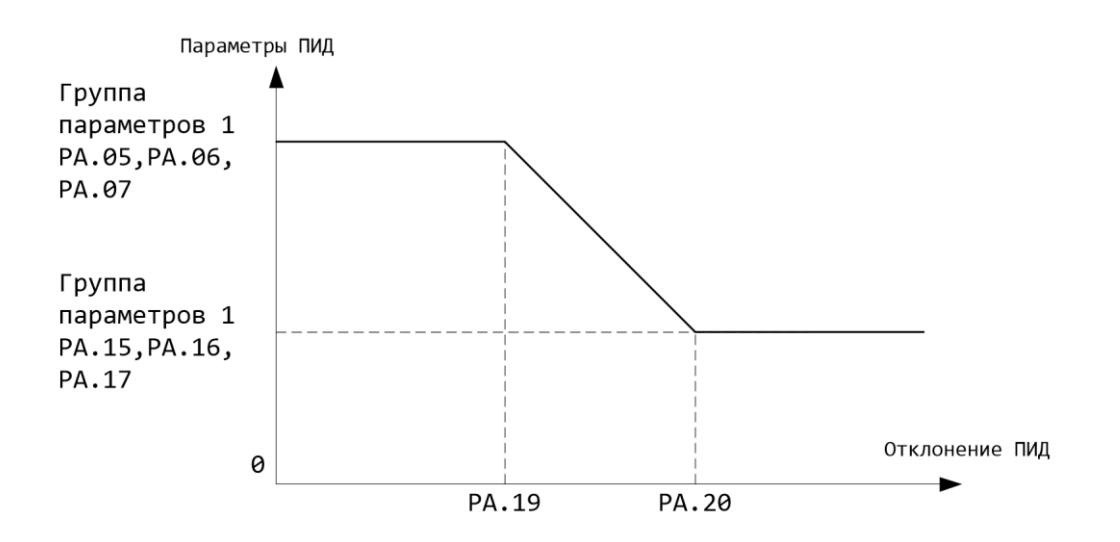

Рис. 7-17 – График переключения параметра ПИД

В некоторых областях применения одна группа параметров ПИД не может обеспечить потребностей всего рабочего процесса. Для разных ситуаций используются разные параметры, объединенные в две группы. Группа 1 включает в себя параметры PA.05...PA.07, Группа 2 – PA.15...PA.17.

PA.18 = 1: Дискретный вход устанавливается на 43-ю функцию. 1-я группа параметров (PA.05...PA.07) выбирается, когда вход не активен, а когда он активен, то выбирается 2-я группа параметров (PA.15...PA.17).

PA.18 = 2: Когда абсолютное отклонение (разница) между сигналом уставки и сигналом обратной связи менее, чем значение РА.19, выбираются параметры ПИД 1-й группы. Когда абсолютное отклонение (разница) между сигналом уставки и сигналом обратной связи более, чем значение РА.20, выбираются параметры ПИД 2-й группы. Когда абсолютное отклонение (разница) между сигналом уставки и сигналом обратной связи находится между РА.19 и РА.20, в качестве рабочих параметров берется линейная интерполяция параметров ПИД из 2-й группы.

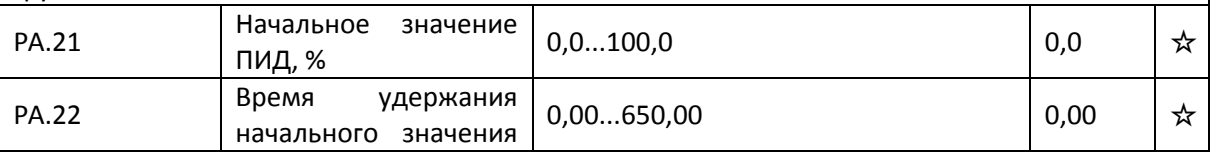

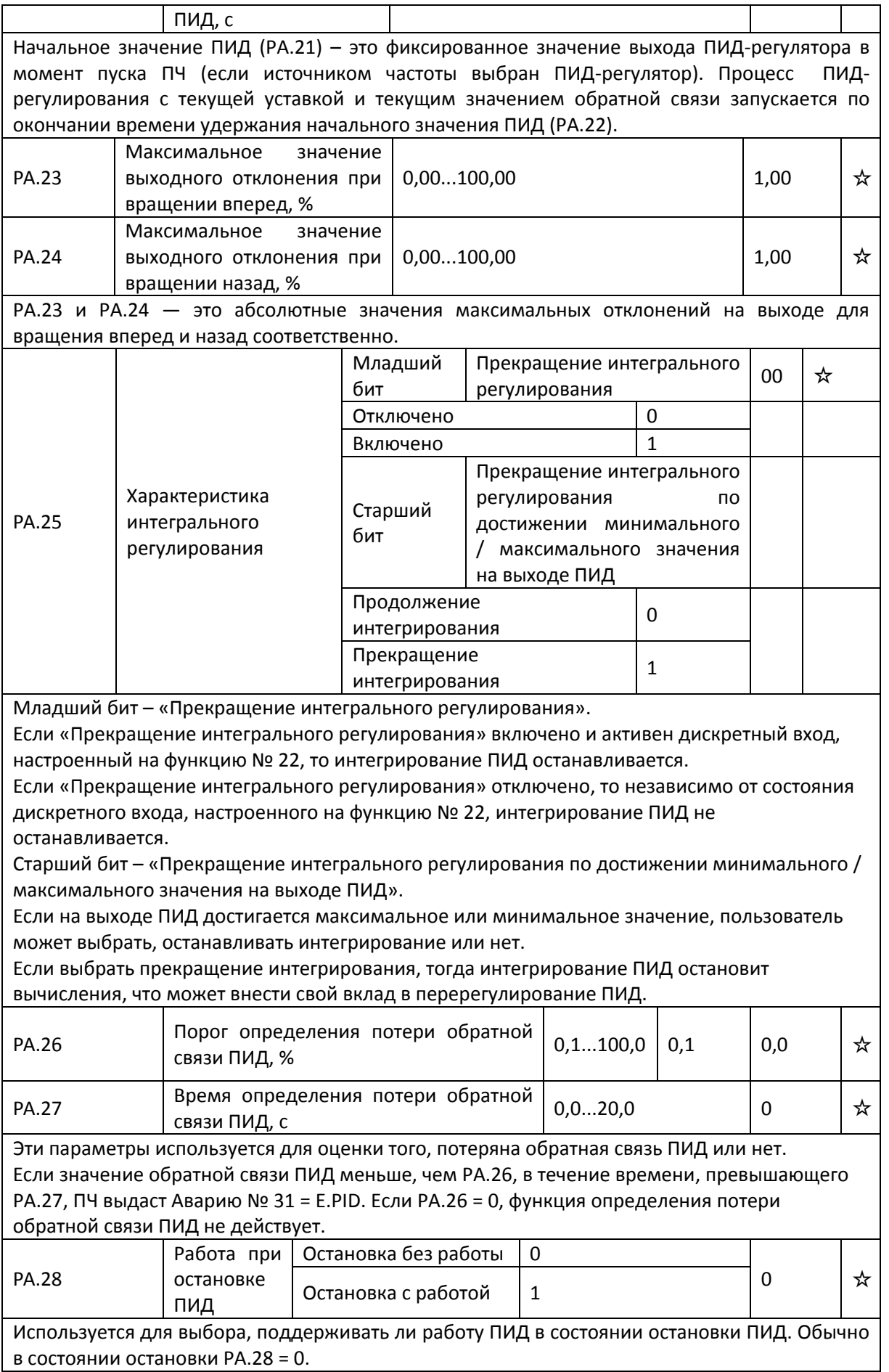

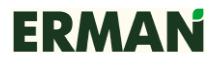

## **7.13 Pb.00-Pb.09 Колебательный режим, режим управления по длине, режим управления по счетчику импульсов**

Функция качания частоты используется в оборудовании для текстильной промышленности и производства химических волокон, а также в приложениях, где требуется обеспечить возвратно-поступательное движение.

Качание частоты означает, что выходная частота ПЧ попеременно увеличивается и уменьшается относительно выбранной центральной частоты. График режима качания частоты приведен ниже.

Амплитуда качаний устанавливается параметрами Pb.00 и Pb.01.

Если Pb.01 = 0, амплитуда качаний равна 0 и режим качания частоты не работает.

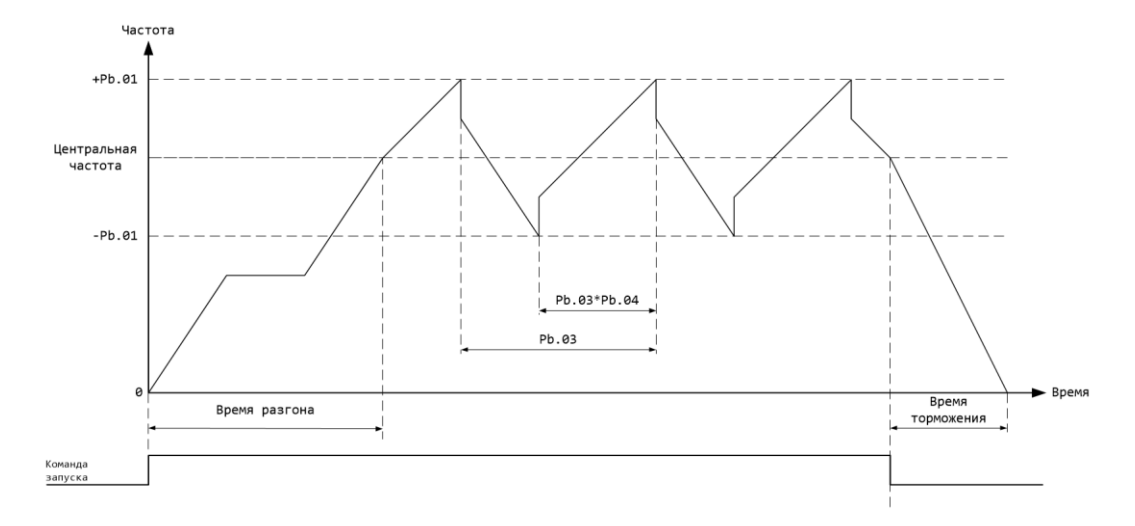

Рис. 7-18 –график режима качания частоты

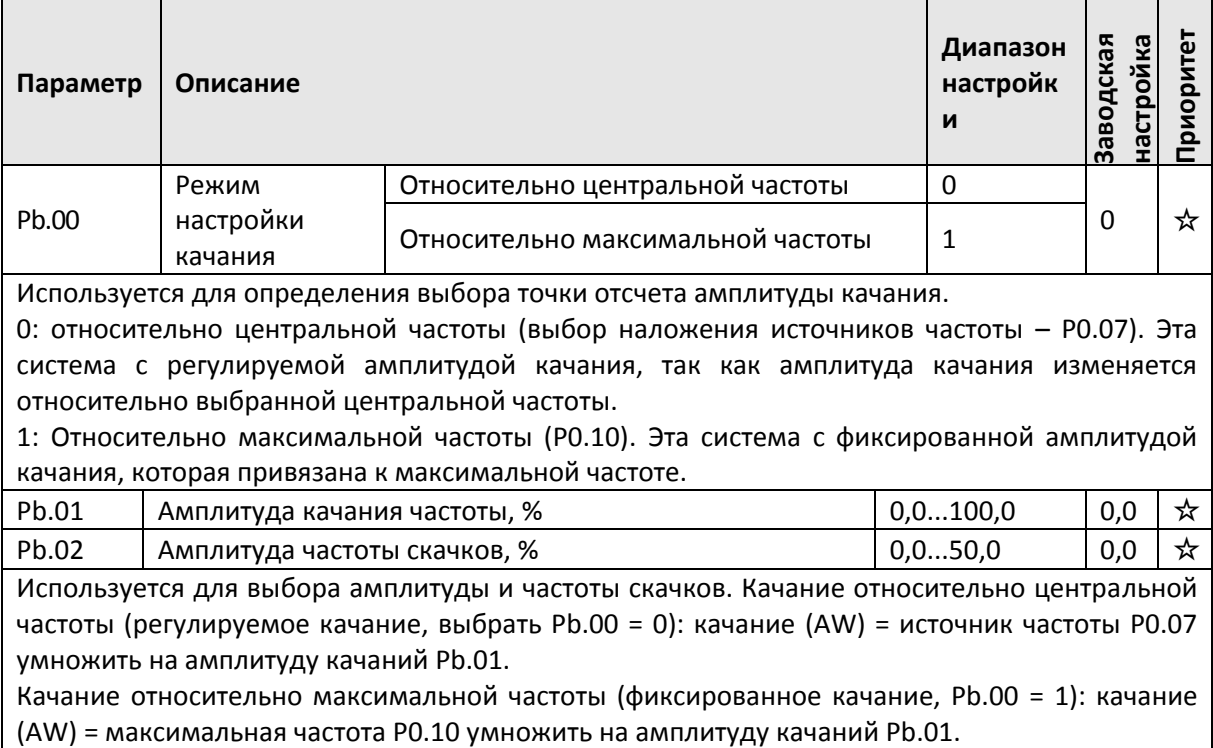

Когда работает качание, частота скачков относительно качания = количество качаний (AW) умножить на амплитуду частоты скачков Pb.02.

Если выбрано качание относительно максимальной частоты (фиксированное качание, Pb.00 = 1), то частота скачков является фиксированной величиной.

Рабочая частота качания находится между нижним и верхним ограничениями частоты.

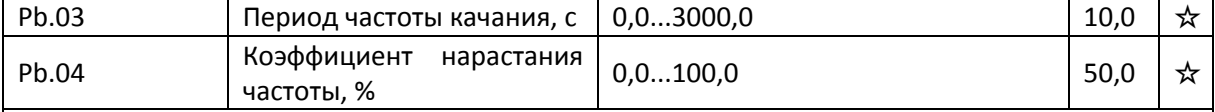

Период частоты качания определяется временем всего цикла нарастания и спада частоты качания. Pb.04 — время нарастания частоты в процентах относительно периода частоты качания Pb.03.

Время нарастания частоты = период частоты качания Pb.03, умноженный на коэффициент нарастания частоты Pb.04 (ед. изм. – с)

Время спада частоты = период частоты качания Pb.03, умноженный на 1 / Коэффициент нарастания частоты Pb.04 (ед. изм. – с)

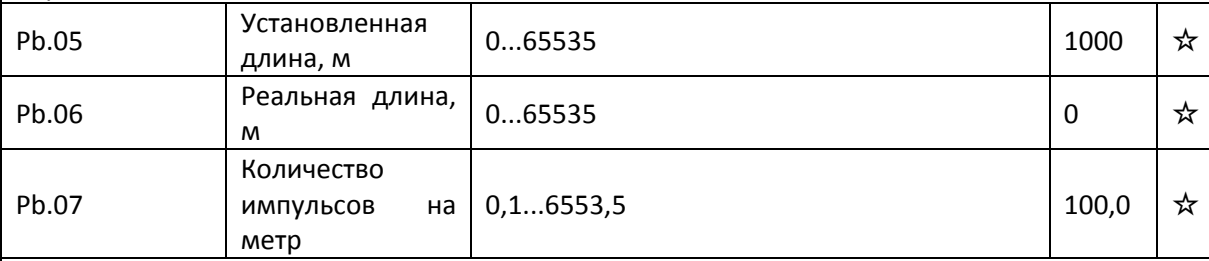

Для управления по длине используются три параметра: установленная длина, реальная длина и количество импульсов на метр.

Параметр Pb.06 представляет собой регистр, инкрементируемый дискретным входом, настроенным на функцию № 27 с частотой, равной значению параметра Pb.07. Если Pb.06 станет больше или равен Pb.05 , активируется дискретный выход, настроенный на функцию № 10.

В процессе управления по длине допускается операция сброса реальной длины (с использованием дискретного входа, настроенного на функцию № 28). Если частота импульсов на дискретном входе, настроенном на функцию № 27 достаточно высокая, то в качестве такого входа может использоваться только дискретный вход DI5.

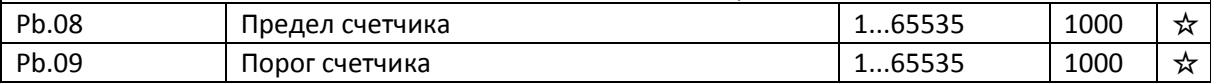

Параметры Pb.08 и Pb.09 используются для определения числа оборотов привода или измерения хода механизма. Счетчик представляет собой регистр, инкрементируемый дискретным входом, настроенным на функцию № 25. Если значение счетчика станет больше или равно Pb.09, активируется дискретный выход, настроенный на функцию № 9. Если значение счетчика станет больше или равно Pb.08 , активируется дискретный выход, настроенный на функцию № 8.

В процессе подсчета импульсов допускается операция сброса счетчика (с использованием дискретного входа, настроенного на функцию № 26). Если частота импульсов на дискретном входе, настроенном на функцию № 25, достаточно высокая, то в качестве такого входа может использоваться только дискретный вход DI5.

Значение Pb.09 не должно превышать значение Pb.08.

### **7.14 PC.00-PC.51: Многоступенчатый режим (MS) и ПЛК**

Многоскоростной режим (MS) у E-V81 имеет больше функциональных возможностей, чем обычно в ПЧ. Кроме многоскоростного режима, ПЧ может использоваться в режиме

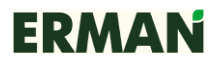

разделения зависимости V от f при скалярном управлении V/f и как источник опорного сигнала ПИД. Кроме того, команда MS-скорости — это безразмерное относительное значение от -100 до 100 %, которое может рассчитывать из различных диапазонов для достижения большей гибкости в работе ПЧ.

Встроенный программируемый логический контроллер позволяет ПЧ автоматически изменять частоту и направление вращения в соответствии с программой управления ПЛК. Если ПЛК не используется, установите его время действия на ноль.

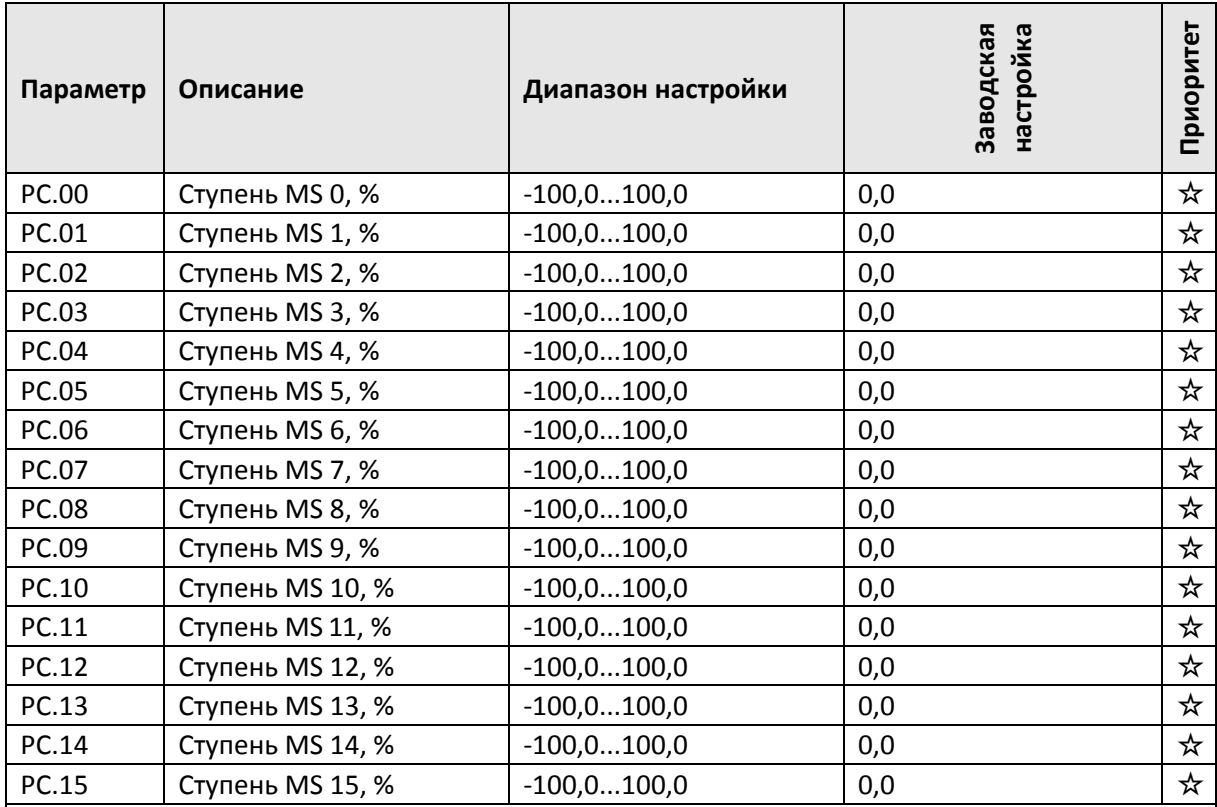

Ступень MS может использоваться в трех случаях: как источник задания частоты, как источник разделения зависимости напряжения от частоты при управлении V/f, как источник уставки ПИД.

Значение ступени MS — это относительное значение от -100,0 % до 100,0 %. Если ступень используется как источник задания частоты, то это процент от максимальной частоты. Если используется как источник разделения зависимости напряжения от частоты в режиме скалярного управления V/f, то это процент от номинального напряжения двигателя. Если используется как источник уставки ПИД, в этом случае преобразования размерности не требуется. Текущая ступень MS выбирается сочетанием сигналов на дискретных входах настроенных на определенные функции. Более подробно см. описание параметров группы 4.

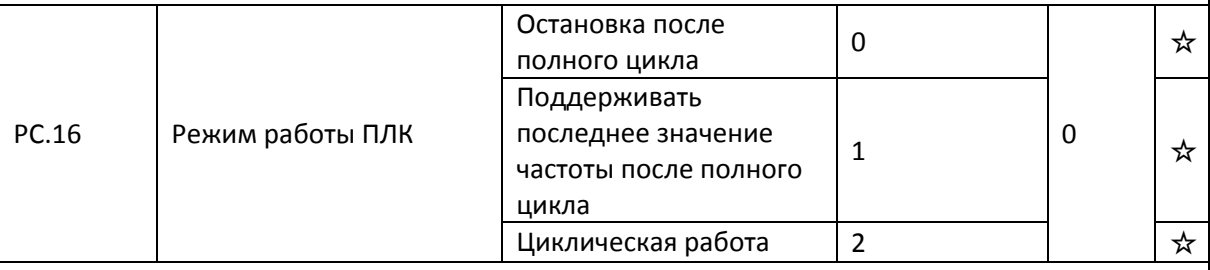

0: остановка после полного цикла.

Цикл работы ПЛК состоит из 15 шагов, и ПЧ остановится после выполнения полного цикла.

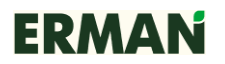

Повторный запуск производится путем повтора команды запуска.

1: поддерживать последнее значение частоты после полного цикла. ПЧ будет поддерживать значение частоты, установившееся на последнем шаге. После повторного пуска ПЧ после остановки он начнет работать из начального состояния ПЛК.

2: циклическая работа.

После окончания полного цикла ПЧ начнет новый цикл с первого шага и так далее, до получения команды остановки.

Управление от ПЛК может использоваться в двух случаях: как источник задания частоты и как источник разделения частоты при управлении V/f.

На рис. 7-19 показан график работы ПЛК, который используется как источник задания частоты. Положительное и отрицательное значения PC.00...PC.15 определяют направление вращения.

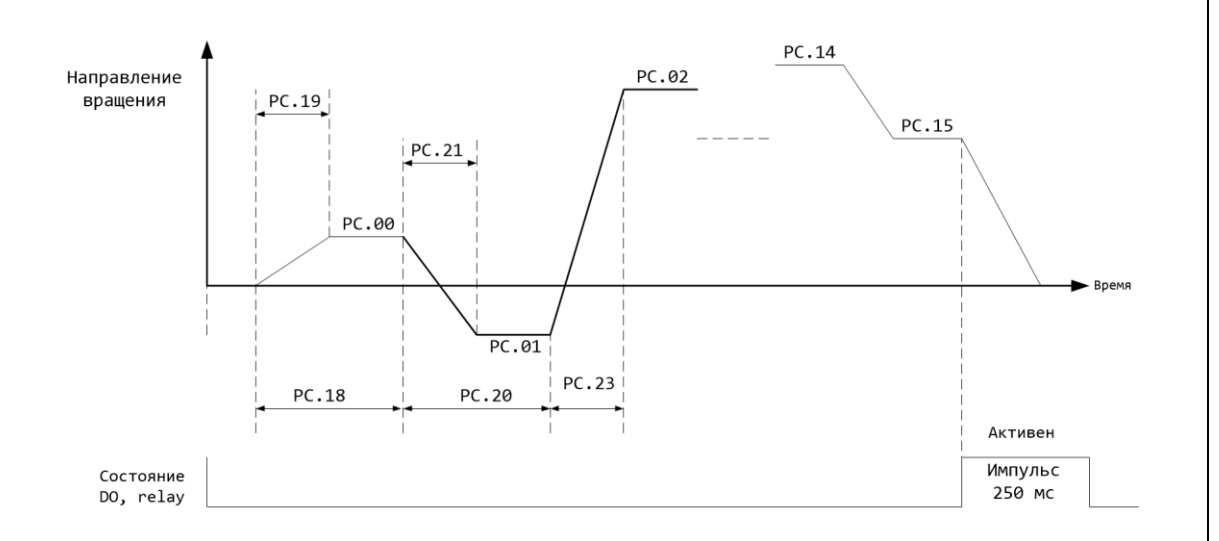

### Рис. 7-19 – График работы ПЛК

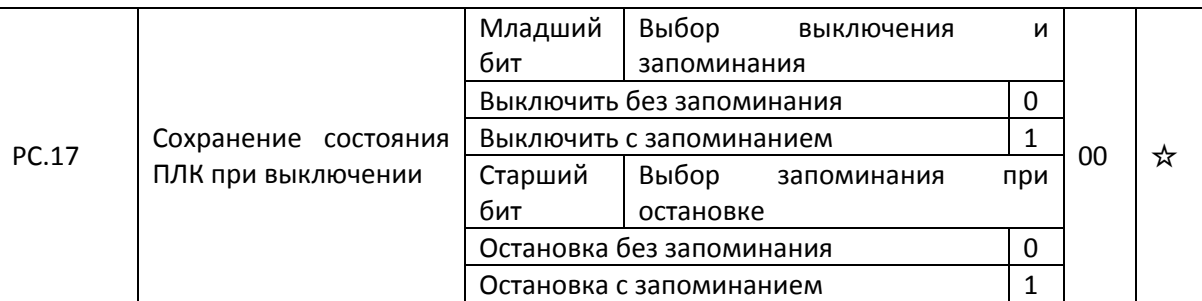

Сохранение состояния ПЛК при выключении означает, что перед выключением питания в памяти сохранится текущее состояние ПЛК и рабочая частота, и при следующем включении работа начинается с сохраненного состояния. Если младший бит = 0, то ПЛК при включении питания будет перезагружен.

Выбор запоминания при остановке означает, что в память сохранится текущее состояние ПЛК при остановке. В следующий раз ПЛК продолжит работать с сохраненного состояния. Если старший бит = 0, то ПЛК будет перезагружен.

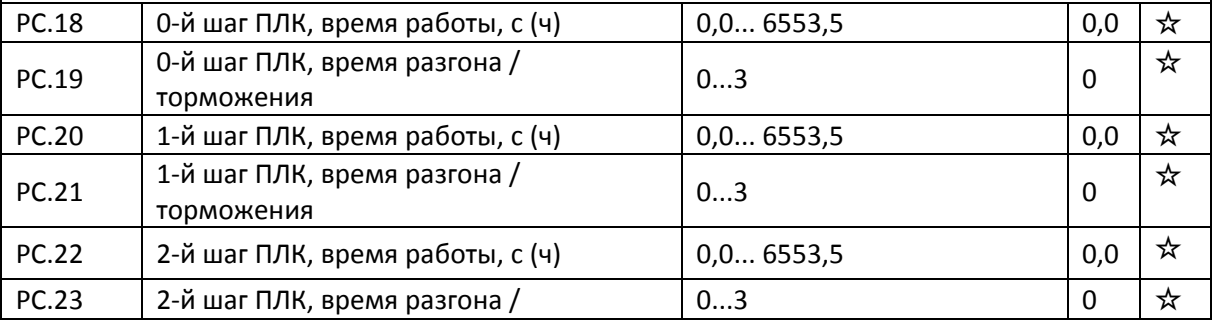

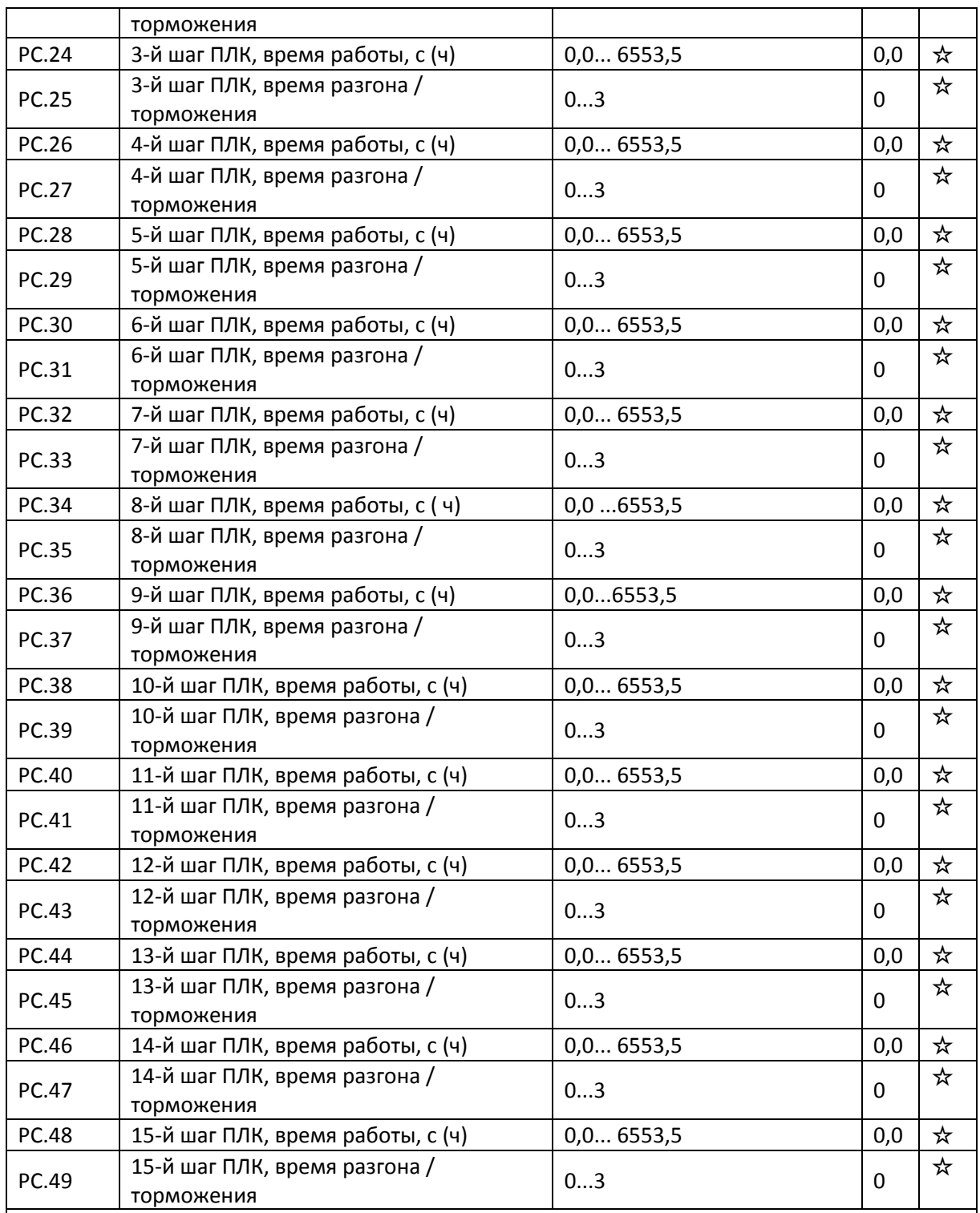

Используется для выбора опорного канала MS скорости 0.

Кроме выбора PC.00 ступень MS 0 имеет много других опций, которые удобны для переключения между командой MS и другими режимами настройки.

Как ступень MS, так и простой ПЛК, используемые как источник задания частоты, могут легко переключаться между двумя источниками частоты.
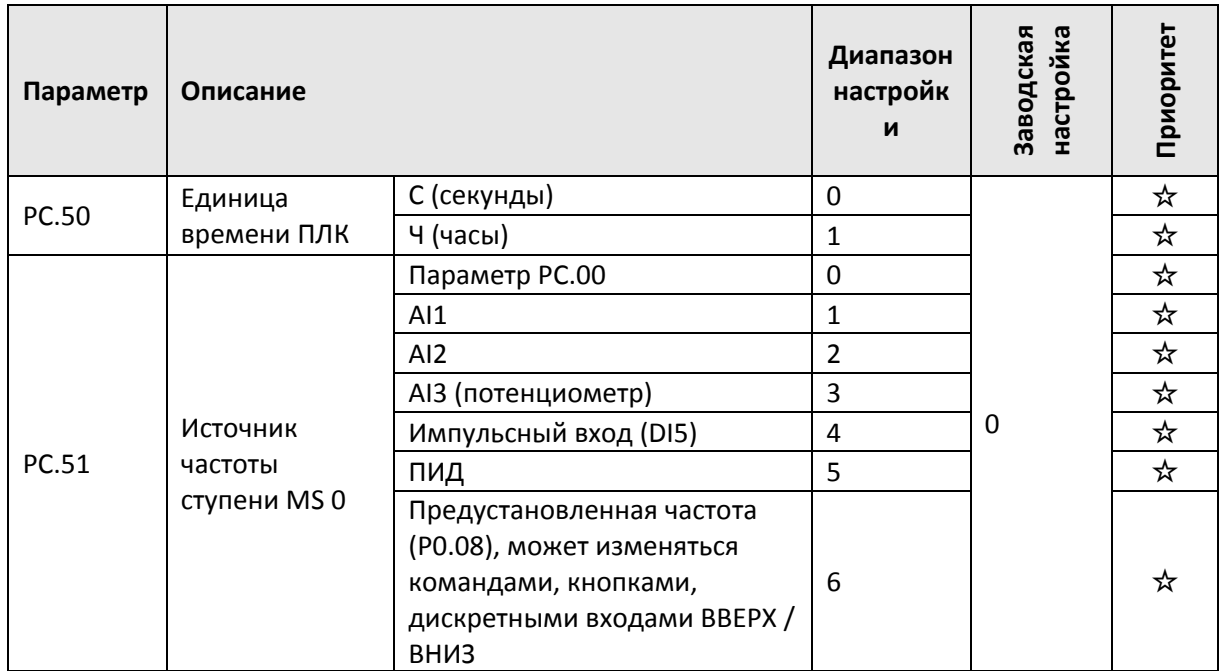

# **7.15 Последовательный порт (MODBUS, Profibus-DP, CANlink) Pd.00-Pd.06**

См. также《*протокол связи E-V81*》

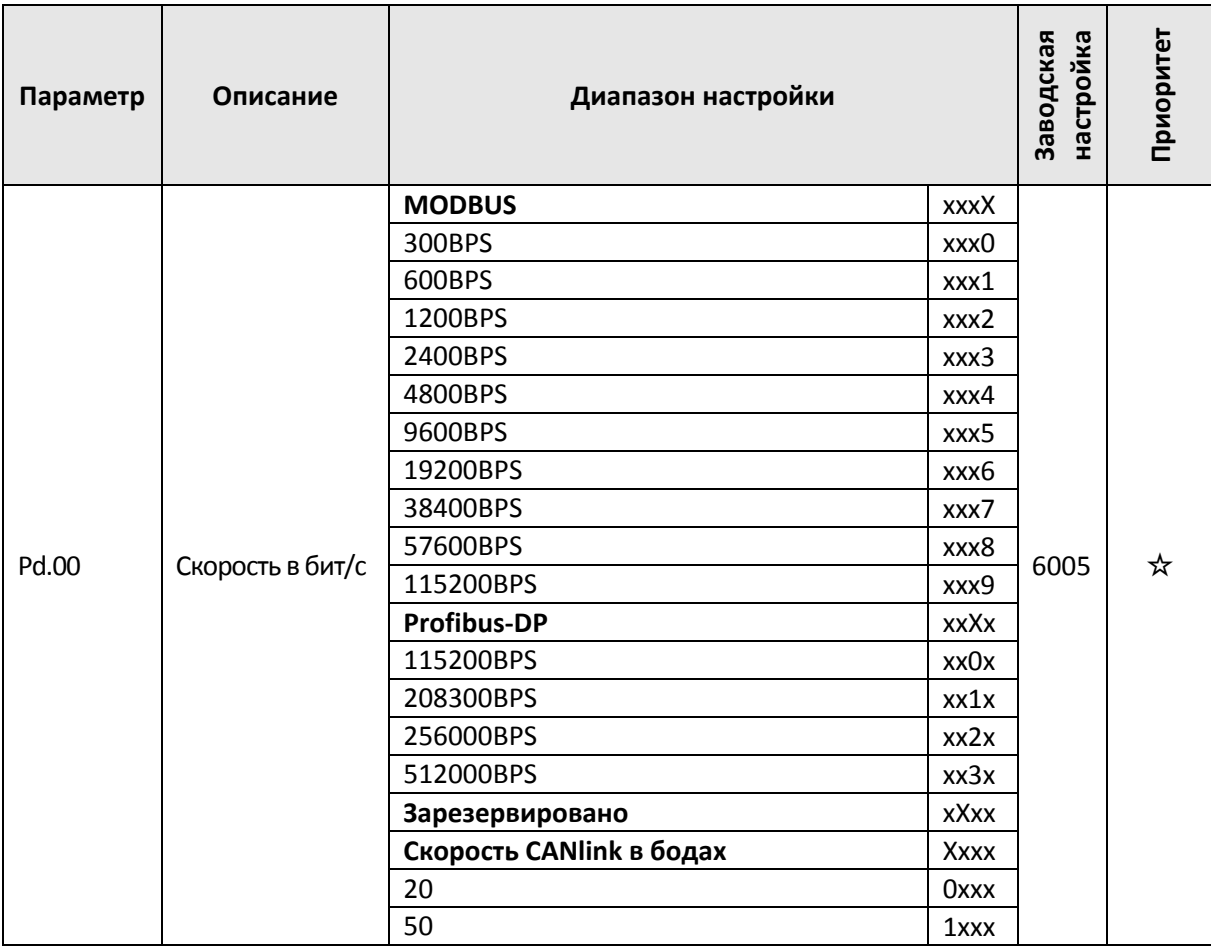

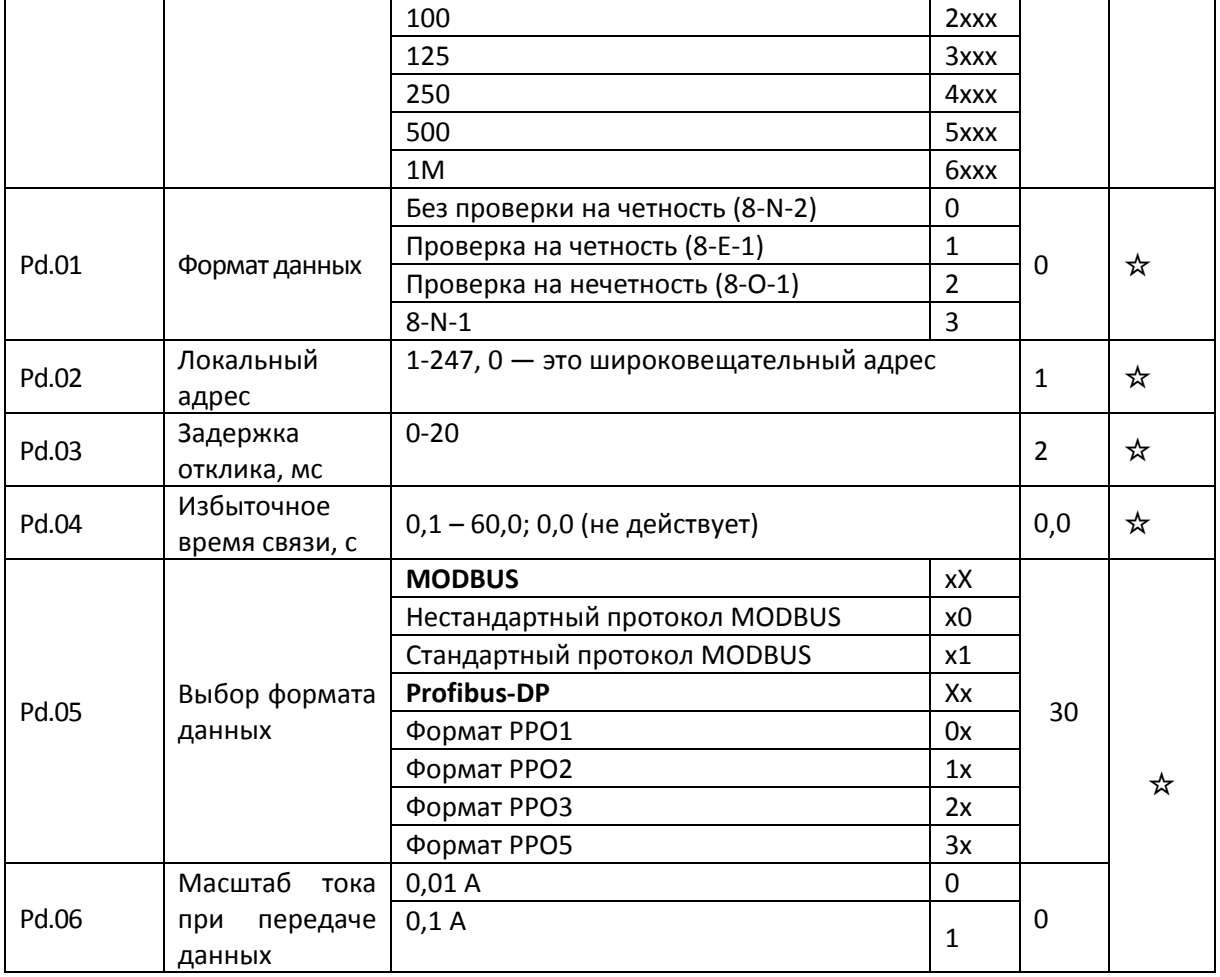

# **7.16 Пользовательские параметры, PE.00-PE.29**

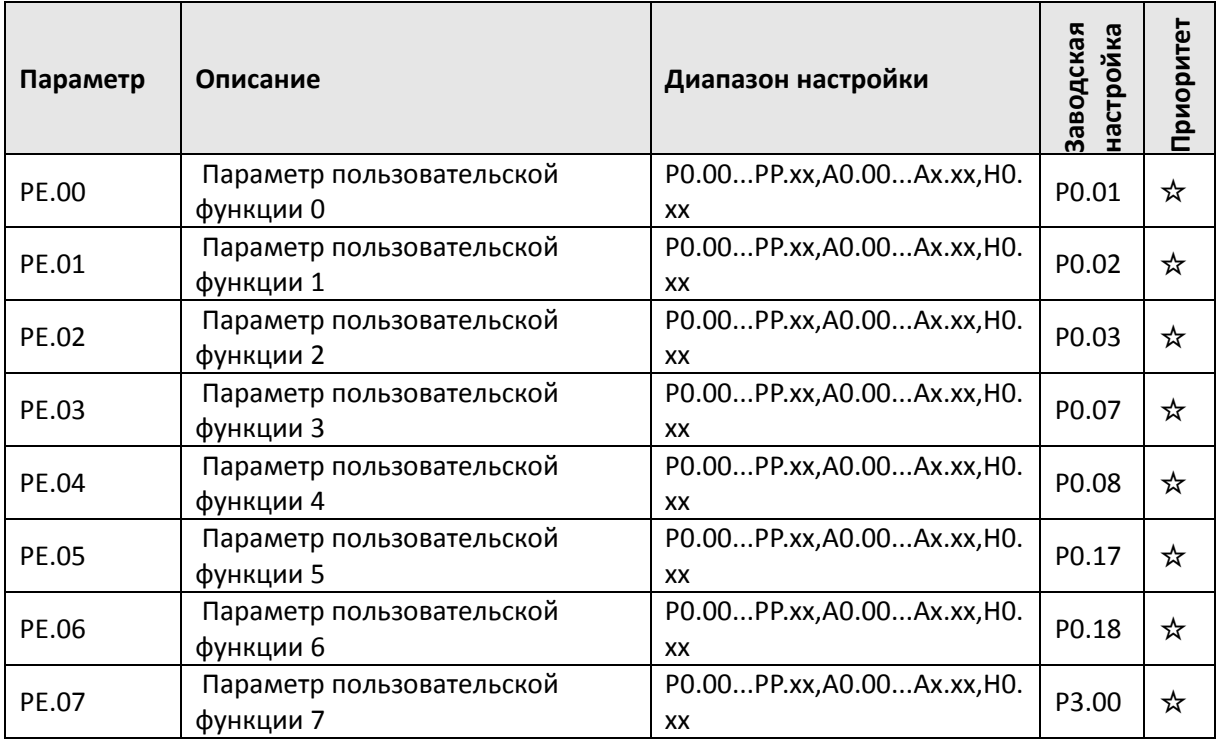

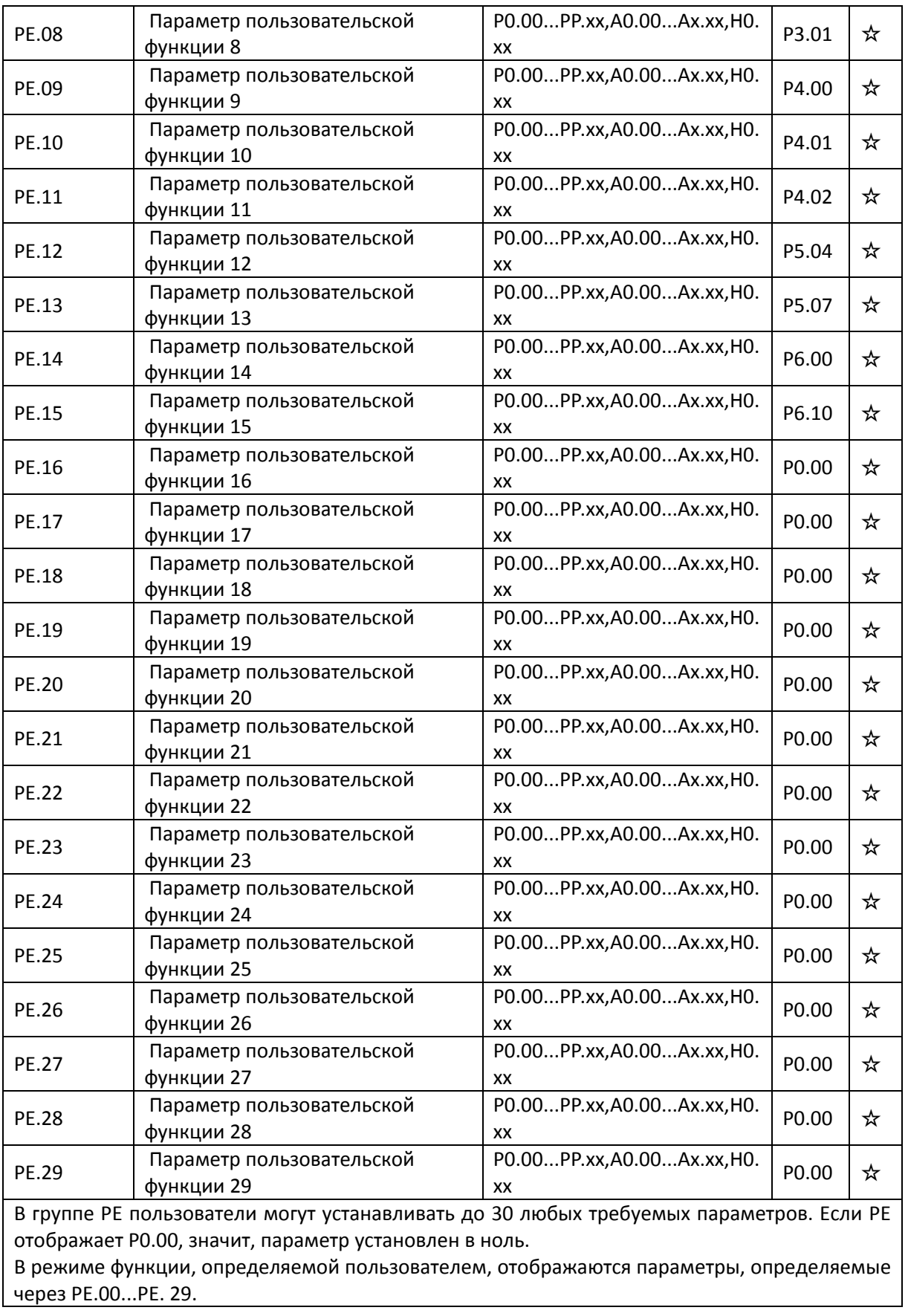

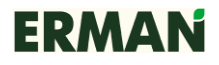

# **7.17 Настройка пароля и пользовательских параметров PP.00-**

# **PP.04**

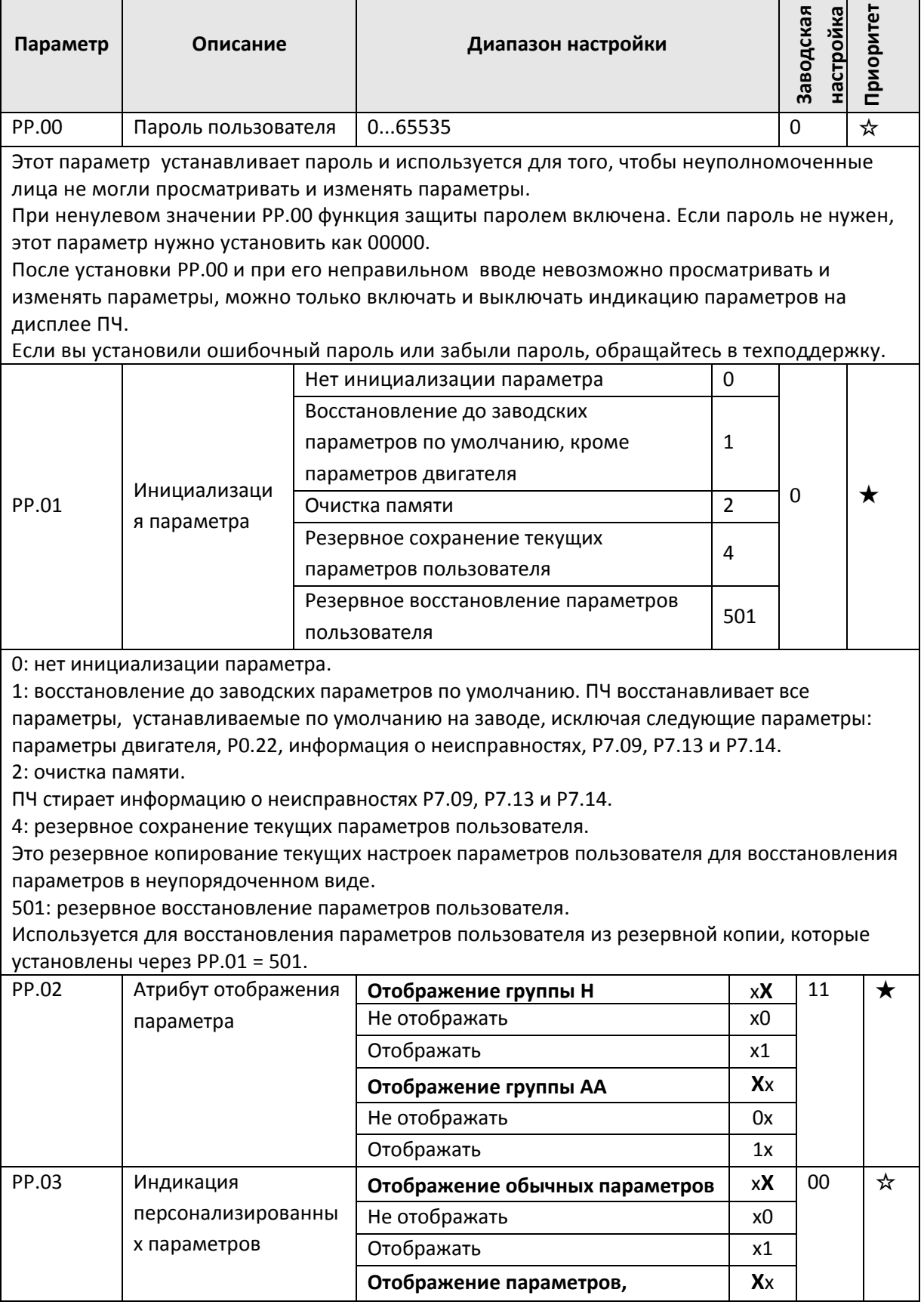

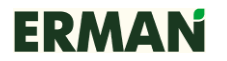

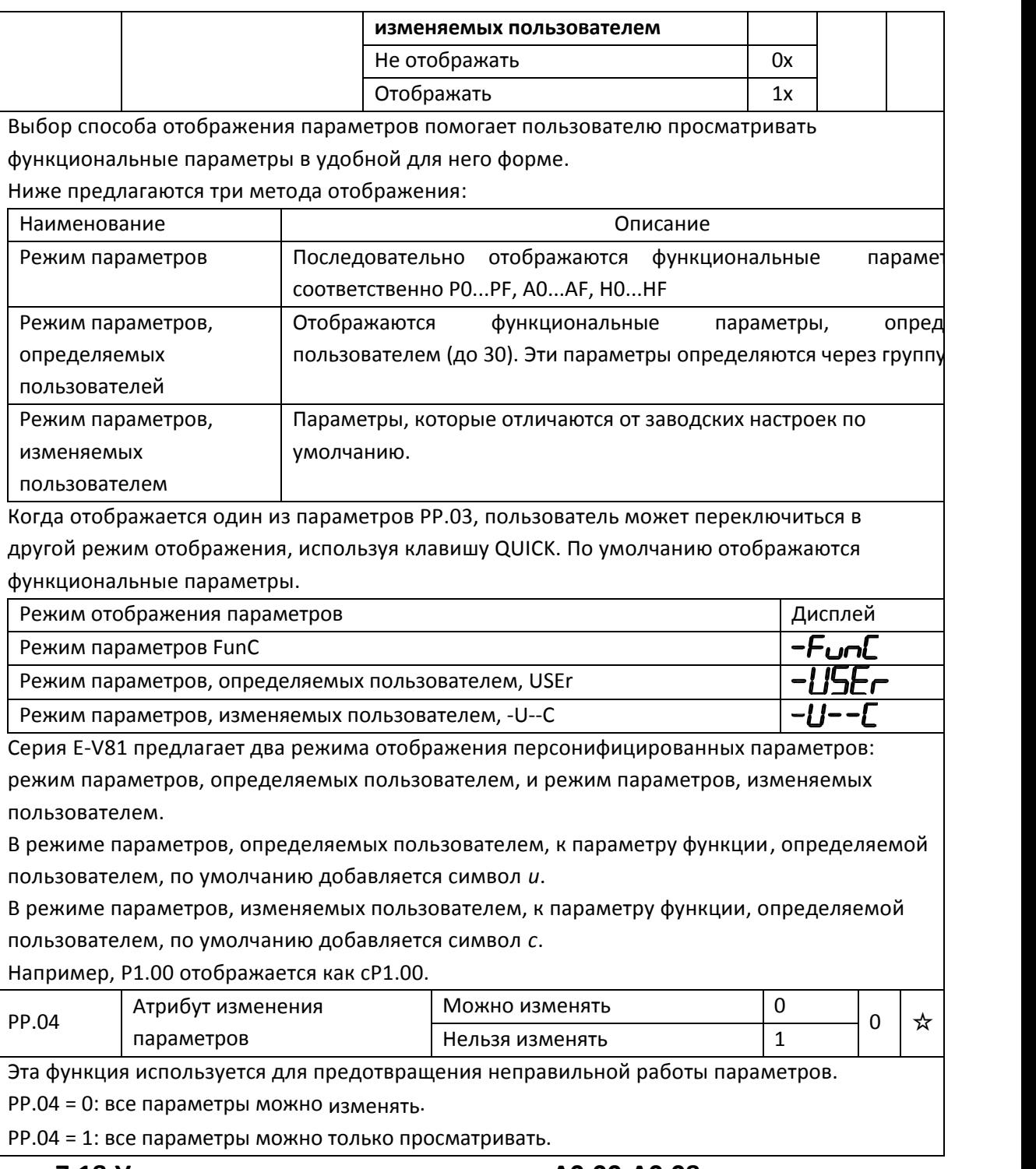

# **7.18 Управление крутящим моментом A0.00-A0.08**

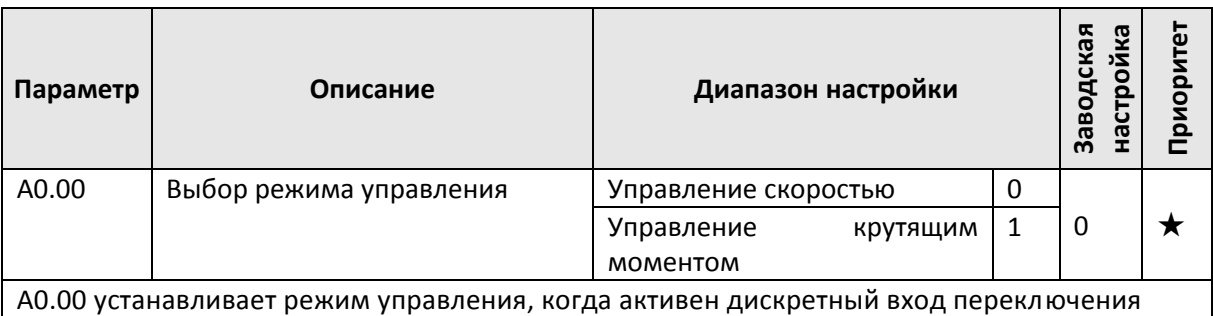

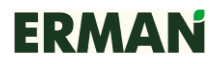

управления скоростью / крутящим моментом. Если активен дискретный вход, настроенный на функцию 29, то для ПЧ закрепляется режим управления скоростью. Дискретные входы ПЧ имеют две функции по управлению крутящим моментом: запрет управления крутящим моментом (функция 29) и переключение управления скоростью / управление крутящим моментом (функция 46). Эти функции должны согласовываться с А0.00, чтобы реализовать переключение между управлением скоростью и управлением крутящим моментом.

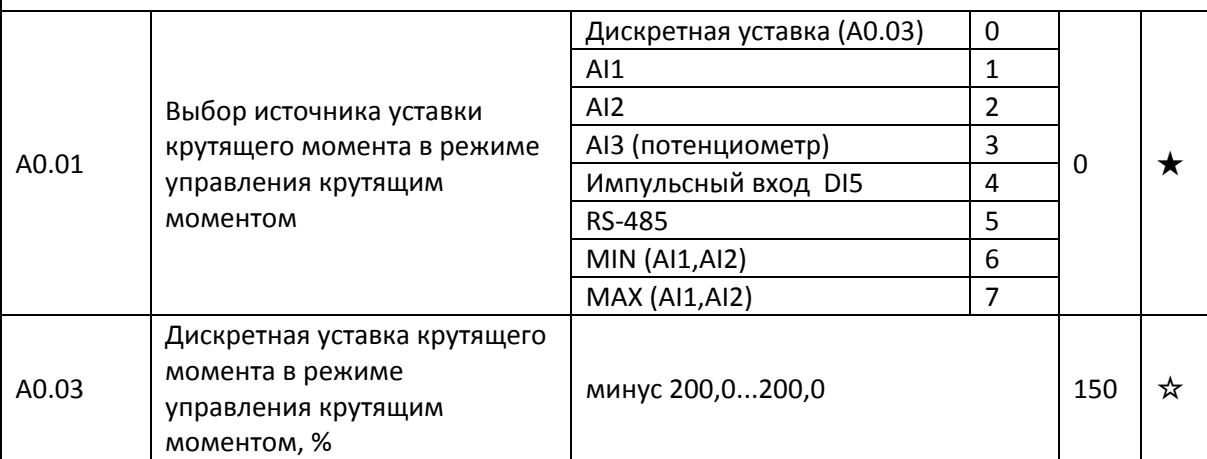

A0.01 используется для выбора источника уставки крутящего момента. Уставка крутящего момента — это относительная величина, 100 % которой соответствует номинальному крутящему моменту ПЧ.

Когда крутящий момент задан источником уставки 1...7, то 100 % уставки, получаемой через RS-485, аналоговые входы, импульсный вход, соответствуют значению параметра A0.03.

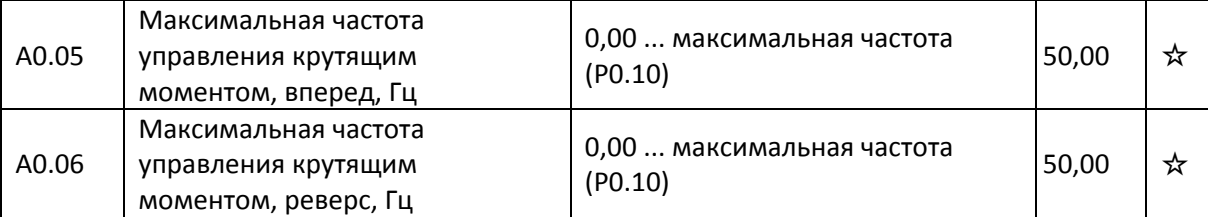

A0.05 и A0.06 используются для установки максимальной рабочей частоты вперед или назад в режиме управления крутящим моментом.

Если крутящий момент нагрузки меньше, чем крутящий момент на выходе двигателя, то скорость вращения двигателя будет увеличена. В случае повышенных вибраций механической системы или других недопустимых явлений максимальная скорость вращения двигателя должна быть снижена.

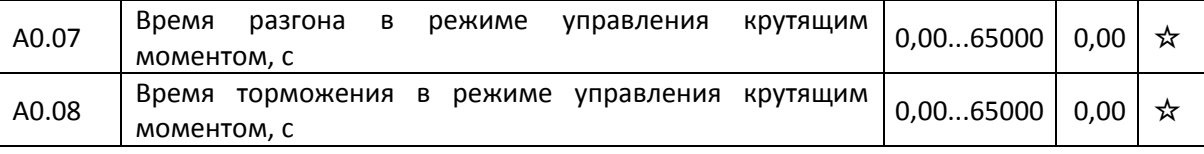

В режиме управления крутящим моментом изменение скорости двигателя и нагрузки определяется разностью между крутящими моментами на выходе двигателя и нагрузки. Скорость двигателя может изменяться быстро, и могут возникать проблемы с шумом или повышенными механическими напряжениями, поэтому установкой A0.07 и A0.08 необходимо добиться, чтобы скорость двигателя изменялась плавно.

A0.07 и A0.08 должны быть установлены на 0,00 с в случаях, где нужен быстрый отклик на управляющее воздействие при регулировании крутящего момента.

Например, два приводных двигателя работают на одну нагрузку, и чтобы они были равномерно нагружены, один ПЧ устанавливается как ведущий в режим управления скоростью, а другой – как ведомый в режим управления крутящим моментом. Реальный выходной крутящий момент ведущего ПЧ будет управляющим сигналом для регулирования крутящего момента ведомого ПЧ. Для синхронизации моментов ведомый ПЧ должен быстро отслеживать крутящий момент ведущего ПЧ, поэтому время разгона / торможения для ведомого ПЧ должно быть установлено на 0,00 с.

# **7.19 Виртуальные входы / выходы A1.00-A1.21**

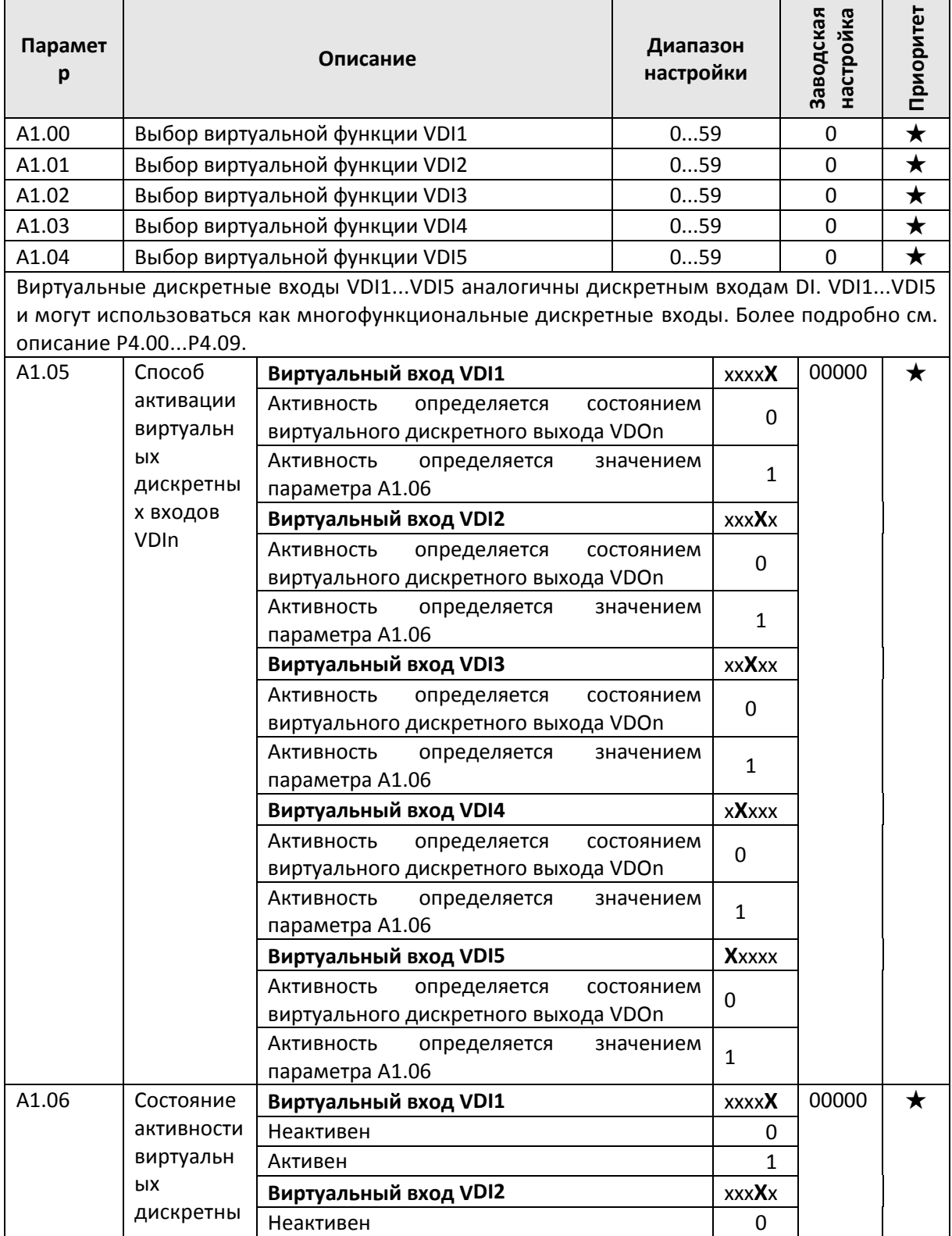

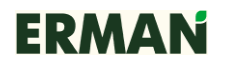

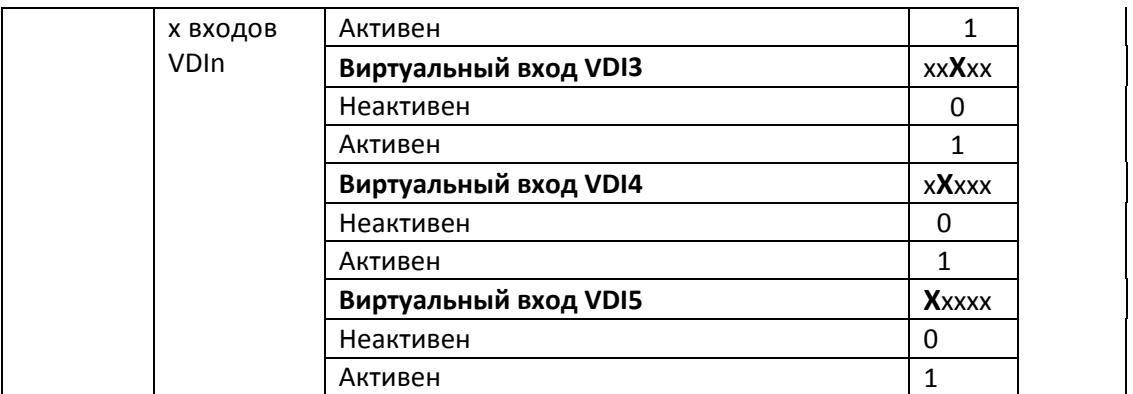

Состояние активности виртуального дискретного входа VDIn можно установить 2 способами:

- выбором состояния активности соответствующего ему выхода VDOn, где n = 1…5;

- выбором состояния активности соответствующего ему виртуального дискретного входа VDIn.

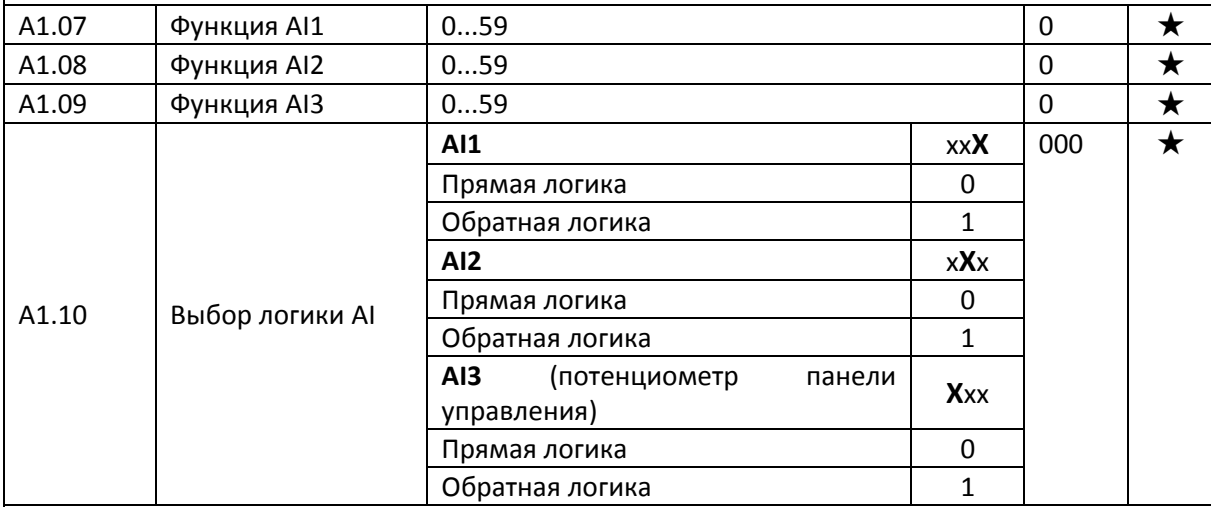

С помощью параметров A1.07 … A1.10 аналоговые входы AI1…AI3 можно использовать как дискретные входы. Если напряжение на входе AI превышает 7 В, то состояние входа AI интерпретируется как высокий логический уровень. Если напряжение на входе AI не превышает 3 В, то состояние входа AI интерпретируется как низкий логический уровень. Если напряжение на входе AI находится в пределах от 3 до 7 В, то сохраняется предыдущий логический уровень.

Тип логики аналоговых входов работающих как дискретные входы устанавливается через параметр A1.10

0: прямая логика. Вход активен, если на нем присутствует высокий логический уровень.

1: обратная логика. Вход активен, если на нем присутствует низкий логический уровень.

Для настройки функций AI (работающих как дискретные входы) используются такие же настройки, как и для дискретных входов. Более подробно см. описание группы параметров P4.

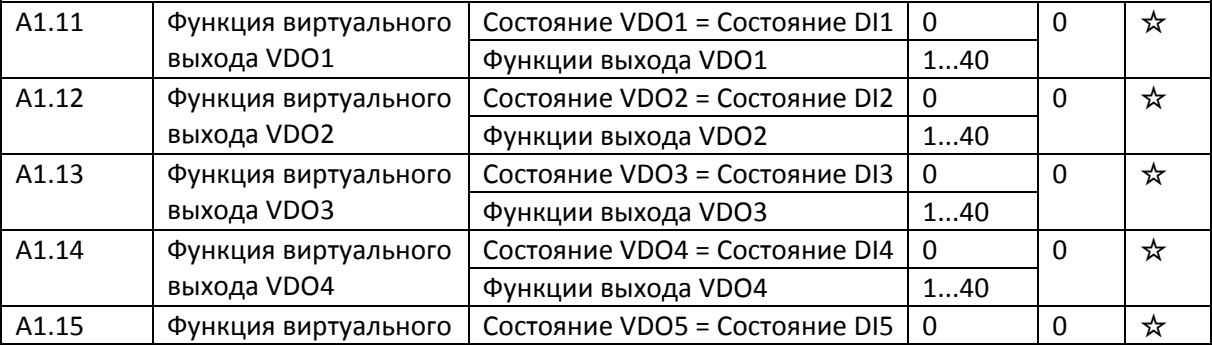

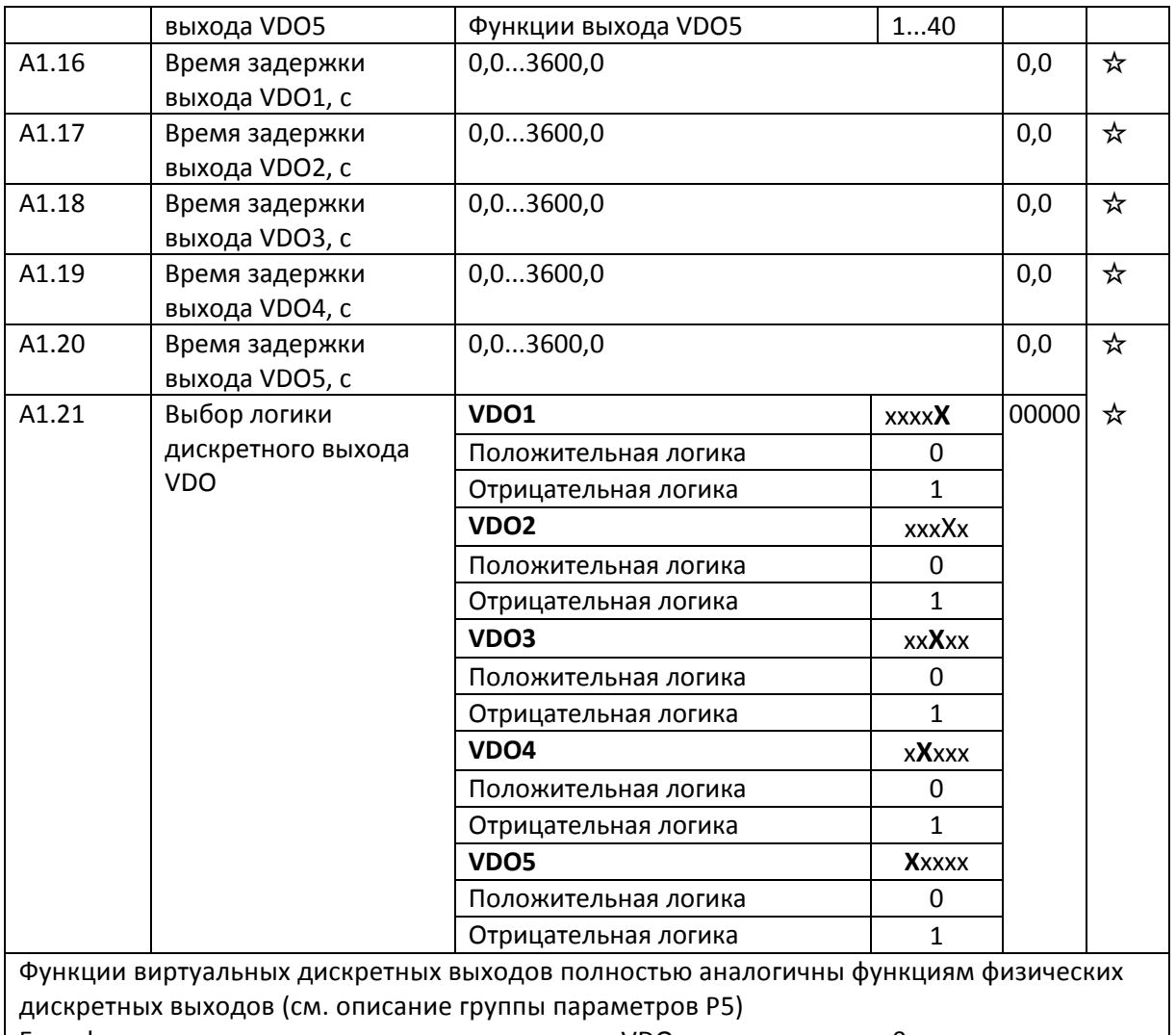

Если функция виртуального дискретного выхода VDOn установлена на 0, то состояние дискретных выходов VDO1...VDO5 определяется состоянием физических входов DI1...DI5. Номера VDOn и DIn совершенно идентичны.

# **7.20 A2.00-A2.65 Параметры электродвигателя № 2**

E-V81 может управлять 4 двигателями в режиме временного разделения. Для всех 4 двигателей нужно установить параметры из паспорта двигателя, параметры настройки двигателя, выбрать тип управления (скалярное V/f или векторное), при необходимости установить параметры энкодера и дополнительные параметры скалярного V/f или векторного управления.

Группы параметров A2, A3, и A4 соответствуют двигателям № 2, № 3 и № 4 соответственно. Назначение параметров и их количество для всех 4 двигателей идентичны.

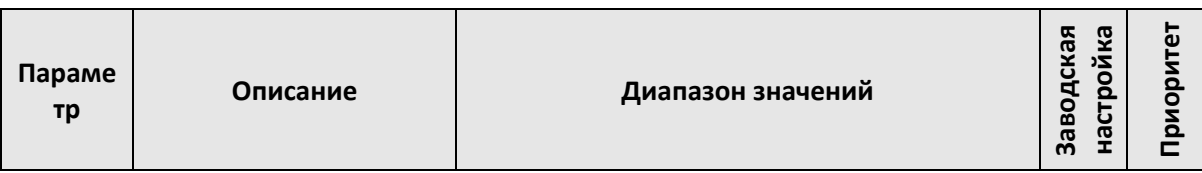

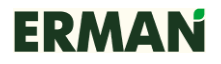

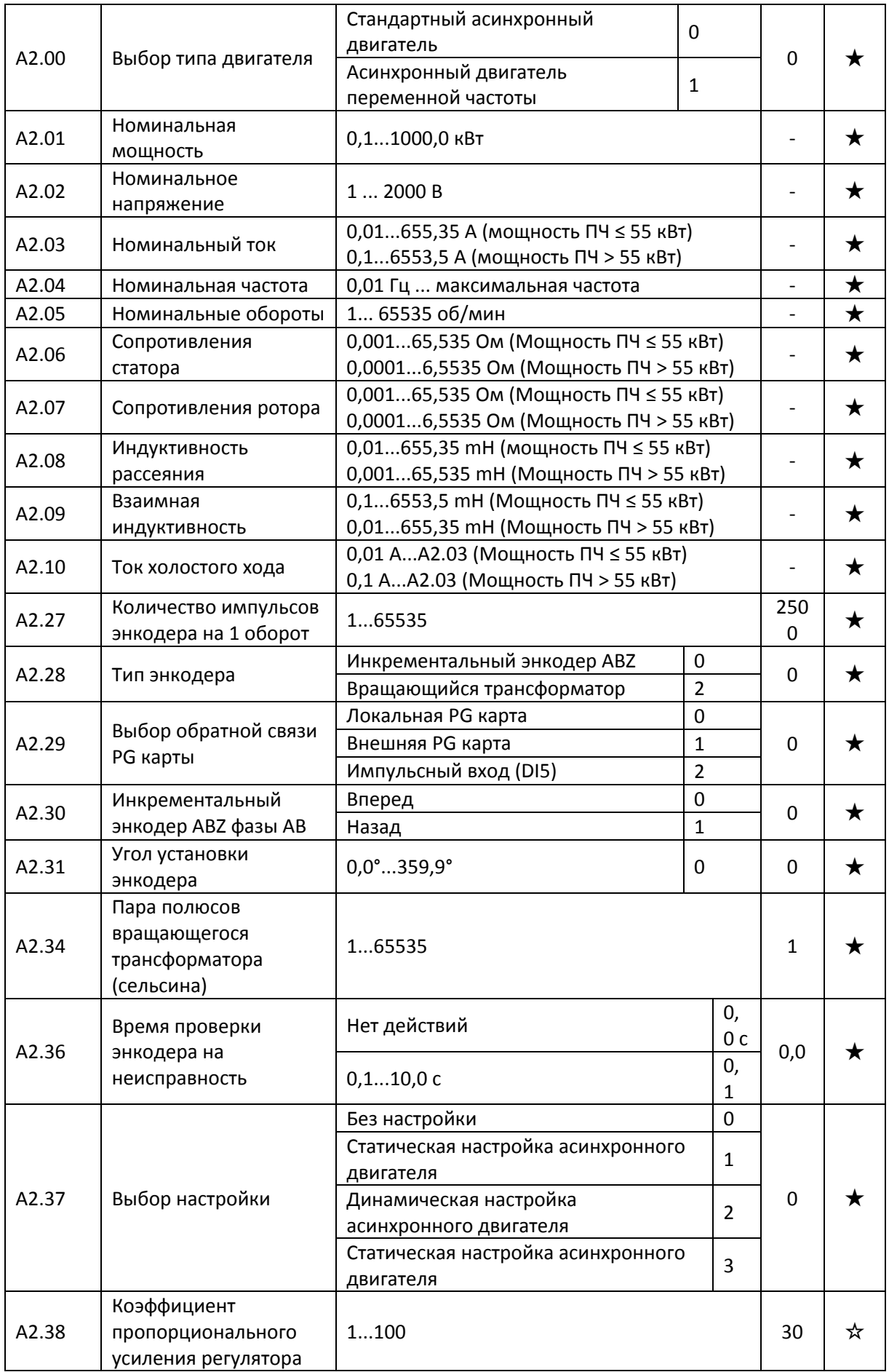

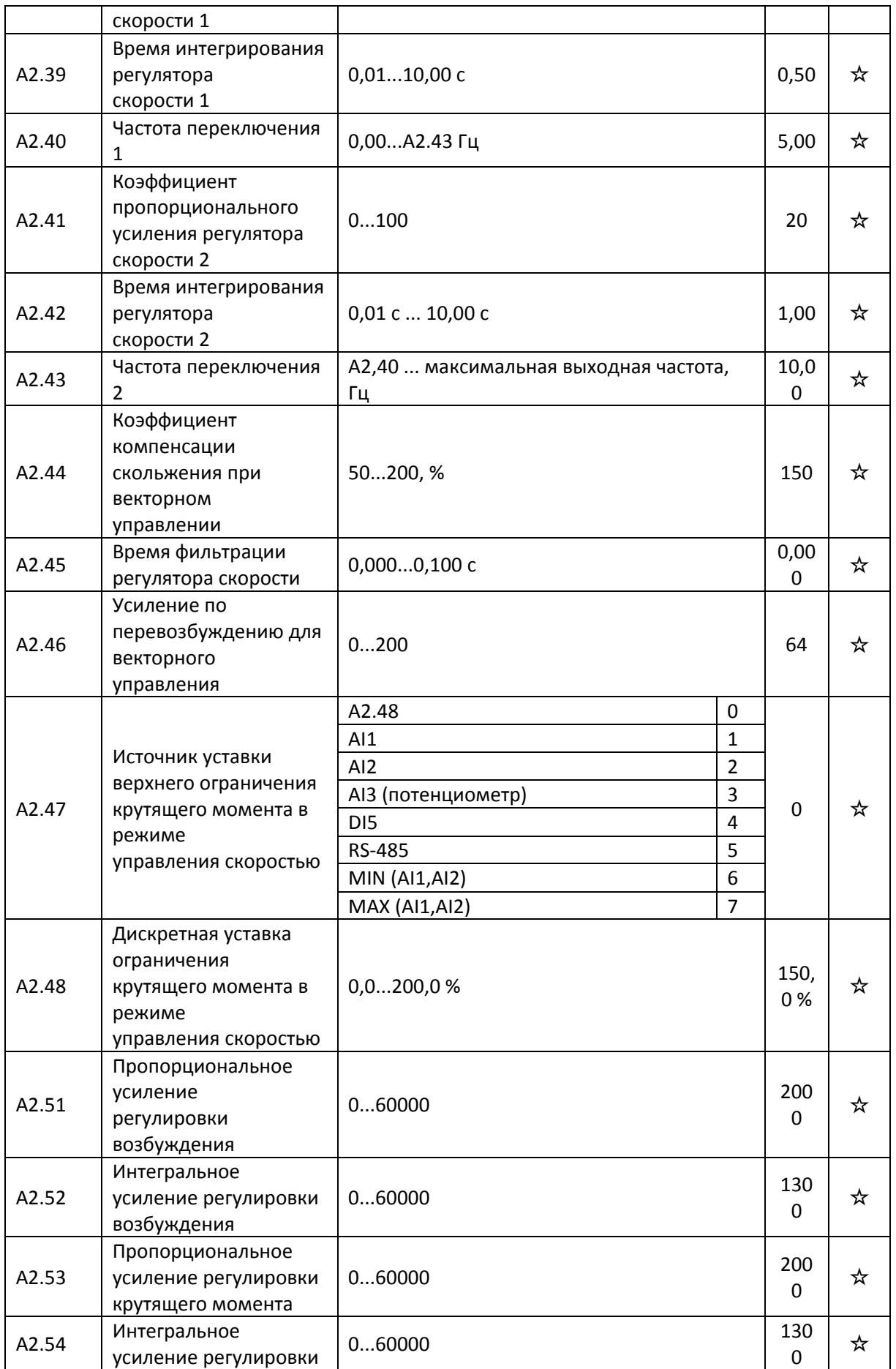

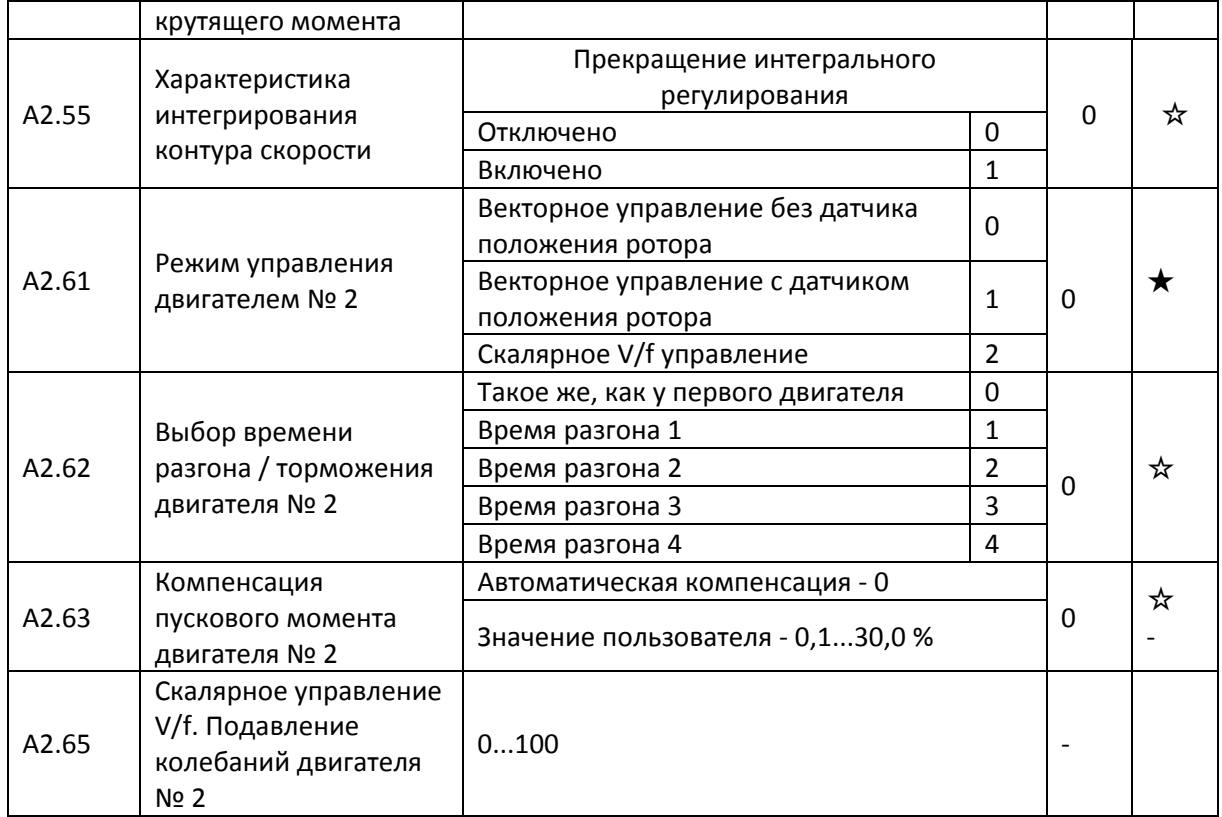

## **7.21 A5.00-A5.09 Оптимизация несущей частоты модуляции**

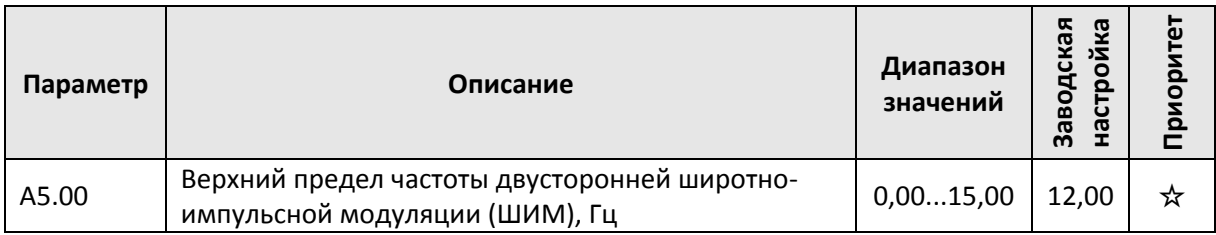

Параметр A5.00 работает только в режиме скалярного управления V/f. Если значение параметра A5.00 меньше либо равно заводскому, включается 7-уровневый режим модуляции, если больше – 5-уровневый режим.

7-уровневый режим модуляции характеризуется относительно большими потерями мощности на ПЧ при малых пульсация входного тока.

5-уровневый режим модуляции, наоборот, характеризуется малыми потерями мощности на ПЧ при относительно больших пульсациях тока.

Высокая несущая частота может привести к нестабильной работе двигателя, обычно нет необходимости изменять этот параметр.

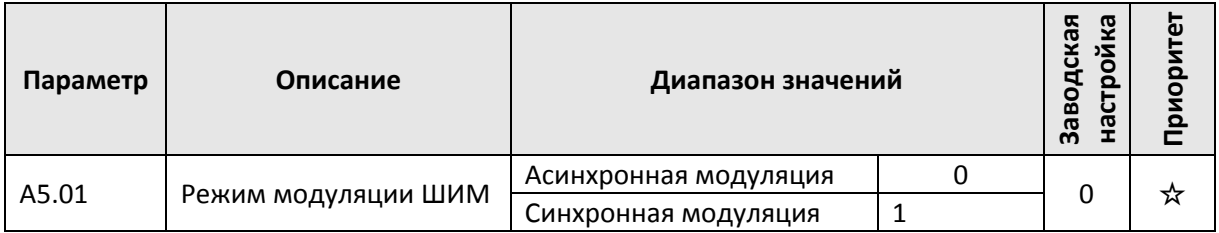

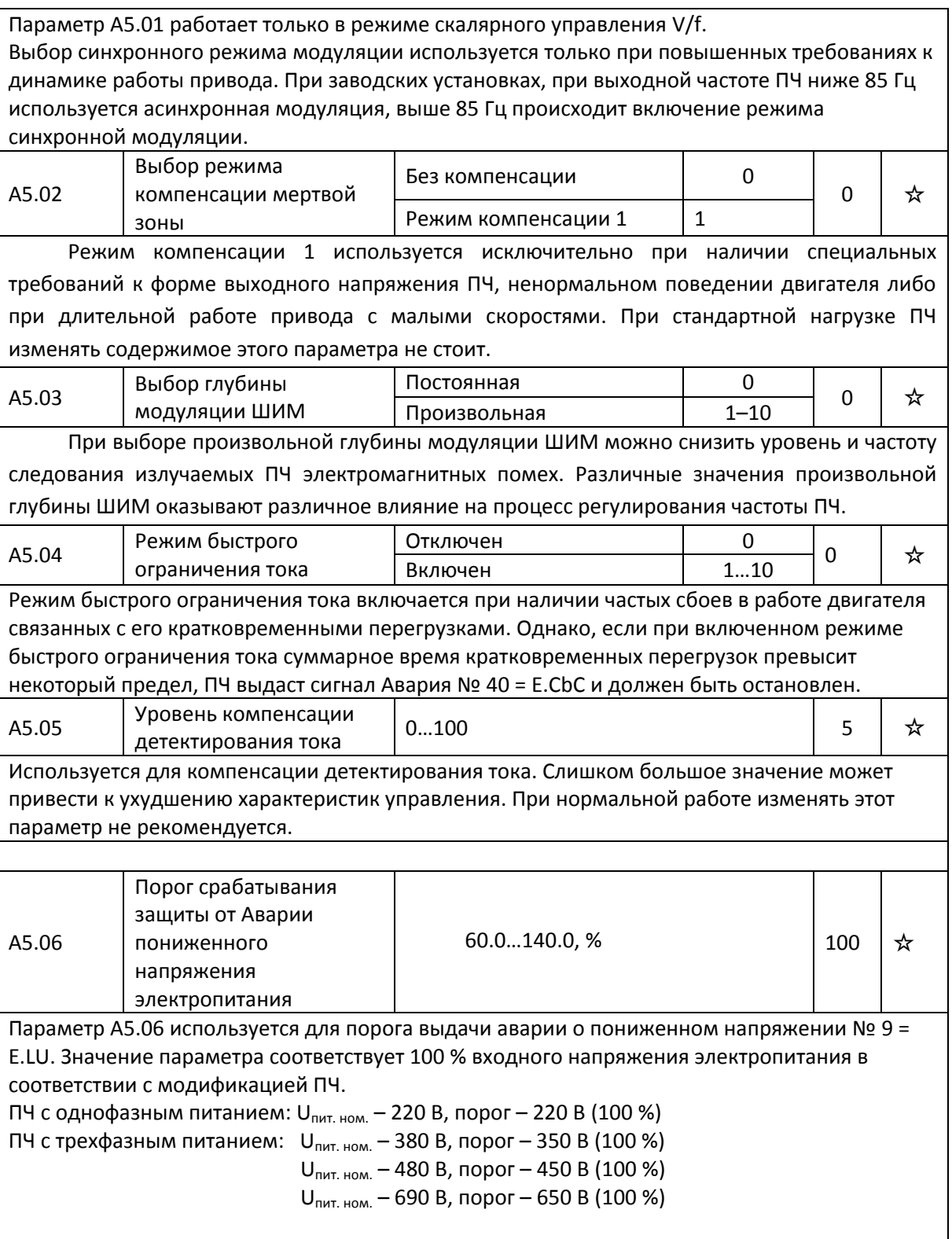

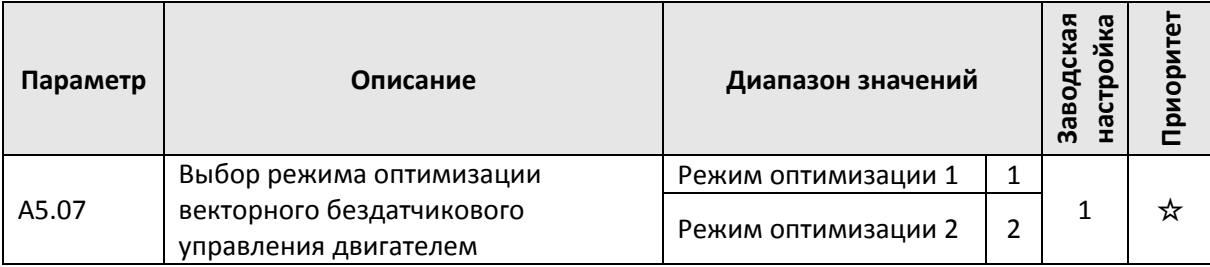

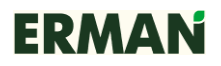

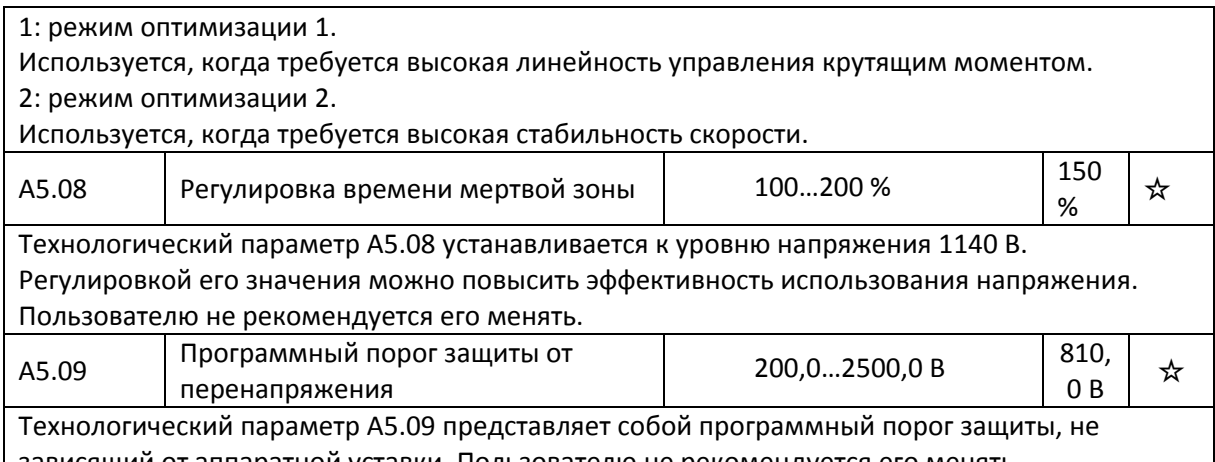

зависящий от аппаратной уставки. Пользователю не рекомендуется его менять.

# **7.22 A6.00-A6.29 Настройка зависимости AI**

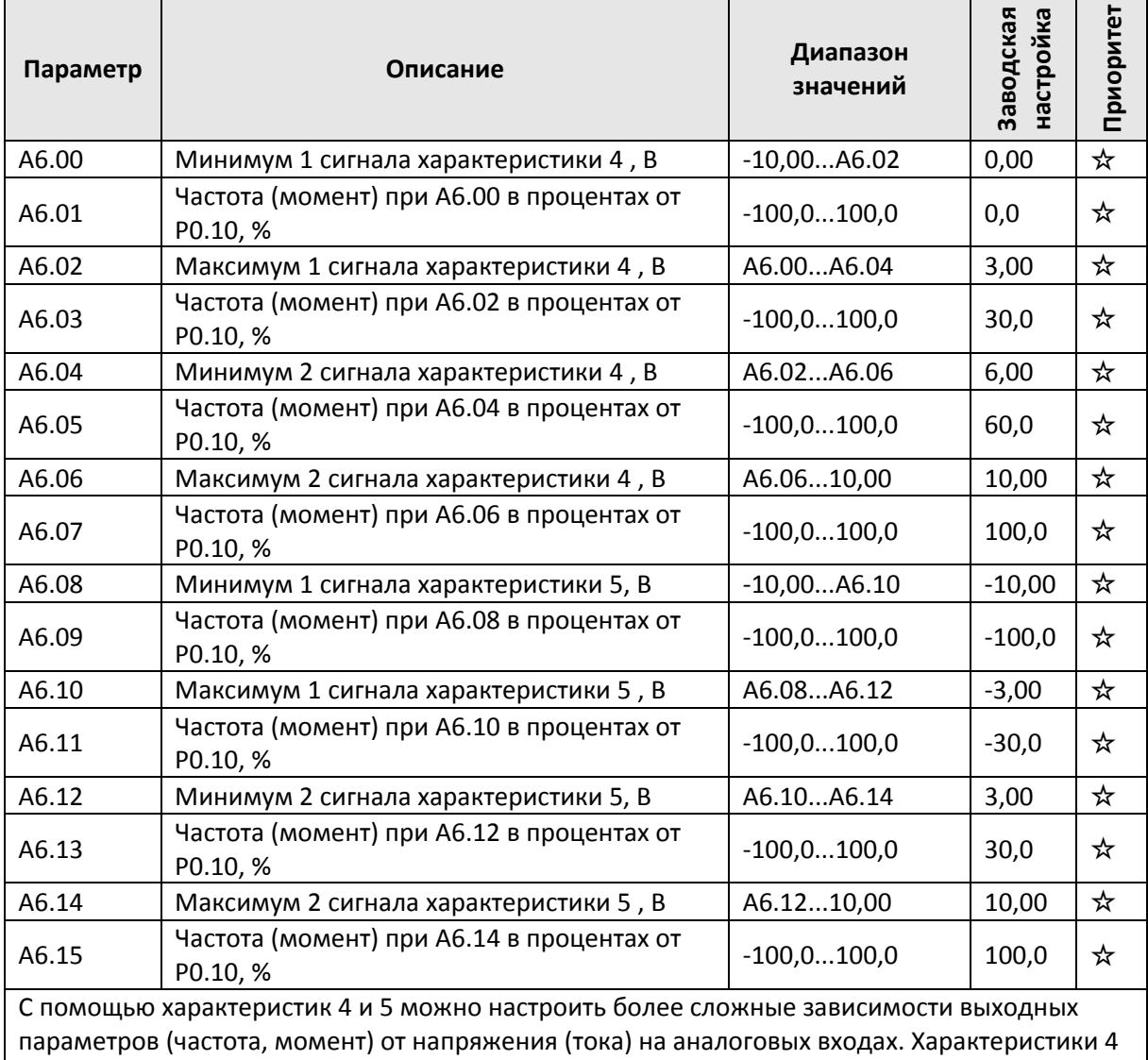

и 5 имеют больше точек настройки (4 точки) в отличие от характеристик 1 и 3 (2 точки).

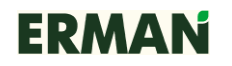

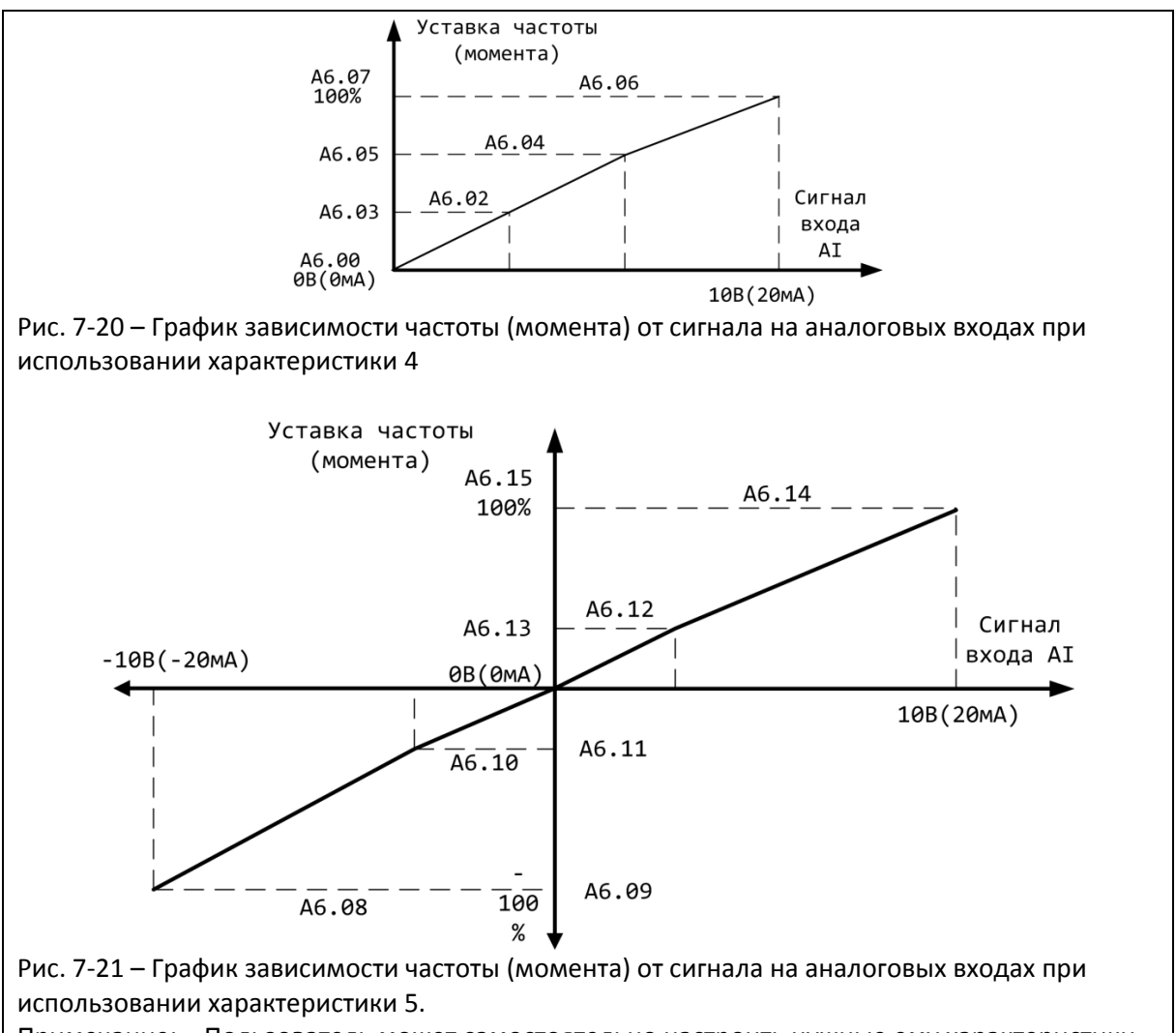

Примечание: – Пользователь может самостоятельно настроить нужные ему характеристики, изменяя значения соответствующих параметров.

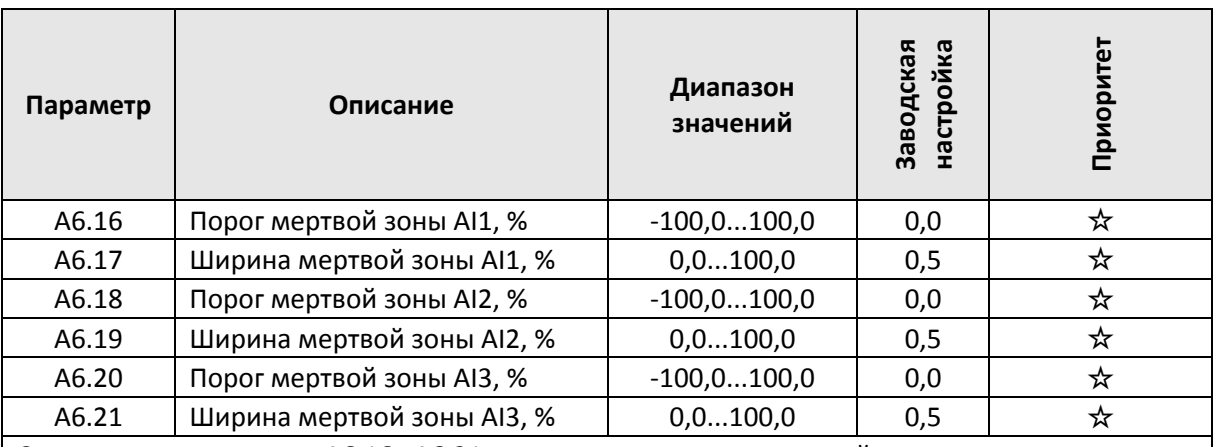

С помощью параметров А6.16…А6.21 имеется возможность настройки порога и ширины зоны нечувствительности (мертвой зоны) для аналоговых входов AI1...AI3.

#### **Пример использования**

Допустим, на аналоговый вход AI1 действует помеха, выражающаяся в качании нормального уровня 5 В в диапазоне от 4,9 до 5,1 В. Необходимо запретить изменение выходной частоты (момента) при изменениях напряжения аналогового входа AI1 в пределах от 4,9 до 5,1 В. Минимальное / максимальное значение входа AI1 при этом 0,0 В  $-0$  % / 10,0 В  $-100$  %.

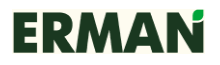

При таких входных данных для запрета изменений выходных параметров при нахождении сигнала AI1 в диапазоне от 4,9 до 5,1 В следует установить A6.16 = 50,0 и A5.17 = 1.

# **7.23 A7.00-A7.09 Настройка платы, программируемой пользователем (опция)**

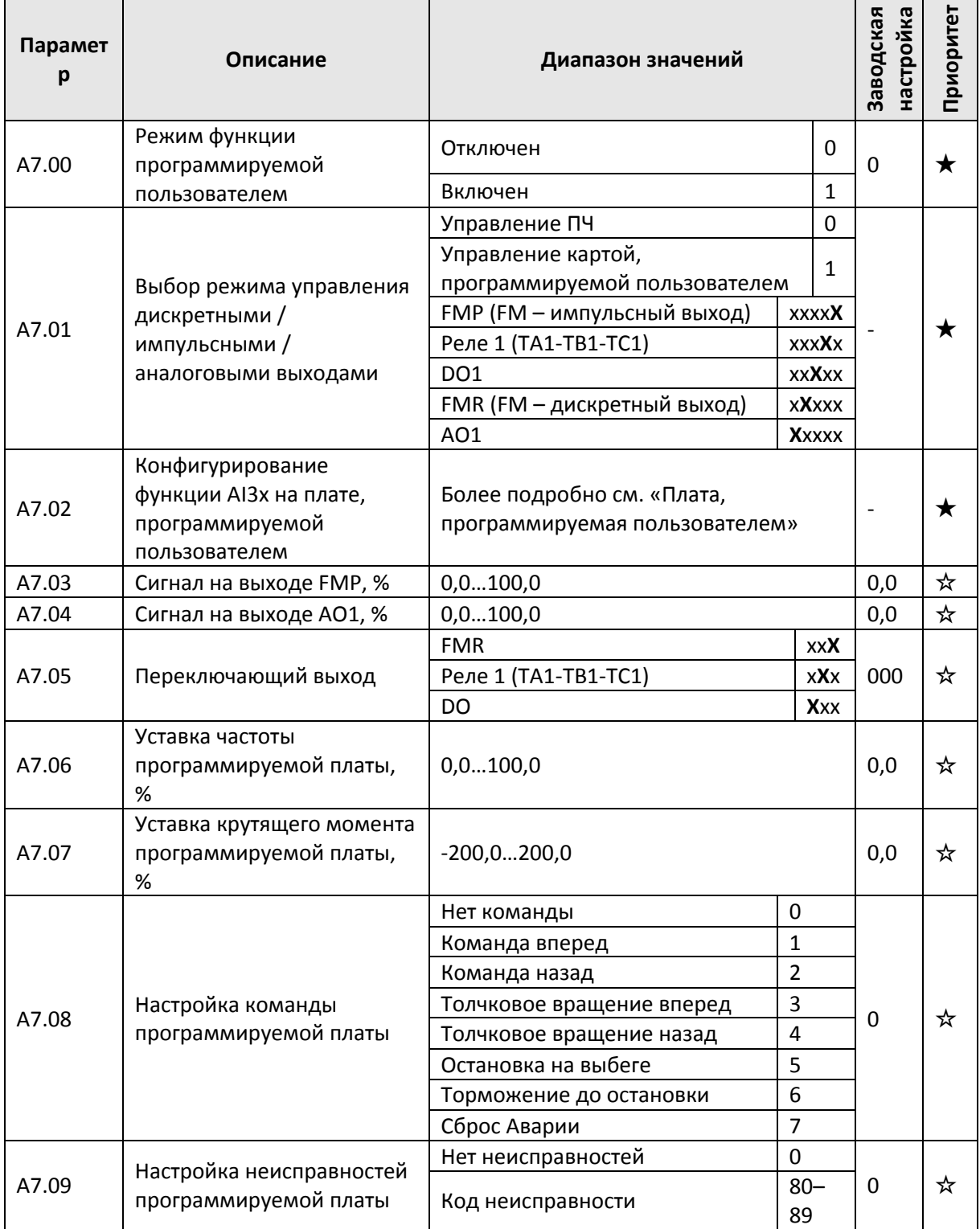

# **7.24 A9.00-A9.09 Дополнительные параметры**

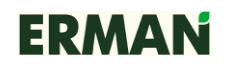

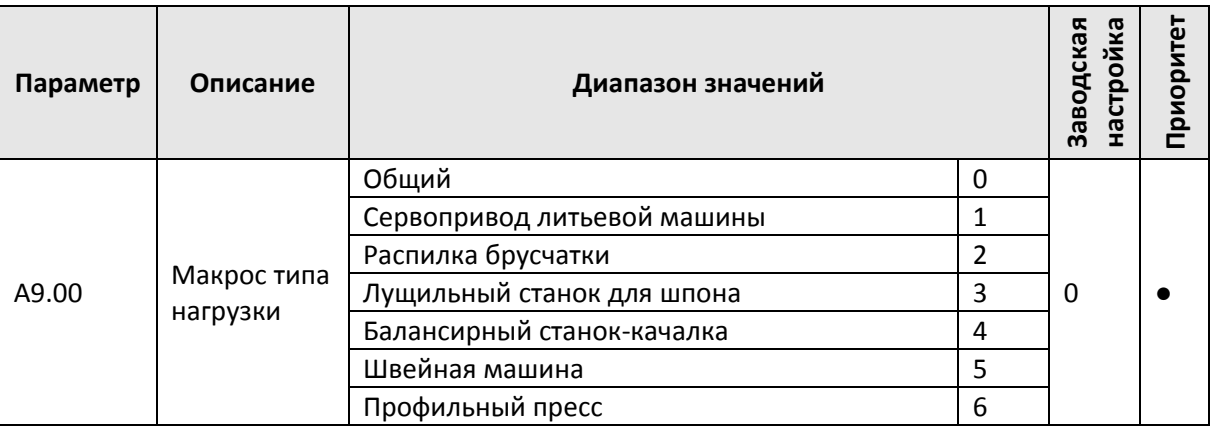

С помощью параметра A9.00 можно загрузить в ПЧ серию параметров,

предназначенных для определенного типа нагрузки

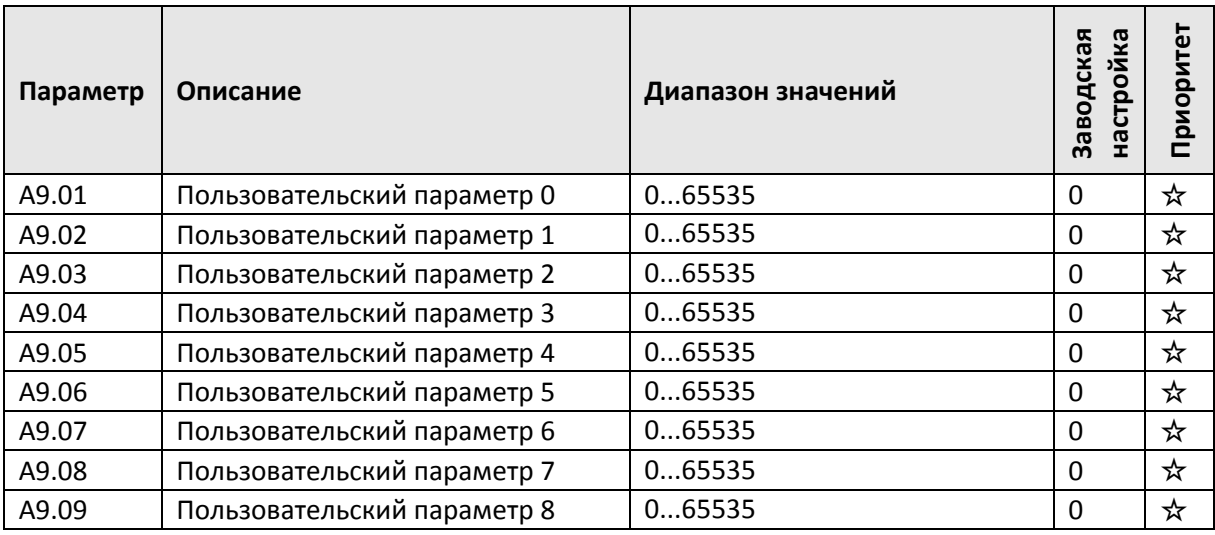

## **7.25 AC.00-AC.19 Параметры изготовителя**

Параметры группы AC.00-AC.19 используются для настройки ПЧ при изготовлении.

## **8 Диагностика и устранение неисправностей**

E-V81 имеет диагностические функции, необходимые для эксплуатации устройства, а также эффективную встроенную защиту. В процессе работы ПЧ могут появляться сообщения об авариях и ошибках. Анализ этих сообщений с помощью нижеприведенной таблицы позволяет предпринимать необходимые действия для правильной эксплуатации ПЧ. Если проблема никак не решается или оборудование повреждено, обращайтесь в службу технической поддержки по телефону +7 (343) 262-9276, доб. 1-91 .

## **8.1 Сообщения об Авариях и устранение неисправностей**

E-V81 имеет 51 функцию защиты и сообщений об Авариях. При возникновении Аварии срабатывает защита, выход останавливается, включается реле Аварии и на панели

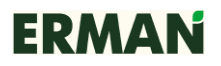

управления индицируется код Аварии. Пользователь может самостоятельно проверить оборудование, используя материал данного подраздела, найти причину и устранить Аварию. Если Аварию не удается устранить, обращайтесь в службу технической поддержки. Среди нижеперечисленных Аварий есть наиболее опасные, могущие привести к отказу ПЧ. Авария № 22 = E. HArd относится к перегрузке оборудования по напряжению или по току. В большинстве случаев при перегрузке по напряжению появляется Авария 22 = E. HArd.

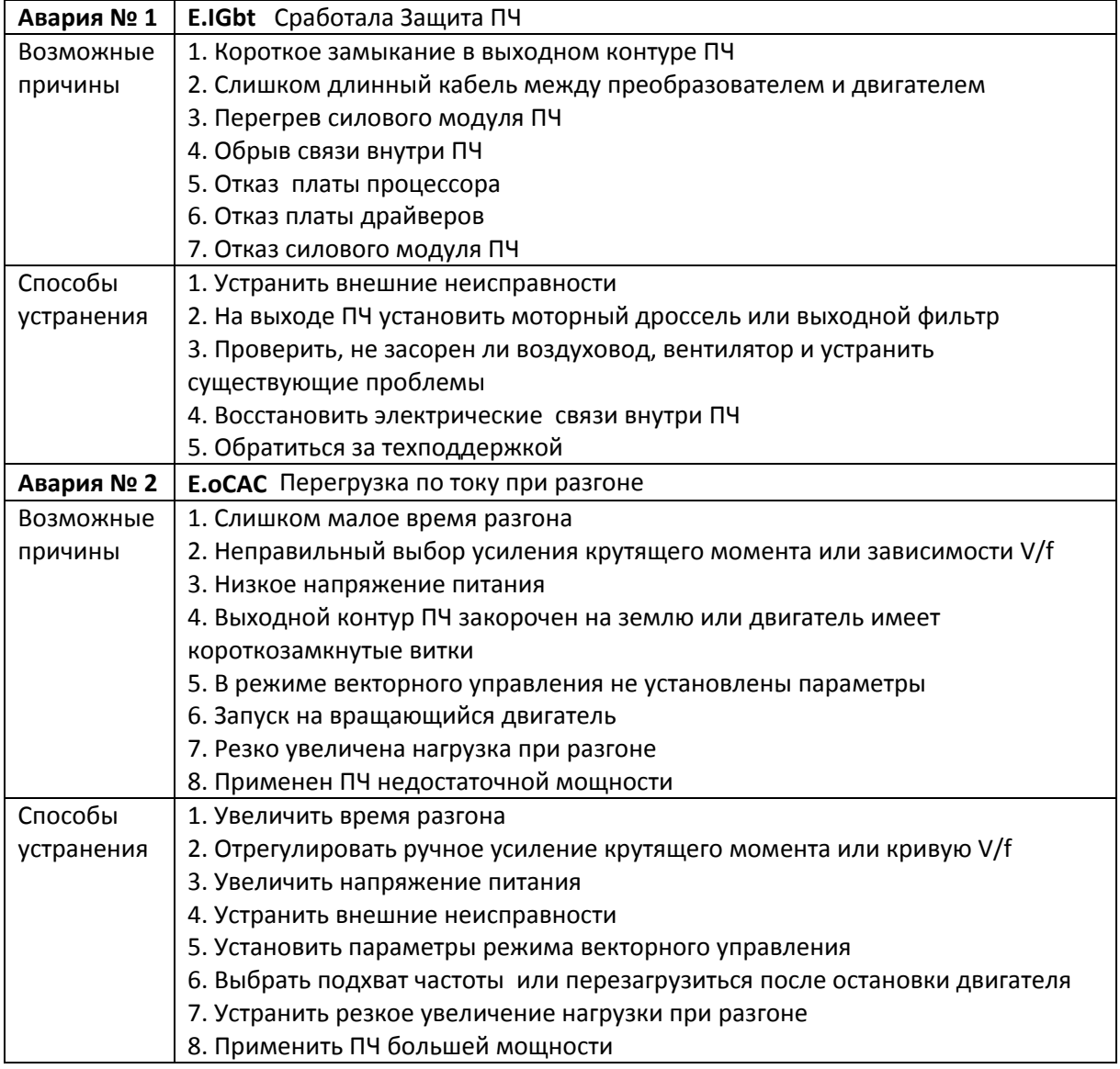

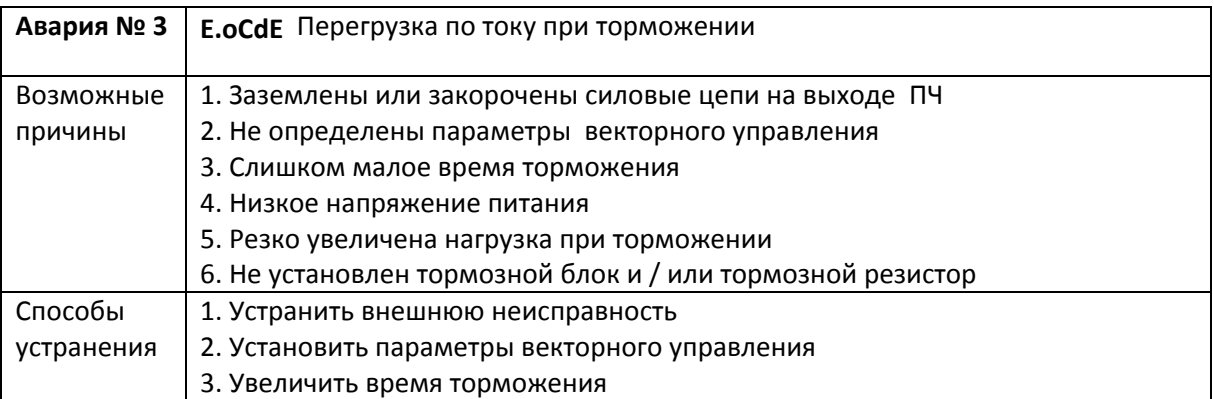

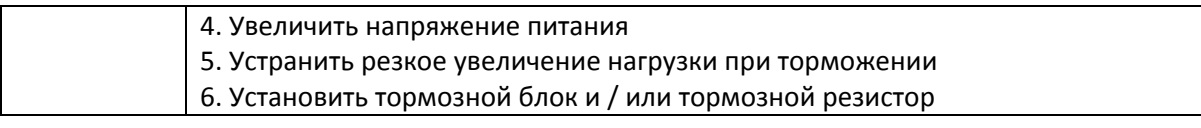

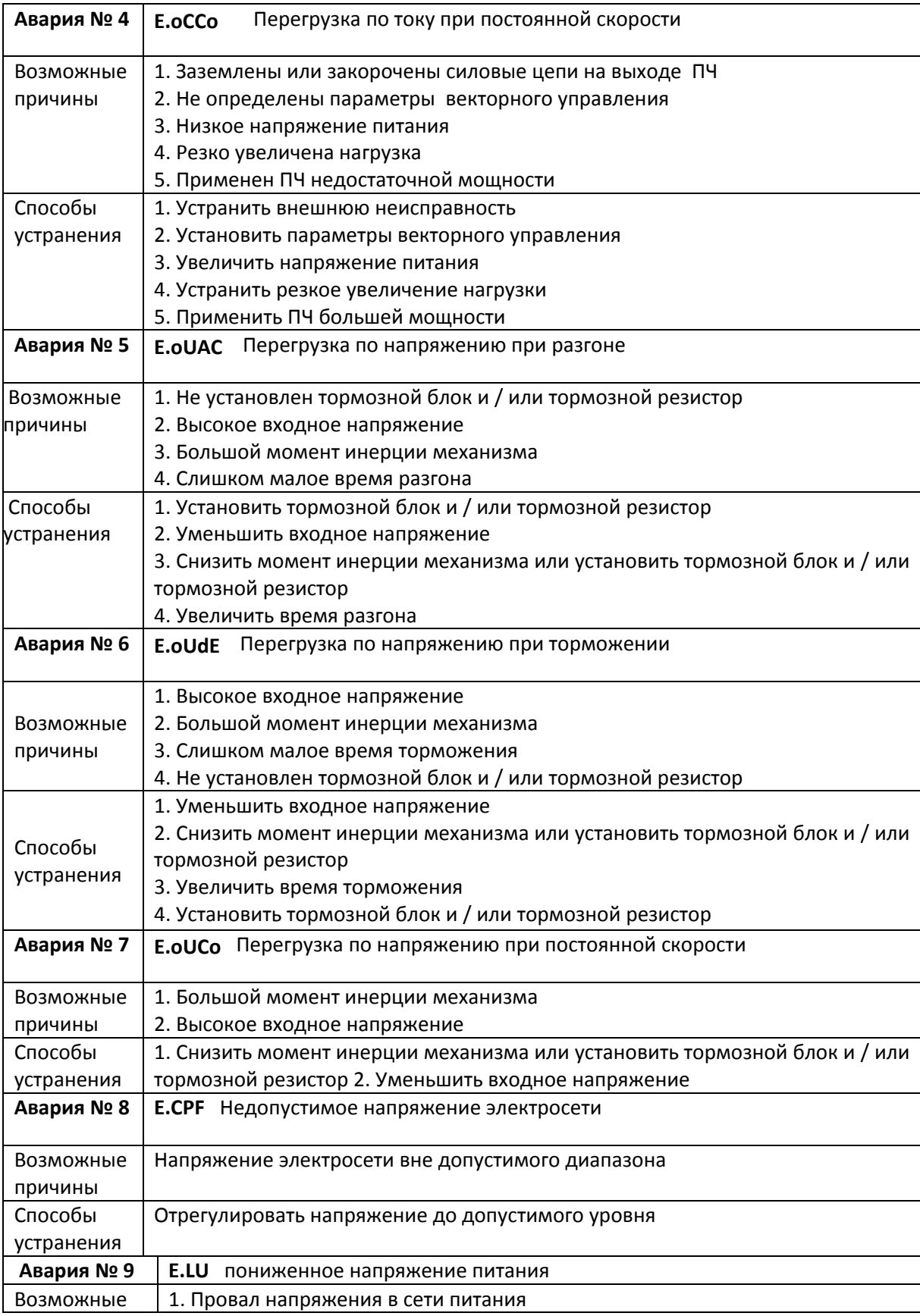

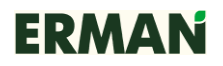

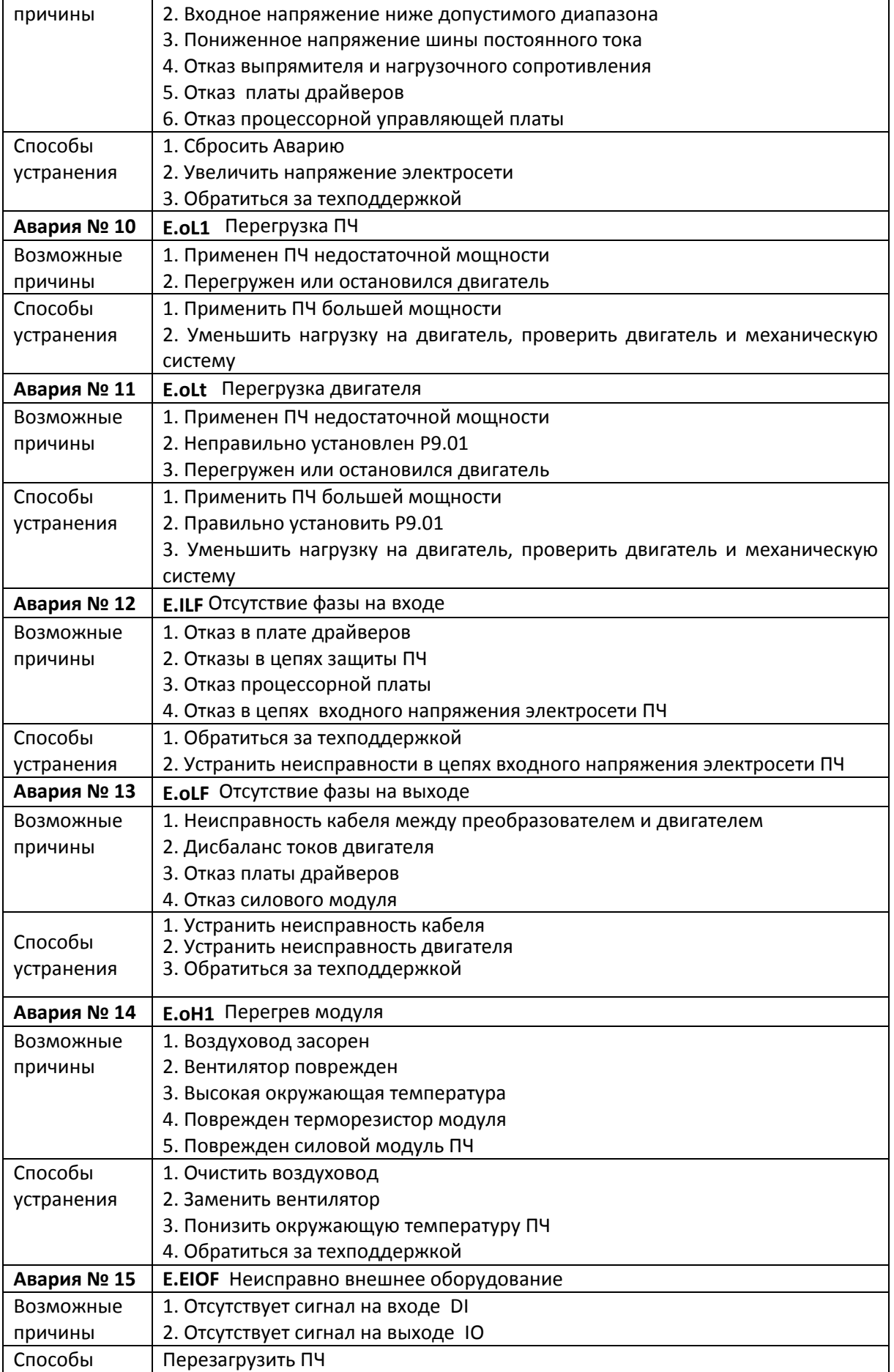

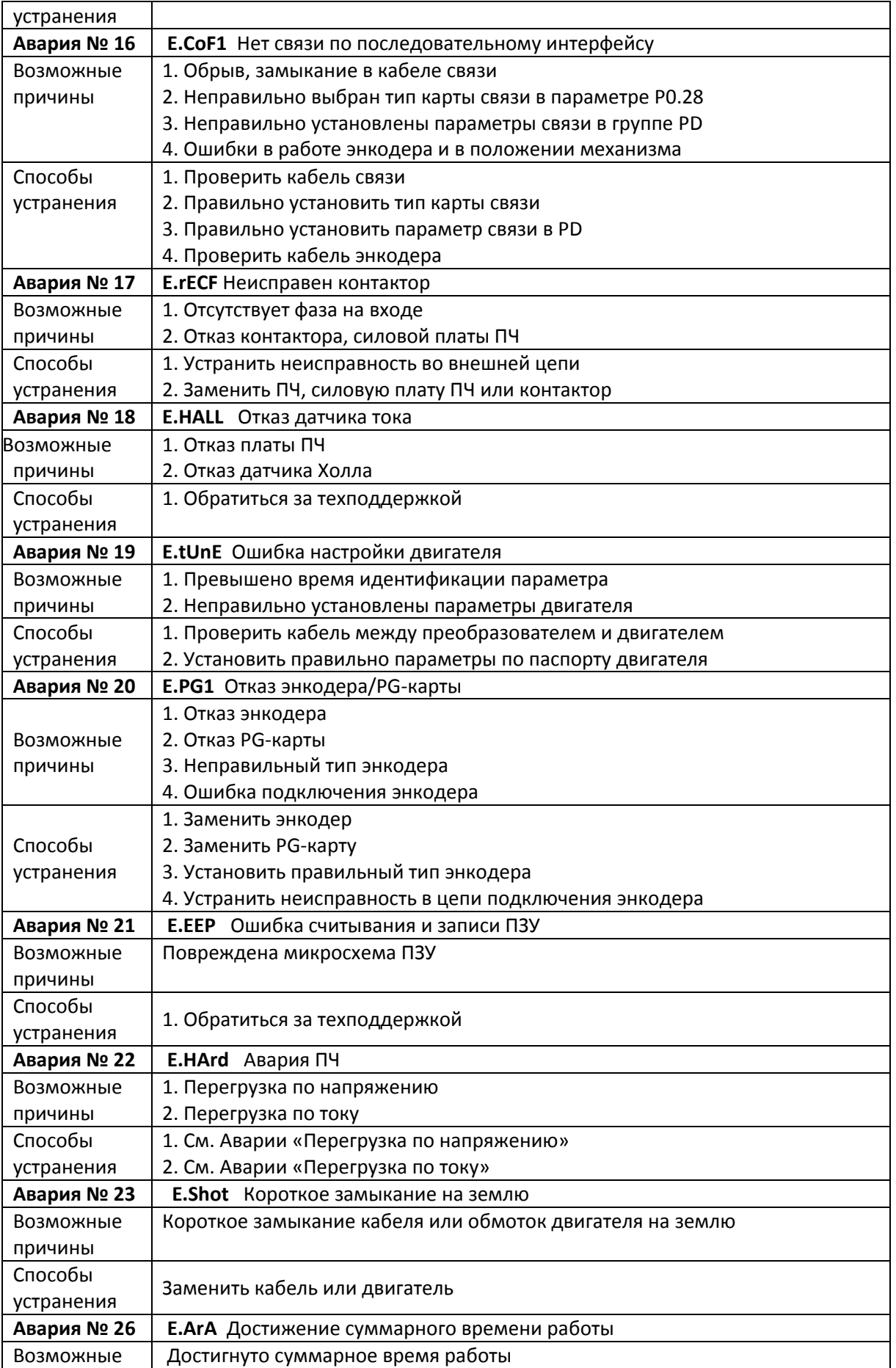

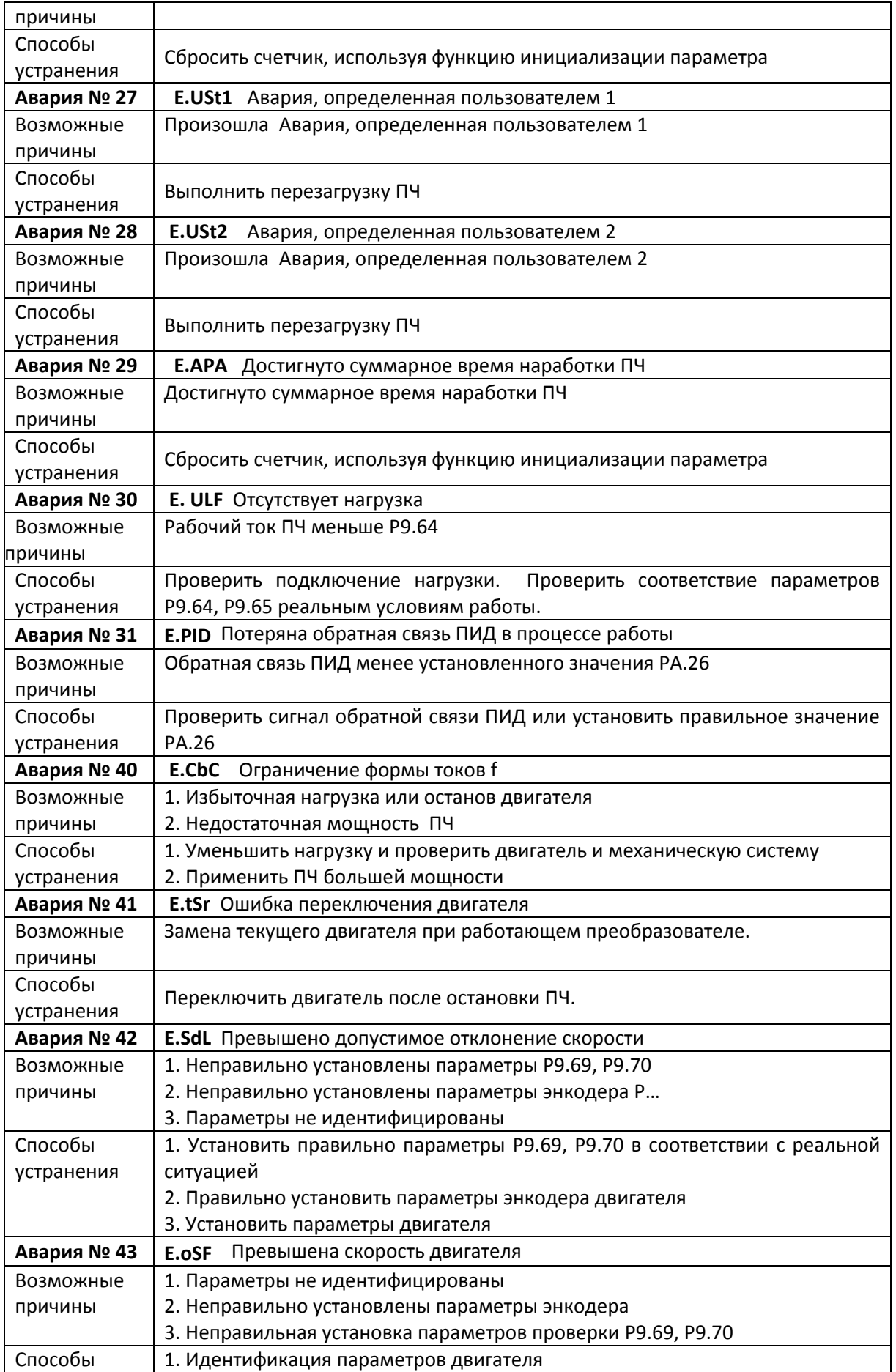

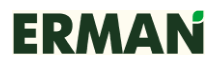

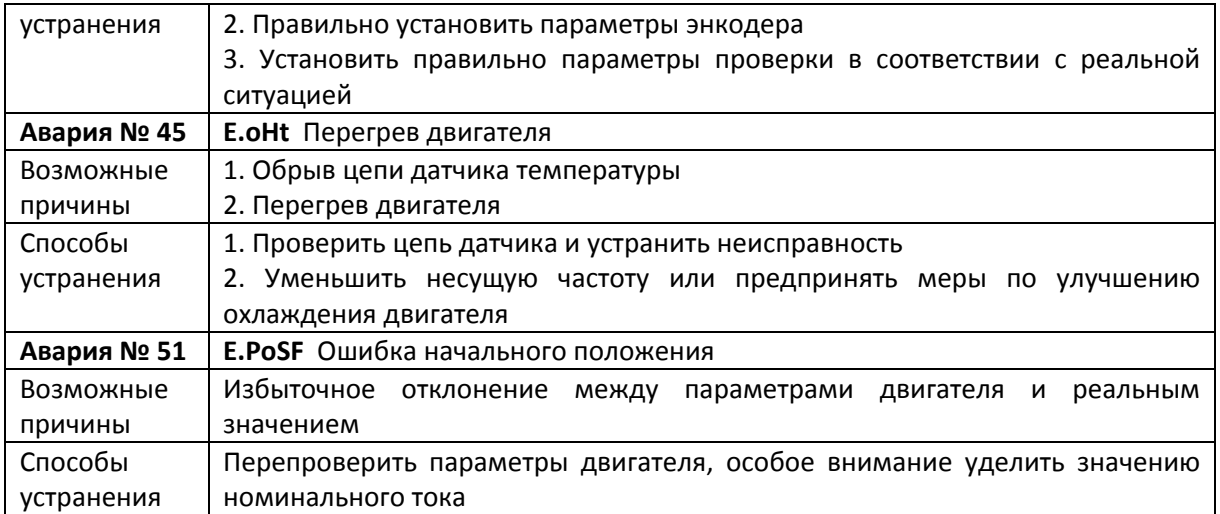

# **8.2 Общие Аварии и способы их устранения**

В процессе эксплуатации ПЧ могут происходить нижеперечисленные Аварии.

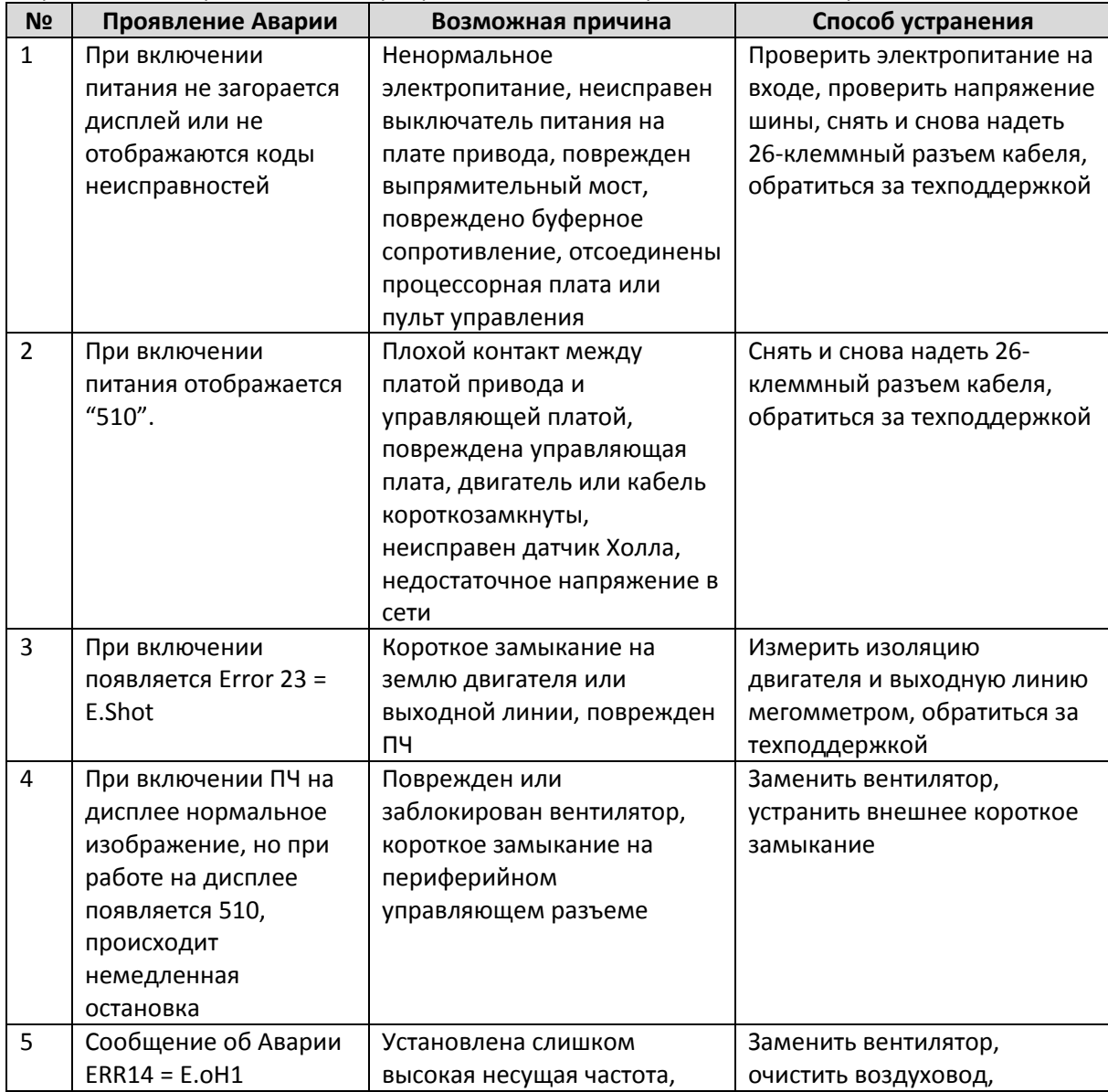

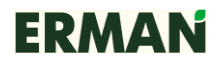

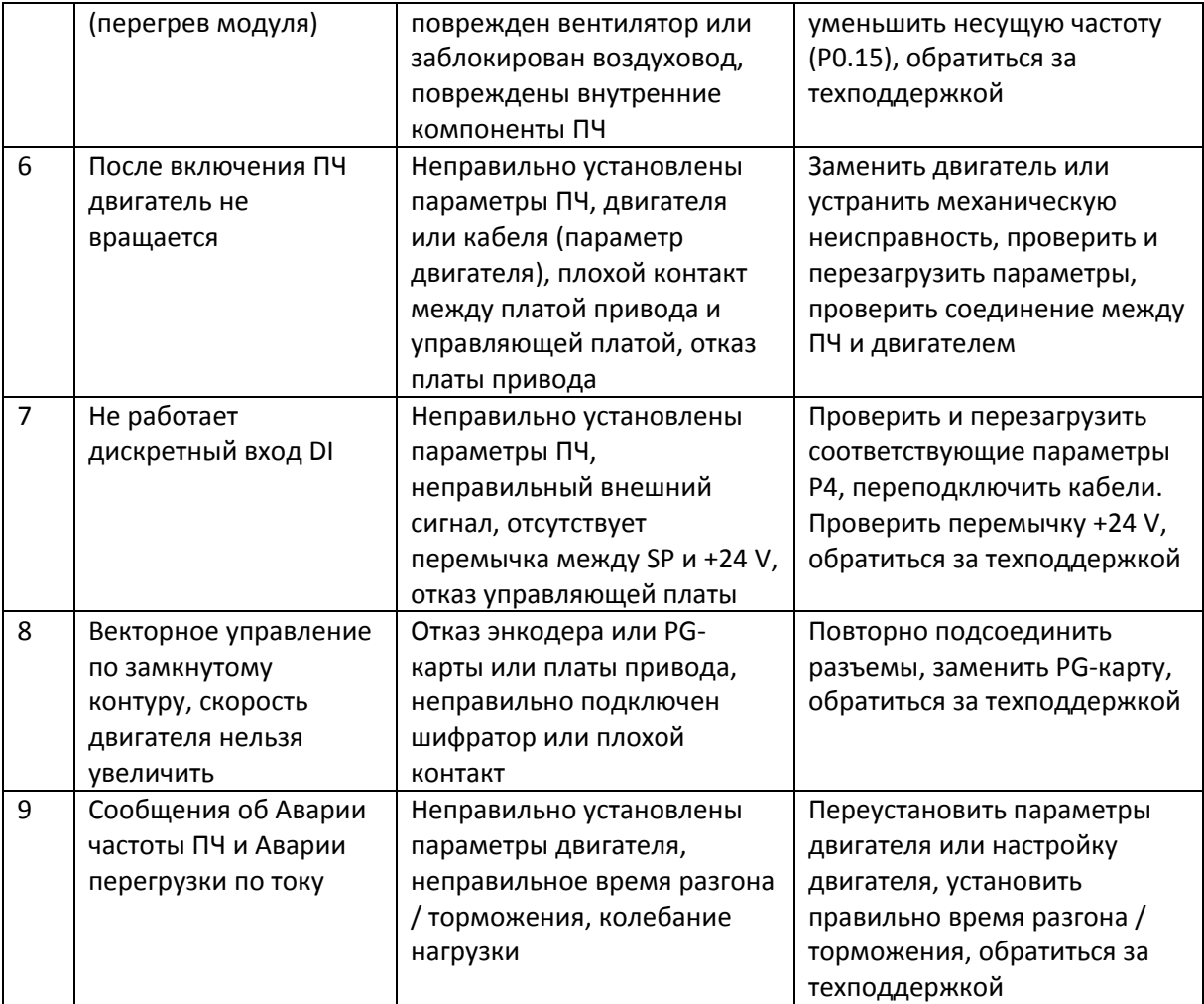

#### **Осторожно!**

После выключения питания примерно еще около 5–10 минут, пока горит индикатор зарядки (CHARGE), нельзя касаться внутренних частей ПЧ. Пользователь должен походящим инструментом проверить, что конденсаторы полностью разряжены, и только после этого приступать к работе, иначе есть риск удара электрическим током!

Не прикасаться к печатной плате, силовым модулям и другим внутренним частям без защиты от электростатического электричества. Иначе компоненты могут быть повреждены.

## **9 Техническое обслуживание**

#### **9.1 Ежедневное обслуживание / периодическое обслуживание**

При нормальных условиях эксплуатации кроме ежедневной проверки ПЧ нужно регулярно проверять (ежедневный и квартальный регламент). Чтобы предотвратить возникновение неисправностей, необходимо придерживаться следующей таблицы. "√" означает, что необходима ежедневная проверка или регулярная проверка.

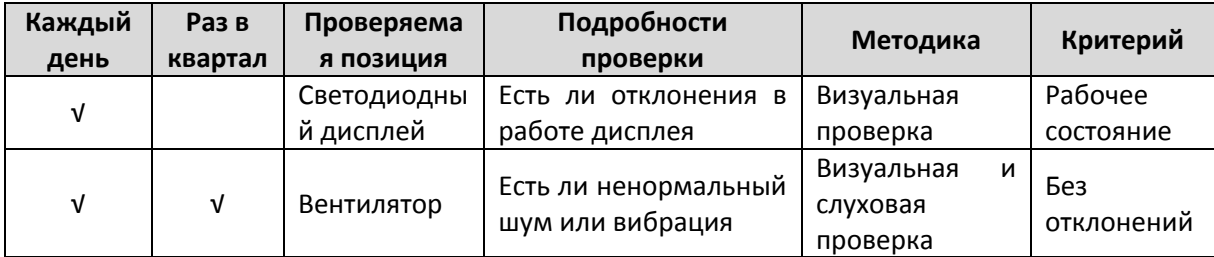

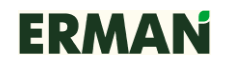

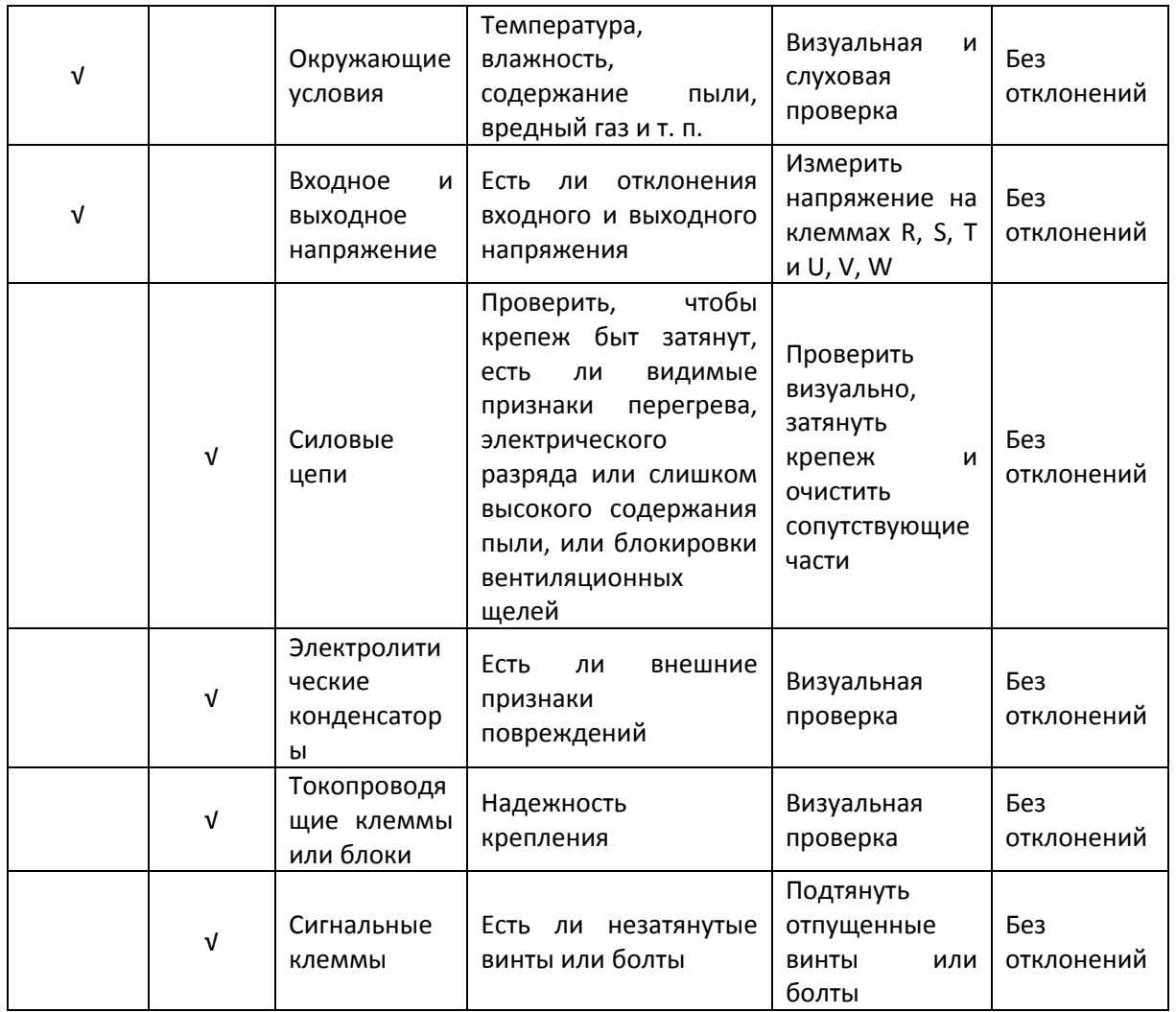

Для проверки не нужно без причины разбирать, трясти или вынимать вставляемые части ПЧ случайным образом. Иначе ПЧ может перестать нормально работать или не сможет войти в режим отображения неисправностей. Могут быть повреждены внутренние компоненты.

Если необходимо произвести измерения, пользователь должен учитывать, что сильно различающиеся результаты могут быть из-за того, что измерения производились неподходящими для конкретного случая приборами. Входное напряжение рекомендуется измерять стрелочным вольтметром, напряжение на выходе вольтметром с режимом измерения действующих значений, ток на входе и выходе амперметром-клещами, а мощность ваттметром.

#### **9.1 Периодическая замена частей ПЧ**

Для того чтобы обеспечить надежную работу ПЧ, кроме регулярного техобслуживания все части, подвергающиеся долговременному механическому износу и старению, должны регулярно заменяться. Сюда входят все охлаждающие вентиляторы и фильтрующие конденсаторы силовых цепей, а также печатные платы. Для постоянной эксплуатации при нормальных условиях эти части заменяются в соответствии с приведенной ниже таблицей или чаще в зависимости от окружающих условий, нагрузок и текущего состояния ПЧ.

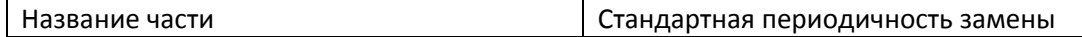

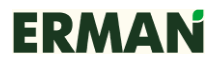

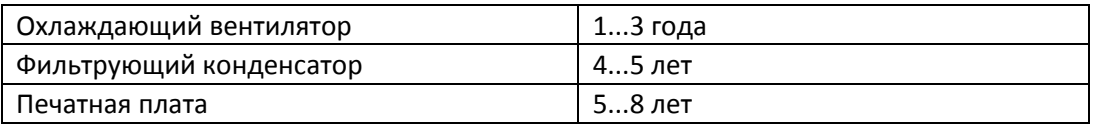

#### **9.2 Хранение**

Если ПЧ не будет эксплуатироваться сразу после поставки или при эксплуатации предполагается его долгий простой, необходимо выполнить следующую последовательность действий.

Хранить ПЧ в сухом и достаточно проветриваемом месте, где нет грязи и металлической пыли, при температуре, указанной в спецификациях.

Если ПЧ не используется, то после одного года хранения необходимо выполнить испытание на заряд, чтобы проверить работоспособность фильтрующего конденсатора в силовой цепи. Для зарядки использовать регулятор напряжения, чтобы плавно увеличивать напряжение на входе ПЧ до номинального напряжения в течение около 1—2 часов. Такое испытание должно выполняться не менее одного раза в год.

Не проводите часто испытание сопротивления изоляции, такое испытание сокращается срок службы ПЧ. Испытание сопротивления изоляции должно производиться мегомметром напряжением 500 В, при этом измеренное сопротивление должно быть не менее 4 МОм.

#### **9.3 Измерения и оценка**

Если ток измерять обычным прибором, на входных клеммах будет дисбаланс по току. Нормальной считается погрешность измерения не более 10 %. Если это отклонение достигает 30 %, обращайтесь в техподдержку для замены выпрямительного моста или проверьте: возможно отклонение трехфазного входного напряжения выше 5 В.

Если трехфазное выходное напряжение измерено обычным мультиметром, измерения будут неточными из-за того, что выходное напряжение ПЧ является высокочастотным импульсным напряжением с широтно-импульсной модуляцией несущей частоты, такие измерения будут применимы только для общего представления.

## **10 ПРИНАДЛЕЖНОСТИ**

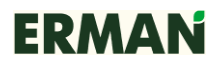

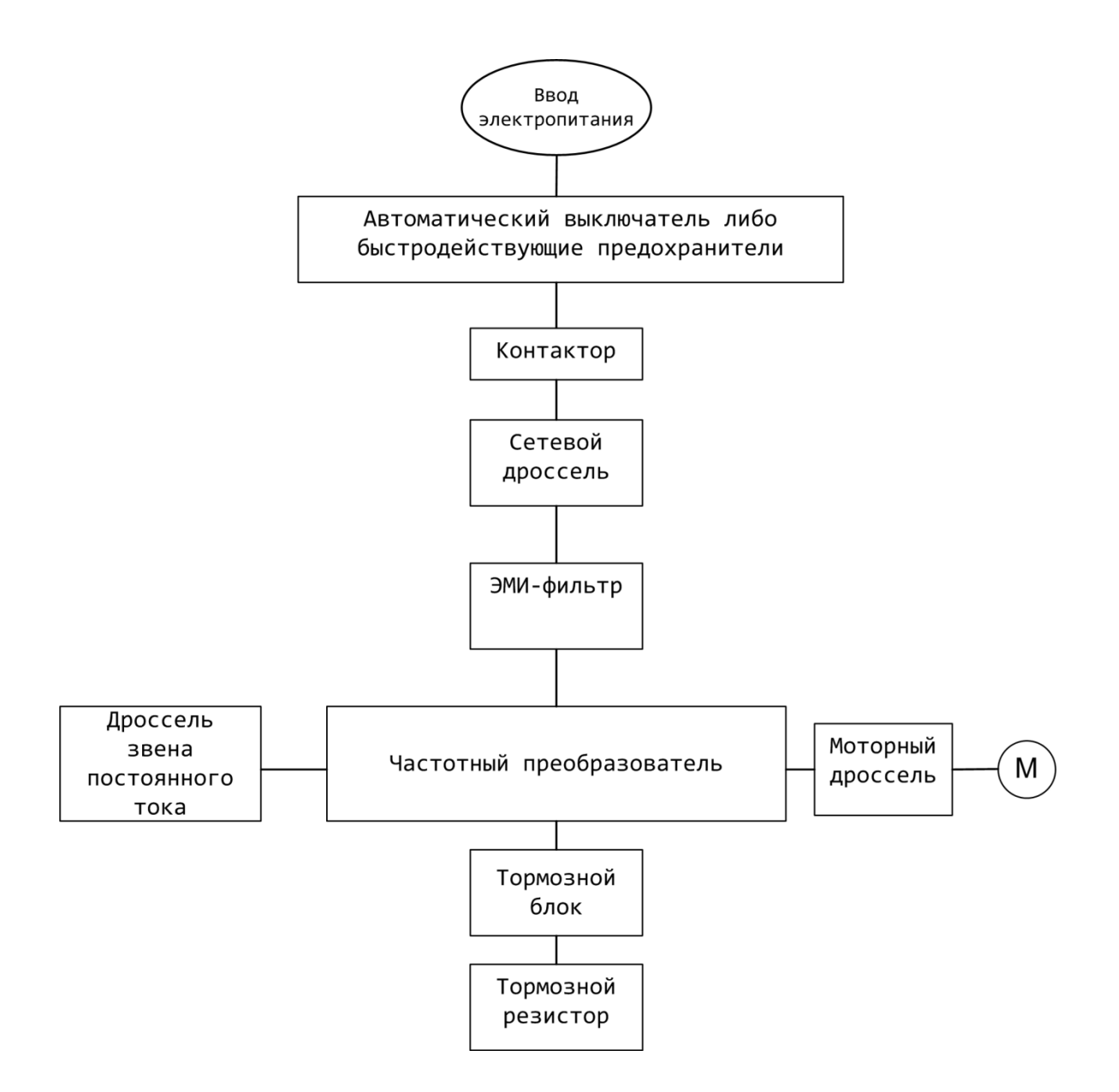

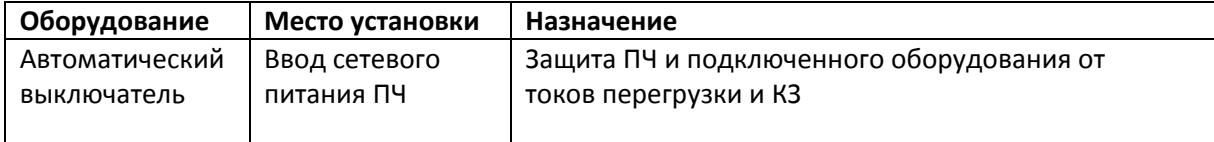

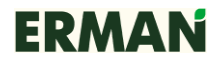

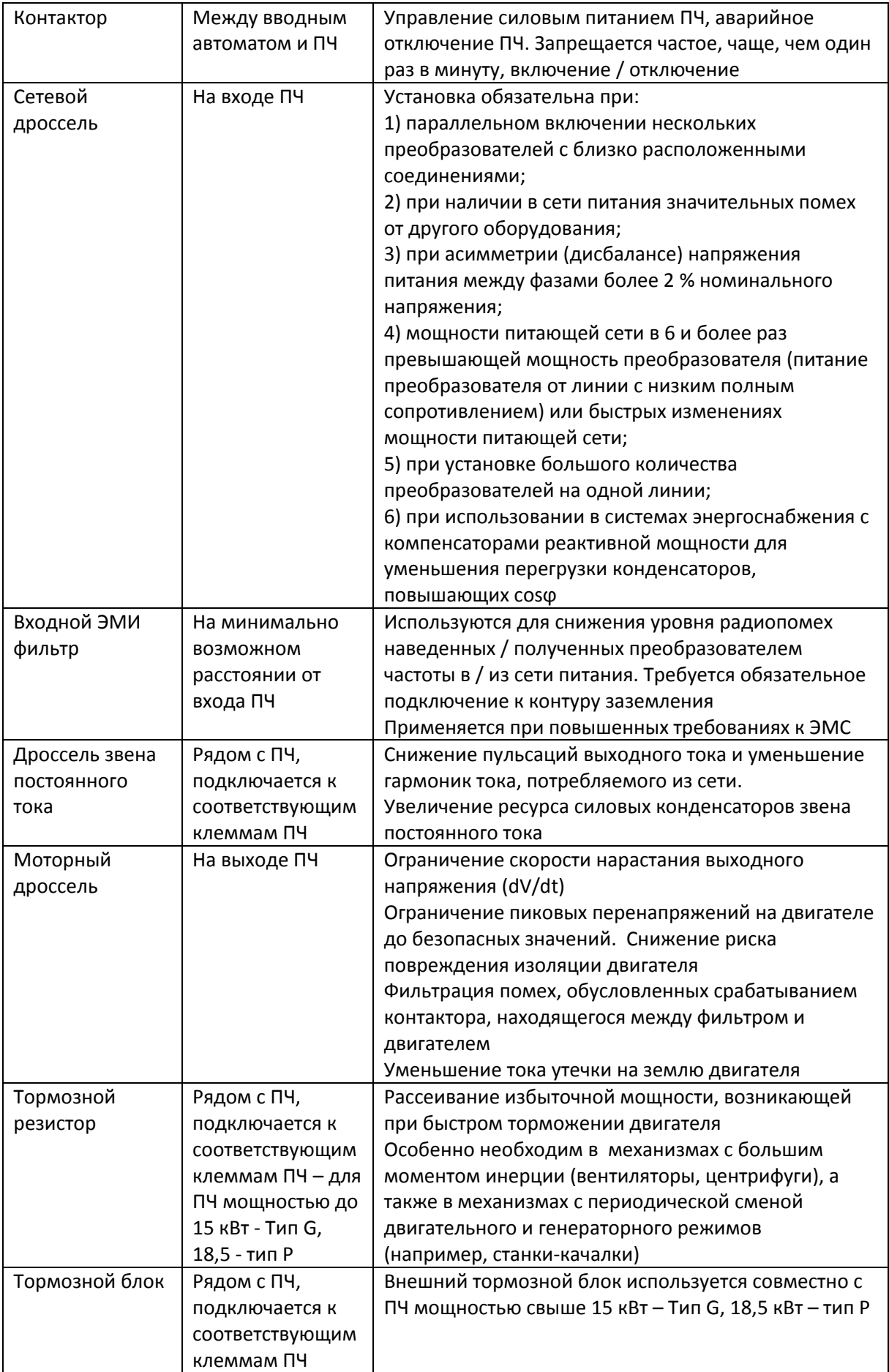

# **10.1 ТОРМОЗНЫЕ УСТРОЙСТВА**

Все ПЧ серии E-V81 мощностью до 15 кВт (G) и до 18 кВт (P) содержат встроенный тормозной блок и требуют установки только внешнего тормозного резистора для реализации функции торможения. ПЧ мощностью 18 кВт (G) / 22 кВт (P) и выше требуют установки внешнего тормозного блока и резистора для реализации функции торможения.

ПЧ серии E-V81 совместимы с тормозными блоками EA-9U-RDB-70, EA-9U-RDB-140 и EA-9U-RDB-280 на номинальные токи 70, 140 и 280 А соответственно.

## **Выбор тормозного блока и тормозного резистора**

Выбор тормозного резистора должен производиться в зависимости от двигателя, его нагрузки, инерции привода и типа механизма. Чем выше масса движущихся частей привода, чем меньше время торможения, чем чаще требуется торможение привода, тем выше должна быть мощность тормозного резистора и тем меньше должно быть его сопротивление. При торможении кинетическая энергия механизма рассеивается в виде тепла на тормозном резисторе.

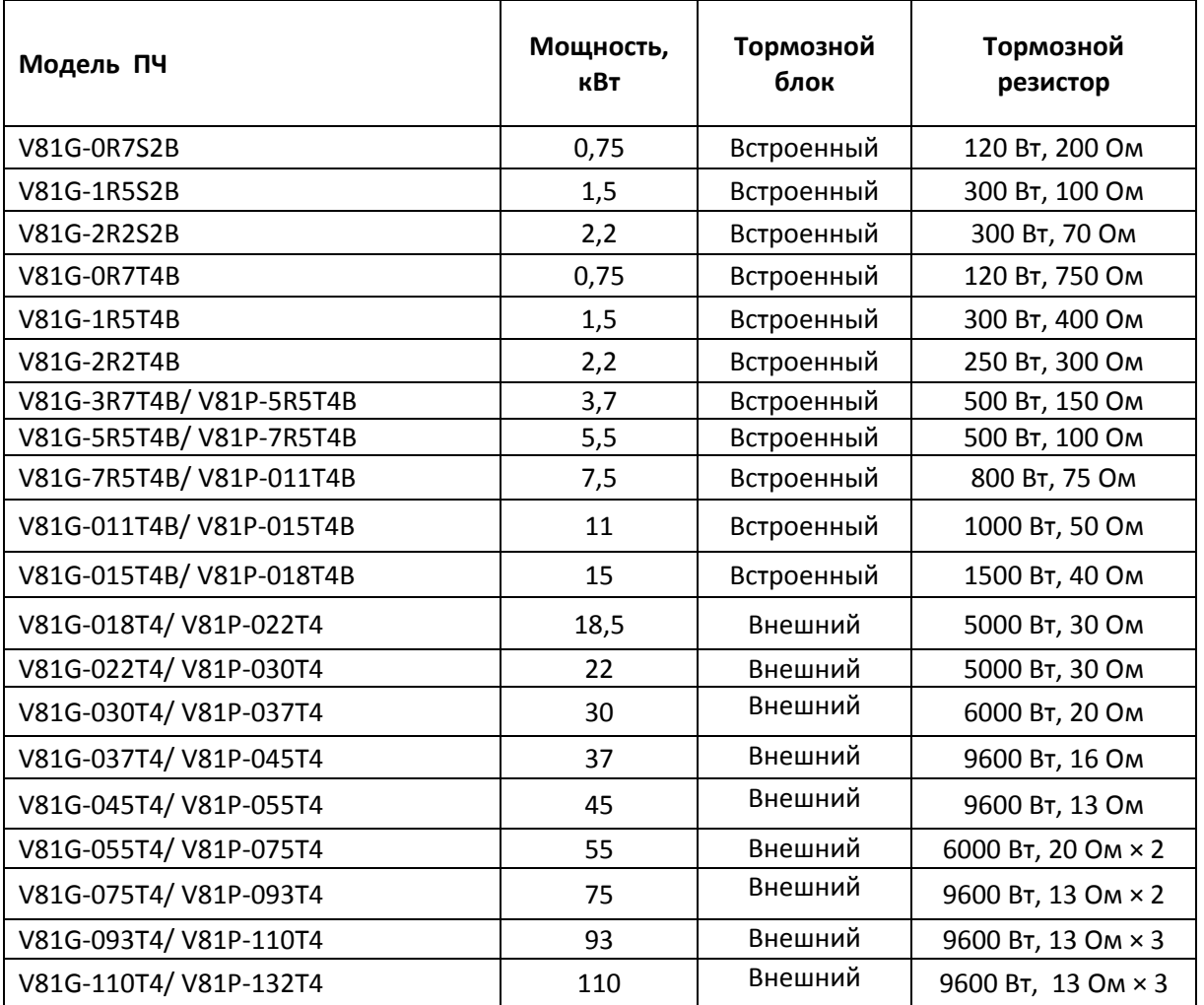

### *Выбор тормозного резистора*

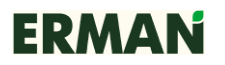

### **Подключение тормозного блока и тормозного резистора**

Схема соединения ПЧ с тормозным блоком и тормозным резистором показана на рисунке 10-1. Суммарная длина кабеля от ПЧ до тормозного блока и от тормозного блока до тормозного резистора не должна превышать 5 м. Изоляция кабеля должна выдерживать постоянное напряжение 1000 В и нагрев тормозного резистора.

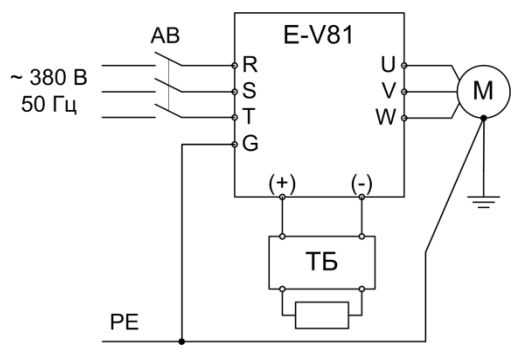

*Рисунок 10-1 – Схема подключения тормозного блока и резистора*

## **10.2 ДРОССЕЛИ**

### **Сетевой дроссель**

Сетевой дроссель устанавливается для уменьшения амплитуды гармоник тока, потребляемого от сети при работе ПЧ, для улучшения коэффициента мощности и выравнивания нагрузки по фазам при несимметричности трехфазного источника питания. Сетевой дроссель снижает уровень импульсных перенапряжений, возникающих в сети при коммутации мощных индуктивных нагрузок и разрядах молний, защищая выпрямитель ПЧ от их воздействия.

ПЧ серии E-V81 совместимы с сетевыми дросселями серии EA-IC. Типоразмер сетевого дросселя должен быть выбран в соответствии с номинальным током потребления ПЧ.

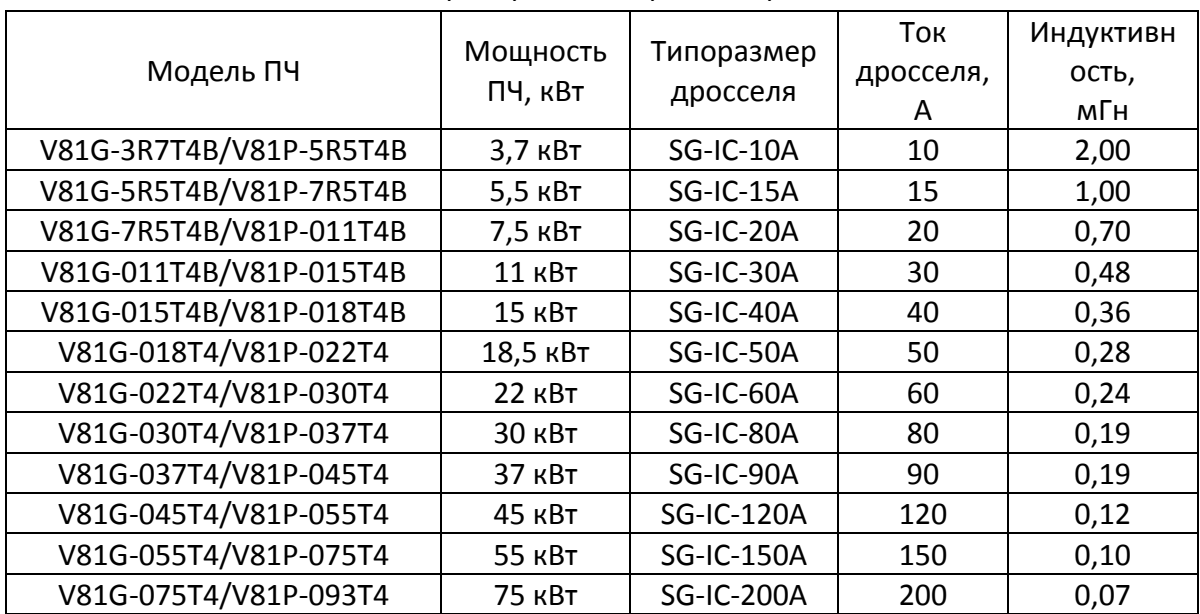

#### *Выбор тормозного резистора*

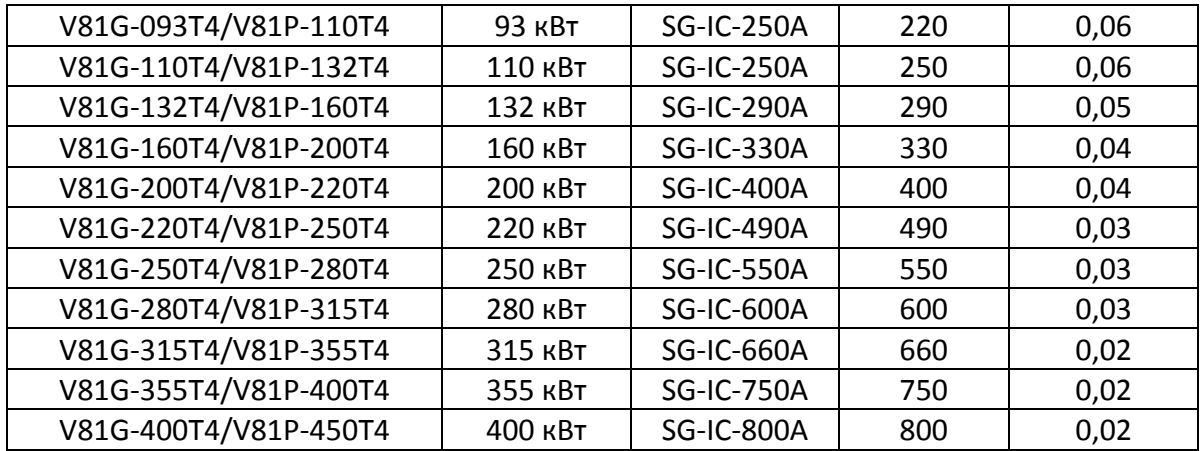

## **Моторный дроссель**

Моторный дроссель предназначен для снижения уровня высокочастотных гармоник тока на выходе ПЧ, которые при значительной длине кабеля могут вызывать резонансные явления с емкостью кабеля, что, в свою очередь, приводит к перегрузке ПЧ, выходу из строя изоляции и замыканию обмоток двигателя. При длине кабеля свыше 50 м должен устанавливаться моторный дроссель для увеличения индуктивности нагрузки ПЧ. Моторный дроссель должен устанавливаться по возможности ближе к ПЧ.

ПЧ серии E-V81 совместимы с моторными дросселями серии EA-OC. Типоразмер моторного дросселя должен быть выбран в соответствии с номинальным выходным током ПЧ.

### **Дроссель постоянного тока**

Установка дросселя в цепи постоянного тока позволяет улучшить коэффициент мощности, повысить КПД ПЧ, снизить уровень высших гармоник потребляемого от сети тока и уменьшить наводимые и излучаемые электромагнитные помехи.

## **10.3 ВЫНОС ПАНЕЛИ УПРАВЛЕНИЯ**

Для выноса панели управления ПЧ используйте кабель STP, содержащий 4 витые пары и обжатый в наконечники RJ-45 (8P8C) напрямую (по стандартам EIA-TIA568A или EIA-TIA 568B). За исключением моделей мощностью до 3,7 кВт включительно – для этих ПЧ применяется специальный переходной шлейф, который можно заказать у производителя ПЧ (наименование – шлейф для подключения панелей управления V81) . Длина кабеля может составлять до 3 м. При большей длине кабеля увеличивается влияние помех на линию передачи, что может снижать надежность работы панели управления ПЧ. Вынесенная панель управления ПЧ мощностью 18 кВт (модификации G) / 22 кВт (модификации P) и выше устанавливается в пластмассовую кроватку, защелкиваемую в вырубном окне металлической стенки. Чертежи кроватки и вырубного окна приведены в главе 13 «Габаритные и установочные размеры». Панель управления ПЧ мощностью до 3,7 кВт закрепляется на винты М3, вкручиваемые в закладные бонки задней стенки панели.

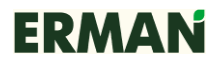

# **11 ХАРАКТЕРИСТИКИ**

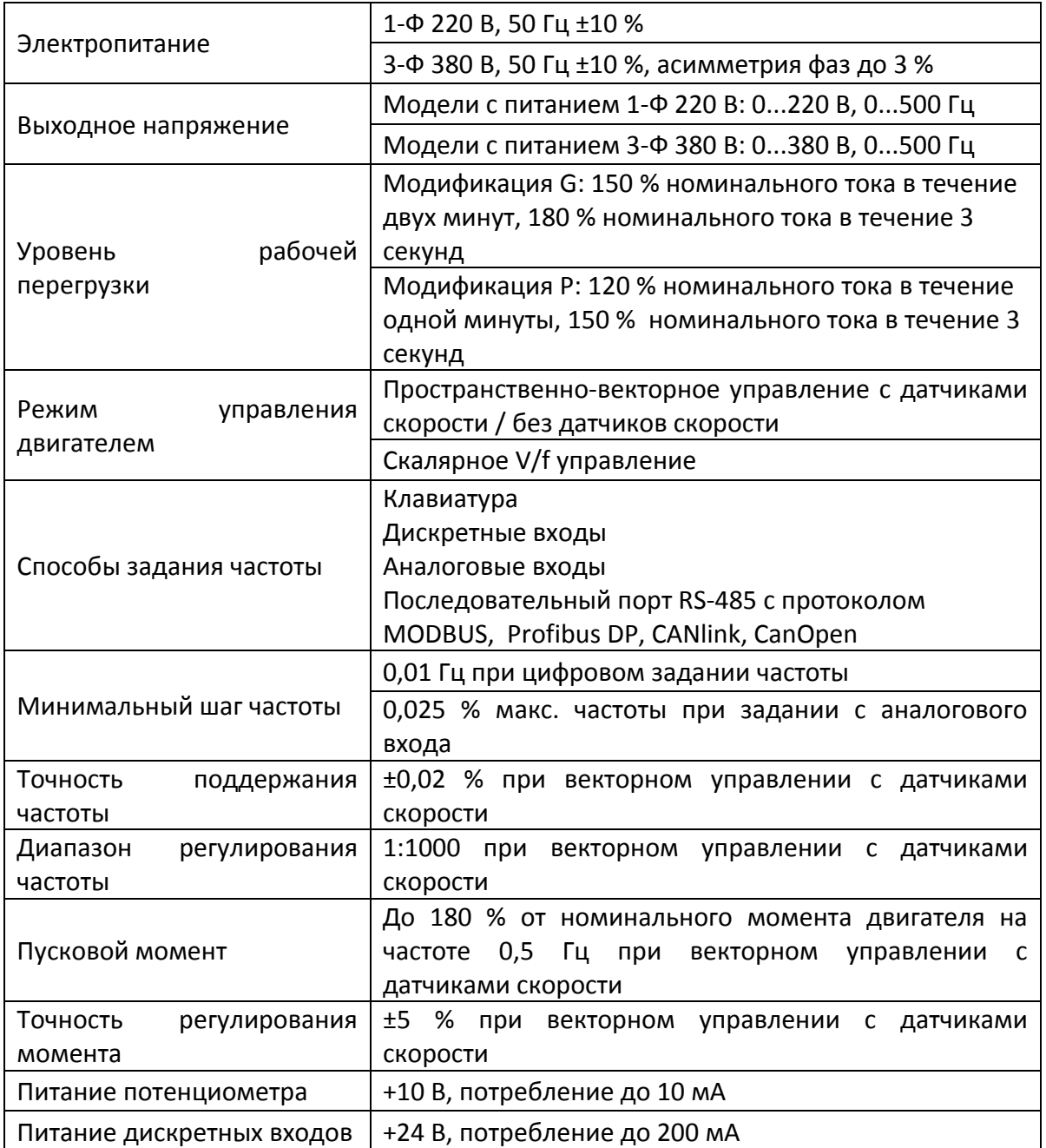

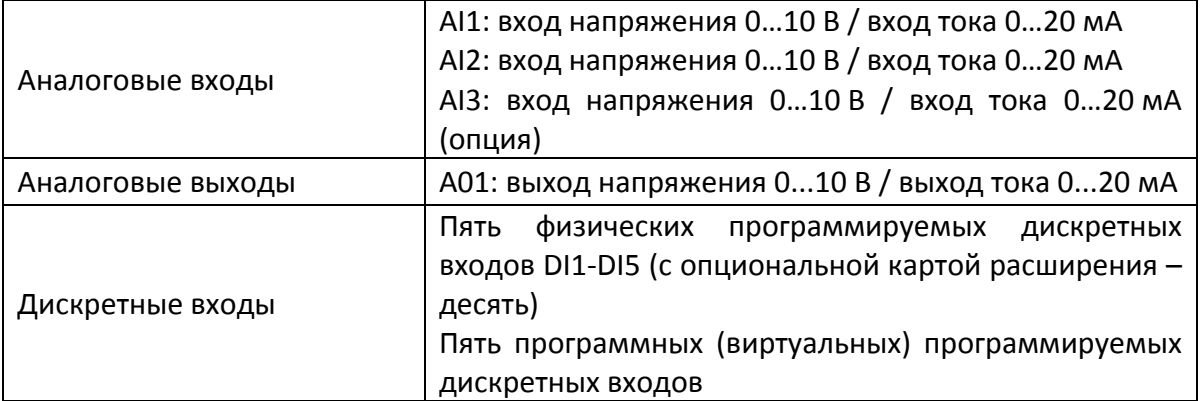

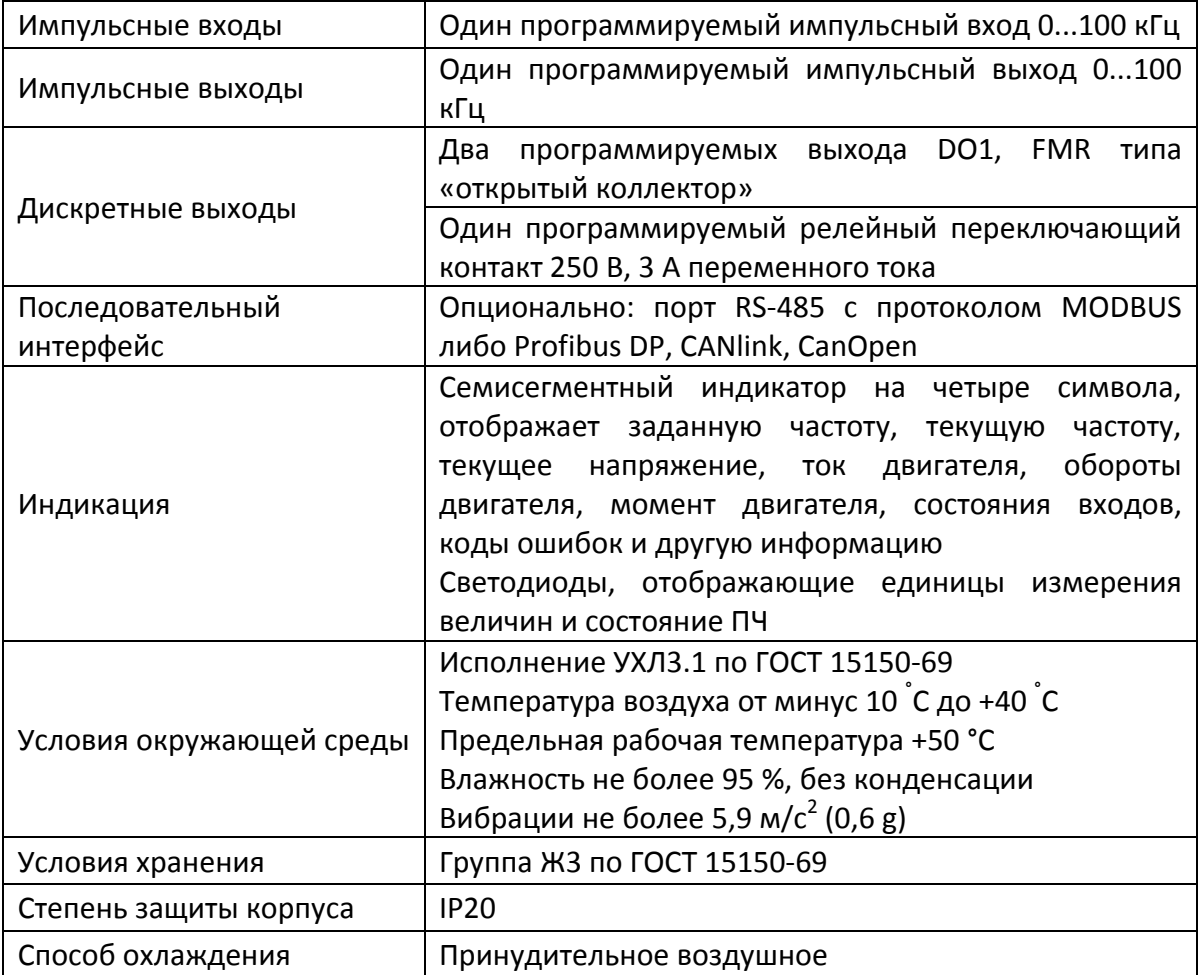

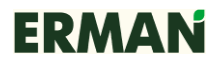

## **12 НОМИНАЛЬНЫЕ ЗНАЧЕНИЯ**

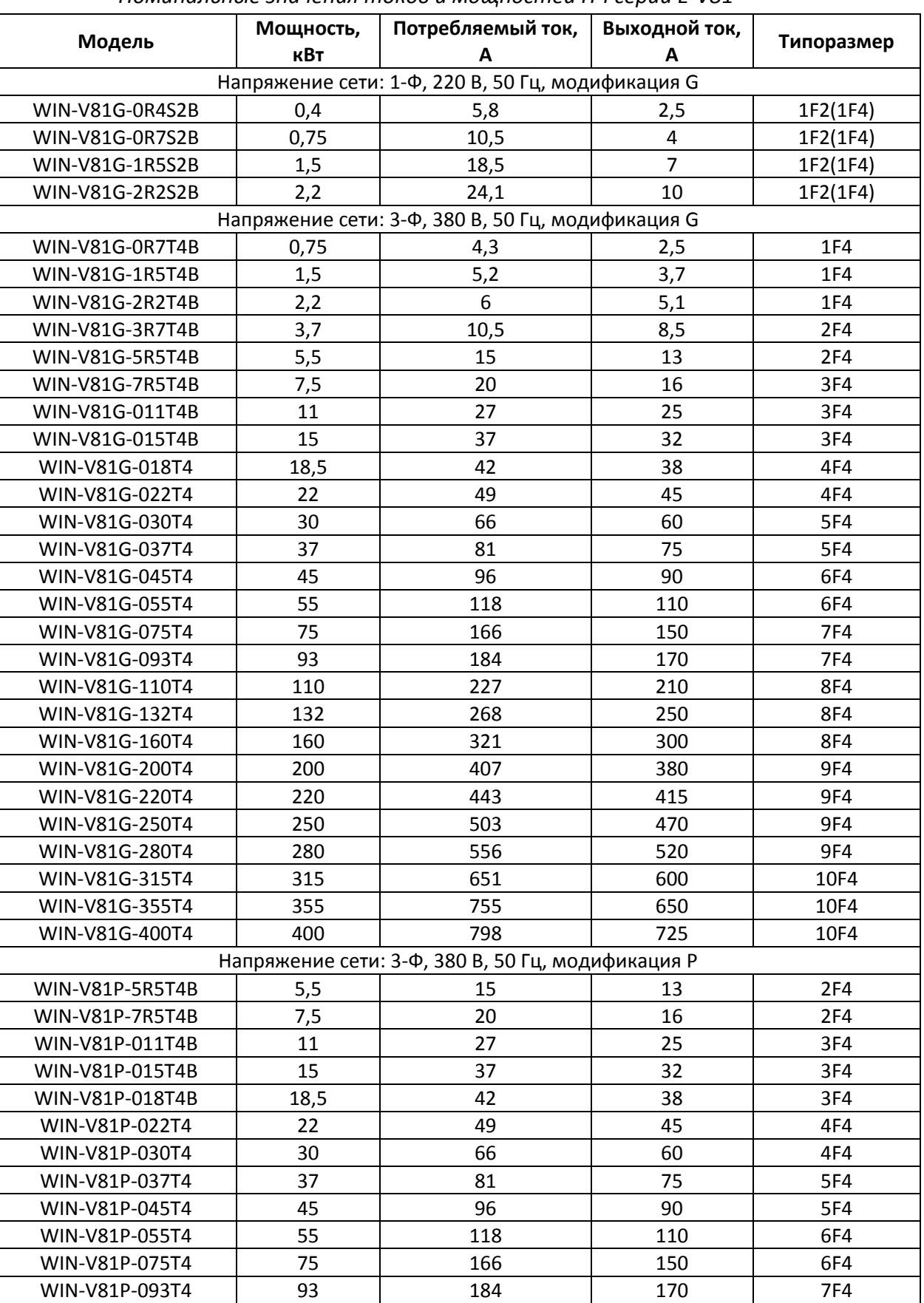

### *Номинальные значения токов и мощностей ПЧ серии E-V81*

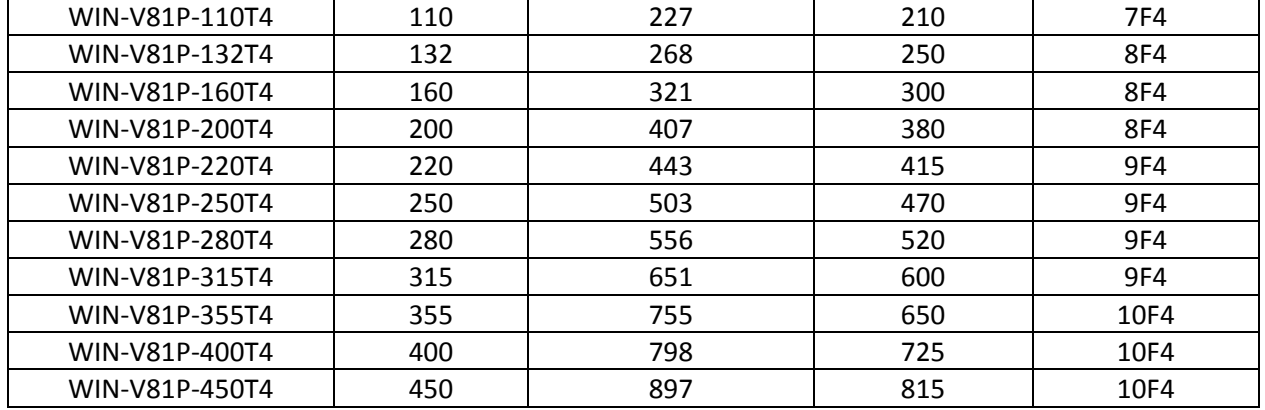

# **13 ГАБАРИТНЫЕ И УСТАНОВОЧНЫЕ РАЗМЕРЫ**

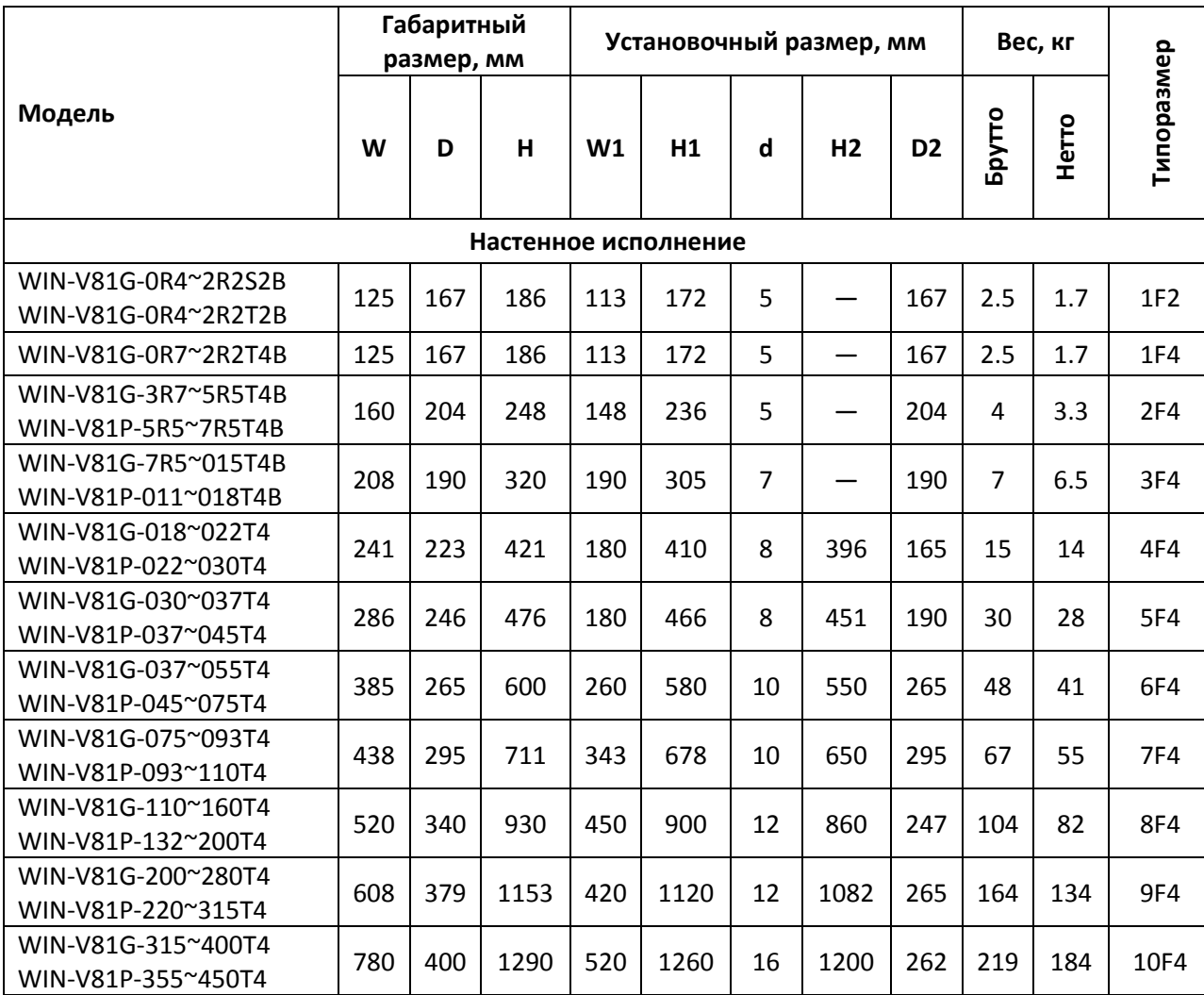

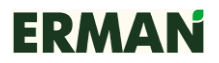

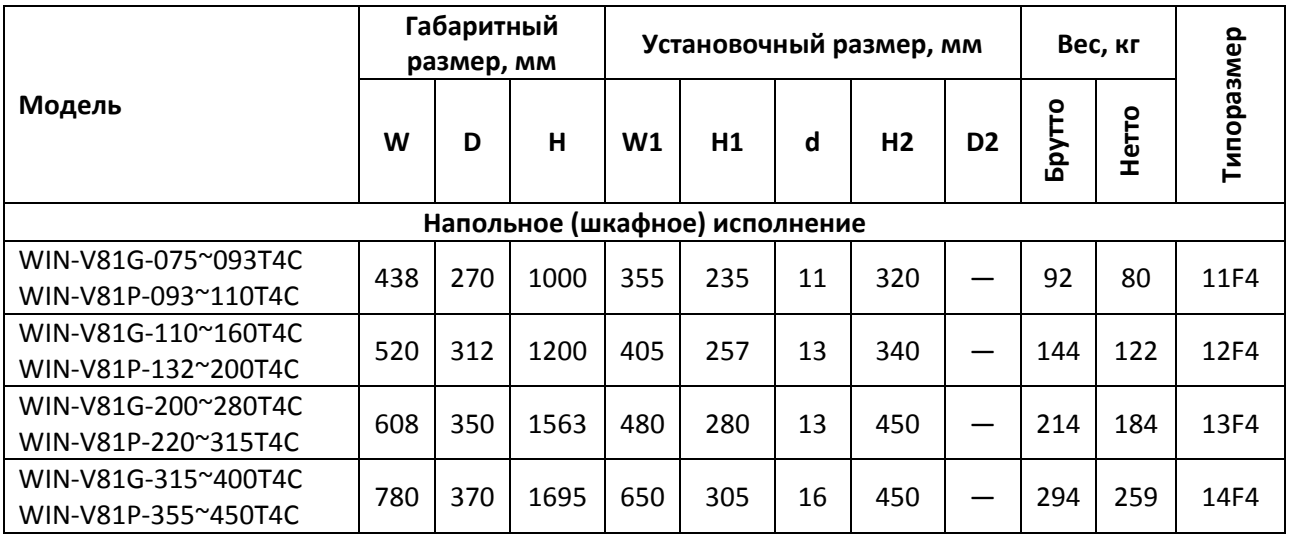

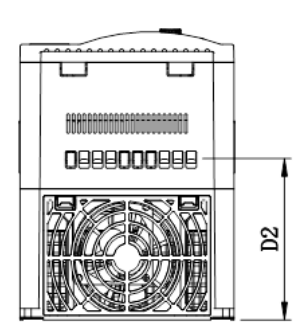

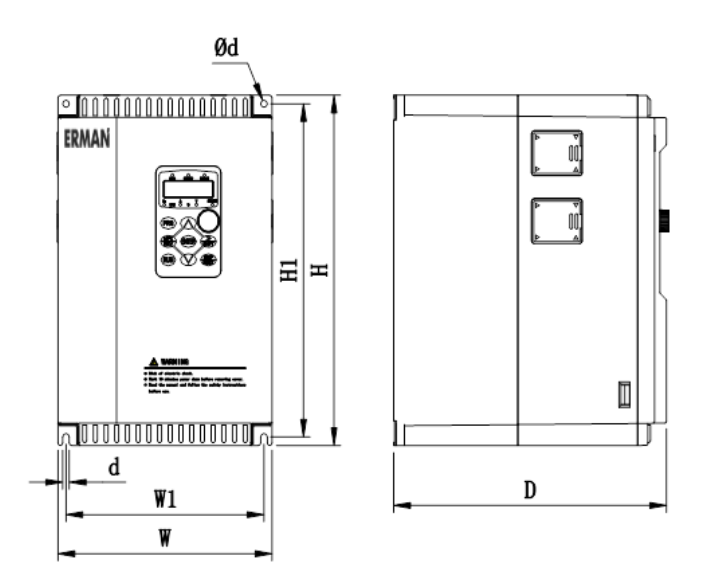

*Рисунок 13-1 – Габаритные и установочные размеры ПЧ типоразмеров 1F2, 1F4, 2F4, 3F4*
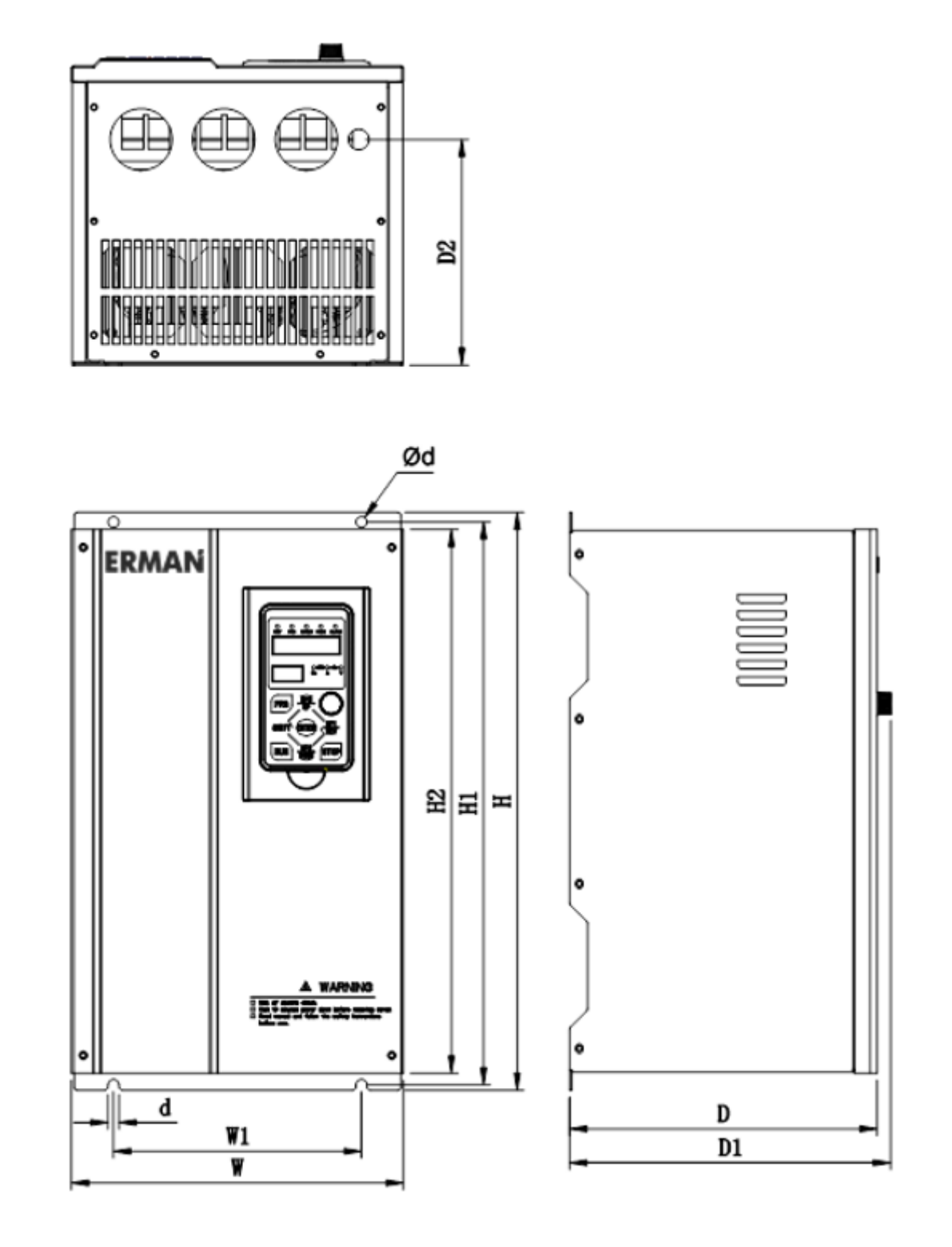

Рисунок 13-2 - Габаритные и установочные размеры ПЧ типоразмеров 11F4, 11F4, 12F4, 13F4

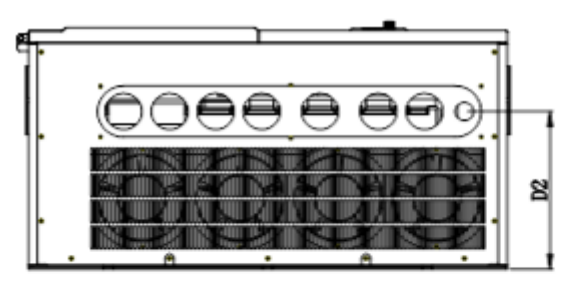

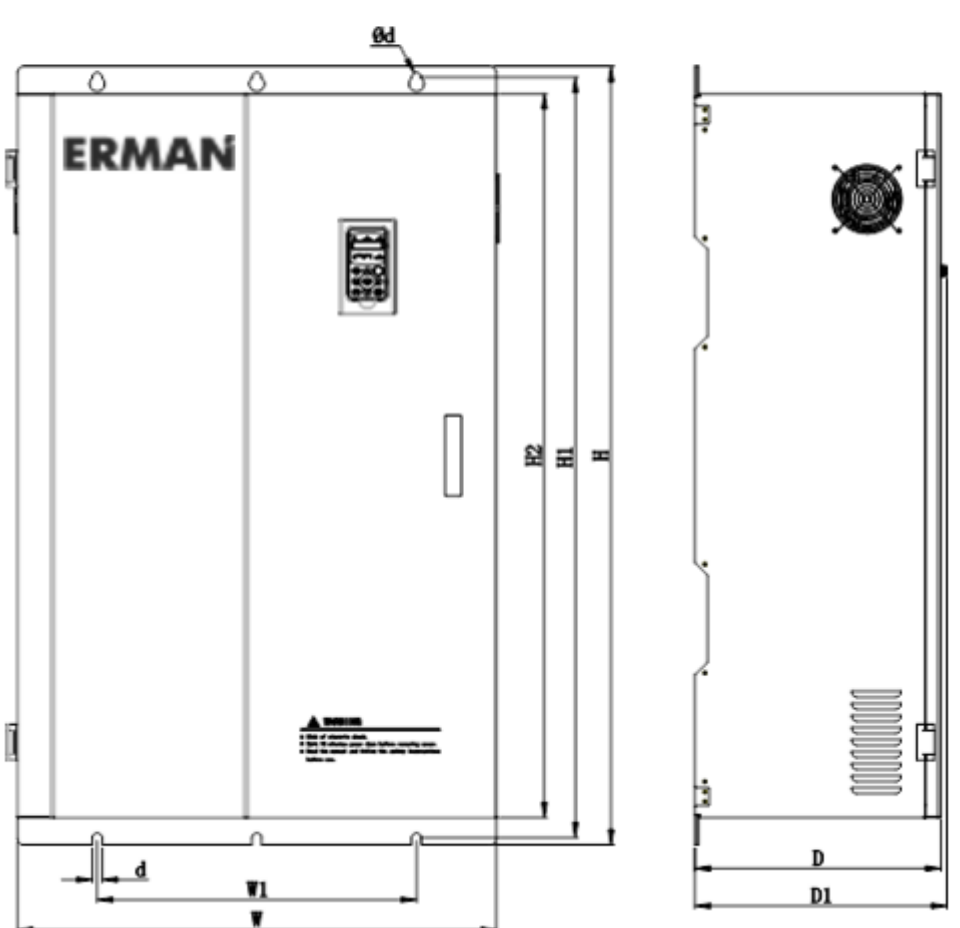

Рисунок 13-3 - Габаритные и установочные размеры ПЧ типоразмеров 6F4, 7F4, 8F4, 9F4, 10F4

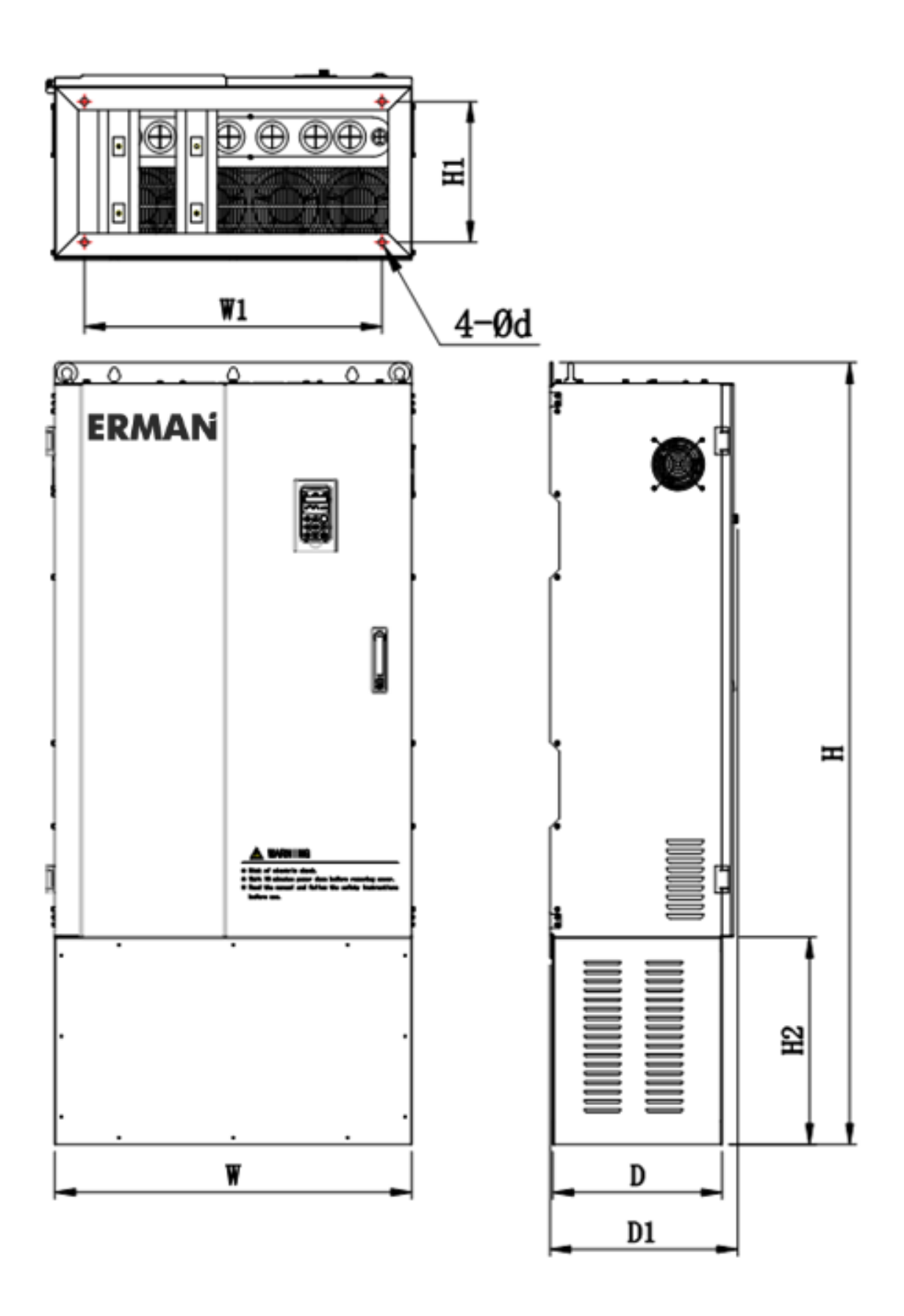

Рисунок 13-4 - Габаритные и установочные размеры ПЧ типоразмеров 11F4, 11F4, 12F4,13F4

# **ERMAN** Преобразователь частоты E-V81

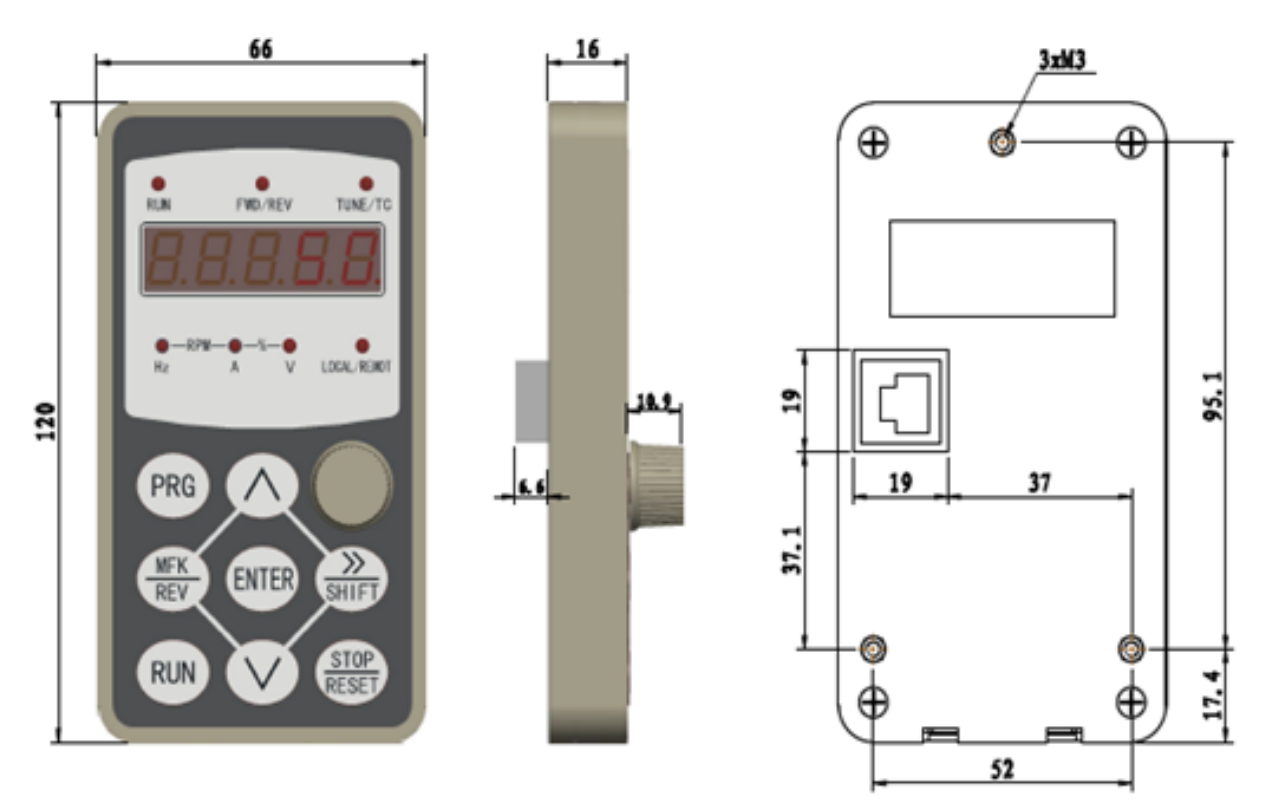

*Рисунок 13-5 – Установочные размеры панели управления 18 кВт модификации G / 22 кВт модификации P и выше, мм*

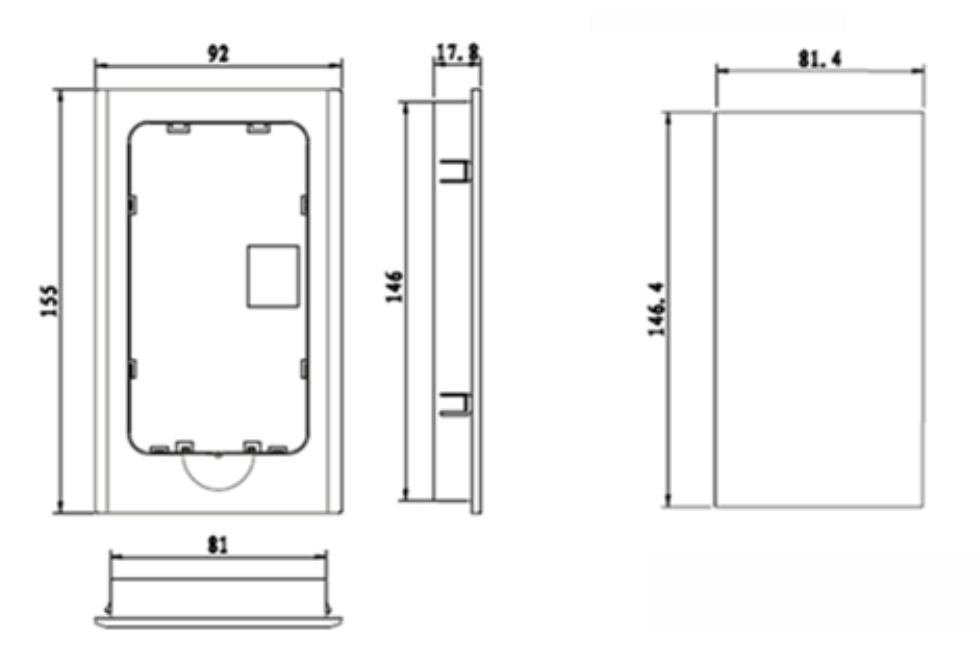

*Рисунок 13-6 – Габаритные и установочные размеры пластмассовой кроватки для панели управления ПЧ 18 кВт модификации G/22 кВт модификации P и выше, мм*

## **14 Протокол связи MODBUS**

ПЧ серии E-V81 имеют опциональный последовательный порт RS-485 с протоколом MODBUS, работающий в режиме SLAVE. Параметры связи по умолчанию: Адрес 1, протокол RTU, 8 бит данных, нет четности, 2 стоп-бита, 9600 бит/с.

Физические величины передаются старшим байтом вперед и задаются в следующих численных масштабах:

- масштаб частоты относительный, частота 40 Гц соответствует числу 4000\*;
- масштаб времени 1:10, время 60 с соответствует числу 600;
- масштаб напряжения 1:1, Напряжение 537 В соответствует числу 537;
- $\bullet$  Масштаб тока определяется значением регистра Pd.06: если Pd.06 = 0 (по умолчанию), то масштаб тока 1:100, ток 5 А соответствует числу 500; если Pd.06 = 1 то масштаб тока 1:10, ток 5 А соответствует числу 50.

ВНИМАНИЕ! Перед началом работы необходимо установить нужное значение параметра **PD.05**. Рекомендуется установить параметр **PD.05 = 1**

#### **Формат кадра RTU**

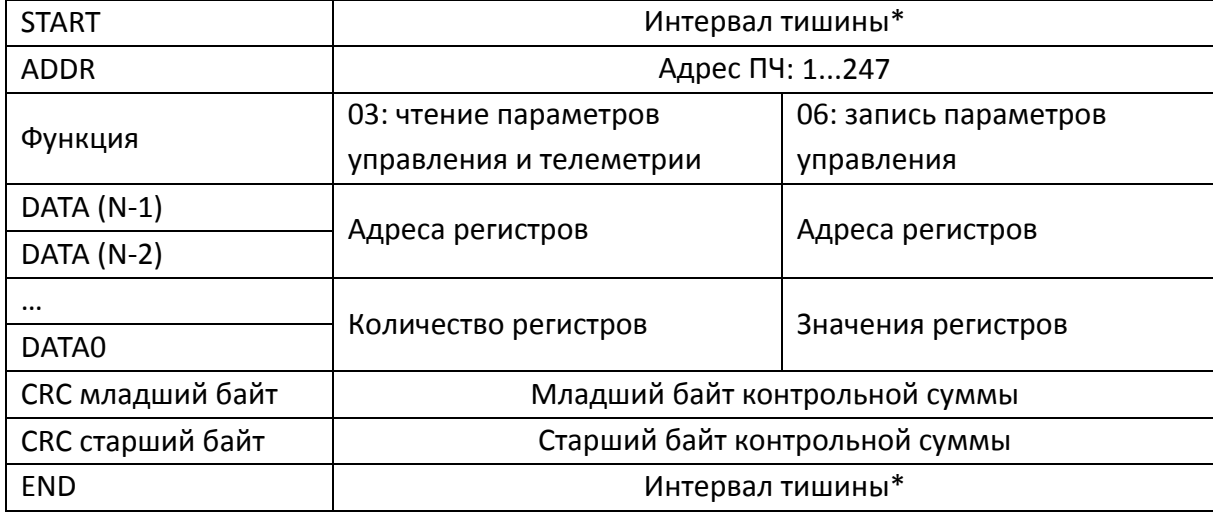

\*Новый кадр не должен появляться на шине раньше, чем 3.5 × Тс от предыдущего, где Тс - время передачи одного символа. Если отсутствие сигнала на линии (интервал тишины) будет больше чем 1.5 × Тс приемник идентифицирует окончание кадра. С другой стороны, появление нового кадра ранее 3.5 × Тс, тоже приведет к ошибке.

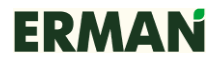

ПЧ поддерживает стандартные команды 0×03 Read Holding Registers, 0x06 Write Single Register

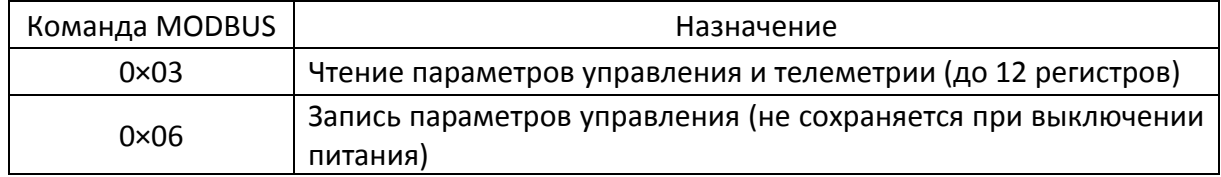

Если команда завершилась с ошибкой, ПЧ возвращает код и причину ошибки. Код ошибки является числом 0×83 (в случае функции 0×03) или 0×86 (в случае функции 0×06). Причины ошибки могут быть следующими:

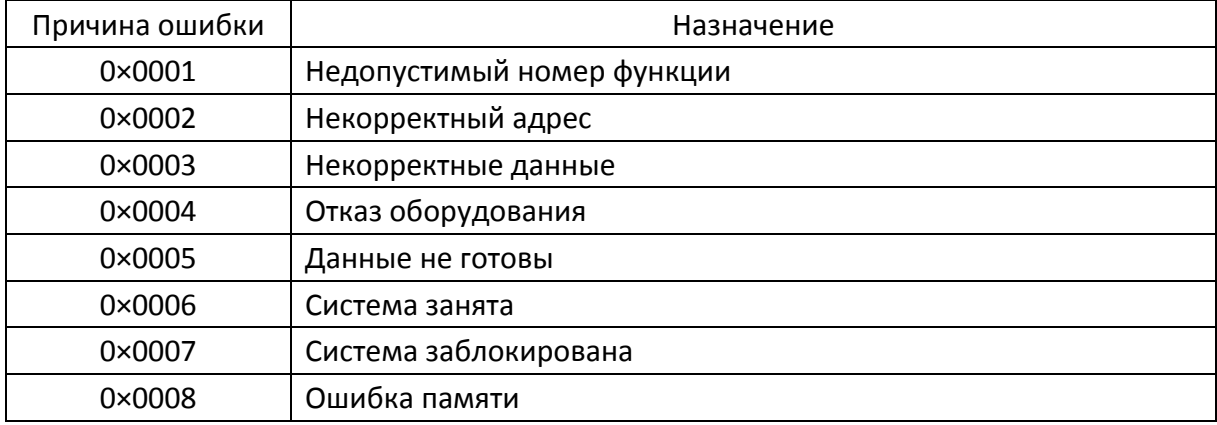

Параметры управления и состояния ПЧ представлены в виде регистров MODBUS. Регистры сгруппированы по адресам следующим образом:

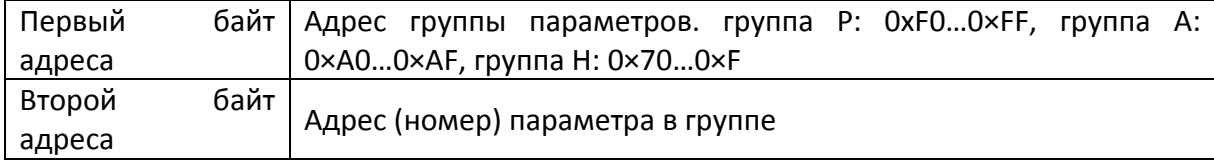

Таким образом, параметр P3.12 имеет адрес 0×F30C.

Внимание: группа параметров РЕ не может быть считана или изменена, а группа Н может быть считана, но не изменена.

#### Пример использования

Проверьте все кабельные присоединения и настройте параметры PD последовательного порта перед тем как управлять ПЧ через последовательный порт.

Пример 1. Считать содержимое параметра с адресом F0.02 (Р0.02) ПЧ с адресом  $0\times1$  (P1.01):

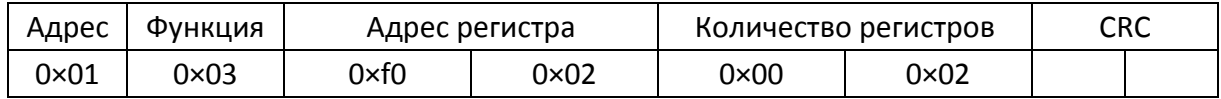

## Ответ ПЧ (Р1.01 = 50.00) при **PD.05=0**

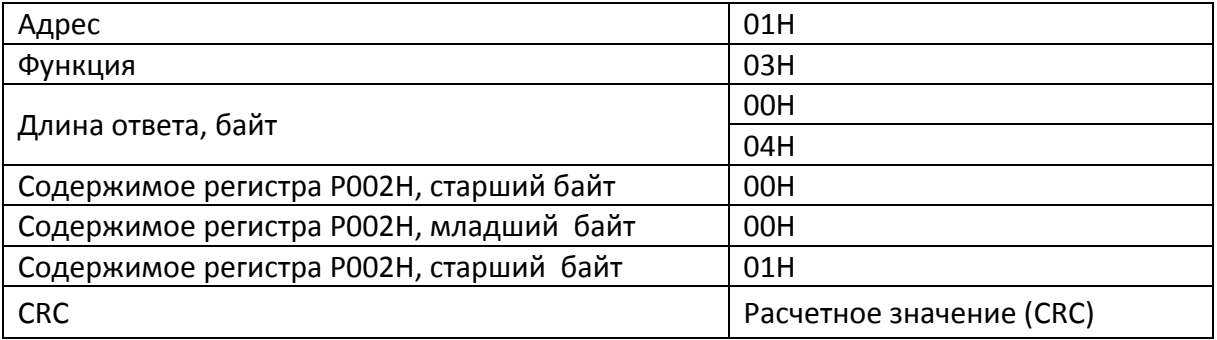

## Ответ ПЧ (Р1.01 = 50.00) при **PD.05 = 1.**

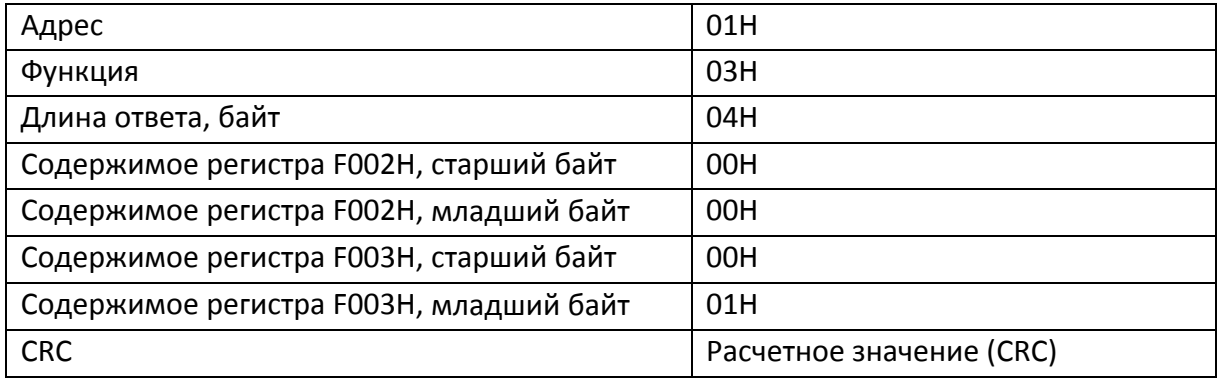

Пример 2. Записать 5000 (1388H) в F00AH, адрес ПЧ 02H.

### Команда от главного устройства

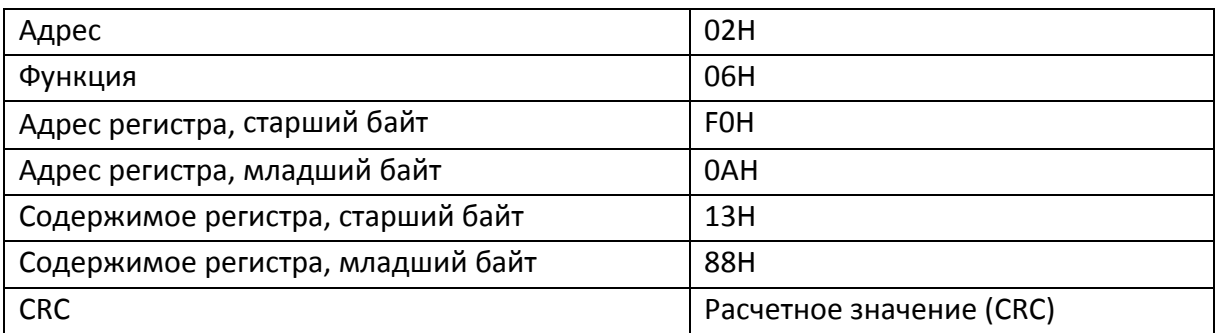

Ответ ПЧ

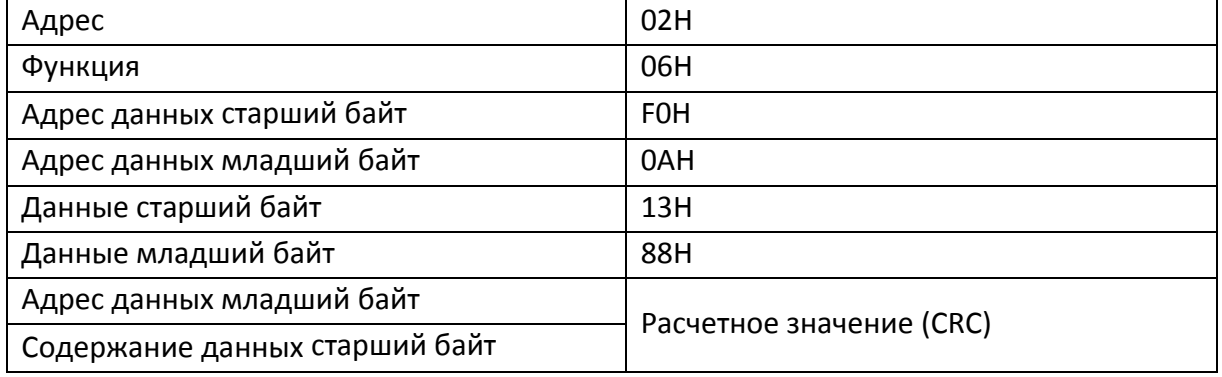

#### Проверка контрольной суммы CRC

ПЧ серии E-V81 используют для проверки целостности данных стандартную контрольную сумму CRC-16, определенную спецификацией MODBUS.

#### Адрес параметра связи

Некоторые параметры ПЧ нельзя изменить в процессе работы, а некоторые параметры нельзя изменить ни при каком состоянии ПЧ. При изменении параметров нужно уделять внимание их допустимому диапазону изменения, единицам измерения и относительным значениям.

Кроме того, при частой записи в ПЗУ уменьшается срок службы ПЗУ. В некоторых режимах параметры не нужно сохранять, так как они являются изменяемыми значениями, храняшимися в ОЗУ.

Группа Р: для достижения этой функции в адресе функционального параметра старший разряд F изменяется на 0.

Группа А: для достижения этой функции в адресе функционального параметра старший разряд F изменяется на 4.

Ниже указаны адреса соответствующих параметров:

Старший байт: F0...FF (группа P), A0...AF (группа A), 70-0F (группа Н). Младший байт: 00...FF.

Например, параметр Р3.12 нельзя сохранить в ПЗУ, также функциональный параметр А0-05 нельзя сохранить в ПЗУ, адрес должен быть 4005. Этот адрес может только записываться в ОЗУ, но не может считываться, так как при считывании получается недействительный адрес. Для достижения этой функции для всех параметров можно использовать команду 07Н.

# Параметры «остановка / работа»

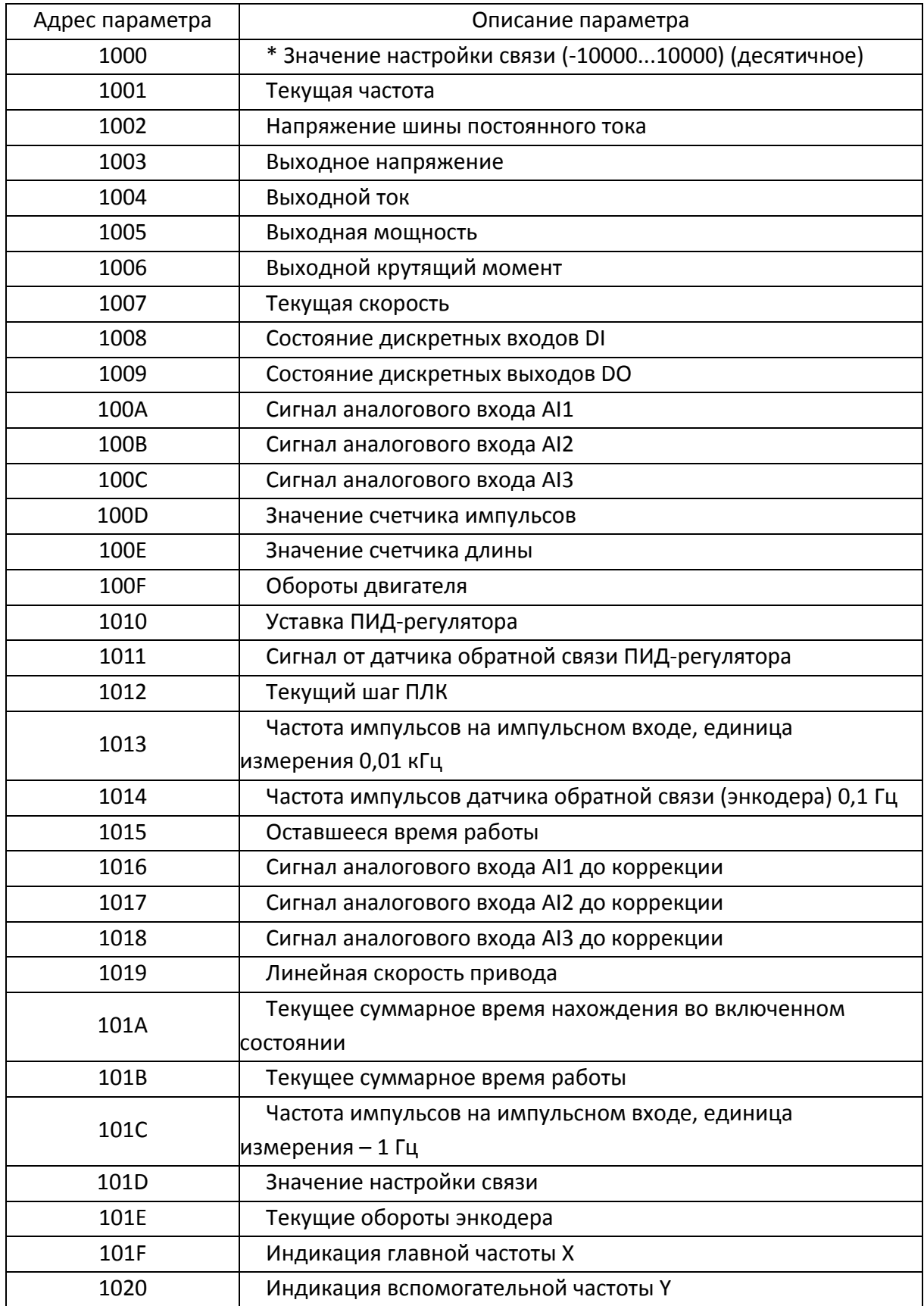

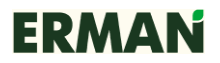

#### Внимание!

Значение настройки связи - это уставка, передаваемая по протоколу MODBUS RTU, используемая для параметров P0.03, P0.04, P0.11, P0.27, P2.09, P3.13, A0.01, А2.47 и имеющая относительный характер. 10000 соответствует 100 %, минус 10000 соответствует минус 100,00 %.

Управление ПЧ (только запись)

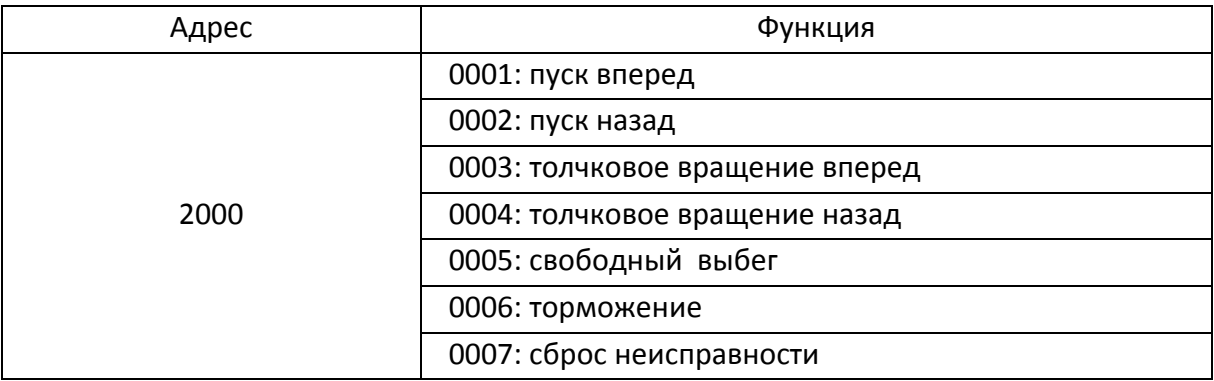

#### Чтение состояния ПЧ (только чтение)

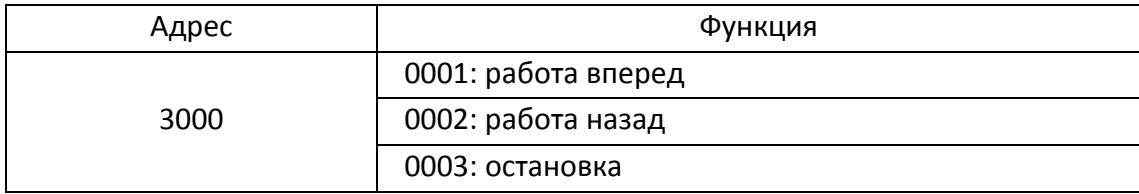

Проверка пароля (если возвращается 8888Н, то проверка контрольной суммы пароля прошла успешно)

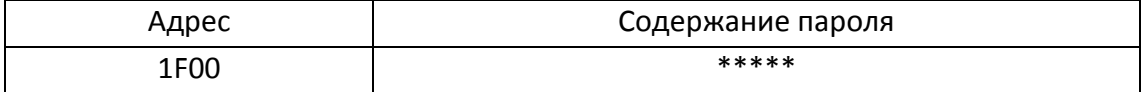

#### Управление дискретными выходами ПЧ: (только запись)

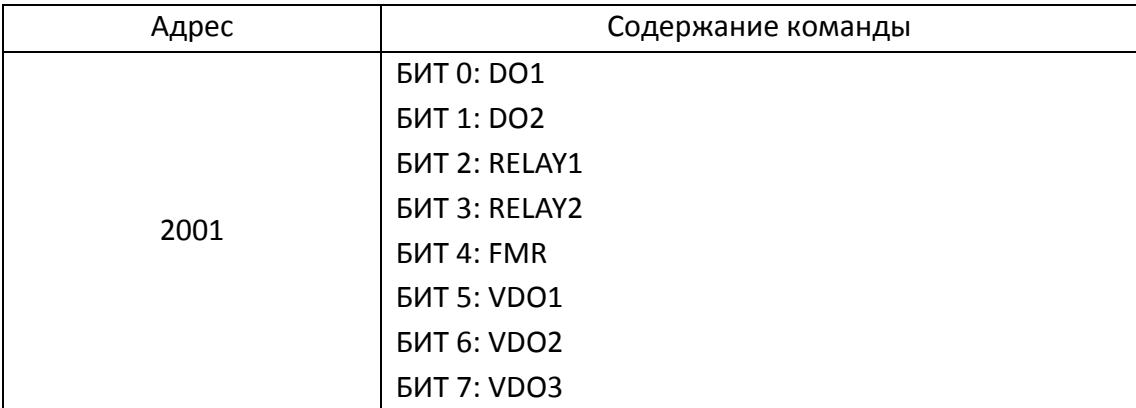

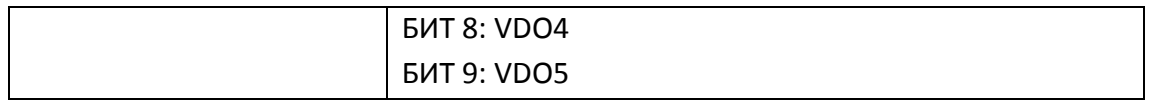

### Управление аналоговым выходом AO1 (только запись)

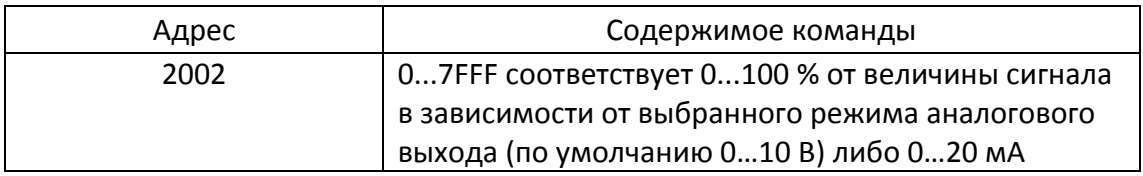

#### Управление аналоговым выходом AO2 (при наличии) (только запись)

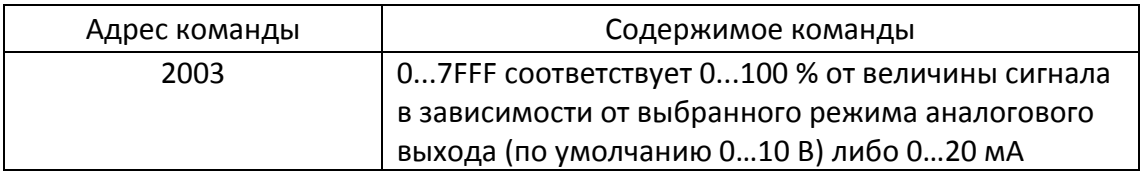

### Управление импульсным выходом (только запись)

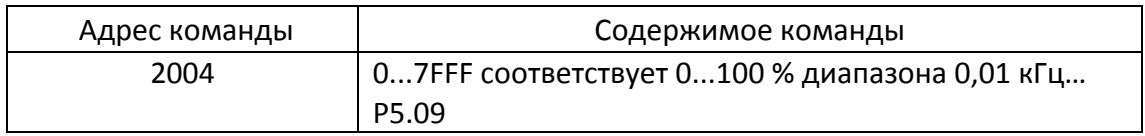

#### Описание неисправностей ПЧ

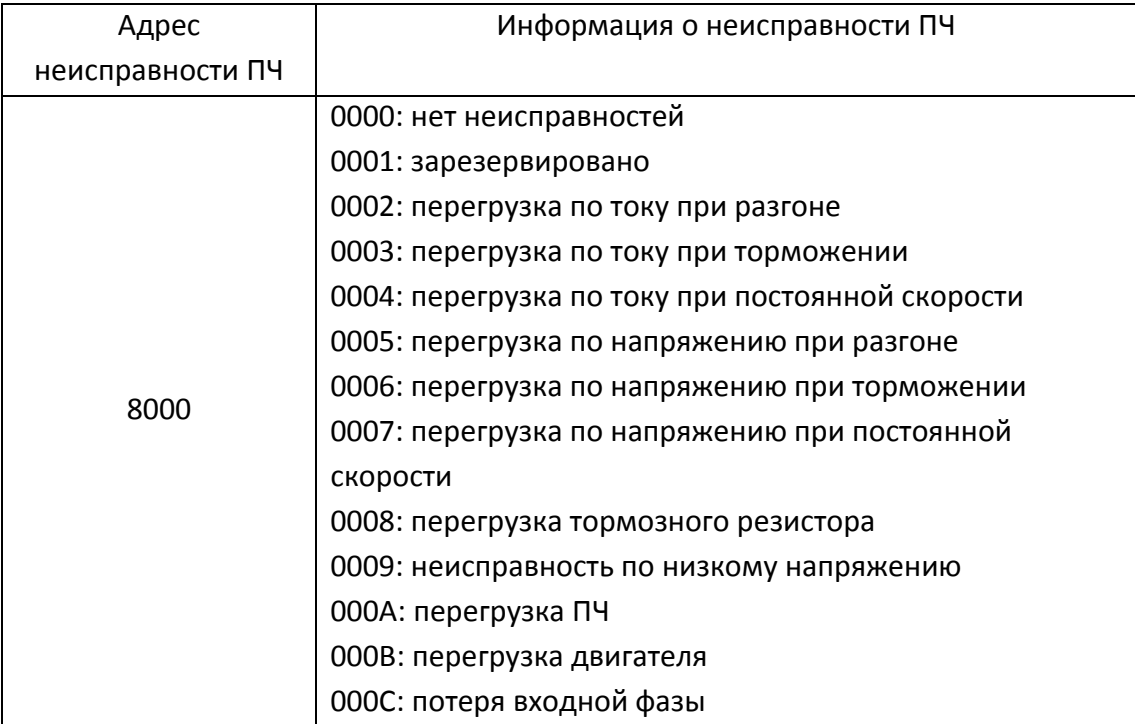

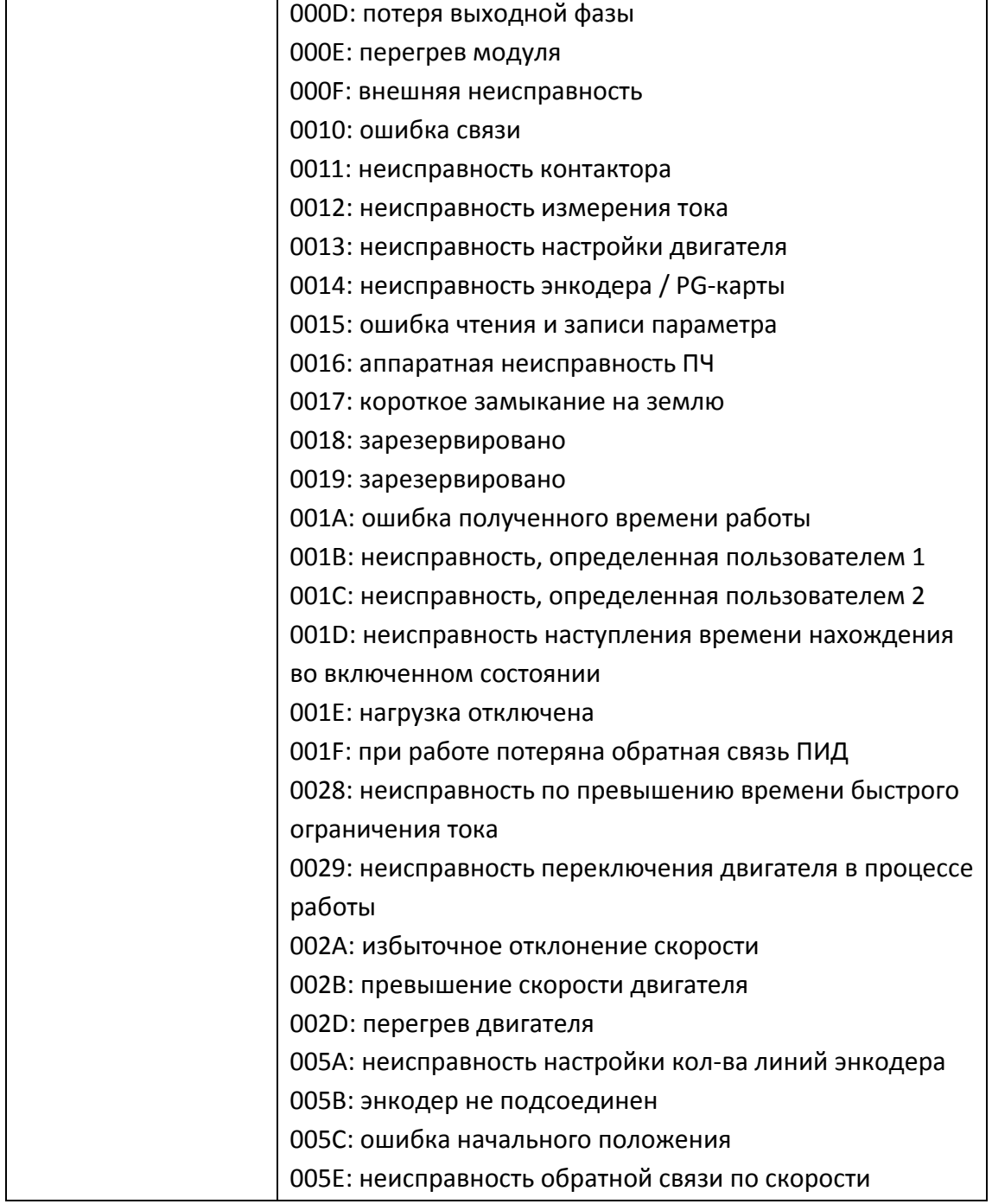

## **15 Конфигурация типа преобразователя G/P**

При необходимости выполните конфигурирование преобразователя на тип P (насос, вентилятор). Изначально ПЧ поставляется запрограммированным на тип G (общего применения). У типа P мощность выше на одну ступень, чем у G, а перегрузка у G составляет 150 % в течение 60 с, в то время как у P составляет 120 % в течение 60 с.

- 1) Проверьте маркировку на шильдике ПЧ, чтобы подтвердить значение мощности, которая может быть установлена. Например, E-V81G-018T4 / E-V81P-022T4: преобразователь частоты серии E-V81 мощностью 18,5 кВт (для общего применения) / мощностью 22 кВт (для управления насосами/ вентиляторами) с питанием от трехфазной сети переменного тока 380 В, 50 Гц.
- 2) Установите значение параметра PF-00 = 10021.
- 3) Установите параметр PF-01 в значение, соответствующее мощности ПЧ для типа P согласно таблице, приведенной ниже.

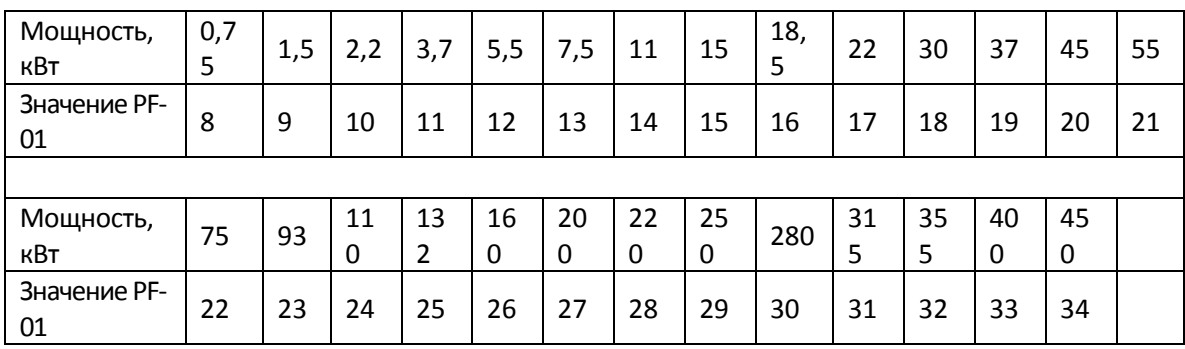

4) Установите параметр PF-02 = 2 для типа P.

5) Проконтролируйте изменение мощности ПЧ путем считывания параметра PF-03.

6) Другие параметры группы PF изменять не нужно.

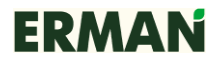

Паспорт АГСФ.435321.003ПС

### 1. ОБЩИЕ УКАЗАНИЯ

- 1.1. Перед эксплуатацией преобразователя необходимо ознакомиться с руководством по эксплуатации прибора.
- 1.2. Разделы 3 и 4 заполняются предприятием-изготовителем.

## 2. ГАРАНТИИ ИЗГОТОВИТЕЛЯ

- 2.1. Изготовитель гарантирует соответствие изделия характеристикам, приведенным в данном руководстве при соблюдении условий эксплуатации, транспортировки хранения и монтажа.
- 2.2. Гарантийный срок эксплуатации 18 месяцев со дня продажи.
- 2.3. В случае выхода изделия из строя в течение гарантийного срока при условии соблюдения правил эксплуатации, транспортировки, хранения и монтажа изготовитель осуществляет его бесплатный ремонт или замену.
- 2.4. Изготовитель обеспечивает послегарантийное обслуживание и техническую поддержку изделий в течение всего срока их производства.

## 3. СВИДЕТЕЛЬСТВО О ПРИЕМКЕ

испытан и признан годным к эксплуатации. Дата выпуска " " 20 г.

**OTK CONSTRUCTER** 

М. П.

## 4. СВЕДЕНИЯ ОБ УПАКОВЫВАНИИ И ПРОДАЖЕ

4.1. Изделие упаковано согласно требованиям, предусмотренным конструкторской документацией.

Дата упаковывания и продажи " у полного по стала с 20 г.

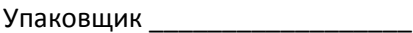